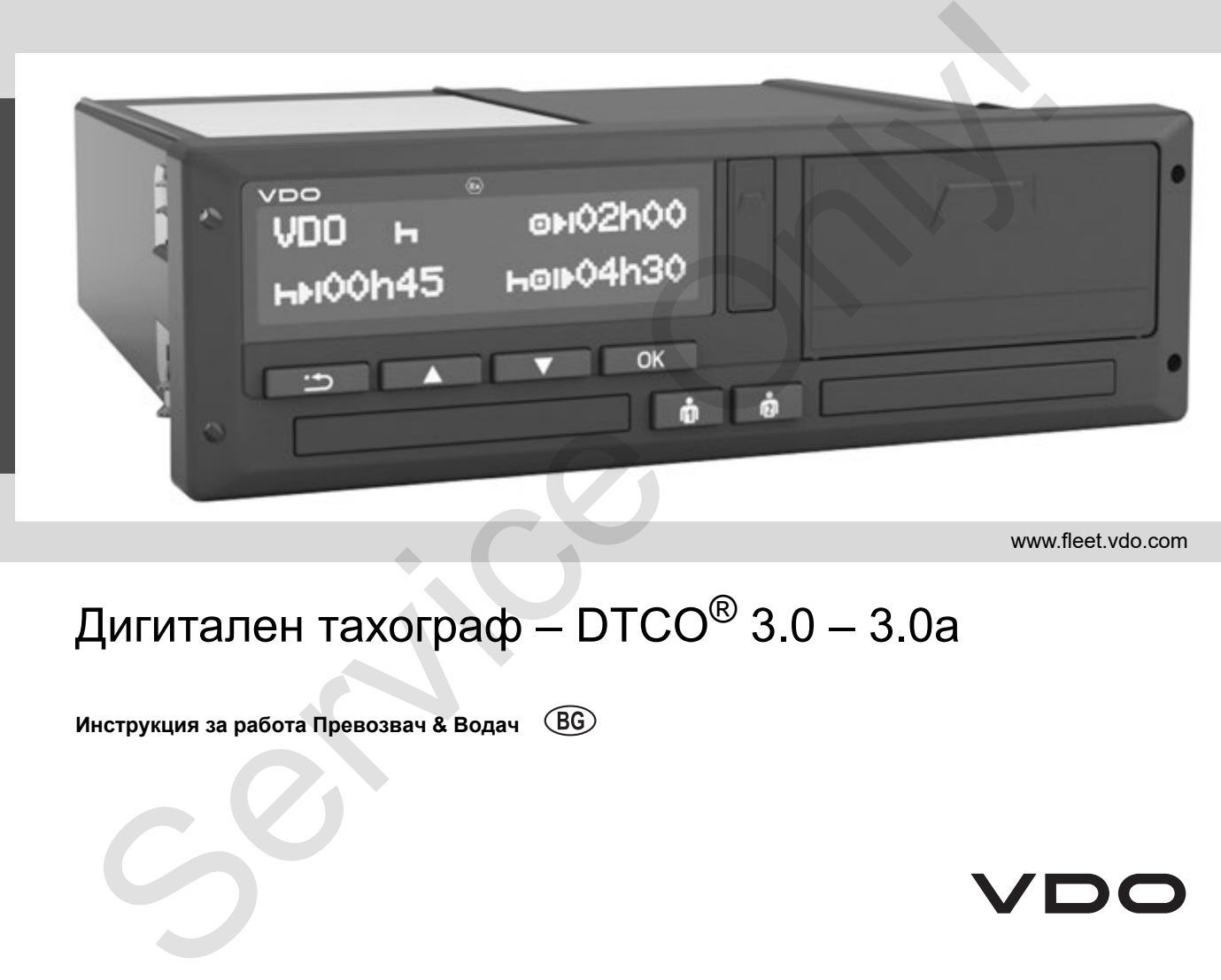

www.fleet.vdo.com

# Дигитален тахограф –  $DTCO^@$  3.0 – 3.0a

**Инструкция за работа Превозвач & Водач**

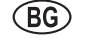

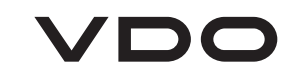

Многоуважаеми потребители,

Дигиталният тахограф, **DTCO 1381**, със своите системни компоненти е контролен уред на ЕО и отговаря на техническите спецификации съгласно Наредба (ЕИО) 3821/85 Приложение I B, в съответно валидната формулировка.

Въведените данни помагат:

- на водача да спазва социалните изисквания при движението по пътищата;
- и дават на предприемача (посредством специален софтуер) полезни данни за водача и използването на превозното средство.

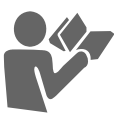

Тази Инструкция за работа е предназначена **за ръководителя и водачите** и описва съобразеното с изискванията и посочено от Наредбата боравене с DTCO 1381 Разрешително 3.0 – 3.0a. Прочетете внимателно ръководството и се за-познайте с DTCO 1381. MHoroyaaxaacaux norpetistrant,<br>
2008-00 MHorowaaxaacaux norpetistrant,<br>
2009-00 MHorowaar Taxonome - Hack Ween Bive normetic the sime of the Coronal Service Only and EO in other<br>
2017 MS-10 MHorowaave 18, a Coronal Health

Повече информации за DTCO 1381 както и адреси за контакт ще намерите в интернет на: **www.fleet.vdo.com**

Желаем Ви приятно пътуване през цялото време.

*Ваш Continental Automotive GmbH*

#### © 12.19 by Continental Automotive GmbH

Отговарящи за съдържанието: **Continental Automotive GmbH P. O. Box 1640 78006 Villingen-Schwenningen GERMANY**

Запазваме си правото на промени на техническите детайли във връзка с описанията, данните и фигурите на настоящата Инструкция за работа. Повторно издаване, преводи и размножаване не се позволяват без писмено разрешение.

**[4](#page-32-0)**

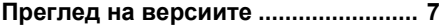

**1**

**2**

#### **Общи указания**

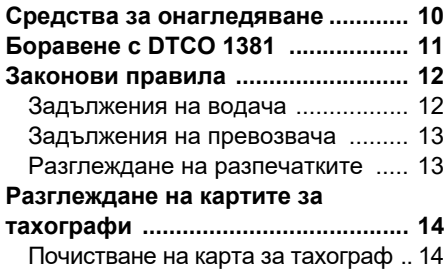

#### **Въведение**

#### **Елементи за индикация и**

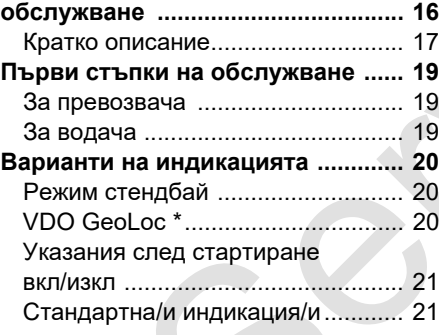

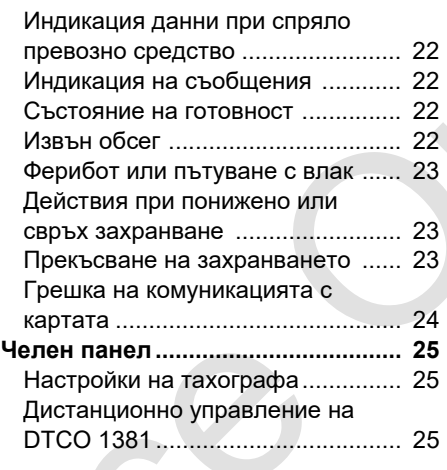

**3**

## **Режим "Превозвач"**

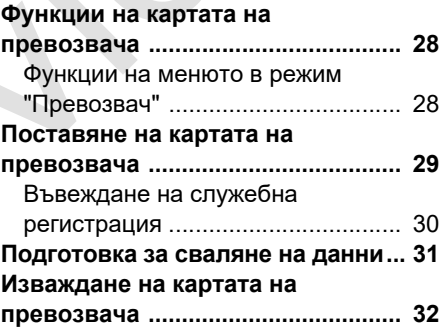

## **Режим "Експлоатация"**

### **Поставяне на картата(ите) на**

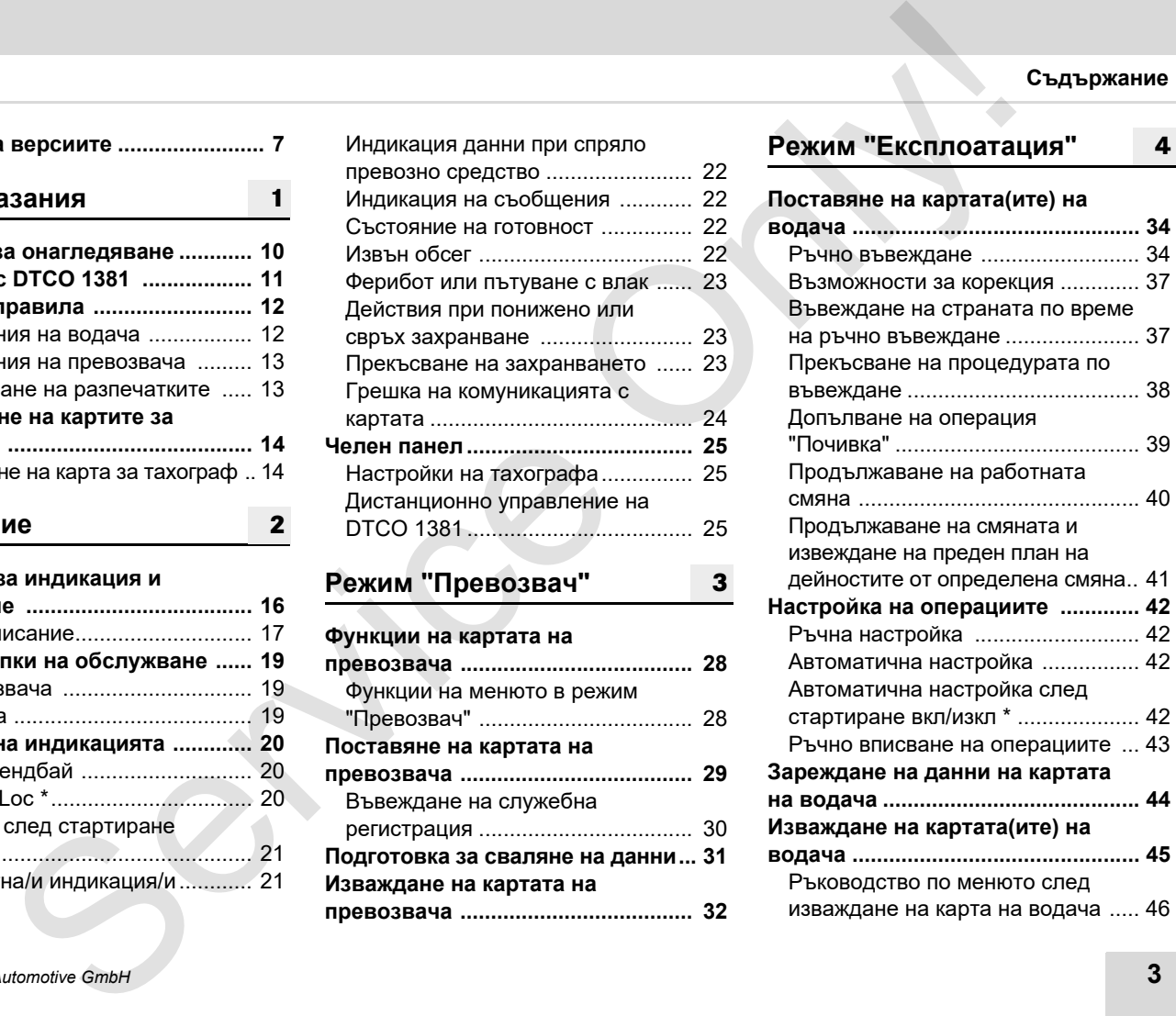

**Смяна на водач на прев.** 

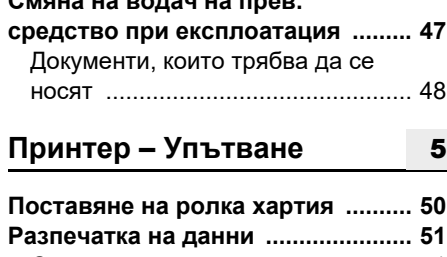

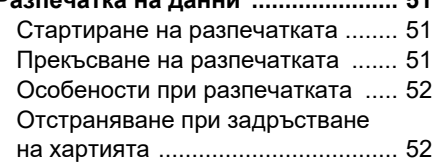

**6**

#### **Функции на менюто**

#### **Извикване на функциите на менюто .............................................. 54** При спряло прев. средство ........... 54 Индикация при начало на пътуването...................................... 55 Показване на времената на картата на водача ......................... 55 Настройка на езика ....................... 55 **[VDO Counter \\* .................................. 57](#page-56-0)** Изграждане на показанието.......... 57 Индикации по време на пътуване ...58 Показания при операция "Пауза"... 59

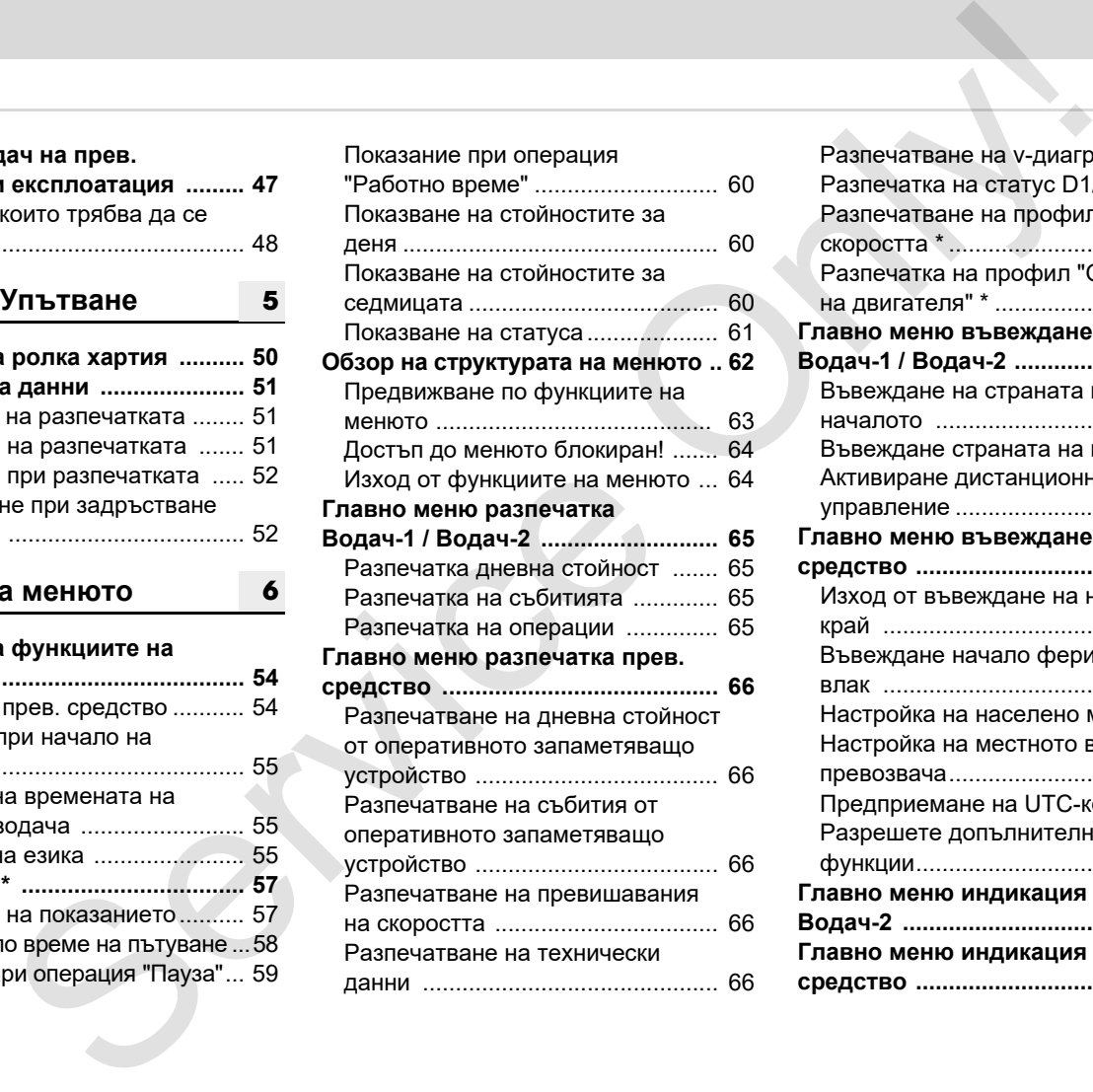

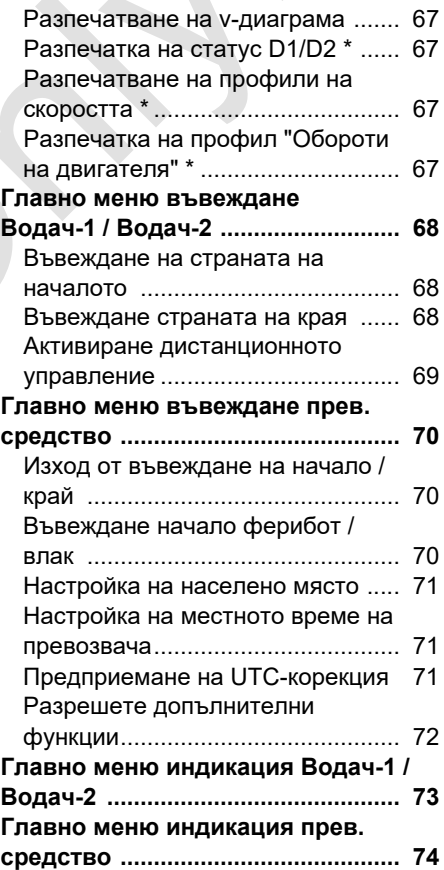

#### **Съобщения**

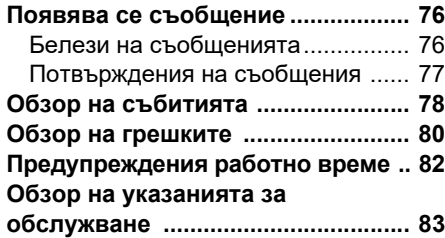

**7**

**8**

#### **Описание на продукта**

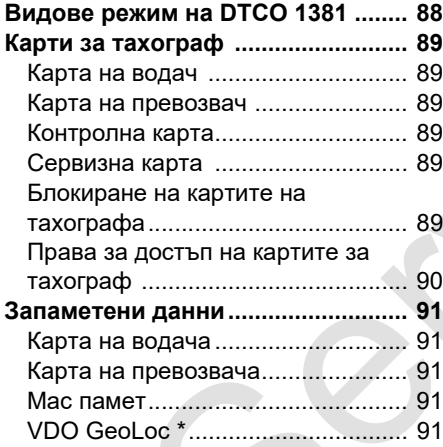

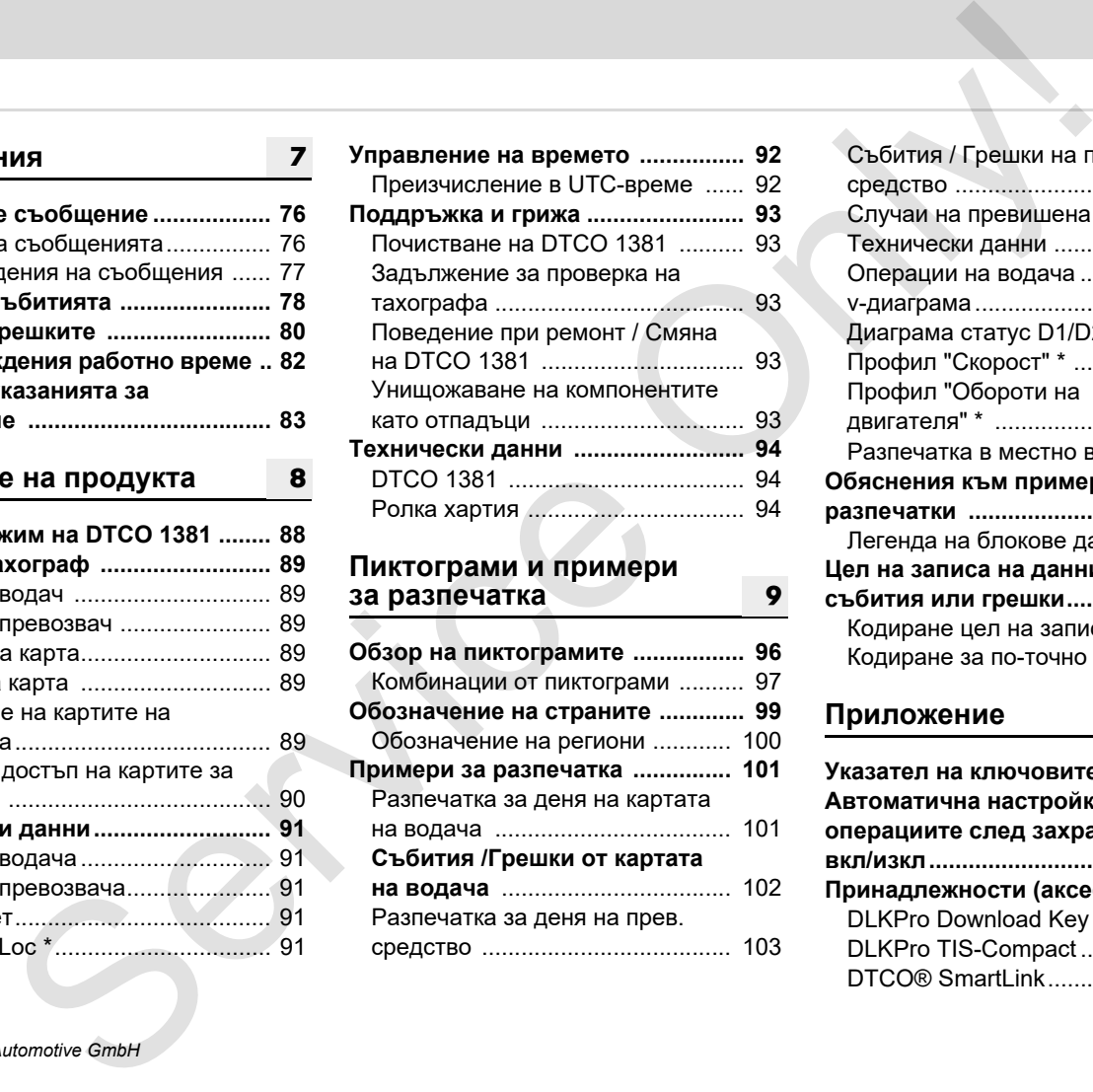

#### **Пиктограми и примери за разпечатка**

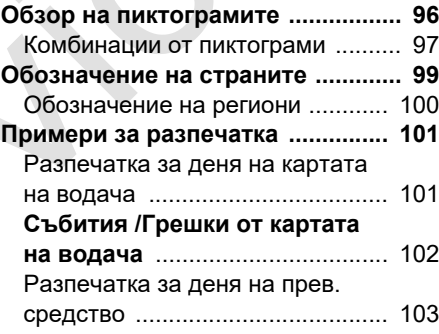

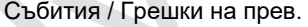

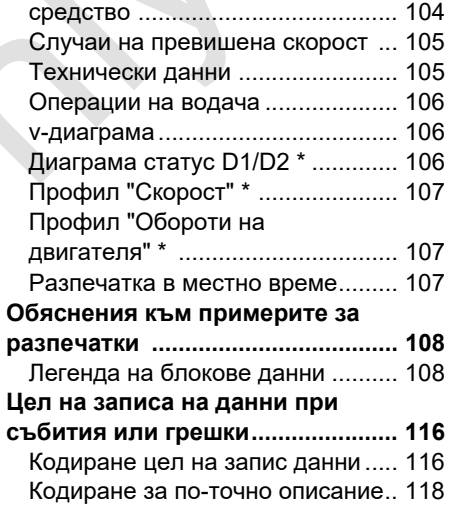

#### **Приложение**

**9**

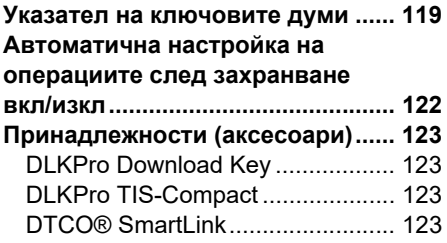

**[A](#page-118-0)**

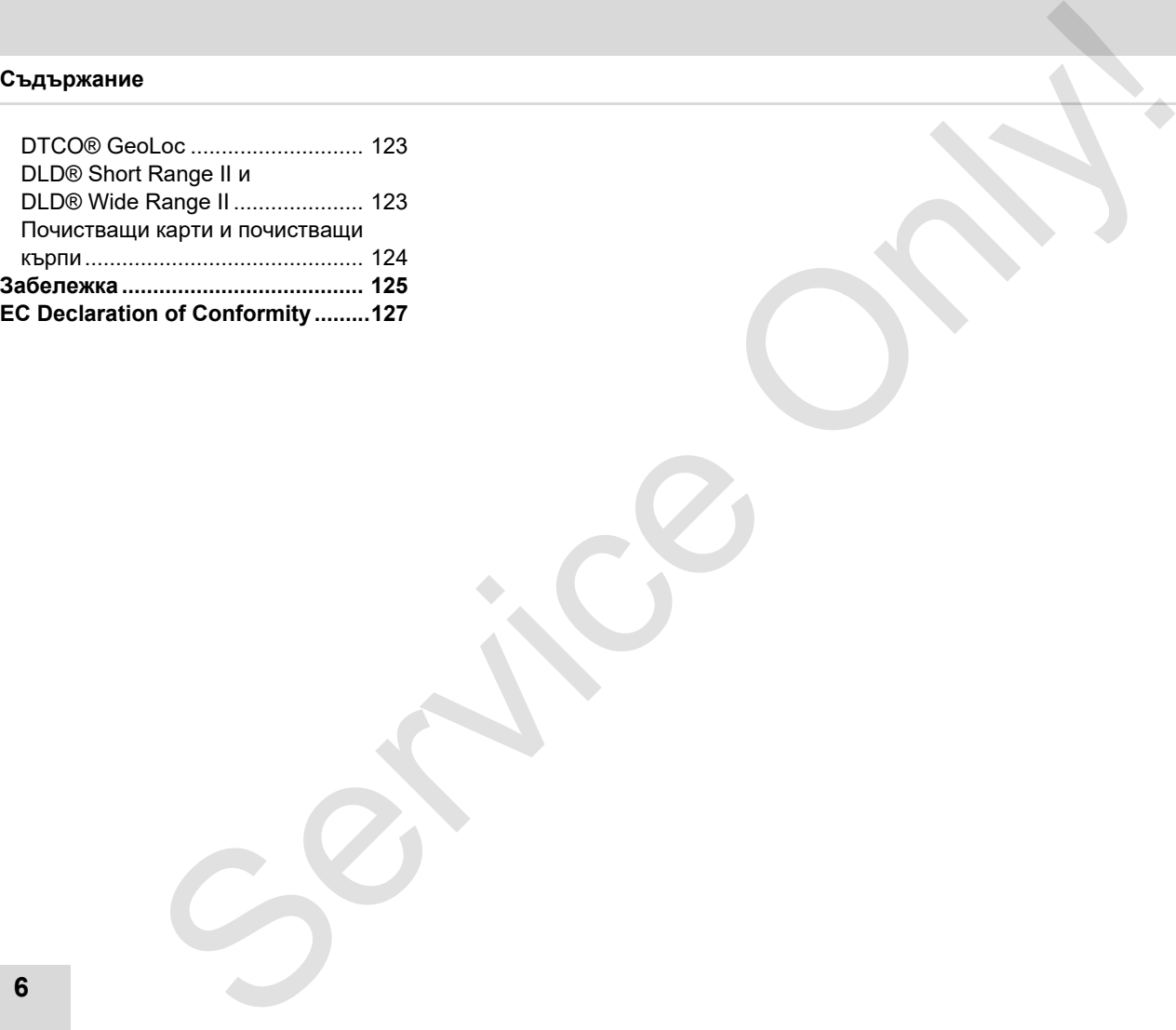

#### <span id="page-6-0"></span>**Преглед на версиите**

Настоящата сертифицирана Инструкция за работа важи за следните версии на уреда DTCO 1381:

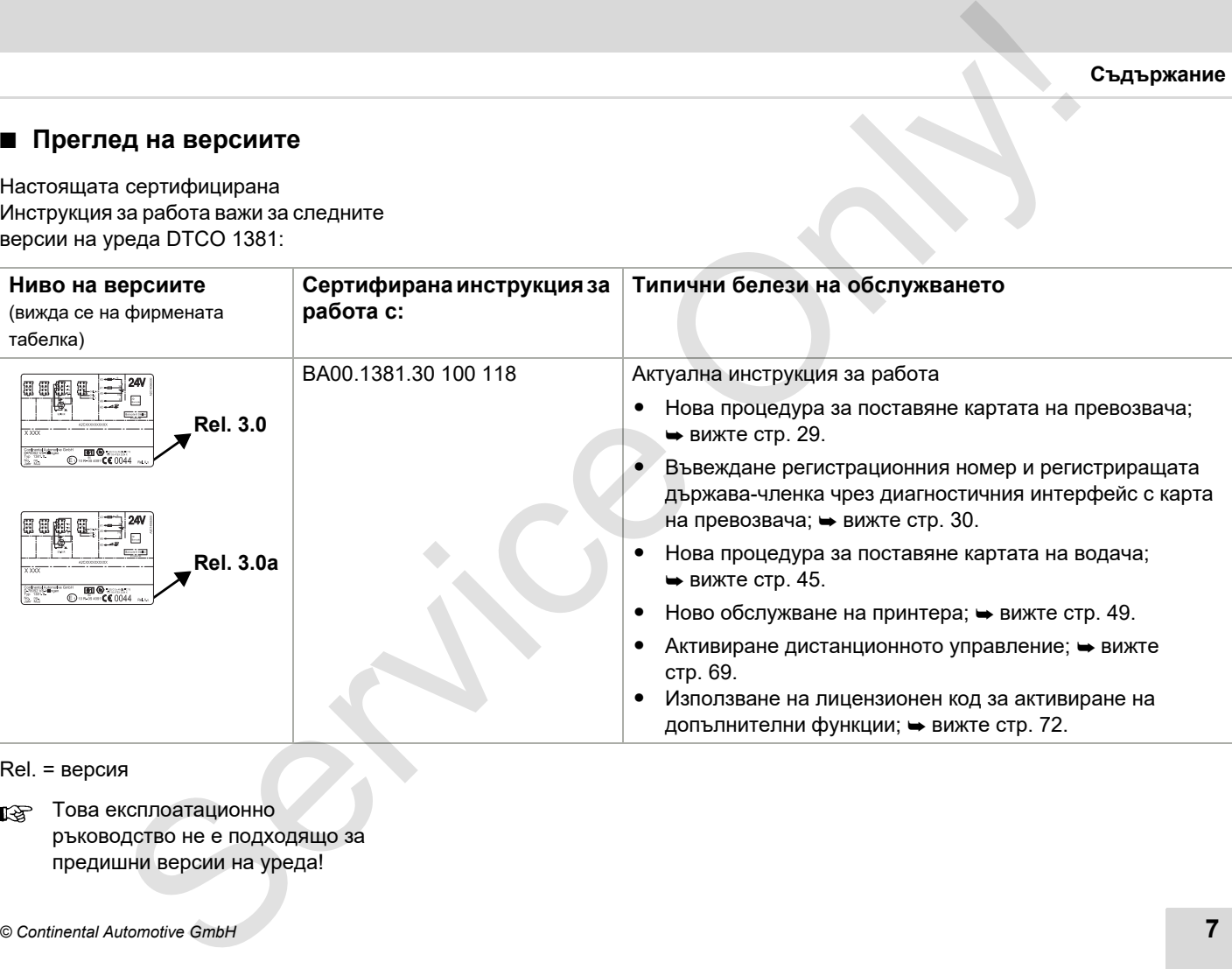

Rel. = версия

Това експлоатационно ръководство не е подходящо за предишни версии на уреда!

**8** *DTCO 1381*

Service Only

## **<sup>1</sup> Общи указания**

<span id="page-8-0"></span>**Средства за онагледяване Боравене с DTCO 1381 Законови правила Разглеждане на картите за тахографи** Общи указани<br>
Средства за онагледявание с DTCO 138<br>
— Вазглеждане на картите за тахограф<br>
Разглеждане на картите за тахограф<br>
Молково след

#### <span id="page-9-0"></span>**Средства за онагледяване**

В настоящата Инструкция за работа Вие ще откриете следните акценти:

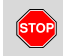

**1**

#### **Предупредително указание**

Текстът до или под този символ Ви обръща внимание за възможни опасности от нараняване или злополуки.

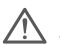

#### **Внимание!**

Текстът до или под този символ съдържа важни информации, как да се избегне загуба на данни, да се предотвратят увреждания на уреда или за спазване на законовите изисквания.

#### Съвет

Този знак Ви дава съвети или информации, които при неспазване могат да доведат до смущения.

 Книгата означава бележка за друга документация.

#### **Стъпки**

- 1. Този знак означава действие Вие трябва да направите нещо. Или Вие се водите стъпка по стъпка през менюто и от Вас се иска да въведете нещо. онаглердиване и<br>
и спериция за работа Стъпки с Този знак обезначава действие — Вие Стоя знак обезначава те спериите акценти:<br>
The Counter one control of the Control of the Conduction of the Conduction of the Conduction o
	- 2. Следващите действия са номерирани последователно.

#### **Символи**

Звездата обозначава специално съоръжение. **Забележка:** Спазвайте указанията **на ADR-варианта** "  $\circledast$ " и на опцията

"**Автоматична настройка на операциите след стартиране вкл/ изкл**", тъй като отделни функции са зависими от стартирането.

**VDO Counter** подпомага Вашето дневно, седмично планиране, когато сте "на път".

 Този знак показва, на коя страница можете да намерите още информация по темата.

 $\circ\hspace{-1.25mm}\circ$  Този знак обозначава продължение на следващата страница.

#### **Изображения в менюто**

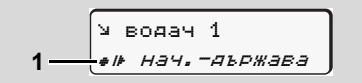

Мигащи редове или знаци в индикацията на менюто са изобразени с курсив **(1)** в Инструкцията за работа.

#### **Определения**

- **Водач-1** = Лицето, което в момента управлява или ще управлява превозното средство.
- **Водач-2** = Лицето, което не управлява превозното средство.

#### <span id="page-10-0"></span>■ **Боравене** с DTCO 1381

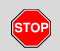

#### **Опасност от злополука**

По време на път на дисплея могат да се появят съобщения. Също така съществува възможността, картата на водача да бъде изхвърлена автоматично. **Не се разсейвавайте от това. Изцяло се съсредоточете в движението по пътя**.

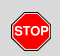

#### **Опасност от нараняване**

Вие или други лица може да се нараните на отворения капак на слота.

Отваряйте капака на слота само, за да поставите картата в тахографа.

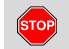

#### **Опасност от нараняване**

В съответствие с изпълнения обем термопечатащата глава може да е много гореща! Изчакайте, докато термопечатащата глава се охлади, преди да поставите нова ролка хартия.

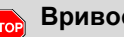

#### **Вривоопасност**

Вариантът на DTCO 1381 ADR \* е създаден за експлоатация във взривоопасна среда.

Моля вземете под внимание инструкциите за транспорт и боравене с опасни товари във взривоопасна среда.

**За да избегнете повреда на DTCO 1381, спазвайте следните указания!**

- - DTCO 1381 се инсталира и пломбира от оторизирани лица. **Не предприемайте намеса по уреда или по захранващите проводници.**
- $\bullet$  Не поставяйте други карти, особено кредитни карти, карти с щамповани надписи или метални карти и т.н. в отвора за поставяне на карти. Ще повредите отвора за поставяне на карти на DTCO 1381! азания **ЕСО 1381**<br> **Separation CONSTANT CONSTANT CONSTANT CONSTANT CONSTANT CONSTANT CONSTANT CONSTANT CONSTANT CONSTANT CONSTANT CONSTANT CONSTANT CONSTANT CONSTANT CONSTANT CONSTANT CONSTANT CONSTANT CONSTANT CONSTANT** 
	- - Използвайте само хартиени ролки от разрешена модификация и препоръчани от производителя (Оригинална хартия за принтери на VDO). При това внимавайте за знака за допускане.
	- - За подробности вижте "Ролка хартия" на стр. 94.
	- $\bullet$  Не задействайте клавишните елементи с остри предмети или предмети с остри ръбове, напр. химикали и т.н.
	- - Почиствайте уреда с леко навлажнена кърпа или с почистваща кърпа от микрофибър. (Можете да ги закупите от компетентния център за Разпространение & Сервиз.)
	- $\bullet$  [Вижте "Поддръжка и грижа" на](#page-92-5) стр. 93.

**Пломбите и печатът на DTCO 1381 не трябва да бъдат повредени. В противен случай DTCO 1381 е в несъответстващо на разрешителното състояние и данните не са повече достоверни.** 

#### <span id="page-11-0"></span>**Законови правила**

**1**

 $/$ 

Който предприема промени по тахографа или подаването на сигнала, които да влиаят на регистрирането и запаметяването на данни в тахографа, особено с цел заблуда, може да наруши Наказателните наредби респ. Наредбите за реда.

Забранява се фалшифицирането, смущаването или унищожаването на записи на тахографа както и на картите на тахографа и на разпечатаните документи.

#### **Законово основание**

Използването на тахографи понастоящем се регламентира със съответно валидната версия на Регламент (ЕИО) № 3821/85 на Съвета във връзка с Регламент (ЕО) № 561/2006 и съответните национални закони. От това следва, че водачът и държателят на превозното средство (превозвач) поемат редица задължения и отговорности. Следващото изброяване няма претенции за цялост или правна валидност! **и правила величи пользането в сего в пользанет в сего в пользанет в сего в сего в сего в сего в сего в сего в сего в сего в сего в сего в сего в сего в сего в сего в сего в сего в сего в сего в сего в сего в сего в сего** 

#### <span id="page-11-1"></span>**Задължения на водача**

- - Водачът трябва да се грижи за съобразено с изискванията използване на картата на водача и на тахографа.
- $\bullet$  Поведение при грешни функции на тахографа:
	- Водачът трябва да отбелязва на отделен лист или на задната страна на хартиената ролка данните от операциите на тахографа, които вече не се записват или разпечатват безупречно.
		- Вижте "Ръчно вписване на операциите" на стр. 43.
	- Ако връщането до местонахождението на превозвача не може да се извърши в рамките на една седмица, то трябва да се предприеме ремонт на тахографа от оторизиран сервиз още по пътя.

- При смесен режим (използване на прев. средства с тахошайби и дигитален тахограф) трябва да се водят паралелно необходимите документи.

 Вижте "Смяна на водач на прев. средство при експлоатация" на стр. 47.

- - При загуба, кражба, повреждане или грешна функция на картата на водача, водачът трябва в началото и в края на пътуването да направи разпечатка от DTCO 1381 с лични данни. При необходимост трябва да се попълнят на ръка времената на готовност и други работни времена. Вижте "Ръчно вписване на операциите" на стр. 43.
- - Картата на водача при повреждане или грешни функции да се предаде на компетентната инстанция, респ. при загуба да се съобщи съгласно изискванията. В рамките на седем календарни дни следва да се подаде молба за карта заместител.

#### 1. Общи указания **Законови правила**

- - Пътуването може да се продължи само за период от 15 дни без карта на водача, ако е необходимо връщането на водача до местонахождението на превозвача.
- - Точните причини за обновяване, смяна или замяна на картата на водача от инстанция на някоя от страните членки трябва да се съобщят незабавно на компетентната инстанция.
- - Водачът трябва да съхранява в превозното средство картата на водача още поне 28 календарни дни след изтичането на нейната валидност (Наредба за професионалните водачи на превозни средства в Германия).

#### <span id="page-12-0"></span>**Задължения на превозвача**

- Погрижете се за това, след преминаване на прев. средство през оторизиран сервиз, данните за калибрирането, както допускаща страна-членка и регистрационния номер незабавно да се попълнят.

- При поставяне на картата на превозвача може да се изиска да се въведе държава-членка и служебната регистрация на превозното средство в DTCO 1381.

 Вижте "Въвеждане на служебна регистрация" на стр. 30.

- В началото на използване на прев. средство регистрирайте предприятието в DTCO 1381, респ. в края го отпишете.

 За подробности вижте "Поставяне на картата на превозвача" на стр. 29.

- - Установете, дали в прев. средство са налични достатъчно разрешени хартиени ролки.
- - Контролирайте, дали тахографът работи безупречно. Спазвайте интервалите, които са препоръчани за проверка на тахографа съгл. законовите правила. (Периодична проверка минимум на всеки две години.) азания  $\frac{1}{2}$  за подобности в при поставяне на картата на пре-<br>
перии остовление на картата на пре-<br>
превозвана, по е необходимо връща – въеде държава чление и служеб» — главите в съота. съ<br>
е дале необходимо връща –
	- - Редовно зареждайте данните от оперативното запаметяващо устройство DTCO 1381, както и от

картите на водача и запаметявайте данните в съотв. със законовите правила.

- $\bullet$  Поръчайте извършването на ремонти и калибрирания само от оторизирани сервизи.
	- За подробности вижте "Задължение за проверка на тахографа" на стр. 93.
- - Контролирайте съобразеното с изискванията използване на тахографа от водача. Проверявайте на редовни интервали времената на управление и на почивка и дайте указания при евент. отклонения.

#### <span id="page-12-1"></span>**Разглеждане на разпечатките**

- - Погрижете се за това, разпечатките да не се повредят нито от светлината нито от слънчевото облъчване нито от влага или топлина (да станат нечетливи).
- - Разпечатките трябва да бъдат съхранявани минимум една година от собственика на прев. средство/ предприемача.

**1**

### <span id="page-13-0"></span>**Разглеждане на картите за тахографи**

Притежанието на карта за тахограф дава право за използване на DTCO 1381. Области на активност и правата за достъп са предписани от законодателя.

Вижте "Карти за тахограф" на стр. 89.

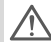

**1**

Картата на водача е свързана с лицето. С нея водачът се идентифицира пред DTCO 1381. **Картата на водача не може да се преотстъпва!** 

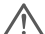

Картата на превозвача е за притежатели и държатели на прев. средства с вграден цифров тахограф и не може да се преотстъпва на на други лица. **Картата на превозвача не служи за управление!** на картите за тахографи и постабле - Картата за тахографи и положение на картите за тахографии - Матема и составление с составление с составление с составление с составление с составления с составления с составления с со

**13 За да се избегне загуба на данни,** отнасяйте се внимателно с картата за тахографа и спазвайте указанията на местата за издаване на картите.

- - Картата за тахографа да не се огъва или сгъва, нито да се използва за други цели.
- $\bullet$  Да не се използват повредени карти за тахографи.
- - Контактните повърхности да се поддържат чисти, сухи, без мазнини или масла (винаги да се съхраняват в защитно фолио).
- $\bullet$  Да се пазят от директно слънце-греене (да не се оставят на арматурното табло).
- $\bullet$  Да не се поставят в непосредствена близост до силни електро-магнитни полета.
- $\bullet$  Да не се използва след датата на валидност респ. своевременно преди изтичане да се подаде молба за нова карта.

#### <span id="page-13-1"></span> **Почистване на карта за тахограф**

Почиствайте замърсените контакти на картата за тахограф с леко навлажнена кърпа или с почистваща кърпа от микрофибър. (Можете да ги закупите от компетентния център за Разпространение & Сервиз.)

За почистване на контактите на картата за тахографа не използвайте разтворители като разредители или бензин.

### **Въведение**

<span id="page-14-0"></span>**Елементи за индикация и обслужване Първи стъпки на обслужване Варианти на индикацията Преден интерфейс** ENERGLIGHEN SIGHTEN AN ANGELISIAN DISCONSISTER IN THE OCCUPANCE CHEMICAL CONNECTION ONLY AND TREAD TO THE ORDER AND TREAD TO THE ORDER AND TREAD TO THE ORDER AND TREAD TO THE ORDER AND TREAD TO THE ORDER AND TREAD TO THE O

#### <span id="page-15-1"></span><span id="page-15-0"></span>**Елементи за индикация и обслужване**

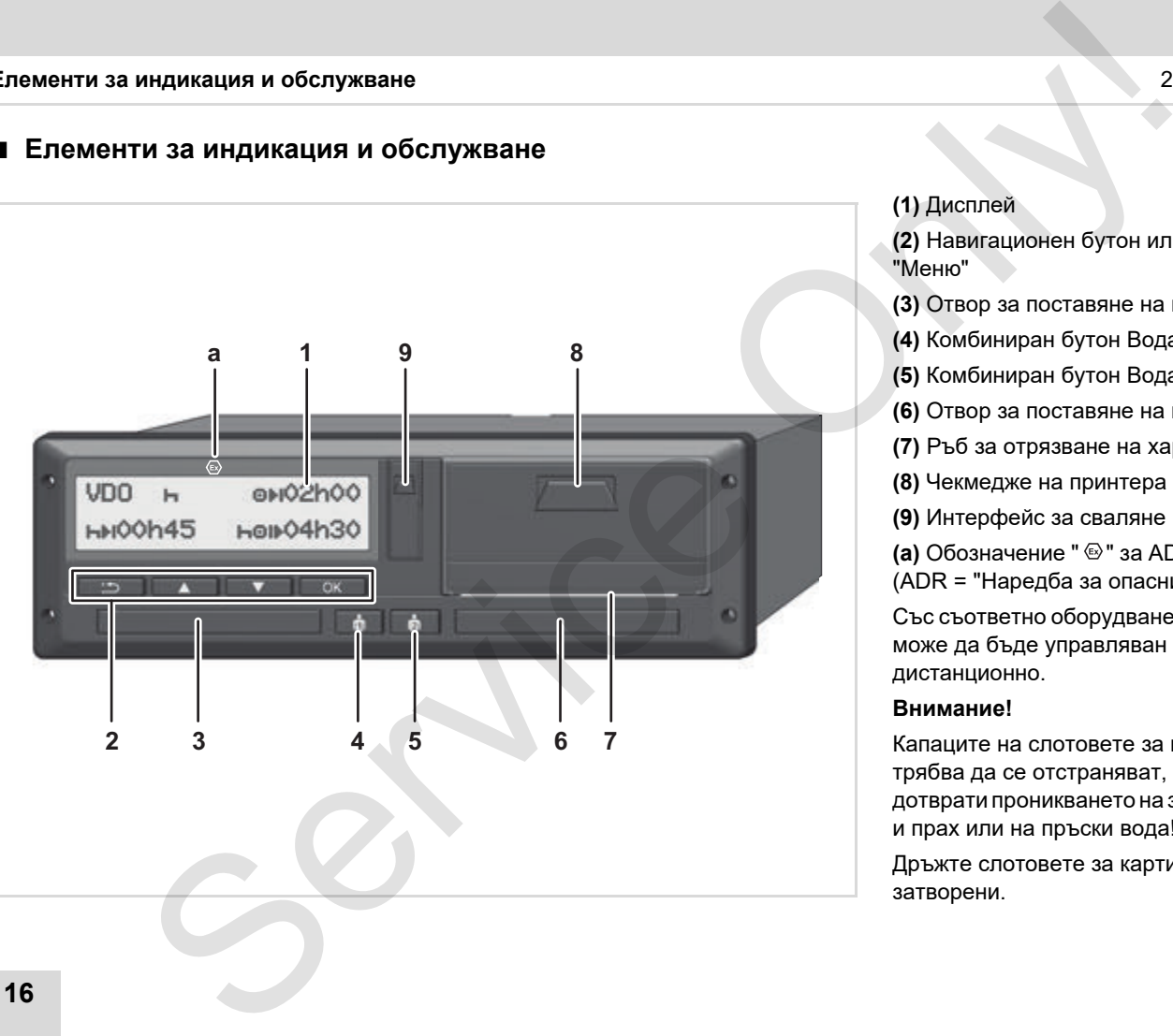

**(1)** Дисплей **(2)** Навигационен бутон или Бутон "Меню"

**(3)** Отвор за поставяне на карти-1

**(4)** Комбиниран бутон Водач-1

**(5)** Комбиниран бутон Водач-2

**(6)** Отвор за поставяне на карти-2

**(7)** Ръб за отрязване на хартията

**(8)** Чекмедже на принтера

**(9)** Интерфейс за сваляне на данни

**(a)** Обозначение " <sup>®</sup> " за ADR-вариант \* (ADR = "Наредба за опасни товари")

Със съответно оборудване, DTCO 1381 може да бъде управляван дистанционно .

#### **Внимание !**

Капаците на слотовете за карти не трябва да се отстраняват, за да се пре дотврати проникването на замърсяване и прах или на пръски вода !

Дръжте слотовете за карти винаги затворени .

**2**

#### <span id="page-16-0"></span>**Кратко описание**

#### **Дисплей (1)**

Всички DTCO 3.0 са оборудвани с едноцветен дисплей.

- За по-добра четливост, **R** дисплеите са показани в това ръководство инвертирани.
- Пълното изключване на дисплея освен в режим на готовност - не е възможно. Възможно е само затъмняването до минимална стойност.

Според работното състояние на прев. средство се появяват различни индикации или могат да се покажат данни.

 Вижте "Варианти на индикацията" на [стр. 20.](#page-19-0)

#### **Навигационен бутон или Бутон "Меню" (2)**

За въвеждане, индикация и разпечатване на данни използвайте следните бутони:

- / Изберете желаната функция посредством прелистване на менюто. (Посредствомнатискане и задържане на бутона е възможна функция автоматично повторение.) ие **Елементи за индикация**<br>
(1) **CI/D** Изберете желаната функция **Комбиниран бутон Вс**<br>
2013 и собрудаемн с собрастем написание на дистрел стании и дистрел собрастел и написание на дистрел в собрастел и написания с с соб
	- Селектирана функция / Потвърждаване на избора или изход.
	- Обратно към последното поле за въвеждане, прекъсване на въвеждането на страната или стъпка по стъпка напускане на функциите на менюто.

#### **Отвор за поставяне на карти-1 (3)**

Водач-1, който в момента ще управлява прев. средство, поставя своята карта в отвора за поставяне на карти-1.

 За подробности вижте "Поставяне на картата(ите) на водача" на стр. 34.

В случай на дефект, капаците на слотовете за карти могат да се заменят. За целта се обърнете към сервизния си партньор.

#### **Комбиниран бутон Водач-1 (4)**

Бутон за операции и изхвърляне на картата за Водач-1.

> **Натиснете бутона за кратко**: Операцията се променя

 За подробности вижте "Настройка на операциите" на стр. 42.

**Задръжте бутона натиснат (мин. 2 сек.)**: Слота за картата се отворя само за поставяне или изваждане на карта за тахограф.

#### **Комбиниран бутон Водач-2 (5)**

Бутон за операции и изхвърляне на картата за Водач-2.

> **Натиснете бутона за кратко:** Операцията се променя

 За подробности вижте "Настройка на операциите" на стр. 42.

⇨

#### **Задръжте бутона натиснат**

**(мин. 2 сек.)**: Слотът за картата се отваря само за поставяне или изваждане на тахографската карта.

#### **Отвор за поставяне на карти-2 (6)**

**2**

Водач-2, който в момента няма да управлява прев. средство, поставя своята карта в отвора за поставяне на карти-2 (режим работа в екипаж).

#### **Ръб за отрязване на хартията (7)**

С помощта на ръба за отрязване можете да откъснете от ролката хартия разпечатка, съставена от интегрирания принтер

#### **Чекмедже на принтера (8)**

Чекмедже на принтера за поставяне на хартиената ролка.

В случай на дефект, чекмеджето на принтера може да бъде подменено. За целта се обърнете към сервизния си партньор.

#### **Интерфейс за сваляне на данни (9)**

Под капака се намира интерфейс за сваляне на данни. Правата за достъп до този интерфейс са регламентирани в зависимост от поставената карта на тахографа.

 За подробности вижте "Права за достъп на картите за тахограф" на стр. 90.

#### **ADR-вариант \* (a)**

При товарене и разтоварване на опасни товари

- трябва капачката на интерфейса за сваляне на данни на DTCO 1381 да бъде затворена,
- никакви бутони на тахографа не трябва да бъдат натиснати,
- $\bullet$  не трябва да е поставена никаква сервизна, контролна или карта на превозвача.
- При ADR версия включете запалването (ако е необходимо), за да можете да използвате неограничено оперативните модули на принтер, картови слотове и дисплей. индикация и обслужване<br> **кте бутона натиснат** до този интерфейс са регламентирани<br>
сек. Солоть та картита в зависимост от поставената карта на<br>
да под полотни такографов.<br> **а Зависимосто поставление и дели на картита за**

#### <span id="page-18-0"></span>**Първи стъпки на обслужване**

#### <span id="page-18-1"></span>**За превозвача**

1. Регистрирайте предприятието в DTCO 1381. Поставете картата на превозвач в отвор за поставяне на карти по избор.

 За подробности вижте "Поставяне на картата на превозвача" на стр. 29.

- Картата на превозвача не служи при режим пътуване!
- 2. След регистриране или сваляне на данни извадете картата на превозвача от отвора за поставяне на карти.

 За подробности вижте "Изваждане на картата на превозвача" на стр. 32.

#### <span id="page-18-2"></span>**За водача**

- 1. Поставете в началото на смяната (началото на работния ден) Вашата карта на водач в отвора за поставяне на карти.
	- За подробности вижте "Поставяне на картата(ите) на

водача" на стр. 34.

- 2. Чрез "Ръчно въвеждане" допълвате операциите на Вашата карта на водача.
	- За подробности вижте "Ръчно въвеждане" на стр. 34.
- 3. С бутона за операции настройте операцията, която желаете да изпълните в момента.
	- За подробности вижте "Настройка на операциите" на стр. 42.
- 4. Настройте часовото време за актуално местно време.
	- За подробности вижте "Настройка на населено място" на стр. 71.

DTCO 1381 е готов за работа!

- 5. **Важно!** При пауза или време за почивка непременно настройте операцията на "н".
- 6. Евентуални смущения на уреда или по системните компоненти се появяват на дисплея. Затворете съобщението с "Quit". ие Първи стъпки на обслужване водяча на стьпки на обслужване водяча на стьпки на обслужване водяча на стьпки на стьпки на стьпки на стьпки на стьпки на столько стать на столько и изборе стать на столько стать стать стать
	- За подробности вижте "Появява се съобщение" на стр. 76.
- 7. В края на смяната (край на работния ден) или смяна на прев. средство извадете Вашата карта на водач от отвора за поставяне на карти.
	- За подробности вижте "Изваждане на картата(ите) на водача" на стр. 45.
- 8. Операции от минали дни както и запаметени събития и т.н. можете да разпечатате или покажете от функциите на менюто.

 За подробности вижте "Извикване на функциите на менюто" на стр. 54.

Валидните специфични за страните законови изисквания не са представени в тази Инструкция за работа и трябва при необх. да се спазват допълнително.

#### <span id="page-19-0"></span>**Варианти на индикацията**

#### **Общи положения**

Индикацията се състои от пиктограми и

- **2** текст, при което езикът се настройва автоматично както следва:
	- $\bullet$  Използваният език се определя от картата на водача, която е поставена в отвора за поставяне на карти-1 респ. е била поставена последна в DTCO 1381.
	- или от картата с най-високо ниво на достъп, напр.картата на превозвача, контролната карта и т.н.

#### **Избор на език**

Като алтернатива на автоматичната настройка на език чрез картата, можете индивидуално да настроите предпочитан език.

 За подробности вижте "Настройка на [езика" на](#page-54-3) стр. 55.

#### <span id="page-19-1"></span>**Режим стендбай**

Във вид режим експлоатация "о", DTCO 1381 включва след прибл. 1 минута в режим стендбай при следните условия:

- контактът на превозното средство е изкл.,
- и няма налично съобщение.
- След изключване на запалването, дисплеят се затъмнява до предопределената стойност. След още 1 минута (спец. стойност за клиента) дисплеят изгасва. По желание, може за улеснение на обслужването на уреда, да се настрои допълнително затъмняване за определено време след запалването. Se[r](#page-54-3)vice Only!

Ако DTCO 1381 се изведе от режима на готовност чрез задействането на бутон, осветлението на дисплея в режим на готовност се активира отново. Това задействане на бутона служи само за извеждане от режима и не води до друго действие.

При напускане на режима на готовност, DTCO 1381 превключва, при стоящо превозно средство, към последния избран стандартен дисплей.

Ако конфигурираната стойност на затамняване е твърде висока за някои ADR версии, същата следва да бъде намалена.

#### <span id="page-19-2"></span>**VDO GeoLoc \***

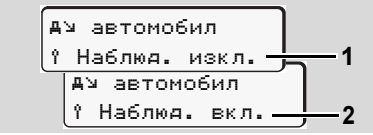

#### VDO GeoLoc

Вие имате възможност да включите **(2)** или изключите **(1)** записването на данни за местоположението и за превозното средство. Вижте "Fahrzeugerfassung ein-/ ausschalten" на стр. 69.

<span id="page-20-0"></span> **Указания след стартиране вкл/ изкл**

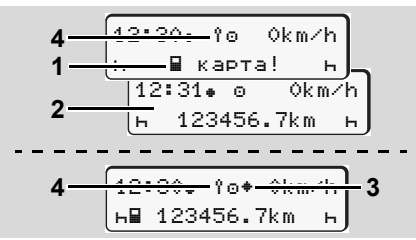

Указания след стартиране вкл/изкл

**стартиране вкл:** Ако в отвора за поставяне на карти-1 няма карта, след прибл. 20 секунди се появява указанието **(1)**, след това се появява стандартната индикация **(2)**. След поставяне картата на водача и след ръчно допълване, символът (4) мига за около 5 секунди. Това означава, че регистрацията е включена.

**стартиране изкл:** Символът **(3)** означава, че е налична IMS функция. IMS = Independent Motion Signal (независим сигнал за движение). Символът **(4)** означава, че функцията VDO GeoLoc е включена.

#### <span id="page-20-1"></span>**Стандартна/и индикация/и**

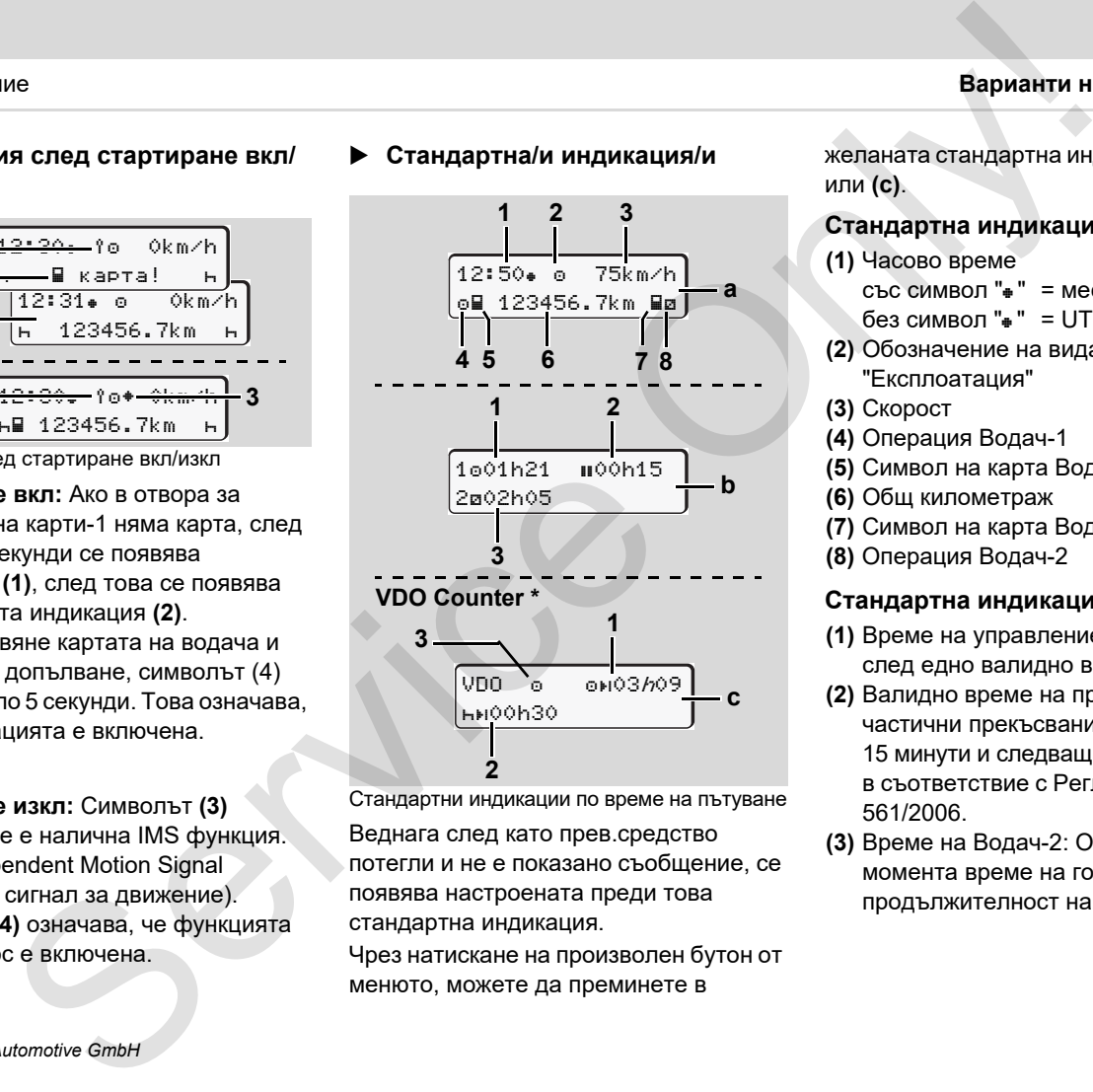

Стандартни индикации по време на пътуване

Веднага след като прев.средство потегли и не е показано съобщение, се появява настроената преди това стандартна индикация.

Чрез натискане на произволен бутон от менюто, можете да преминете в

желаната стандартна индикация **(a)**, **(b)** или **(c)**.

#### **Стандартна индикация (a):**

- **(1)** Часово време
	- със символ " $="="" =$  местно време
	- без символ " $="$  = UTC-време
- **(2)** Обозначение на вида режим "Експлоатация"
- **(3)** Скорост
- **(4)** Операция Водач-1
- **(5)** Символ на карта Водач-1
- **(6)** Общ километраж
- **(7)** Символ на карта Водач-2
- **(8)** Операция Водач-2

#### **Стандартна индикация (b):**

- **(1)** Време на управление " водач-1, след едно валидно време на пауза.
- **(2)** Валидно време на прекъсване " $\mathbf{u}$ " в частични прекъсвания от поне 15 минути и следващите 30 минути, в съответствие с Регламент (ЕО) № 561/2006.
- **(3)** Време на Водач-2: Операция в момента време на готовност "и и продължителност на операцията.

形

При липсваща карта на водача се появяват времена, които са причислени към съответния отвор за поставяне на карти "1" или "2".

#### **2**

#### **Опция: VDO Counter \* (c)**

- **(1)** Оставащо време на управление " $\bullet$ н" ("h" мига = тази част на индикацията е активна в момента).
- **(2)** Следващо валидно време на пауза / дневно или седмично време на почивка " $\leftarrow$ н"

За подробности вижте

["VDO Counter \\*" на](#page-56-2) стр. 57.

**(3)** Cе показва настроената операция.

#### <span id="page-21-0"></span> **Индикация данни при спряло превозно средство**

При спряло превозно средство и поставена карта на водача можете да извикате още данни от картата на водача.

 Вижте "Извикване на функциите на [менюто" на](#page-53-2) стр. 54.

#### <span id="page-21-1"></span>**Индикация на съобщения**

Независимо от това, коя индикация се показва в момента и дали прев. средство е спряло или е в движение, с предимство се показват следните съобщения.

 Вижте "Появява се съобщение" на стр. 76.

#### <span id="page-21-2"></span>**Състояние на готовност**

<del>2</del>:Bo Okm⁄h 56.7km **1**

Индикация състояние на готовност

Ако DTCO 1381 още не е активиран като контролен уред, то се появява "Състояние на готовност" и символ "<sup> $H$ </sup>" (1). Освен сервизната карта DTCO 1381 не признава други карти за тахографи! Se[r](#page-53-2)vice [O](#page-75-2)nly!

**Моля разпоредете се така, че DTCO 1381 незабавно да се пусне в експлоатация от оторизиран специализиран сервиз съгл. изискванията.**

#### <span id="page-21-3"></span>**Извън обсег**

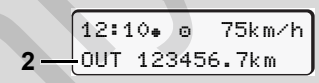

Стандартна индикация (a): Индикация Извън обсег

Превозното средство пътува извън областта на валидност на Наредбата, символ "OUT" **(2)**.

Тази функция можете да настроите от менюто.

 Вижте "Изход от въвеждане на начало / край" на стр. 70.

Могат да бъдат валидни следните пътувания извън областта на валидност:

- Пътувания по не обществени пътища.
- -Пътувания извън страни на AETR.
- $\bullet$  Пътувания, при които общото тегло на прев. средство не изисква използване на DTCO 1381 съобразно наредбите.

Чрез натискане на произволен бутон от менюто можете да преминете и към стандартна индикация **(b)** или **(c)** \*,  $\rightarrow$  вижте стр. 21.

#### <span id="page-22-0"></span>**Ферибот или пътуване с влак**

ه 12:40م آ |⊢∎ 123456.7km **⊞**ø

Стандартна индикация (a): Индикация Ферибот или пътуване с влак

Превозното средство се намира на ферибот или на влак, символ "ё" (3).

Тази функция можете да настроите от менюто.

 Вижте "Въвеждане начало ферибот / [влак" на](#page-69-4) стр. 70.

Внимавайте преди натоваренето ræ на превозното средство, да бъдат настроени тази функция и Вашата операция в момента.

Чрез натискане на произволен бутон от менюто можете да преминете и към стандартна индикация **(b)** или **(c)** \*,  $\rightarrow$  вижте [стр. 21.](#page-20-1)

#### <span id="page-22-1"></span> **Действия при понижено или свръх захранване**

**13 Ако един слот е отворен при пре**вишено или понижено напрежение, не поставяте карта за тахограф.

12:10 45km/h 123456.7km 12:10 123456.7km **1 2** Service Only!

Стандартна индикация (a): Смущение в захранващото напрежение

Твърде ниското или твърде високото захранващо напрежение на DTCO 1381 в момента, се показва на стандартната индикация **(а)** както следва:

 $C$ лучай 1: " $\circ$  <sup>+</sup>" (1) Понижено захранване

При превишено напрежение, дисплеят се изключва и клавиатурата се блокира.

DTCO 1381 запаметява операциите както и преди. Функциите Разпечатване или Индикация на данни както и Поставяне или Изваждане на карта от тахографа не са възможни!

#### **Случай 2:** "" **(2)**

Този случай отговаря на прекъсване на захранването. Автоматично се появява стандартната индикация **(a)**. DTCO 1381 не може да изпълни задачата си на контролен уред! Операциите на водача не се записват.

#### <span id="page-22-2"></span>**Прекъсване на захранването**

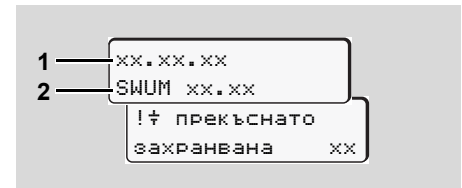

Индикация на съобщението "Прекъсване на захранването"

След възстановяване на захранването, за прибл. 5 секунди се появяват версията на програмата за оперативно обслужване **(1)** и версията на софтуера за обновяване на модула **(2)**. ⇨⇨

#### **Варианти на индикацията** 2. Въведение

Накрая DTCO 1381 съобщава за "Прекъсване на захранването".

**2**

Ако при нормално бордово захранване в индикацията постоянно се появява символът " $\neq$ ", моля потърсете квалифициран сервиз! При дефект на DTCO 1381 Вие сте задължен, ръчно да отбелязвате операциите. Вижте "Ръчно вписване на

операциите" на стр. 43.

#### <span id="page-23-0"></span> **Грешка на комуникацията с картата**

При възникване на грешка в комуникацията на картата и DTCO 1381, се изисква от водача да извади картата.

> c извадете картата xx

По време на изхвърляне на картата, се опитва отново да бъде комуникирано с картата. Ако и този опит е безуспешен, се стартира автоматично разпечатване на последната запаметена дейност за тази карта.

**R&P** С тази разпечатка водачът е в състояние все пак да документира дейностите си.

> Разпечатката трябва да бъде подписана от водача.

В допълнение, водачът може да допълни на разпечатката всички дейности (с изключение времето на управление) до новото поставяне на картата на водача.

Водачът може да направи и дневна разпечатка на устройството на превозното средство и да впише допълнителните си дейности, до следващото поставяне на капта и да подпише разпечатката. индикацията и по време на изуаърляне на картата, се и по предлагаето.<br>
на азуранването" онитва относио да бъде комуникацията свою да бъде комуникацията свою да бъде комуникацията на последната запаметена дейност за трабв

При по-продължително отсъствие - напр. при дневна или седмична почивка - картата на водача трябва да се извади от картовия слот.

#### <span id="page-24-0"></span>**Челен панел**

#### <span id="page-24-1"></span>**Настройки на тахографа**

Чрез челния панел водачът или превозвачът (с карта на превозвача) могат да направят различни настройки. Това включва например:

- - Въвеждане регистрационен номер и страна на регистрация
- $\bullet$ Показание на VDO каунтера
- -Дистанционно управление
- - Смяна на дейности при изключено запалване
- $\bullet$ Разпознаване на статута D1/D2
- -Лого за разпечатките
- -Напомняне за изтегляне данни
- $\bullet$  Запис на профили на скорост и обороти
- $\bullet$  Опасност от превишаване на скоростта

#### <span id="page-24-2"></span> **Дистанционно управление на DTCO 1381**

DTCO 1381 може да бъде управляван дистанционно чрез блутут връзка или сервизен тестер, като се използва DTCO SmartLink и съответното приложение. Media Media Companies and Media Companies and Media Companies and Media Companies and Media Companies and Media Companies are proported in the companies of the mass and the principal method of the mass and DTC of the compa

Водачът може да активира дистанционното управление на DTCO 1381 и чрез код да свърже тахографа към мобилния си телефон.

 Вижте "Активиране дистанционното управление" на стр. 69.

#### **Въвеждане на регистрационния номер**

Въвеждането на регистрационния номер и регистриращата държава-членка може да се извърши и чрез приложение използващо DTCO SmartLink.

Service Only

## **Режим "Превозвач"**

<span id="page-26-0"></span>**Функции на картата на превозвача Поставяне на картата на превозвача Подготовка за сваляне на данни Изваждане на картата на превозвача Режим "Превозвач"**<br>Функции на картата на превозвач<br>Поставие на картата на превозвач<br>Изваждане на картата на превозвач<br>Изваждане на картата на превозвач<br>Сложное сложн

#### <span id="page-27-0"></span>**Функции на картата на превозвача**

Предприятието се грижи за съобразеното с изискванията използване на картата(ите) на превозвача.

Моля спазвайте валидните във Вашата страна законови разпоредби!

Картата на превозвача идентифицира даден превозвач и при първото поставяне го регистрира в DTCO 1381. По този начин се гарантират правата за достъп до наличните за превозвача данни.

Поставената карта на превозвача Ви дава достъп до следните функции:

- $\bullet$  Регистрацията и отписване от регистрация на превозвача от този DTCO 1381, напр. при продажба на прев. средство, изтичане на наема на прев. средство и т.н.
- - Ако е необходимо (еднократно), въвеждане на държава-членка и на служебната регистрация на превозното средство.
- достъп до данни на оперативното запаметяващо устройство и по специално до данни, които са причислени само към този превозвач.
- достъп до данните на една поставена карта на водач.
- $\bullet$  индикация, разпечатване или сваляне на данни през Интерфейс сваляне на данни.
- Картата на превозвача е създадена изключително за управление на данните на превозвача и не служи за режим управление! Ако управлявате с картата на превозвач, се появява съобщение. делата на превозвача с и следует в превозвача с и следует в превозвача с делатия на превозвача с делатия от следует в следует в следует в следует в следует в следует в следует в следует в следует в следует в следует в сл

В отделни страни-членки съществува задължението за редовно сваляне на данните. В следните случаи е препоръчително, да се свалят данните от оперативното запаметяващо устройство при:

 $\bullet$ Продажба на превозното средство,

- - Спиране от експлоатация на превозното средство,
- - Смяна на DTCO 1381 при дефектиране.
- <span id="page-27-1"></span> **Функции на менюто в режим "Превозвач"**

Навигацията във функциите на менюто по принцип винаги се извършва по един и същ начин.

 Вижте "Извикване на функциите на менюто" на стр. 54.

Но ако например картата на превозвача се намира в отвор за поставяне на карти-2, то всички главни менюта, които са причислени към отвор за поставяне на карти-2 остават блокирани.

 Вижте "Достъп до менюто блокиран!" на стр. 64.

В този случай Вие можете да показвате, разпечатвате и сваляте само данните от поставена в отвор за поставяне на карти-1 карта на водач.

 Вижте "Обзор на структурата на менюто" на стр. 62.

#### <span id="page-28-1"></span><span id="page-28-0"></span>**Поставяне на картата на превозвача**

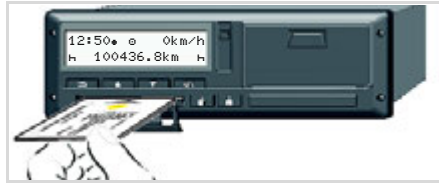

Поставяне на картата на превозвача

- 1. При ADR версия включете запалването, ако е необходимо.
- 2. Задръжте един от двата комбо-бутона за по-дълго от 2 сек. натиснат.

Ще се отвори съответният слот за карта.

- 3. Отворете капака на слота за карта.
- 4. Поставете в слота за карта вашата карта на превозвача с чипа нагоре и стрелката напред.
- 5. Затворете капака и плъзнете слота за карти, докато щракне.
- Картата на превозвача определя  $R$ езика в индикацията. Като алтернатива може индивидуално да се настрои предпочитан език. Вижте "Настройка на езика" на [стр. 55.](#page-54-3)

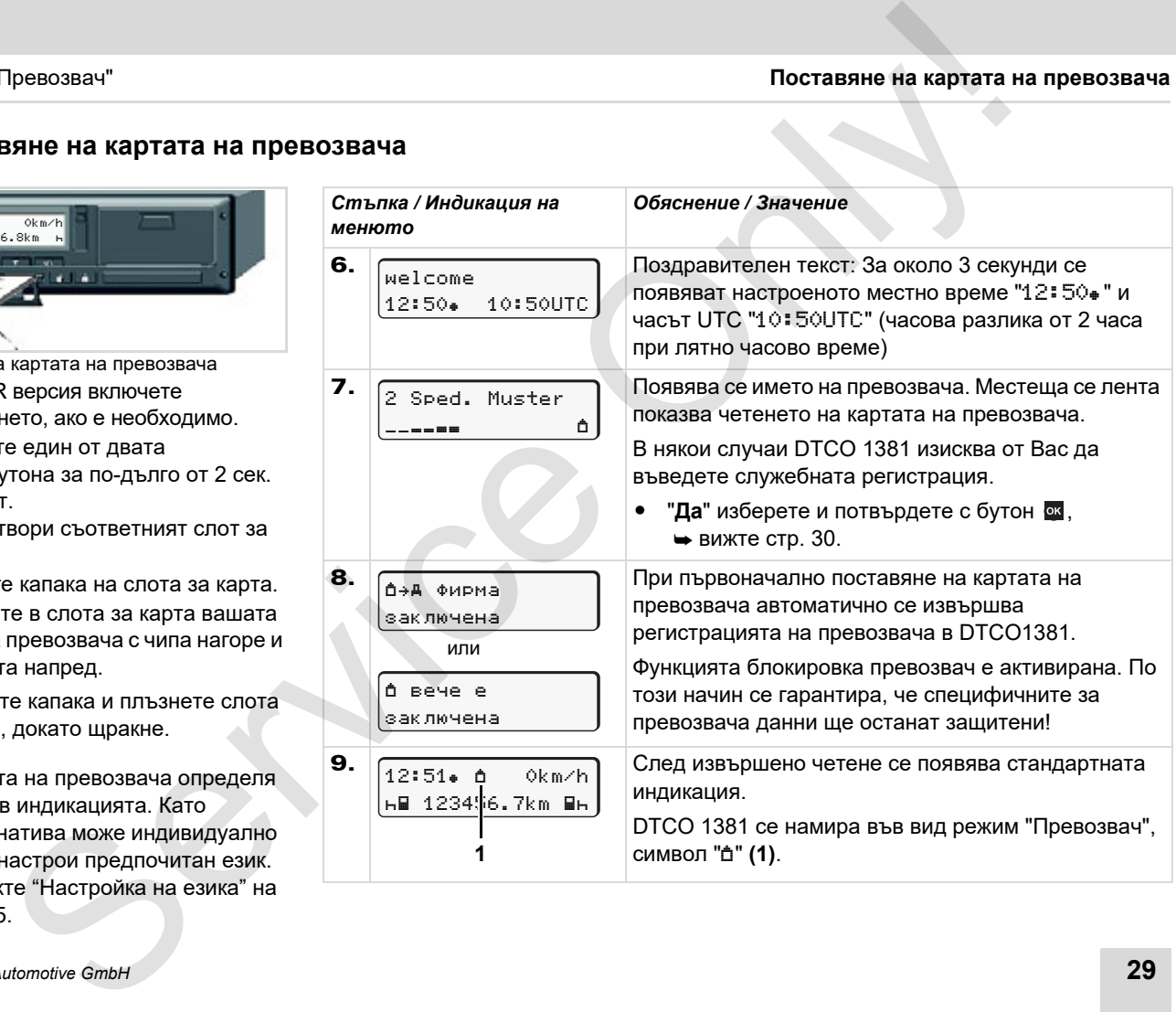

**3**

#### <span id="page-29-1"></span><span id="page-29-0"></span>**Въвеждане на служебна регистрация**

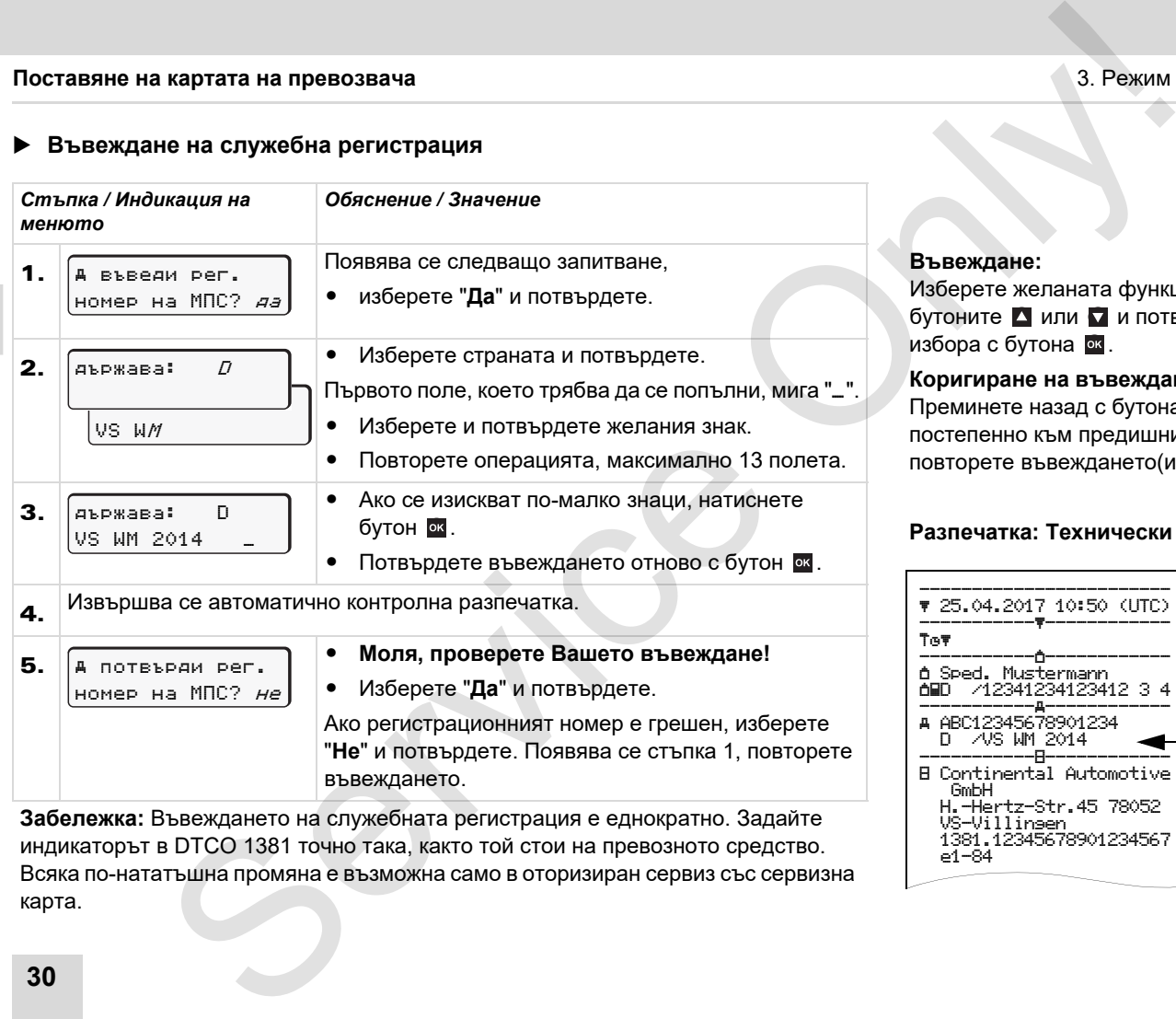

**Забележка:** Въвеждането на служебната регистрация е еднократно. Задайте индикаторът в DTCO 1381 точно така, както той стои на превозното средство. Всяка по-нататъшна промяна е възможна само в оторизиран сервиз със сервизна карта.

#### **Въвеждане:**

рете желаната функция с ите А или и потвърдете ра с бутона <sup>ок</sup>.

**Коригиране на въвеждането:** инете назад с бутона **в** епенно към предишния знак и рете въвеждането(ията).

#### **Разпечатка: Технически данни**

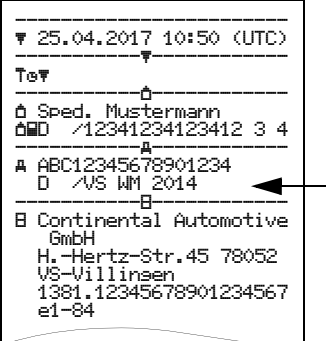

**3**

#### <span id="page-30-0"></span>**Подготовка за сваляне на данни**

### **STOP**

#### **Вривоопасност**

Моля вземете под внимание инструкциите за транспорт и боравене с опасни товари във взривоопасна среда.

**При товарене и разтоварване на опасни товари ...**

- $\bullet$  **затварящият капак (1) трябва да бъде затворен**
- $\bullet$  **и не е позволено да се извършва сваляне на данни.**

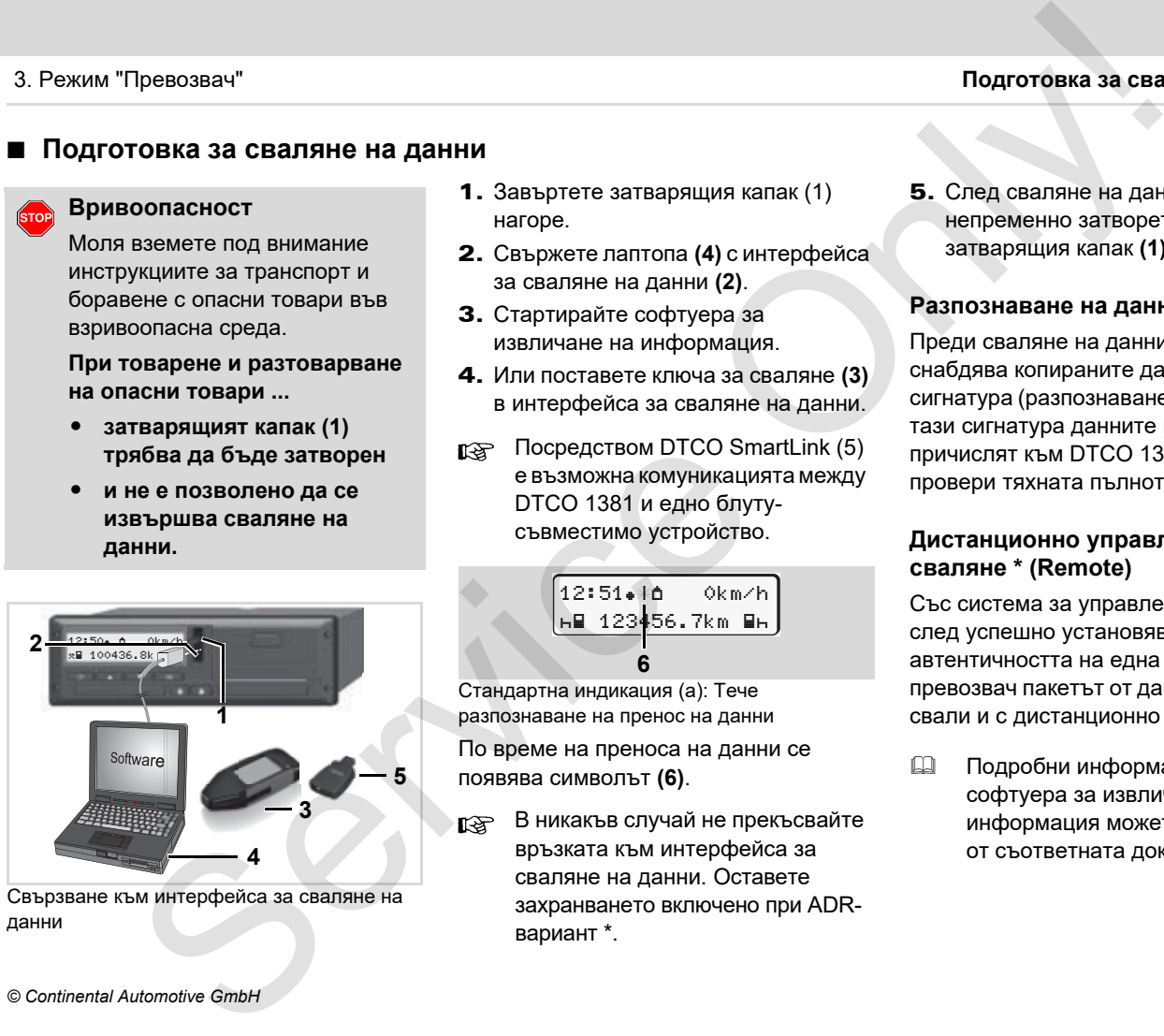

Свързване към интерфейса за сваляне на данни

- 1. Завъртете затварящия капак (1) нагоре.
- 2. Свържете лаптопа **(4)** с интерфейса за сваляне на данни **(2)**.
- 3. Стартирайте софтуера за извличане на информация.
- 4. Или поставете ключа за сваляне **(3)**  в интерфейса за сваляне на данни.
- Посредством DTCO SmartLink (5) е възможна комуникациятамежду DTCO 1381 и едно блутусъвместимо устройство.

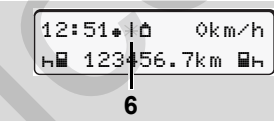

Стандартна индикация (a): Тече разпознаване на пренос на данни По време на преноса на данни се появява символът **(6)**.

В никакъв случай не прекъсвайте връзката към интерфейса за сваляне на данни. Оставете захранването включено при ADRвариант \*.

5. След сваляне на данните, непременно затворете отново затварящия капак **(1)**.

#### **Разпознаване на данните**

Преди сваляне на данните DTCO 1381 снабдява копираните данни с цифрова сигнатура (разпознаване) Посредством тази сигнатура данните могат да се причислят към DTCO 1381 и да се провери тяхната пълнота и истинност.

#### **Дистанционно управляемо сваляне \* (Remote)**

Със система за управление на флота след успешно установяване на автентичността на една карта на превозвач пакетът от данни може да се свали и с дистанционно управление.

 Подробни информации за софтуера за извличане на информация можете да вземете от съответната документация!

#### <span id="page-31-1"></span><span id="page-31-0"></span>**Изваждане на картата на превозвача**

Можете да извадите картата на 晚 превозвача от отвора за поставяне на карти само при спряло превозно средство!

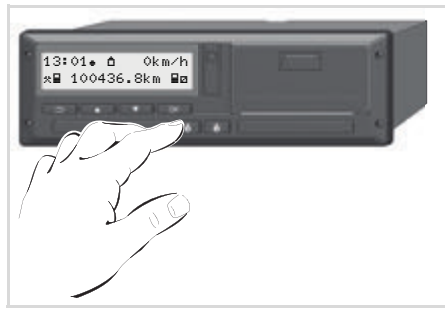

Изискване на картата на превозвача

- 1. Включете при ADR-варианти евентуално запалването.
- 2. Извадете картата от отвора за поставяне на карти 1 или 2.;
	- вижте [стр. 16.](#page-15-1)

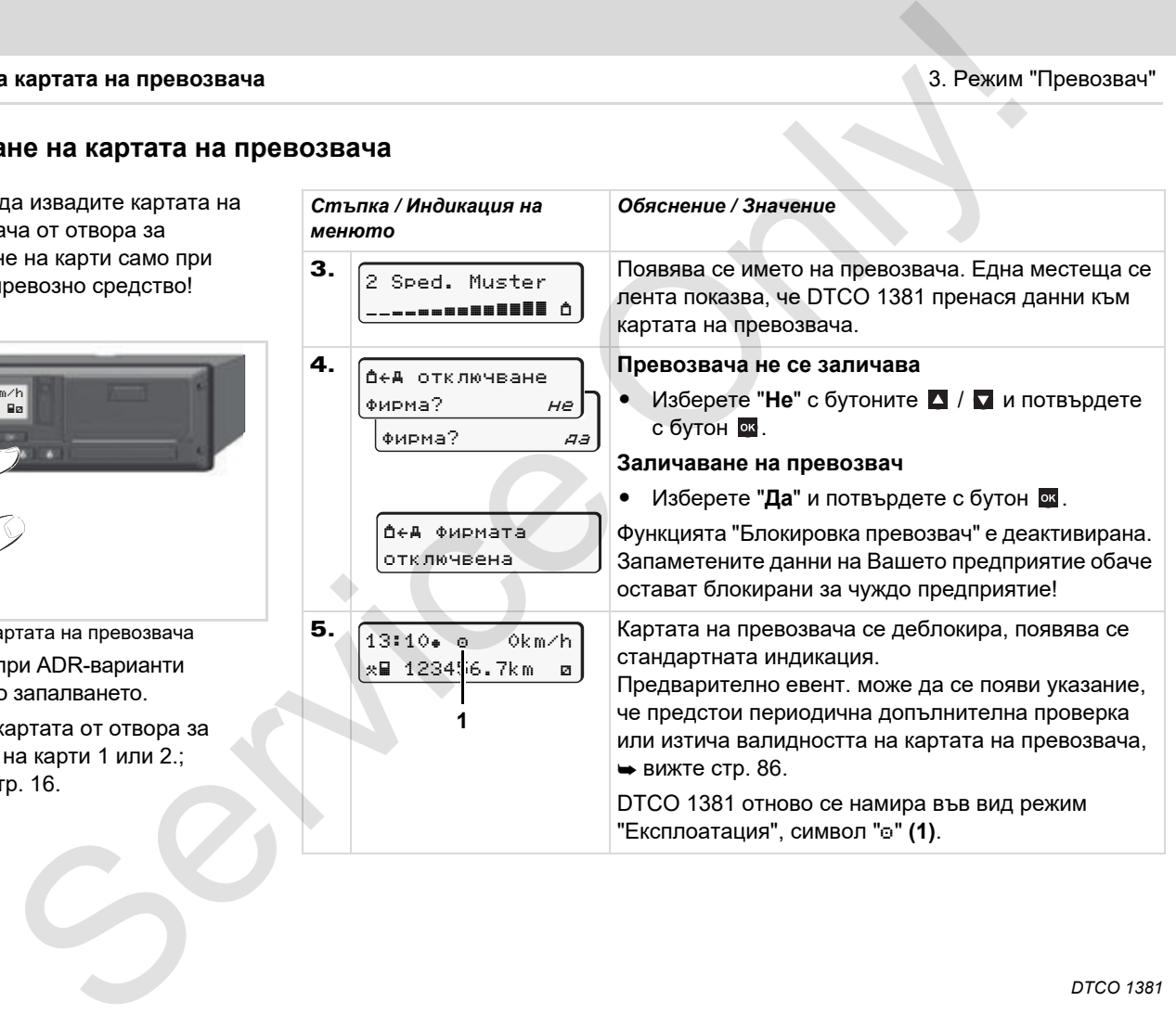

**3**

### **Режим "Експлоатация"**

<span id="page-32-0"></span>**Поставяне на картата(ите) на водача Настройка на операциите Зареждане на данни на картата на водача Изваждане на картата(ите) на водача Смяна на водач на прев. средство при експлоатация** Pежим "Експлоатация<br>
Поставяне на картата(ите) на водач<br>
Настройка на операции<br>
«Взаждане на картата на водач<br>
Мина на водач на прев. средство при експлоатаци<br>
Смяна на водач на прев. средство при експлоатаци<br>
«Волжное сл

### <span id="page-33-2"></span><span id="page-33-0"></span>**Поставяне на картата(ите) на водача**

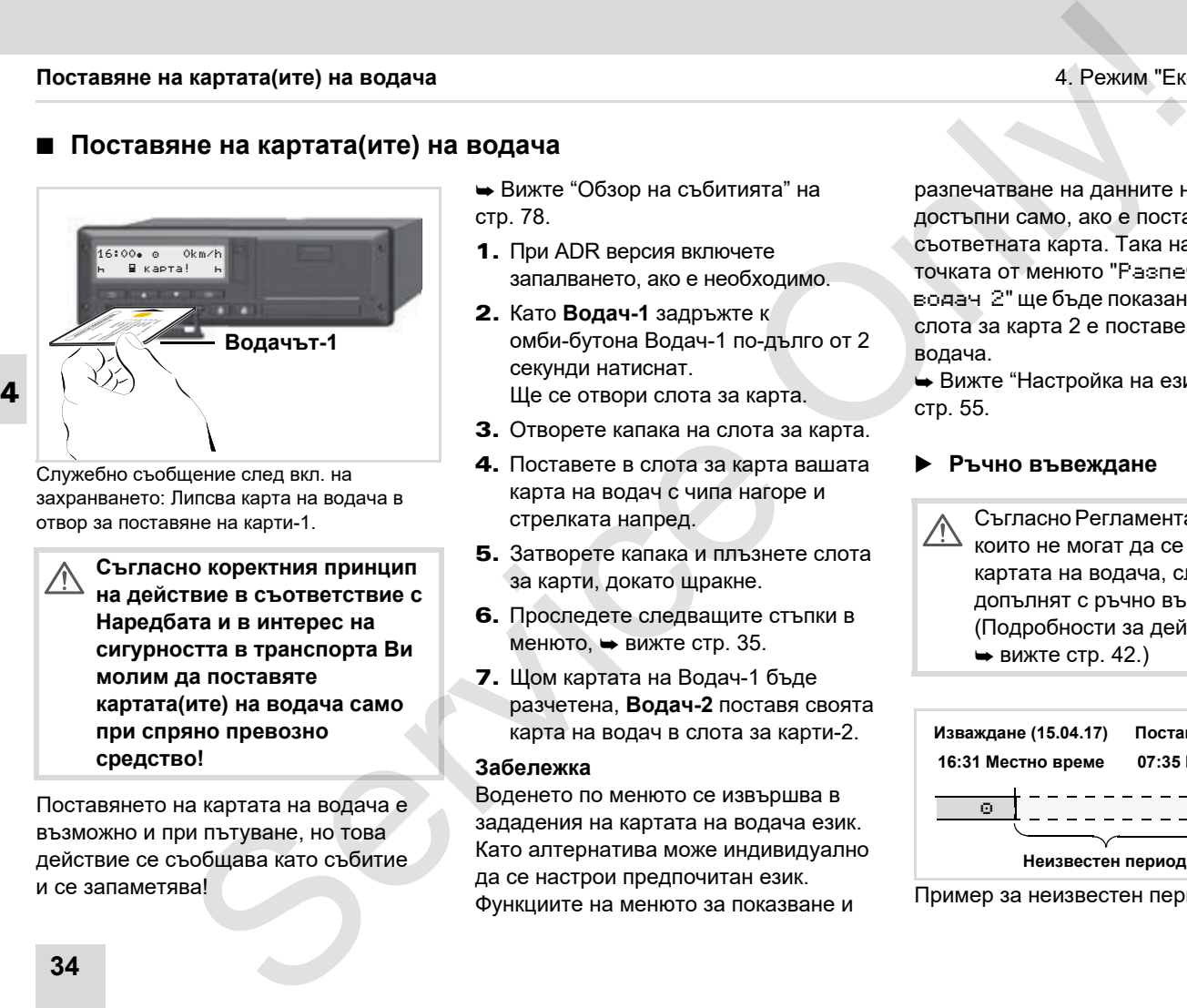

Служебно съобщение след вкл. на захранването: Липсва карта на водача в отвор за поставяне на карти-1.

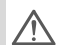

**Съгласно коректния принцип на действие в съответствие с Наредбата и в интерес на сигурността в транспорта Ви молим да поставяте картата(ите) на водача само при спряно превозно средство!** 

Поставянето на картата на водача е възможно и при пътуване, но това действие се съобщава като събитие и се запаметява!

 Вижте "Обзор на събитията" на стр. 78.

- 1. При ADR версия включете запалването, ако е необходимо.
- 2. Като **Водач-1** задръжте к омби-бутона Водач-1 по-дълго от 2 секунди натиснат. Ще се отвори слота за карта.
- 3. Отворете капака на слота за карта.
- 4. Поставете в слота за карта вашата карта на водач с чипа нагоре и стрелката напред.
- 5. Затворете капака и плъзнете слота за карти, докато щракне.
- 6. Проследете следващите стъпки в менюто, вижте стр. 35.
- 7. Щом картата на Водач-1 бъде разчетена, **Водач-2** поставя своята карта на водач в слота за карти-2.

#### **Забележка**

Воденето по менюто се извършва в зададения на картата на водача език. Като алтернатива може индивидуално да се настрои предпочитан език. Функциите на менюто за показване и

разпечатване на данните на водача са достъпни само, ако е поставена съответната карта. Така например точката от менюто "Разпечатка водач 2" ще бъде показана само, ако в слота за карта 2 е поставена карта на водача.

 Вижте "Настройка на езика" на стр. 55.

#### <span id="page-33-3"></span><span id="page-33-1"></span>**Ръчно въвеждане**

СъгласноРегламента, операции, които не могат да се запишат на картата на водача, следва да се допълнят с ръчно въвеждане. (Подробности за дейностите,  $ightharpoonup$  вижте стр. 42.)

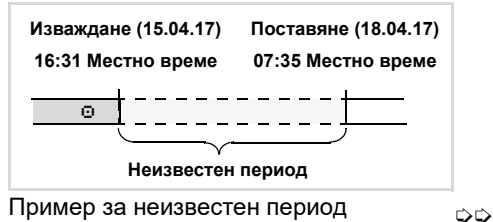

#### 4. Режим "Експлоатация" **Поставяне на картата(ите) на водача**

След всяко поставяне на картата на водача са възможни следните въвеждания:

- Допълнете операция почивка "н"; Пример 1,  $\rightarrow$  вижте стр. 39.
- - Продължаване на работна смяна; пример 2,  $\rightarrow$  вижте стр. 40.
- - Продължаване/приключване на работна смяна и/или поставяне на дадена работна смяна на преден план; пример  $3 \rightarrow B$ ижте стр. 41.

#### <span id="page-34-0"></span>**Основен принцип на действие**

- - Изберете желаната функция, операция или цифрова стойност с бутоните • / • в полето за въвеждане.
- -Потвърдете избора с бутона **...**

1. Welcome 07:35. 05:35UTC

Поздравителен текст: За около 3 секунди се появяват настроеното местно време "07:35. и часът UTC "05:35UTC" (часова разлика = 2 часа).

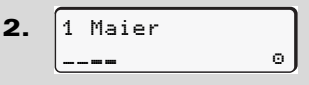

Появява се фамилията на водача. Местеща се лента показва четенето на картата на водача.

3. последна дейност 15.04.17 16:31

След прибл. 4 секунди се появява датата и часовото време на последното изваждане на картата в местното време  $($ символ " $\bullet$ "). Examples and approval and the service of the service of the service of the service of the service of the service of the service of the service of the service of the service of the service of the service of the service of

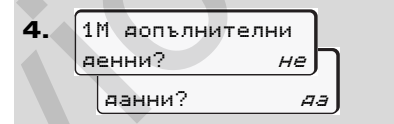

- - Изберете "**Не**" aко не желаете да допълвате операции; по-нататък вижте стъпка 9.
- - С "**Да**" DTCO 1381 изисква от Вас да предприемете ръчни въвеждания.

5. M 15.04.17 16:31 A 18.04.17 07:35

"M" = Ръчно въвеждане;

"-" = Полето за въвеждане на операцията мига

Появява се периодът между изваждането (1.ред) и актуалното действие на поставяне (2. ред) в местно време.

6.  $h$  16.04.17 07:35 $\int$  $a$  16.04.17 09:35 M 15.04.17 16:31

2. ред = блок за въвеждане

Впоследствие можете да въведете логично възможните променливи (мигащи полета за въвеждане) в следната последователност: "*Операция* – *Ден* – *Месец* – *Година* –

*Час* – *Минута*".

Процесът приключва, когато се достигне периодът на действието на поставяне.

Следното изискване се появява преди потвърждението на ръчните въвеждания.

 $\Rightarrow$ 

**4**

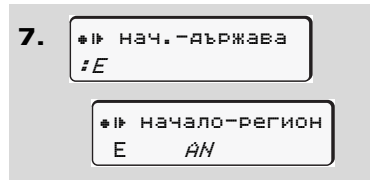

- -Изберете страната и потвърдете.
- - Ако е необходимо, изберете региона и потвърдете.
- -С бутон В можете да прекъснете въвеждането на страната.

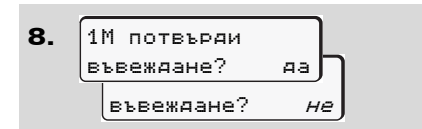

-Потвърдете въвеждането с "**Да**".

> 07:36 0km/h  $\binom{123456}{h}$  h

- - Изберете "**Не**".
	- Вижте "Възможности за корекция" на [стр. 37.](#page-36-0)

Появява се стандартната индикация **(a)**. Преди това появяващите се символи на символа на картата имат следното значение:

- "- Картата на водача се намира в отвора за поставяне на карти.
- ". " Вие можете да започнете пътуването, съществените данни са
- Символът ". ще бъде показан за двата слота за карти.

Щом са поставени картите за водач 1 и водач 2, можете да започне пътуването, след като е показан най-малкото символът "**■**" за водач 1 **и** 2

Началото на пътуването преустановява всяко ръчно въвеждане. Предстоящите още ръчни въвеждания за другия слот за карти, не са повече възможни.  $\begin{array}{r|rrrr} \hline \textbf{R} & \textbf{R} & \textbf{$  $\begin{array}{r|rrrr} \hline \textbf{R} & \textbf{R} & \textbf{$  $\begin{array}{r|rrrr} \hline \textbf{R} & \textbf{R} & \textbf{$ 

- По време на процеса на четене на картата на водача временно не са възможни отделни функции:
	- Извикване на функции на менюто
	- - Изваждане на карта за тахограф

разчетени. Ако се натисне бутон от менюто или бутона за изваждане, се появява съобщение.

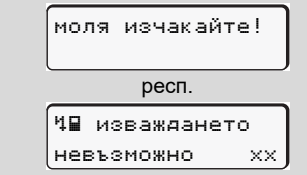

9.

**4**
# **Възможности за корекция**

Директно в блока за въвеждане можете да изберете и коригирате възможните променливи с бутон В (Назад).

Ако отговорите отрицателно на въпроса: "Потвърждавате ли въвеждането M?", най-напред се появява стъпка 4, а след това и първият цялостен блок за въвеждане (стъпка 5).

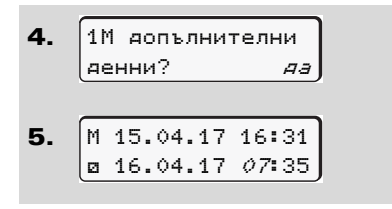

Възможните променливи можете да коригирате впоследствие.

Като натиснете и задържите **R** бутон ок, преминавате към следващото поле за въвеждане или съответно към следващия цялостен блок за въвеждане.

# **Въвеждане на страната по време на ръчно въвеждане**

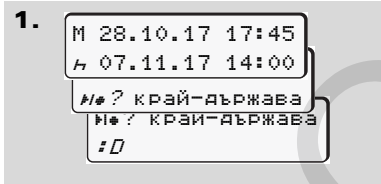

- -В първото поле за въвеждане "н" изберете и потвърдете символа "? край-държава". (Възможно само ако времето на първото ръчно въвеждане не съвпада по време с въвеждането на страната при последното изваждане на картата.) EXERCITOR AND THE SERVICE CONSUMERED AND THE SERVICE CONSUMERED AND CONSUMERED ASSOCIATED AND CONSUMERED ASSOCIATED AND CONSUMERED ASSOCIATED AND CONSUMERED ASSOCIATED AND CONSUMERED ASSOCIATED AND CONSUMERED ASSOCIATED A
	- - Изберете страната и потвърдете. Или:
	- 2. ? нач.-държава :A M 07.11.13 12:10 07.11.17 14:00 ? нач.-държава M 07.11.17 12:10
	- - Изберете и потвърдете символа  $"$ ы» $?$  нач.-държава".
	- -Изберете страната и потвърдете.

# **Избор на страна**

Въведената последна страна се появява първа. С бутоните  $\blacksquare$  /  $\blacksquare$ накрая се появяват последните четири въведени страни. Обозначение: Двуеточие преди обозначението на страната ":B".

Следващият избор се извършва в азбучна последователност, като се започва от буква "A":

- с бутон  $\blacktriangle$  A, Z, Y, X, W, ... и т.н.;
- с бутон  $\blacksquare$  А, В, С, D, Е, ... и т.н.

 Вижте "Обозначение на страните" на стр. 99.

Посредством натискане и задържане на бутон  $\blacksquare$  /  $\blacksquare$ изборът се ускорява (функция автоматично повторение).

## **Прекъсване на процедурата по въвеждане**

Ако не се въведат данни при процедурата по въвеждане, след 30 секунди се появява следната индикация.

> модя въведете

Ако в рамките на допълнителни 30 секунди натиснете бутона . можете да продължите с въвеждането.

След изтичане на това време или при начало на пътуването картата на водача ще бъде прочетена докрай и се появява стандартната индикация **(a**). Зададените вече данни ще бъдат отхвърлени, за да се осигури, че данните ще бъдат потвърдени. Това се отнася за дистанционното, както и за директното въвеждане на DTCO 1381. н е на процедурата по<br>
не на процедурата по<br>
ела индикация:<br>"дане, след 30 секунди се<br>
ната индикация:<br>
«та индикация:<br>
ча доплиниталный 30<br>
нете бутона Е. можете<br>
е с въвеждането.<br>
е на почвение и прочетва на дорай и са<br>

Прекъсване на ръчното въвеждане чрез изваждане картата на водача. За подробности вижте "Изискване на карта по време на ръчното въвеждане" на [стр. 45.](#page-44-0)

## 4. Режим "Експлоатация" **Поставяне на картата(ите) на водача**

# **Допълване на операция "Почивка"**

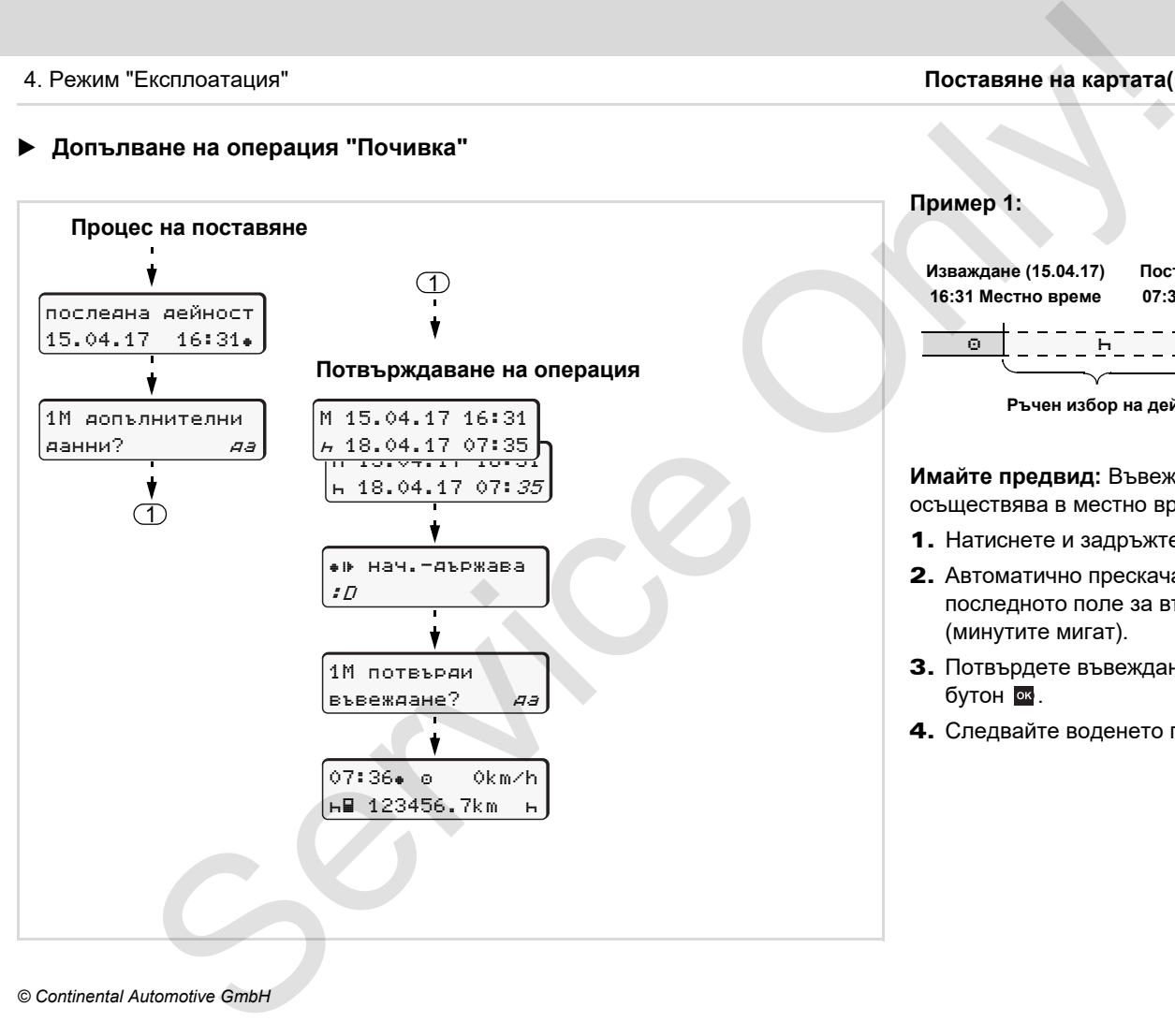

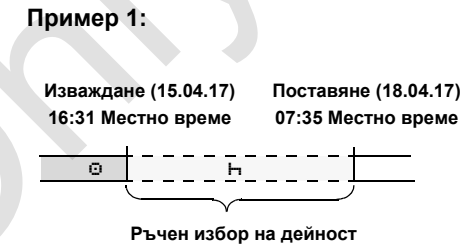

**Имайте предвид:** Въвеждането се осъществява в местно време.

- 1. Натиснете и задръжте бутон  $\alpha$ .
- 2. Автоматично прескачане към последното поле за въвеждане (минутите мигат).
- 3. Потвърдете въвеждането с бутон  $\overline{\phantom{a}}$ .
- 4. Следвайте воденето по менюто.

## **Продължаване на работната смяна**

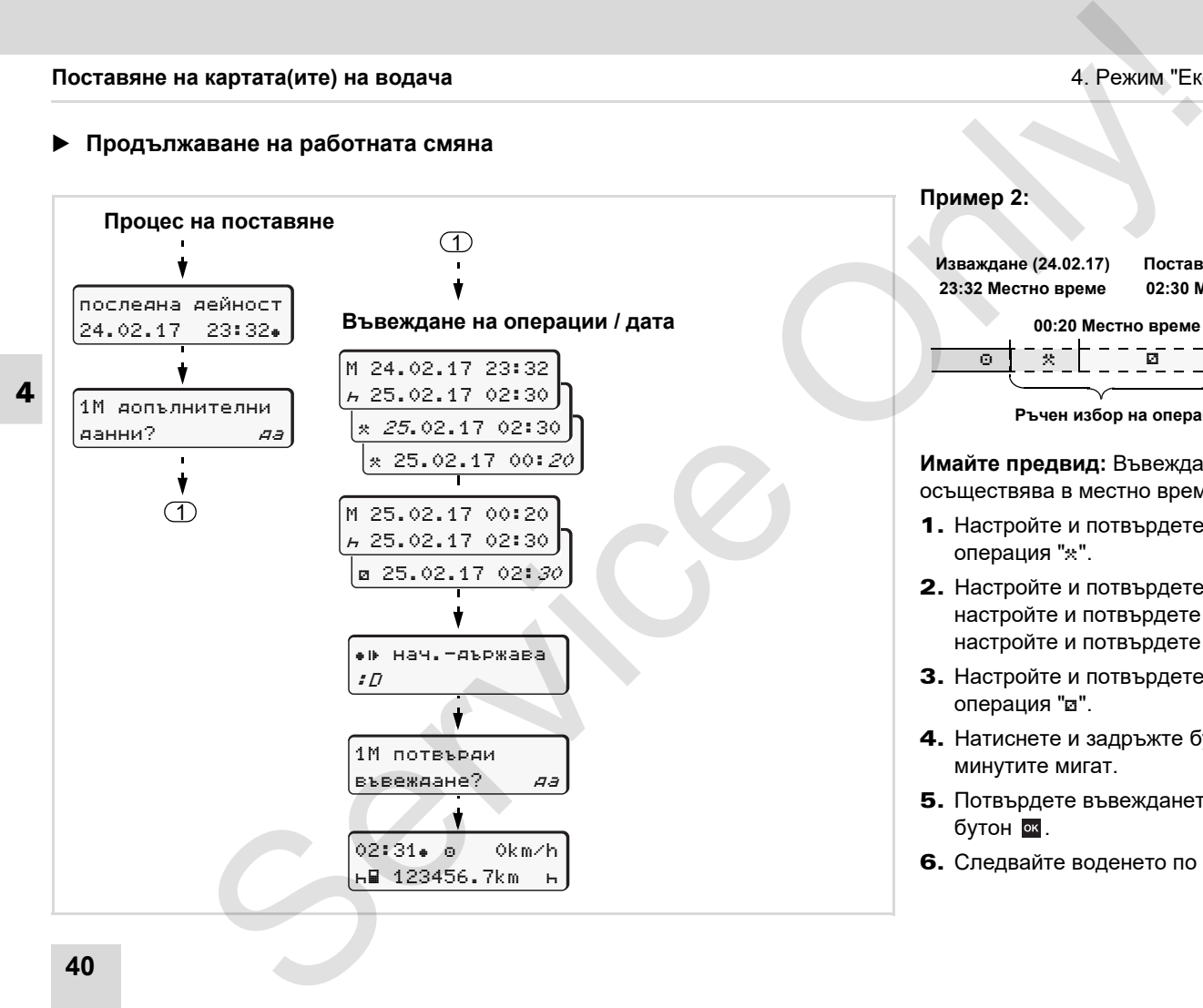

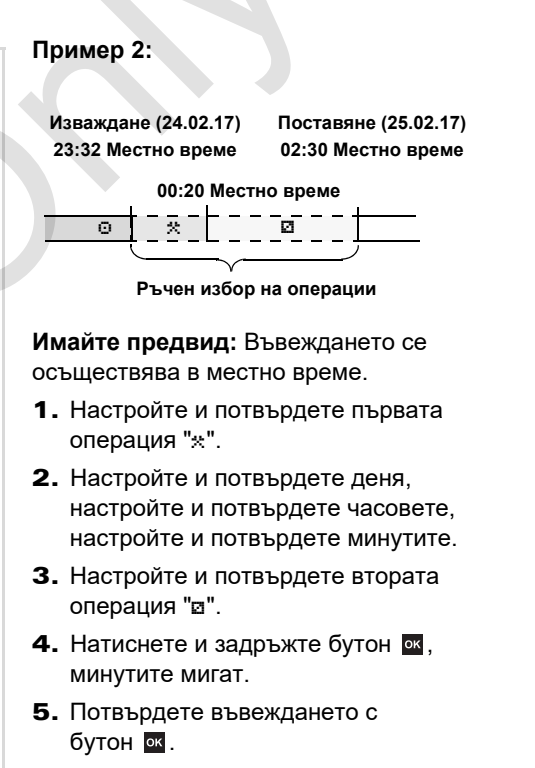

6. Следвайте воденето по менюто.

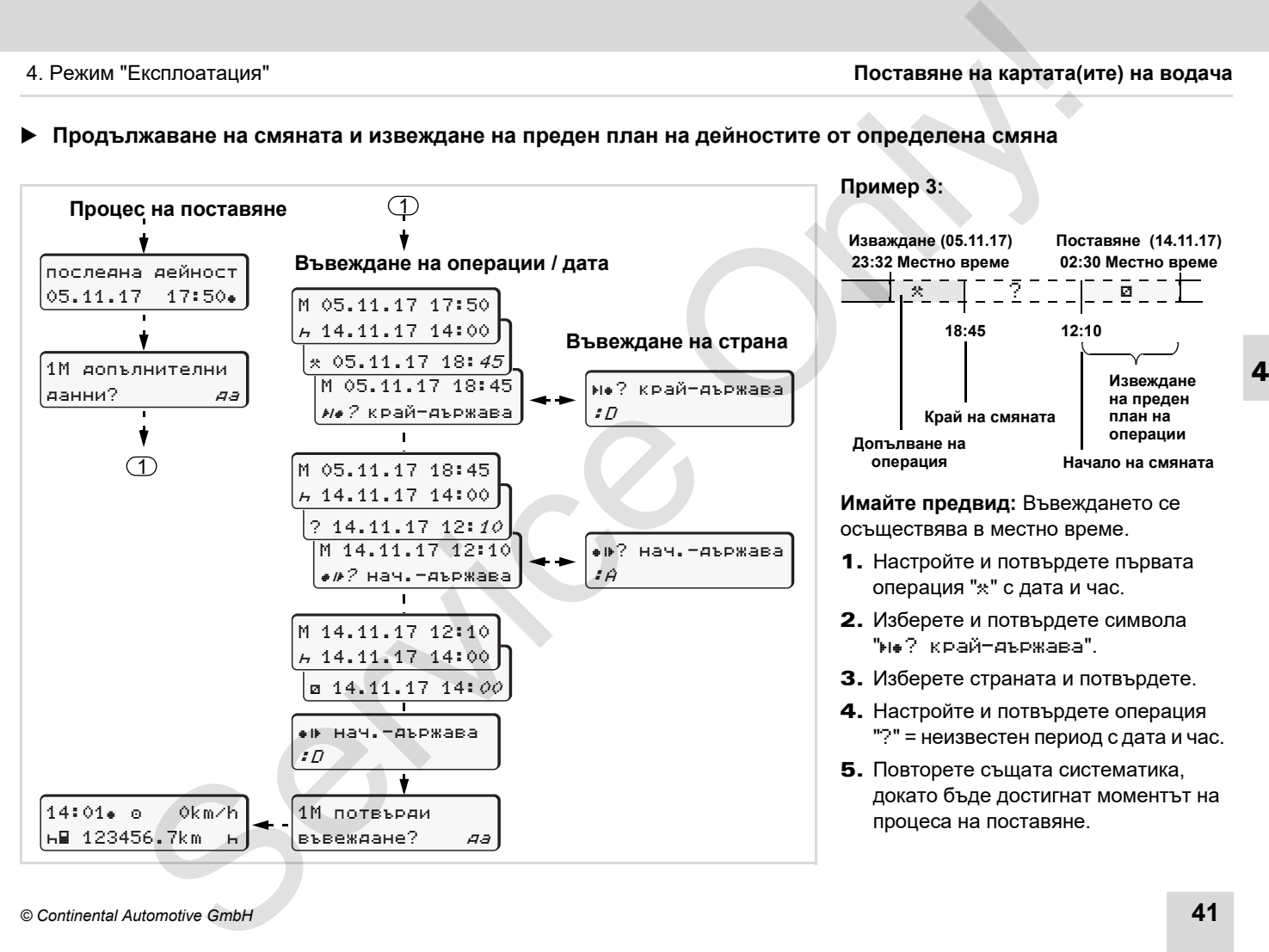

## **Продължаване на смяната и извеждане на преден план на дейностите от определена смяна**

*© Continental Automotive GmbH* **41**

# **Настройка на операциите**

- = Време на управление (автоматично при пътуване)
- $\ast$  = Всички други работни времена
- = Времена за готовност (времена за изчакване, време на пътника до водача, време в кабината за спане по време на пътуване за Водач-2)
- = Паузи и времена за почивка

# **Ръчна настройка**

**4**

- Настройката на операциите е LSвъзможна само при спряло прев. средство!
- 1. В качеството си на водач натиснете бутона за операции за **водач-1**;  $\rightarrow$  вижте [стр. 16.](#page-15-0) Появява се стандартната индикация **(a)**.

12:50 0km/h <mark>∔</mark>\*⊎ 100436.8km ⊎ø.

- 2. Натискайте бутона толкова често, докато желаната операция ( $\vdash$   $\boxtimes$   $\ast$ ) се появи на дисплея **(1)**. След прибл. 5 секунди се появява предходното показание.
- 3. В качеството си на втори водач натиснете бутона за операции за **водач-2**; вижте стр. 16.

# **Автоматична настройка**

DTCO 1381 включва автоматично на следните операции:

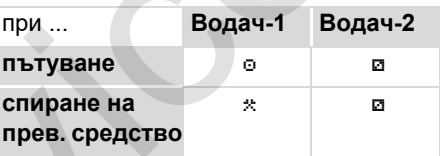

При край на смяната или при пауза, настройте **непременно** на операция "н". По този начин е гарантирано надеждното изчисление на VDO Counter \*.

# **Автоматична настройка след стартиране вкл/изкл \***

След стартиране вкл/изкл DTCO 1381 може да се включи на определена операция; например "н".

Операцията **(1)** и/или **(2)**, която се променя автоматично според стартиране вкл или изкл, се появява в стандартната индикация **(а)** и мига за прибл. 5 секунди. След това се появява отново предходната индикация.

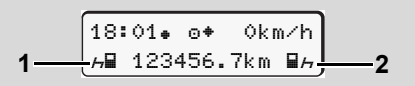

Мигане на операцията(ите) в стандартната индикация (а)

По желание на клиента, в оторизиран сервиз (• [вижте](#page-121-0) стр. 122.) или чрез картата на превозвача ( вижте стр. 25.) може да се прогарамира коя операция на DTCO 1381 да стартира автоматично след вкл./ изкл. на запалването. и операциите на понерациите - 2. Натискайте бутона толкова често, **•••• Автоматична настро**<br>
тично при пътуване) докто коменна поредки, что полкование, постоянна дестоволив на диспете (1). След стартиране вкликких при со

### 4. Режим "Експлоатация" **Настройка на операциите**

# **Забележка**

В оторизиран сервиз, по желание на клиента, може да се програмира коя операция автоматично да се изписва на дисплея на DTCO 1381;  $ightharpoonup$  вижте [стр. 122.](#page-121-0)

# **Ръчно вписване на операциите**

Съгласно Наредбата Вие като водач сте задължен, в следните случаи да отбелязвате ръкописно операциите:

- -При дефект на DTCO 1381.
- - При загуба, кражба, повреждане или грешна функция на картата на водача в началото и в края на пътуването следва да се състави разпечатка за деня от DTCO 1381. При необходимост Вие трябва да попълните на ръка времената на готовност и други работни времена.

На задната страна на ролката хартия Вие имате възможността да нанасяте ръкописно **(2)** Вашите операции и да допълвате разпечатката с лични данни **(1)**.

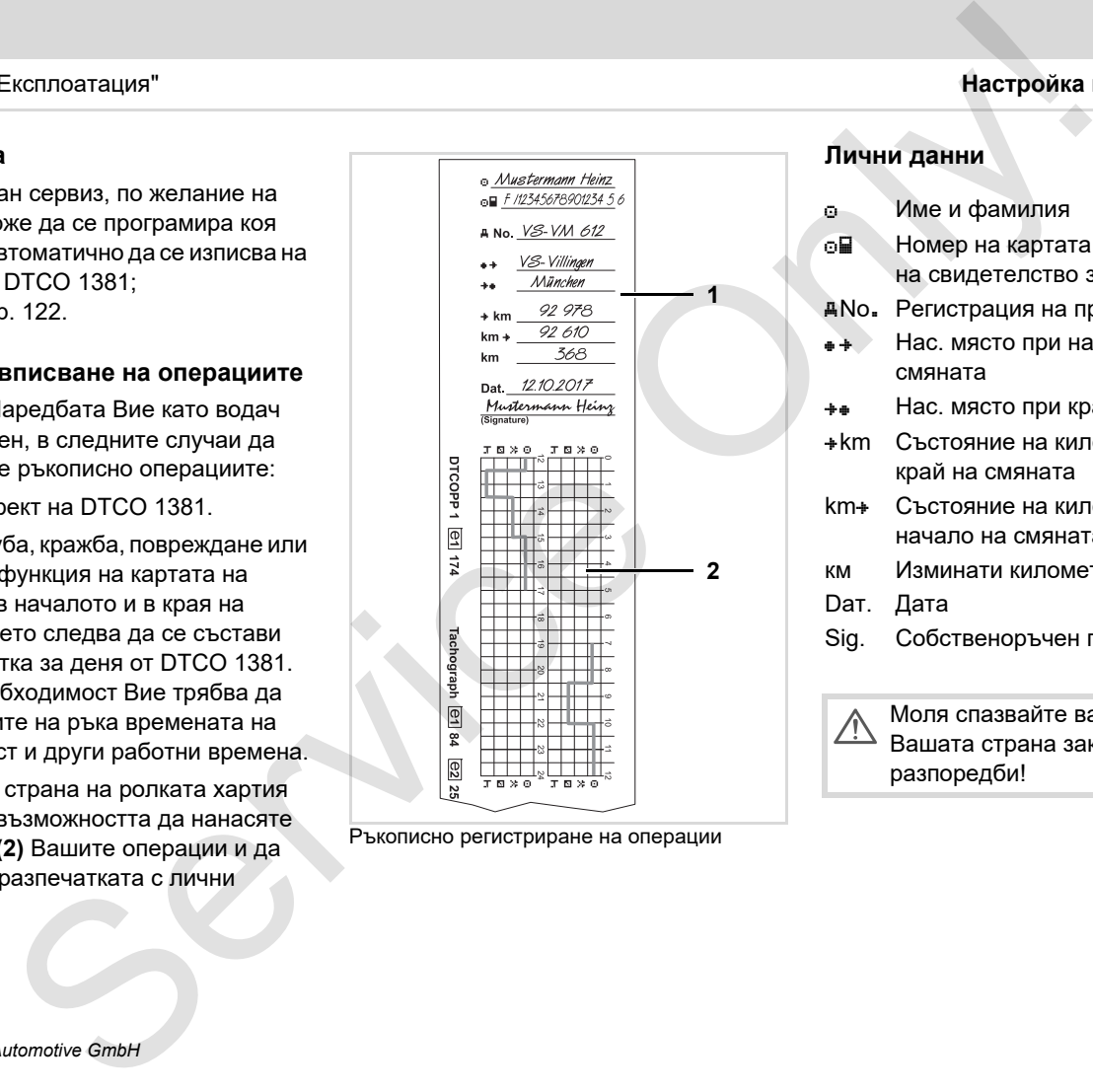

Ръкописно регистриране на операции

#### **Лични данни**

- Име и фамилия
- Номер на картата на водача или на свидетелство за управление

No. Регистрация на прев. средство

- Нас. място при начало на смяната
- Нас. място при край на смяната
- \* km Състояние на километража при край на смяната
- km Състояние на километража при начало на смяната
- км Изминати километри
- Dат. Дата
- Sig. Собственоръчен подпис

Моля спазвайте валидните във Вашата страна законови разпоредби!

# **Зареждане на данни на картата на водача**

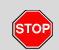

#### **Вривоопасност**

Моля вземете под внимание инструкциите за транспорт и боравене с опасни товари във взривоопасна среда.

**При товарене и разтоварване на опасни товари ...**

- **затварящият капак (1) трябва да бъде затворен**
- **и не е позволено за се извършва сваляне на данни.**

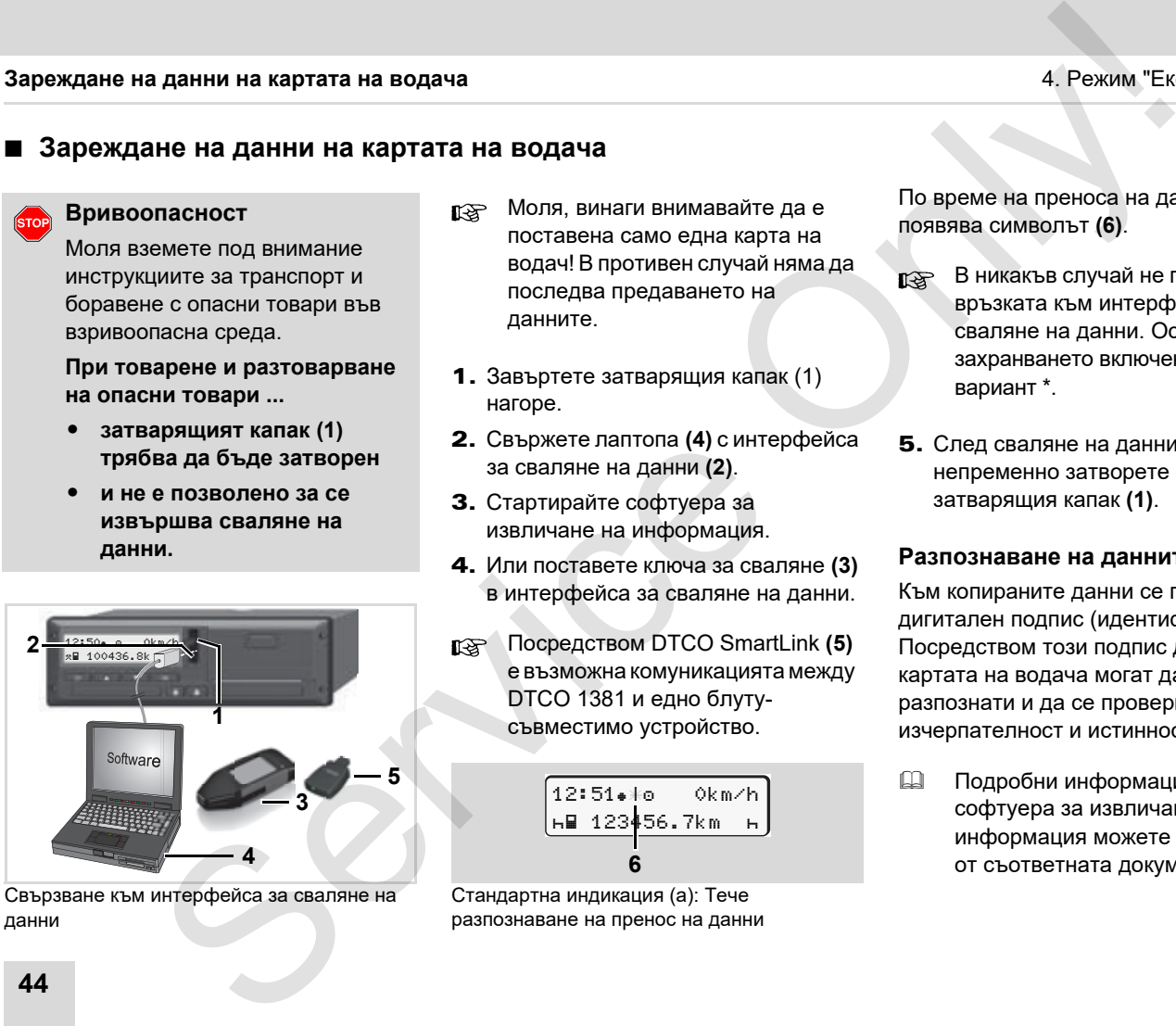

Свързване към интерфейса за сваляне на данни

- Моля, винаги внимавайте да е поставена само една карта на водач! В противен случай няма да последва предаването на данните.
- 1. Завъртете затварящия капак (1) нагоре.
- 2. Свържете лаптопа **(4)** с интерфейса за сваляне на данни **(2)**.
- 3. Стартирайте софтуера за извличане на информация.
- 4. Или поставете ключа за сваляне **(3)**  в интерфейса за сваляне на данни.
- Посредством DTCO SmartLink **(5)** е възможна комуникациятамежду DTCO 1381 и едно блутусъвместимо устройство.

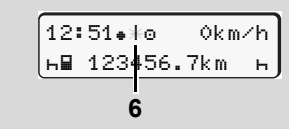

Стандартна индикация (a): Тече разпознаване на пренос на данни По време на преноса на данни се появява символът **(6)**.

- В никакъв случай не прекъсвайте връзката към интерфейса за сваляне на данни. Оставете захранването включено при ADRвариант \*.
- 5. След сваляне на данните, непременно затворете отново затварящия капак **(1)**.

#### **Разпознаване на данните**

Към копираните данни се причислява дигитален подпис (идентификация). Посредством този подпис данните на картата на водача могат да бъдат разпознати и да се провери тяхната изчерпателност и истинност.

 Подробни информации за софтуера за извличане на информация можете да вземете от съответната документация!

# **Изваждане на картата(ите) на водача**

В края на смяната, картата на водача трябва да бъде извадена от слота за карти. При смяна на водач или на прев. средство по принцип картата на водача да се изважда от отвора за поставяне на карти. • Вижте "Смяна на водач на прев. средство при експлоатация" на [стр. 47.](#page-46-0) Exchang[e](#page-45-0) Ha **картата (ите) на водача**<br> **дане на картата (ите) на водача**<br> **а** на смяната картата на  $\frac{1}{2}$ . При ADR версия включете **3.** По-нататы, не вижте<br>
на граба да бъде извадена  $\frac{1}{2}$ . Настройте съответната

Картата на водача можете да ⊮क्षा извадите само при спряно превозно средство от процепа за поставяне на карти!

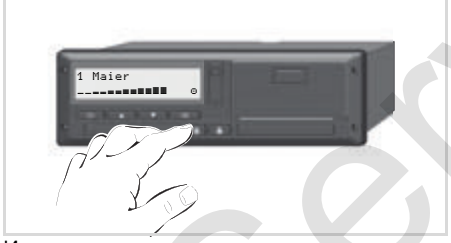

Изискване на картата на водача

- 1. При ADR версия включете запалването, ако е необходимо.
- 2. Настройте съответната операция, например при край на смяната на "н"
- 3. Извадете картата от отвора за поставяне на карти 1 или 2;  $\rightarrow$  вижте стр. 16. Проследете следващите стъпки в менюто.  $\rightarrow$  вижте стр. 46.

**3.** По-нататък,  $\rightarrow$  вижте стр. 46.

Ръчното въвеждане ще бъде прекъснато, DTCO 1381 запаметява за неизвестния период операция "?".

#### <span id="page-44-0"></span>**Изискване на карта по време на ръчното въвеждане**

- 1. Извадете картата от отвора за поставяне на карти 1 или 2; • вижте стр. 16.
- 2. Изберете и приключете следните запитвания с "**Не**".

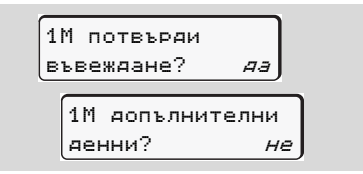

<span id="page-45-0"></span>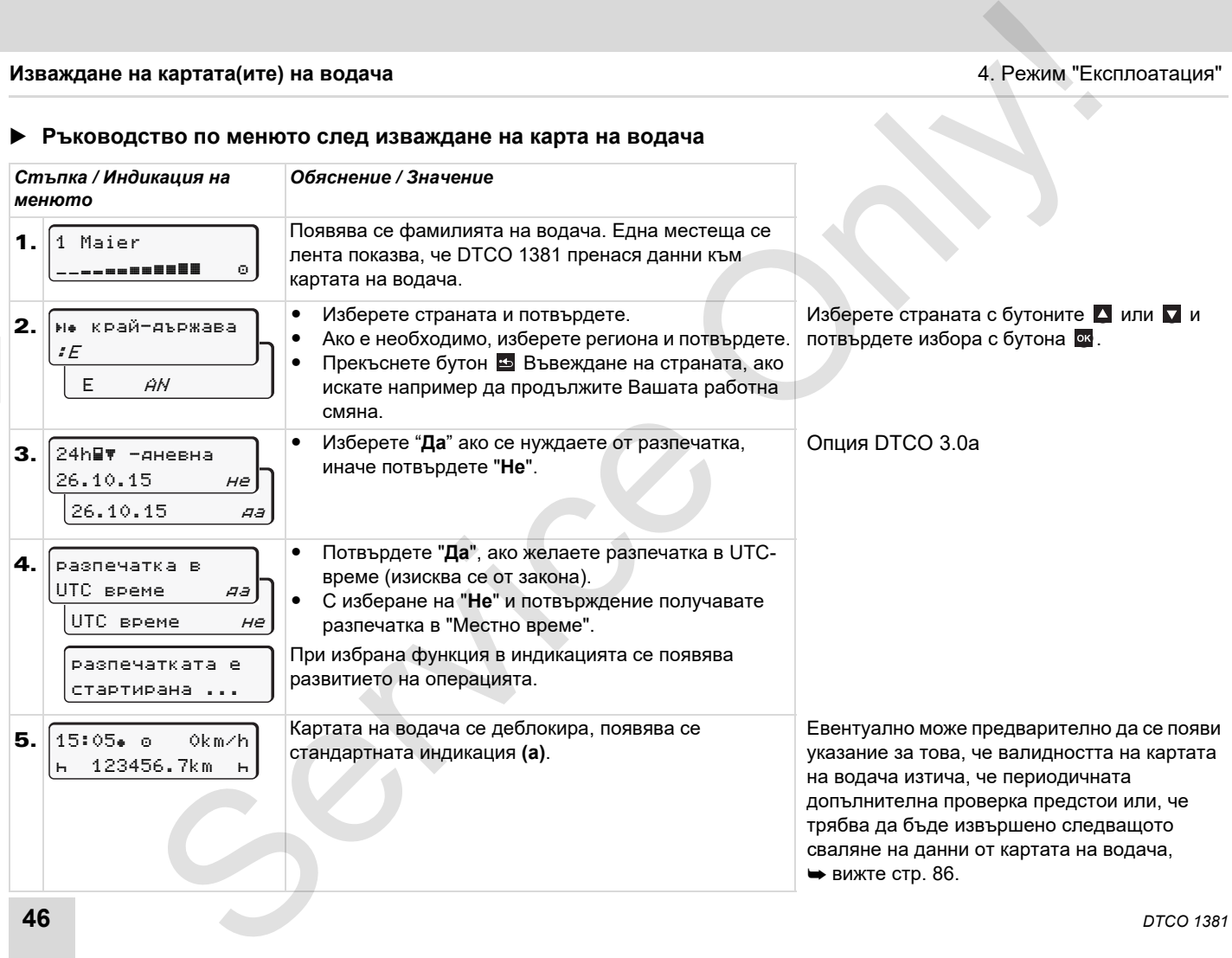

# <span id="page-46-0"></span>**Смяна на водач на прев. средство при експлоатация**

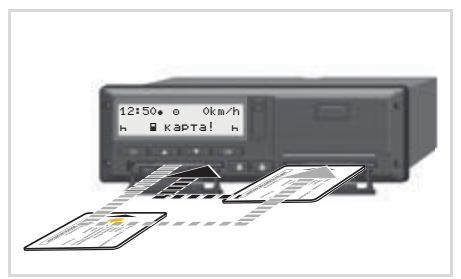

смяна на картата(ите) на водача

# **Случай 1: Екипажът се сменя помежду си, Водач-2 става Водач-1**

- 1. Извадете картите от слотовете и разменете техните места.
- 2. Настройка на желаната операция.

## **Случай 2: Водач-1 и Водач-2 напускат прев. средство**

- 1. Съответното лице съставя в дадения случай дневна разпечатка, изисква своята карта на водача и взема картата от DTCO 1381.
- 2. Новият екипаж поставя картата на водача, според функцията (Водач-1 или Водач-2), в процепа за поставяне на карти.

## **Случай 3 – Смесен режим: Залагане на пътуване с различни типове тахографи**

- - Например тахографи със запис на тахошайба или ...
- - Цифрови тахографи с карта на водача съгласно Наредба на ЕО (ЕИО) № 3821/85 Приложение I B, например DTCO 1381.

При проверка водачът трябва да може да докаже за текущата седмица и за изминалите 28 дни следното:

 $\bullet$ карта на водач **(1)**,

- актуалните разпечатки за деня от дигиталния тахограф **(2)**, например при повреждане или грешна функция на картата на водача,
- записаните тахошайби **(3)**,
- както и при необх. ръкописните записи на операциите.

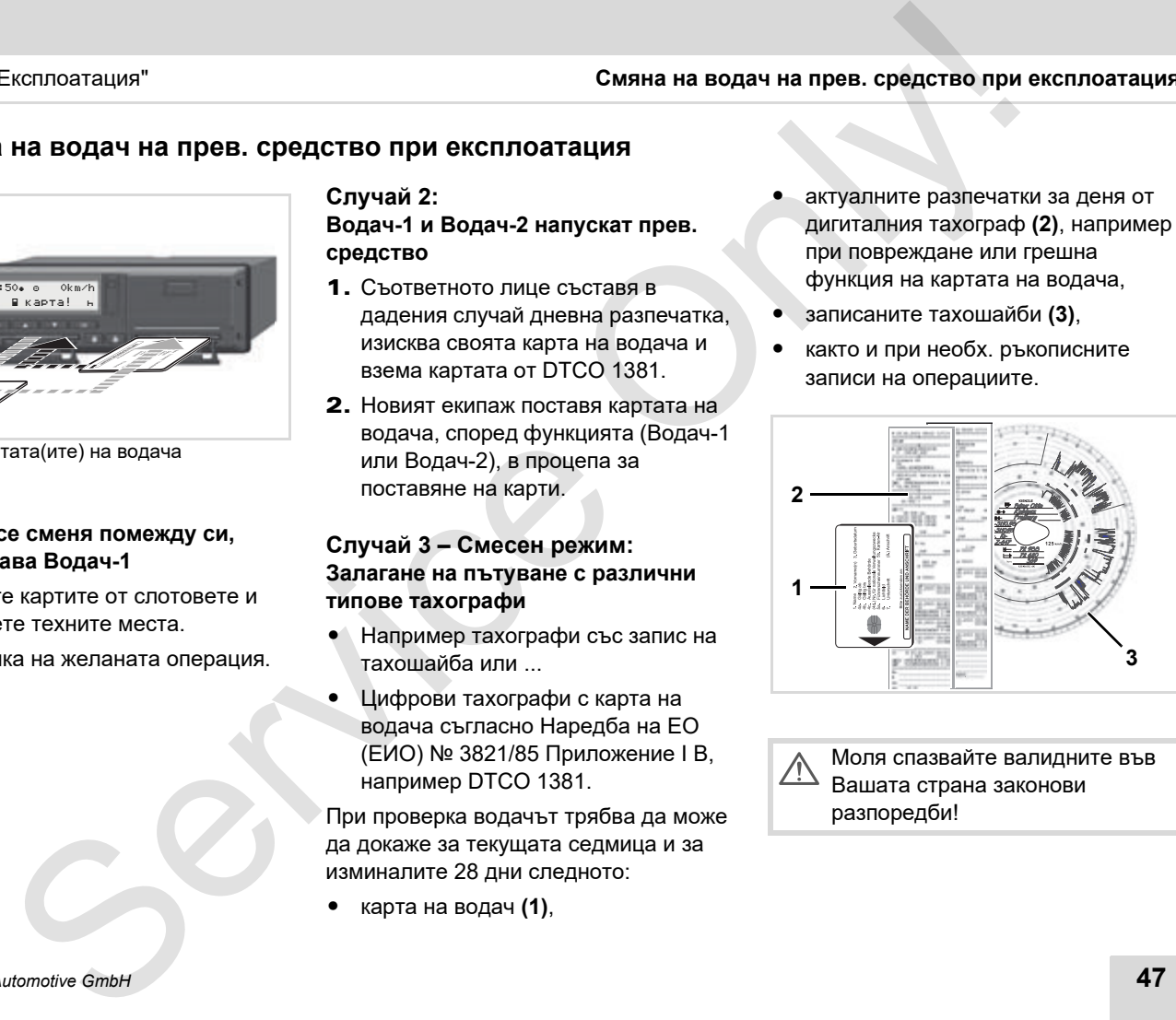

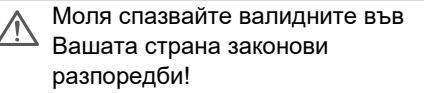

 **Документи, които трябва да се носят**

### **Отпуск по болест/почивка:**

Съгласно Директива 2006/22/ЕС на Европейската комисия водачът трябва да представи удостоверение за следните дадености от изминалите 28 дни:

- $\bullet$  Период, в който водачът се е намирал в отпуск по болест.
- - Период, в който водачът се е намирал в отпуск за почивка.
- $\bullet$  Период на пътуване, проведено извън зоната на приложение на Директивата (ЕС) № 561/2006 или на AETR.
- Екземпляр на формуляра, който можете да разпечатате, можете да намерите в интернет на: **ec.europa.eu**

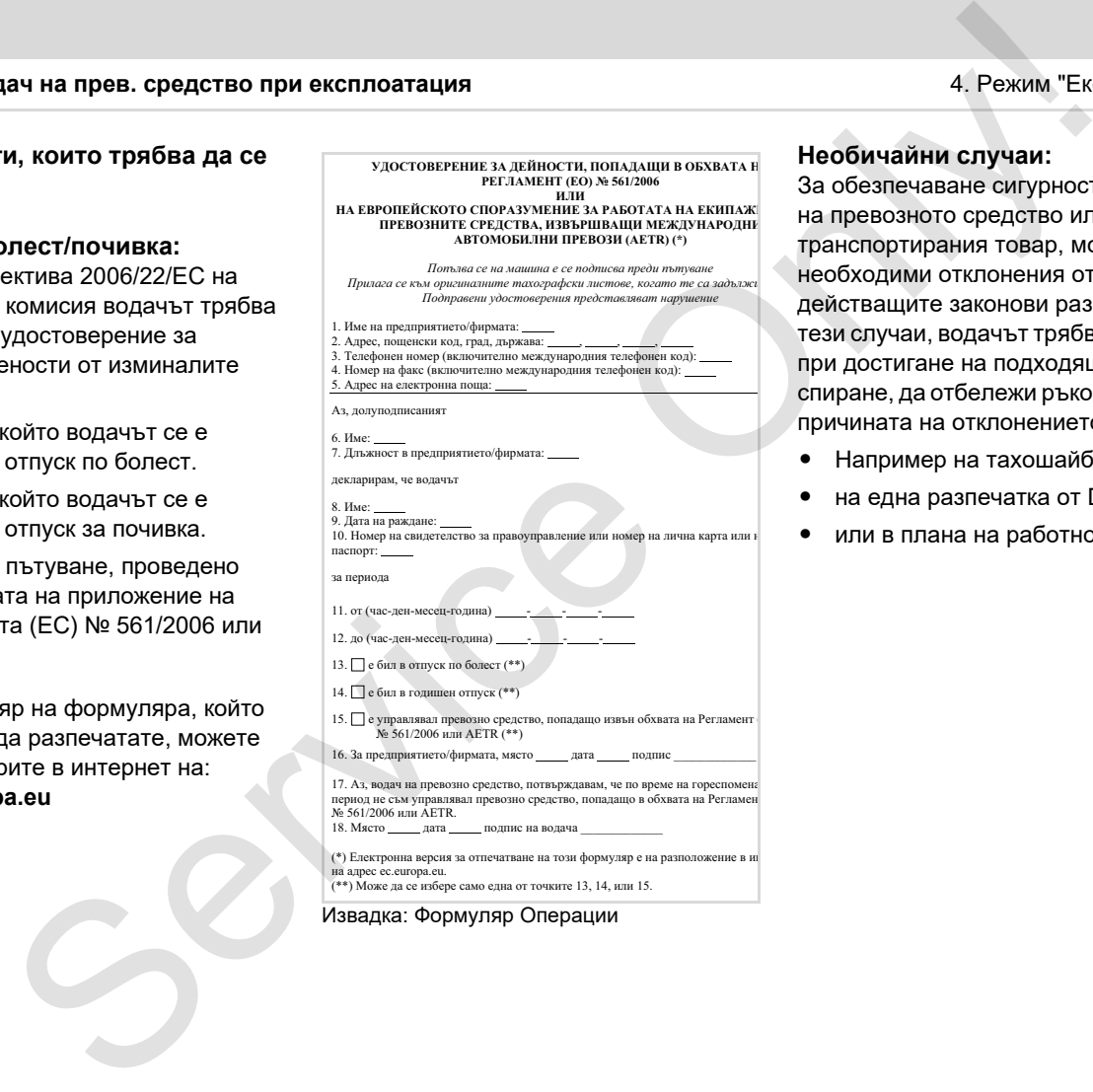

на адрес ес еuropa.eu.<br>(\*\*) Може да се избере само една от точките 13, 14, или 15.

#### Извадка: Формуляр Операции

#### **Необичайни случаи:**

За обезпечаване сигурността на лица, на превозното средство или на транспортирания товар, може да са необходими отклонения от действащите законови разпоредби. В тези случаи, водачът трябва, най-късно при достигане на подходящо място за спиране, да отбележи ръкописно вида и причината на отклонението:

- Например на тахошайбата,
- на една разпечатка от DTCO 1381
- или в плана на работното време.

**Принтер – Упътване** Принтер – Упътван<br>Поставяне на ролка харти<br>Разпочатка на данн<br>Словоко слов

**Поставяне на ролка хартия**

**Разпечатка на данни**

# <span id="page-49-0"></span>**Поставяне на ролка хартия**

- **Моля имайте предвид** Използвайте (поръчвайте) само ролки хартия (Оригинална хартия за принтери на VDO), на които могат да се видят следните обозначения:
- Тахограф тип (DTCO 1381) със знак за качество " тел в4"
- и знак за допуск "174" или "  $en$  189".

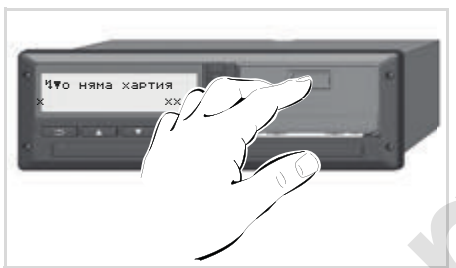

Натискане на деблокиращия бутон

1. Натиснете бутона на капака на принтера; чекмеджето на принтера се отваря.

**Опасност от нараняване В зависимост от обема разпечатки, термо главата може да е много гореща. Вие можете да си изгорите пръстите!** След отварянето на чекмеджето на принтера не пипайте в него.

# **Повреди на уреда**

За избягване на повреди на уреда, не внасяйте никакви предмети в отделението на принтера.

2. Изтеглете тавата на принтера от DTCO.

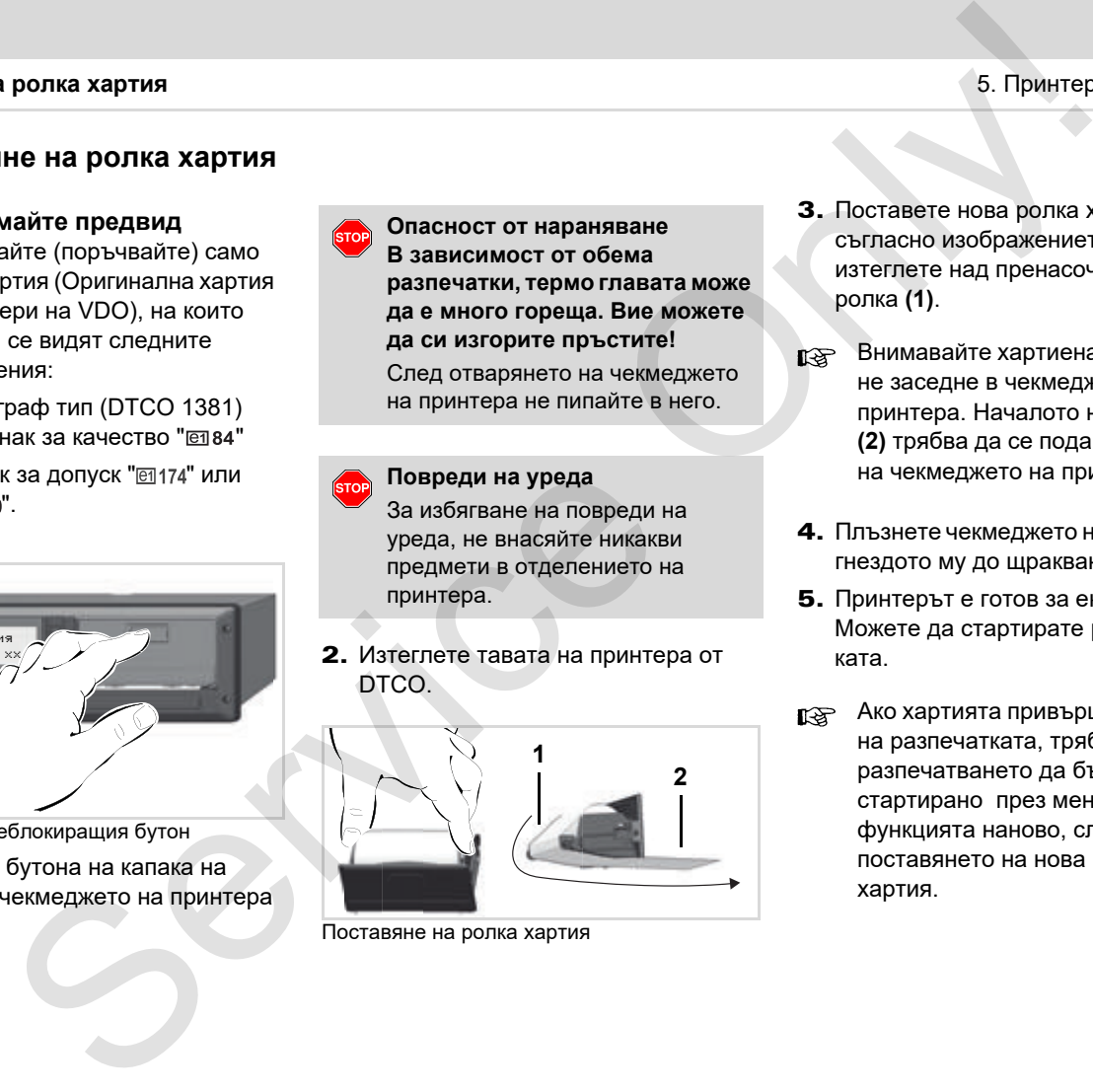

Поставяне на ролка хартия

- 3. Поставете нова ролка хартия съгласно изображението и изтеглете над пренасочващата ролка **(1)**.
- Внимавайте хартиената ролка да не заседне в чекмеджето на принтера. Началото на хартията **(2)** трябва да се подава под ръба на чекмеджето на принтера!
- 4. Плъзнете чекмеджето на принтера в гнездото му до щракване.
- 5. Принтерът е готов за eксплоатация. Можете да стартирате разпечатката.
- Ако хартията привърши по време на разпечатката, трябва разпечатването да бъде стартирано през менюфункцията наново, след поставянето на нова ролка хартия.

**5**

 $\mathbb{R}$ 

# **Разпечатка на данни**

- **Стартиране на разпечатката**
- Разпечатка е възможна само, **Ita** когато ...
	- прев. средство е спряло и е включено захранването (необходимо само при ADRвариант \*),
	- капакът на принтера е затворен и е поставена ролка хартия.
	- друго смущение не възпрепятства разпечатката.

 водач 1 !х∏т събития

- 1. Изискайте през менюто една дневна разпечатка.
	- Вижте "Извикване на функциите на менюто" на стр. 54.
- 2. Задействайте индикация на менюто с бутон .
- 3. Изберете и потвърдете желания вид разпечатка (UTC или местно време).
- 4. Разпечатката започва. Изчакайте, докато приключи разпечатката.
- Уверете се, че при откъсването на разпечатката, слотовете за карти са затворени, за да не бъдат замърсени с хартиени частици.

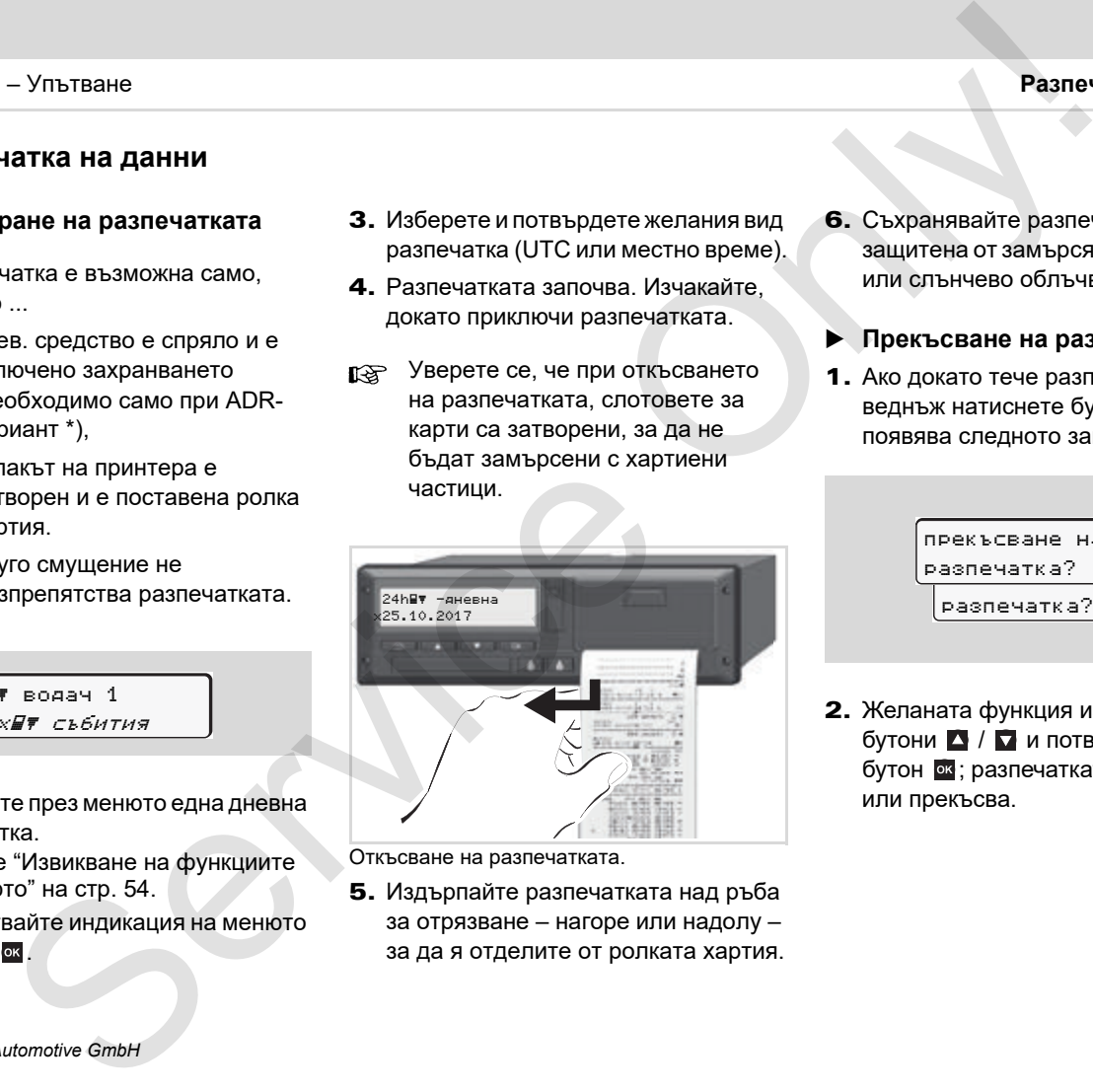

Откъсване на разпечатката.

5. Издърпайте разпечатката над ръба за отрязване – нагоре или надолу – за да я отделите от ролката хартия.

- 6. Съхранявайте разпечатката защитена от замърсяване, светлина или слънчево облъчване.
- <span id="page-50-0"></span>**Прекъсване на разпечатката**
- 1. Ако докато тече разпечатката още веднъж натиснете бутон **«**, се появява следното запитване.

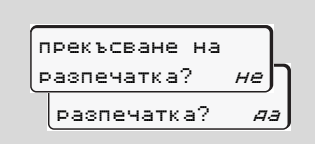

2. Желаната функция изберете с бутони  $\blacksquare$  / и потвърдете с бутон •; разпечатката продължава или прекъсва.

- **Особености при разпечатката**
- - Предстоящ край на хартията се разпознава от цветна маркировка а задната страна на разпечатката.
- - При край на хартията се появява следното съобщение.

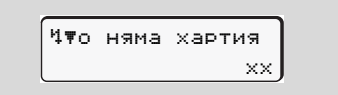

- Ако хартията привърши по време на разпечатката, трябва разпечатването да бъде стартирано през меню-функцията наново, след поставянето на нова ролка хартия.

## **Отстраняване при задръстване на хартията**

Задръстване на хартията може да произтече, когато напр. дадена разпечатка не е откъсната правилно и поради това транспортът на следващата разпечатка е блокиран на отвора за хартия или е достигнат краят на хартиената ролка. а данни бере со постраняване при задръстване  $\frac{1}{2}$  годинтера в со постраняване при задръстване  $\alpha$  в датрията може да<br>рана на разпечатка произвека, кото напри дадена<br>рана на разпечатка произвека, кото напри дадена<br>с

- 1. Отворете чекмеджето на принтера. Вижте "Поставяне на ролка хартия" на стр. 50.
- 2. Отделете смачканата хартия от ролката хартия и отстранете остатъците хартия от чекмеджето на принтера.
- 3. Поставете нова хартиена ролка и плъзнете чекмеджето на принтера в гнездото му до щракване.
	- **Моля спазвайте посочените предупредителни указания!** Вижте "Поставяне на ролка хартия" на стр. 50.

В началото на всяка разпечатка има празно поле от около 5 см.

# **Функции на менюто**

**Извикване на функциите на менюто VDO Counter \* Обзор на структурата на менюто Главно меню разпечатка Водач-1 / Водач-2 Главно меню разпечатка прев. средство Главно меню въвеждане Водач-1 / Водач-2 Главно меню въвеждане прев. средство Главно меню индикация Водач-1 / Водач-2 Главно меню индикация прев. средство** Функции на менют<br>Извикаане на функциите на менют<br>Извикаане на функциите на менют<br>Обзор на структурата на менют<br>Главно меню разпечатка Водач-1 / Водач-<br>Главно меню въвеждане Водач-1 / Водач-<br>Главно меню индикация Водач-1 /

# <span id="page-53-0"></span>**Извикване на функциите на менюто**

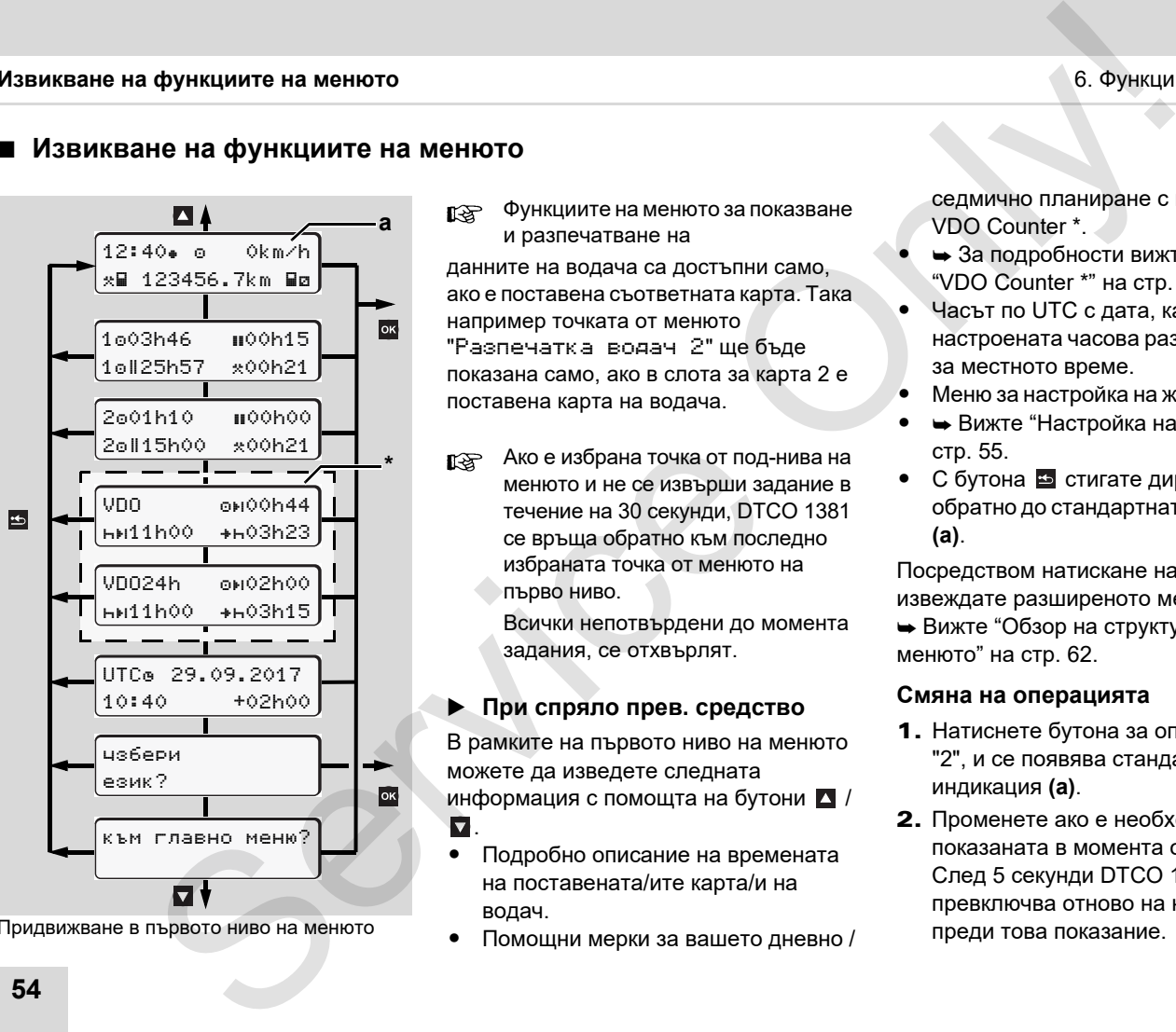

Придвижване в първото ниво на менюто

Функциите на менюто за показване и разпечатване на

данните на водача са достъпни само, ако е поставена съответната карта. Така например точката от менюто "Разпечатка водач 2" ще бъде показана само, ако в слота за карта 2 е поставена карта на водача.

Ако е избрана точка от под-нива на менюто и не се извърши задание в течение на 30 секунди, DTCO 1381 се връща обратно към последно избраната точка от менюто на първо ниво.

> Всички непотвърдени до момента задания, се отхвърлят.

# **При спряло прев. средство**

В рамките на първото ниво на менюто можете да изведете следната информация с помощта на бутони  $\blacksquare$  /  $\mathbf \nabla$  .

- $\bullet$  Подробно описание на времената на поставената/ите карта/и на водач.
- $\bullet$ Помощни мерки за вашето дневно /

седмично планиране с помощта на VDO Counter \*.

- - За подробности вижте "VDO Counter \*" на стр. 57.
- $\bullet$  Часът по UTC с дата, както и настроената часова разлика (Offset) за местното време.
- $\bullet$ Меню за настройка на желания език.
- - Вижте "Настройка на езика" на стр. 55.
- С бутона в стигате директно обратно до стандартната индикация **(а)**.

Посредством натискане на бутона извеждате разширеното меню.

 Вижте "Обзор на структурата на менюто" на стр. 62.

#### **Смяна на операцията**

- **1.** Натиснете бутона за операции "1" / "2", и се появява стандартната индикация **(а)**.
- 2. Променете ако е необходимо показаната в момента операция. След 5 секунди DTCO 1381 превключва отново на настроеното преди това показание.

 **Индикация при начало на пътуването**

При потегляне се появява последно настроената стандартна индикация, или **(a)**, **(b)**, или **(c)**.

При положение, че е активирано, LS. може да бъде показано и стандартното показание за VDO Counter \*.

 За подробности вижте "Стандартна/и [индикация/и" на](#page-20-0) стр. 21.

 **Показване на времената на картата на водача**

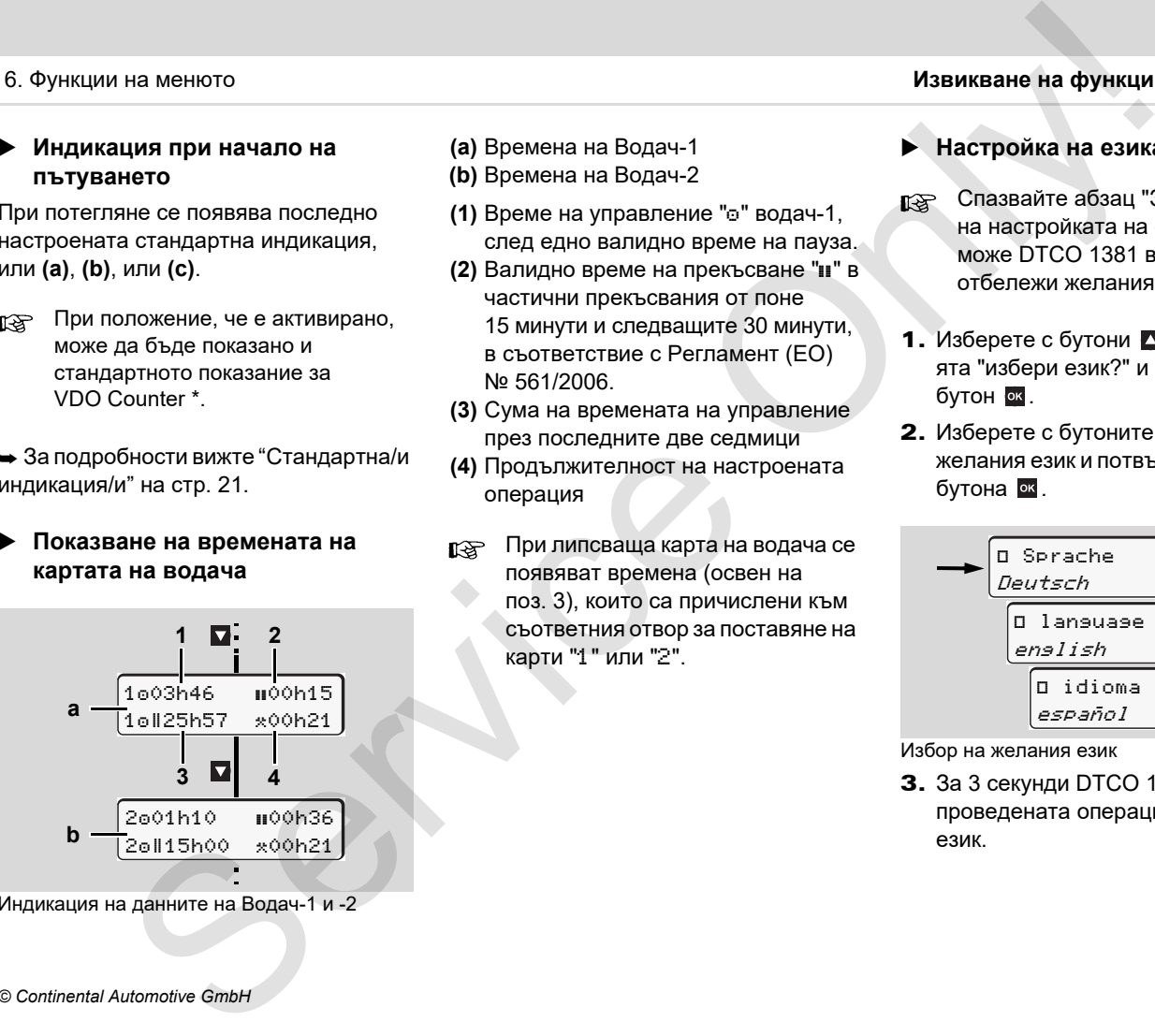

Индикация на данните на Водач-1 и -2

- **(a)** Времена на Водач-1
- **(b)** Времена на Водач-2
- **(1)** Време на управление "о" водач-1, след едно валидно време на пауза.
- **(2)** Валидно време на прекъсване " $\mathbf{u}$ " в частични прекъсвания от поне 15 минути и следващите 30 минути, в съответствие с Регламент (ЕО) № 561/2006.
- **(3)** Сума на времената на управление през последните две седмици
- **(4)** Продължителност на настроената операция
- При липсваща карта на водача се появяват времена (освен на поз. 3), които са причислени към съответния отвор за поставяне на карти "1" или "2".

### <span id="page-54-0"></span>**Настройка на езика**

- Спазвайте абзац "Запаметяване на настройката на езика", за да може DTCO 1381 временно да отбележи желания език.
- 1. Изберете с бутони  $\blacksquare$  /  $\blacksquare$  функцията "избери език?" и натиснете бутон .
- **2.** Изберете с бутоните  $\blacksquare$  /  $\blacksquare$ желания език и потвърдете избора с бутона  $\overline{\ }$  .

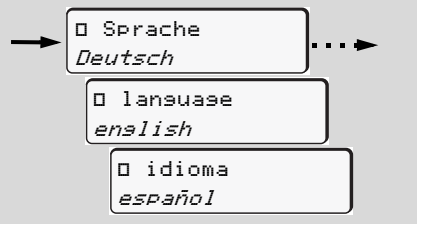

Избор на желания език

3. За 3 секунди DTCO 1381 съобщава проведената операция в желания език.

**6**

#### 6. Функции на менюто **Извикване на функциите на менюто**

### **Запаметяване на настройката на езика**

Ако в момента на настройка на езика само Вашата карта на водач или на предприятие се е намирала в процеп за поставяне на карти-1, DTCO 1381 си отбелязва предпочитания език под Вашия номер на карта. о функциите на менюто<br>не на настройката на<br>ежиса на еврои или на евика<br>сертни на еврои или на евика<br>другонтамия самк под<br>по изваждане /поставане<br>на карта.<br>по каракине поставание система в система в система в система в си

При следващото изваждане / поставяне на картата на тахографа ръководството на менюто както и всички показвани текстове се извършват в желания език.

DTCO 1381 резервира до пет места за запаметяване. Щом се запълнят и петте, най-старата запаметена стойност се презаписва.

# <span id="page-56-0"></span>**VDO Counter \***

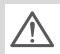

# **Моля имайте пред вид!**

Поради възможни различни

тълкувания на Регламента (EС) 561/ 2006 и правилата на AETR (Европейската спогодба за автомобилен транспорт) от страна на националните контролни органи, както и на други ограничения на системата, VDO Counter не освобождава потреби-

теля от задължението сам да регистрира така работните времена на управление, почивка, готовност и други, че действащите разпоредби да бъдат спазени.

VDO Counter не предявява претенции за универсално действащо, безпогрешно показание на законовите предписания. По-нататъшни информации за VDO Counter ще намерите под **www.fleet.vdo.com**.

За да покаже VDO Counter  $R$ полезни информации, задължително необходими са следните условия за анализиране на данните:

- - Цялостно допълване на Вашите операции на картата на водача.
- - Коректно настройване на настоящата дейност - безгрешно обслужване. Например неволна найстройка на операцията работно време "\*" вместо дневно време на почивка "н"! на менното<br> **communiter \***<br> **Communiter \*** • Цялюстно допълване на Вашите периоди от време с на имайте пред вид! • Кроектно настройкане на Вашите периоди от време с на имайте пред насте (EC) 561/<br>
и в Ратманиси (EC) 561/
	- - Въвеждането на ферибот / влак и Вашата текуща дейност.

**Изграждане на показанието**

- hn11h00 →h03*h*50<mark>∱</mark> **4**  $\frac{1}{1000}$  **6** hDo **64h30 5** VDO 03h09 VDO ? 00h09 **3 6 1 2**
- **HH00h00** 0001h09 **7**
- VDO Counter: съвпадение на показанието
- Мигащо "h" означава, че тази част на индикацията в момента е активна.

#### **(1) Настроената в момента операция**

**(2)** "?" = **Указание за потребителя**

На картата на водача са запаметени

периоди от време с непозната операция "?" или с недостатъчни данни (например използване на нова карта на водача). VDO Counter оценява липсващите операции като операция "н". Ако бъде установено релевантно застъпване по време на операциите на водача, това се показва на дисплея със символ " !" вместо символа "?" и се показва операцията на водача.

#### **(3) Оставащо време на управление** " $\circ$ н"

При пътуване показва още колко дълго можете да шофирате. (00h00 = времето за управление привършено)

# **(4)** Оставащо време на пауза "ны"

Времетраене на предстоящото време на пауза / почивка. При настроена операция "н" се извършва обратно броене на оставащото време на пауза / почивка. (HHOOhOO = времето за пауза привършено)

## **(5) Бъдещо време на управление** "нье" Времетраене на предстоящото

време на управление, след спазване на препоръчаното време за пауза / почивка.

**(6) Най-късно започване на дневното**  $B$  **време** за почивка "+н"

Например при настроена операция "" се появява оставащото време до започването на Вашето дневно необходимо време за почивка.

**(7) Начало на следващото време на управление** " $\cdot$ е"

Вие можете да започнете следващия период на управление, едва след изтичане на това време.

**6 Индикации по време на пътуване**

> Моля спазвайте специфичните  $\sqrt{N}$ за страната трудово-правни наредби.!

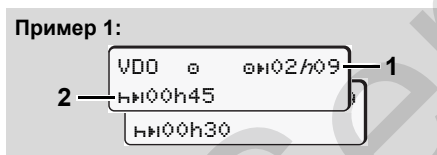

- Операция ""; "h" = активно показание
- **(1)** Оставащо време на управление.

**(2)** Най късно след изтичане на времето на управление **(1)**, трябва да бъде извършена пауза, респ. продължена насъбралата се пауза.

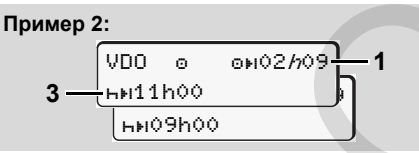

Операция " $\circ$ ": " $h$ " = активно показание

**(3)** Най късно след изтичане на времето на управление **(1)**, трябва да следва едно предписано дневно време за почивка. Ако е разрешено, това време за почивка може да бъде изпълнено на две части, при което втората част трябва да съдържа един непрекъснат период от 9 часа. • Порашение, спед и по время по на предледуе на села на предледуе на села на предледуе на села на предледуе на села на предледуе на села на села на села на села на села на села на села на села на села на села на села на

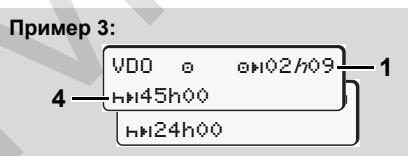

Операция " $\circ$ ": " $h$ " = активно показание

**(4)** Най късно след изтичане на времето на управление **(1)**, трябва да следва редовно дневно време за

почивка, респ. ако е разрешено, съкратено седмично време за почивка.  $\overline{O}$ 

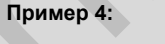

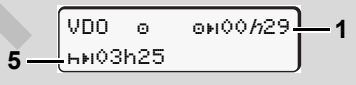

Операция ""; "h" = активно показание

**(5)** VDO Counter разпознава престоя на ферибот/влак. Предпоставки: коректно въвеждане на тази функция, вижте стр. 70. Най късно след изтичане на времето на управление **(1)**, трябва да бъде продължено дневното време за почивка.

#### **Пример 5: Извън обсег**

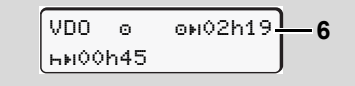

Операция " $\circ$ "; настройка на Out of scope (извън обсег)

**(6)** Показанието за остатъчно време на управление не е активно ("h" не мига), не се извършва обратно броене. VDO Counter оценява операцията "о" като операция "\*".

<u>/!\</u>

Моля вземете под внимание, че изчисленията на времената на управление и покой за VDO Counter се извършват съгласно (ЕС) 561/2006 и не по ЕС-Наредба (EWG) 3821/85 Приложение I B. Затова тук може да се стигне до отклонения от стандартните времена на DTCO; вижте стр. 21. на менюто<br>
мето за остатъчно време на (2) Оставащо време на управление, ако<br>
мето за остиве под више обратно<br>
с се извършва обратно<br>
с позвено.<br>
с се извършва обратно<br>
с позвено.<br>
на там вернеме за (3) Продължительности

**Показания при операция "Пауза"**

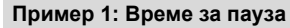

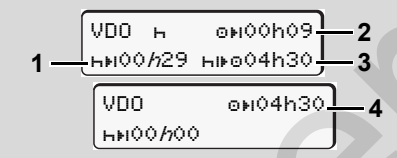

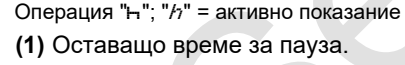

- **(2)** Оставащо време на управление, ако времето за пауза **(1)** не е било спазено.
- **(3)** Продължителност на следното налично време на управление, след изтичане на показаното време за пауза **(1)**.
- **(4)** Налично време на управление след валидна пауза.

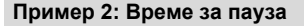

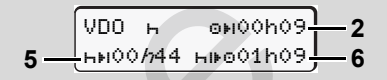

Операция "h"; " $h$ " = активно показание

- **(5)** Оставащо време на пауза.
- **(6)** Продължителност на още наличното време на управление .за деня, след изтичане на времето за пауза **(5)**.

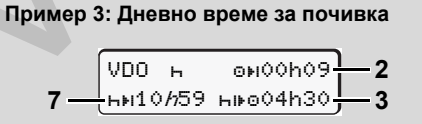

Операция "-"; " $h$ " = активно показание

**(7)** Оставащо дневно време за почивка. Ако е разрешено, разделено на 3 + 9 часа.

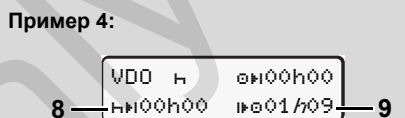

Операция "н"; " $h$ " = активно показание

**(8)** Валидното време за пауза / почивка е привършено.

Показанието *00h00* мига за 10 секунди. При установяване на време за покой, VDO Counter сменя към продължителността на следното дневно или седмично време на покой.

**(9)** Начало на следващото време на управление. Обстоятелство: Макс. време на управление за седмицата, респ. двойното време на управление за седмицата, е вече достигнато. Въпреки, че валидното прекъсване е било спазено, VDO Counter разпознава, че едва след изтичане на показаното време, е възможен нов период на управление!

#### **VDO Counter \*** 6. Функции на менюто

 **Показание при операция "Работно време"**

/!\

**6**

Моля спазвайте специфичните за страната трудово-правни наредби!

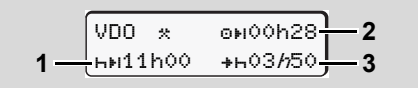

Операция " $\ast$ "; " $h$ " = активно показание

- **(1)** Времетраене на следното дневно време за почивка.
- **(2)** Оставащо време на управление.
- **(3)** Започване за следващото дневно време на почивка. Най-късно преди изтичане на изобразеното време, трябва да започне едно дневно време за почивка.

# **Забележка:**

Операцията "и се оценява от VDO Counter по време на прекъсване на времето на управление, подобно на операция "н". (Освен дневното време за почивка.)

С бутоните  $\blacksquare$  /  $\blacksquare$  можете да изведете по-нататъшни информации.

 **Показване на стойностите за деня**

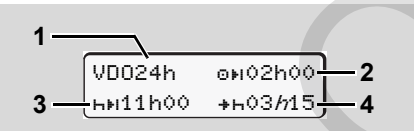

Операция " $\angle$ а"; " $h$ " = активно показание

- **(1)** Индикатор за показване на стойностите за деня.
- **(2)** Остатъчно време на управление за деня.
- **(3)** Времетраене на следвашото време за почивка за деня.
- **(4)** Най-късно преди изтичане на изобразеното време, трябва да започне дневното време за почивка.

# **Показване на стойностите за седмицата**

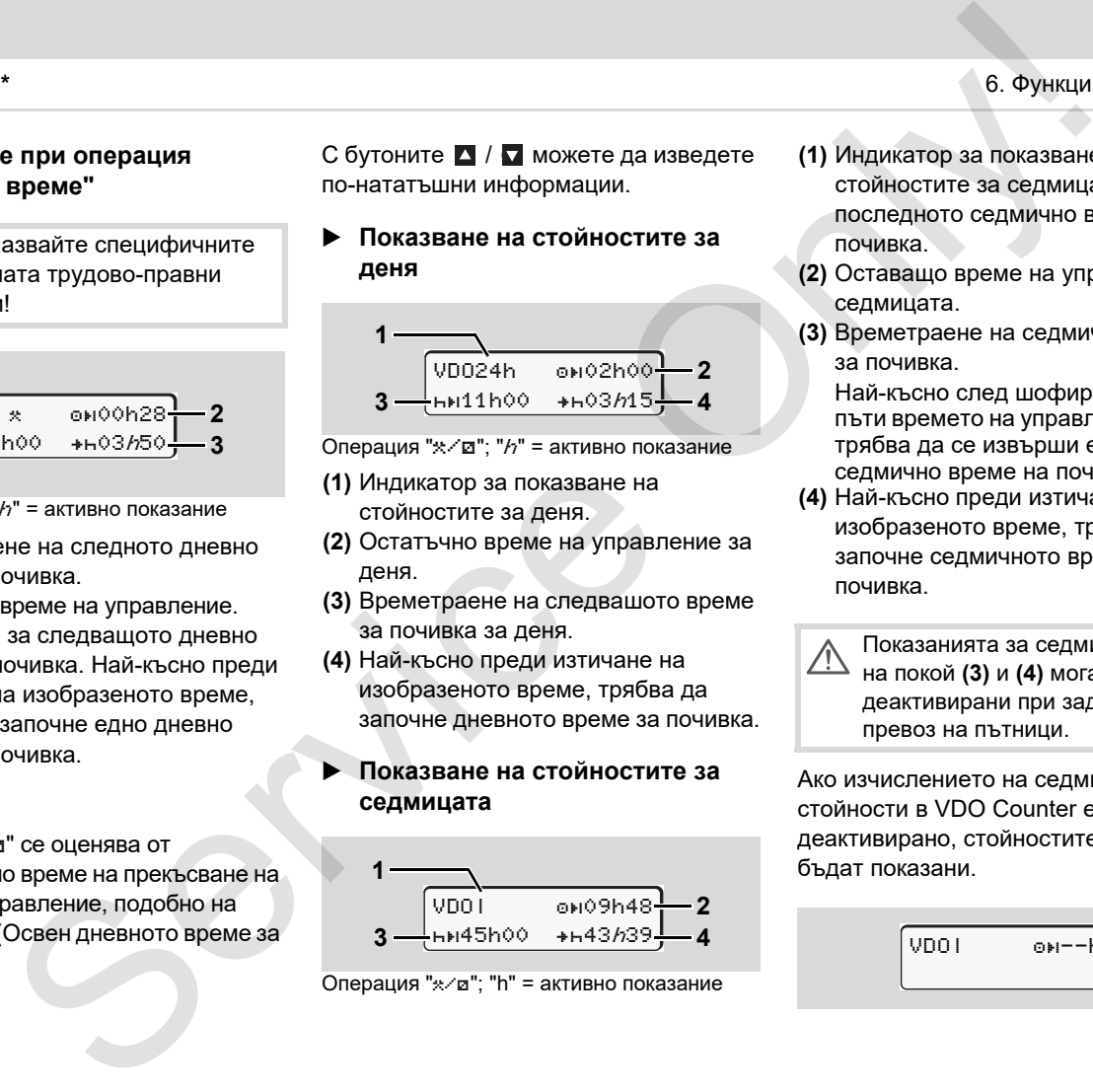

Операция "\*/ - "h" = активно показание

- **(1)** Индикатор за показване на стойностите за седмицата от
	- последното седмично време за почивка.
- **(2)** Оставащо време на управление за седмицата.
- **(3)** Времетраене на седмичното време за почивка.

Най-късно след шофиране шест пъти времето на управление за ден, трябва да се извърши едно седмично време на почивка.

**(4)** Най-късно преди изтичане на изобразеното време, трябва да започне седмичното време за почивка.

Показанията за седмично време на покой **(3)** и **(4)** могат да бъдат деактивирани при задграничен превоз на пътници.

Ако изчислението на седмичните стойности в VDO Counter е деактивирано, стойностите няма да бъдат показани.

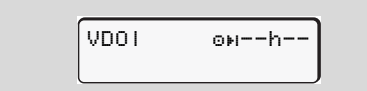

# **Показване на статуса**

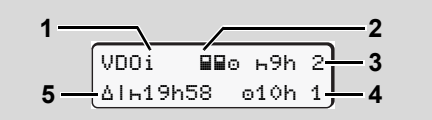

Показване на статуса на VDO каунтера

- **(1)** Индикатор за показване на статуса.
- **(2)** Индикатор за екипаж от двама водачи (екипажно управление).

Появява се, когато от началото на работната смяна е наличен режим на работа в екипаж. Валидните правила за това са взети от VDO Counter под внимание при неговите изчисления. на менюто<br>
aне на статуса заедно с една пауза за почивка най-<br>
Manko or 9 часа.<br>
In the service of the service Only and the service of the service of the service of the service of the service of the service of the servic

- **(3)** В тази седмица са разрешени още две намалени времена за почивка (възможни са макс. 3 пъти в седмицата).
- **(4)** В тази седмица е разрешено още едно продължено време на управление за ден (възможни са макс. 2 пъти в седмицата).
- **(5)** Изравняване на едно скъсено седмично време за почивка. Поради скъсено седмично време за почивка, трябва показаното време да бъде изравнено, и при това

заедно с една пауза за почивка наймалко от 9 часа.

**1 2** Показанието за съкратено седмично време на покой **(5)** може да бъде деактивирано при задграничен превоз на пътници.

Ако изчислението на седмичните стойности в VDO Counter е деактивирано, стойностите няма да бъдат показани.

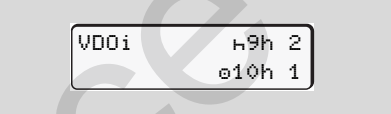

# <span id="page-61-0"></span>**Обзор на структурата на менюто**

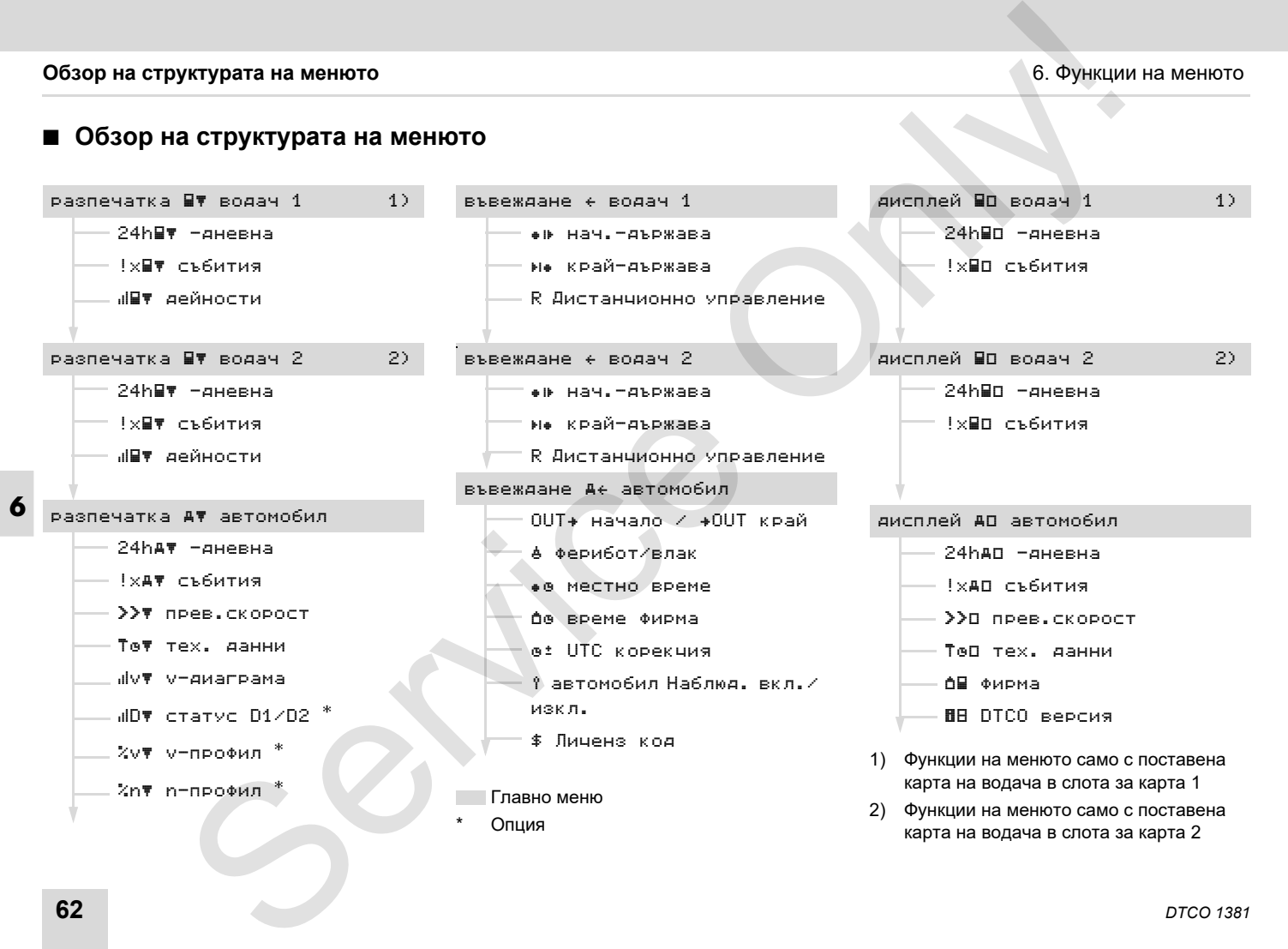

# **Предвижване по функциите на менюто**

Извикването на функции от ræ менюто е възможно само при спряло прев. средство!

> **При модел по ADR, за да можете да използвате без ограничения модулите за принтер и дисплей, ако е необходимо трябва да включите запалването.** разпечатка

Принципът на действие е винаги по същата систематика и се описва подробно по-надолу.

1. Натиснете бутон  $\alpha$ , намирате се в 1. главно меню.

Показанието в главното меню 1 относно менютата за индикация и разпечатка, е в зависимост от поставената карта на водача в слота за карта 1 и 2:

- Когато е поставена карта на водача в слота за карта 1, се показва "Разпечатка за водач 1".
- Когато е поставена карта на водача в слота за карта 2, се показва "Разпечатка за водач 2".

– Ако не е поставена карта, се показва "Разпечатка за превозното средство".

Това не важи за менютата за въвеждане.

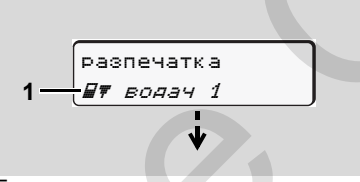

1. Главно меню

Мигането във втория ред (изобразено с курсив) **(1)** Ви напомня, че съществуват и други възможности за избор.

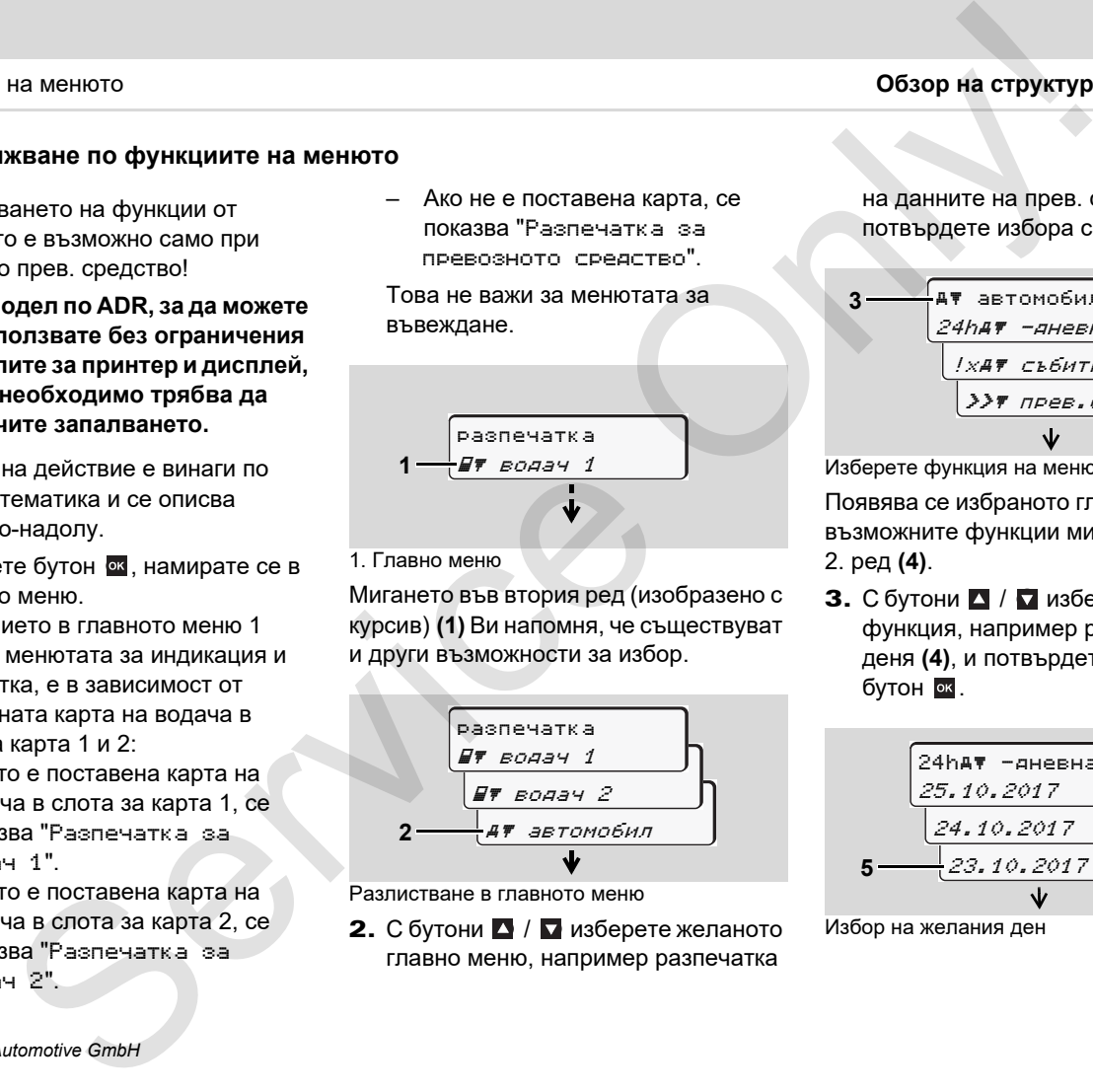

Разлистване в главното меню

2. С бутони ■ / Пизберете желаното главно меню, например разпечатка

на данните на прев. средство **(2)**, и потвърдете избора си с бутон .

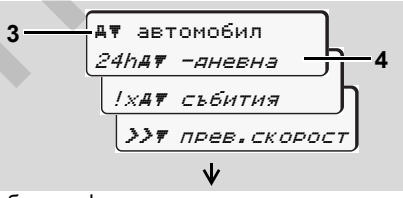

Изберете функция на менюто

Появява се избраното главно меню **(3)**, възможните функции мигат във 2. ред **(4)**.

**3.** С бутони  $\blacksquare$  /  $\blacksquare$  изберете желаната функция, например разпечатка за деня **(4)**, и потвърдете избора си с бутон ок.

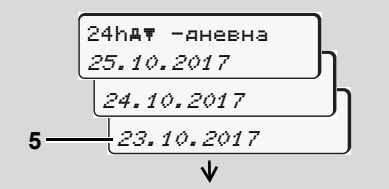

Избор на желания ден

 $\overline{D}$ 

4. С бутони  $\blacksquare$  /  $\blacksquare$  изберете желания ден **(5)** и потвърдете избора си с бутон ок.

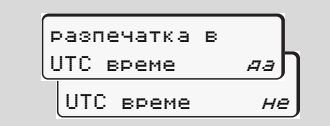

"Не" = Разпечатка в местно време

- **5.** С бутони  $\blacksquare$  /  $\blacksquare$  изберете желания вид разпечатка и потвърдете избора си с бутон ок.
- **6** За 3 секунди DTCO 1381 издава сигнал, че е започнат процес на разпечатване. Ако е необходимо, можете да прекъснете разпечатването.
	- За подробности вижте "Прекъсване на разпечатката" на стр. 51.

След това се появява последната избрана функция от менюто.

- 6. С бутони  $\blacksquare$  /  $\blacksquare$  изберете друго разпечатване.
- 7. Или натиснете бутона в и преминете обратно в следващото по-високо ниво на менюто.

# **Достъп до менюто блокиран!**

# **Достъп до данни блокиран**

Достъпът до запаметените данни се регулира с Наредбата и се реализира от съответните карти на тахографи. Липсващо правомощие се показва по следния начин: уктурата на менното в села в села до менното блокиран! Ръчно в села до стъп до менното блокиран! Ръчно в села до стъп до данни блокиран и в села до стъп до данни блокиран день до стъп до данни с покаже елерного залити ре

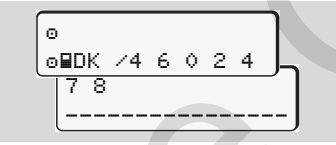

Изобразените данни се показват изкривено. Личните данни се скриват напълно или частично.

# **Изход от функциите на менюто**

#### **Автоматично**

Менюто се напуска автоматично в следните ситуации:

- $\bullet$  След поставяне или изискване на карта на тахографа
- $\bullet$ или при начало на пътуването.

## **Ръчно**

1. Натиснете бутон  $\blacksquare$ , докато се покаже следното запитване:

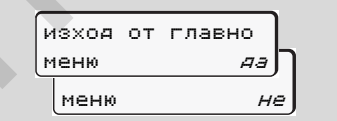

**2.** С бутони **•** / **•** изберете "Да" и потвърдете с бутон • Или с бутон в игнорирайте запитването. Появява се стандартната индикация **(a)**.

# **Главно меню разпечатка Водач-1 / Водач-2**

В това главно меню можете да разпечатате данните на поставена карта на водач.

Изберете стъпка по стъпка операциите, които трябва да се изпълнят.

 $n \gg$  При модел по ADR включете запалването, ако е необходимо.

#### **Забележка**

Протичането при Водач-2 е идентично както при Водач-1 и не се описва отделно. Преди всяка разпечатка можете да изберете желания вид разпечатка.

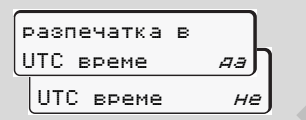

"Не" = Разпечатка в местно време

**Разпечатка дневна стойност**

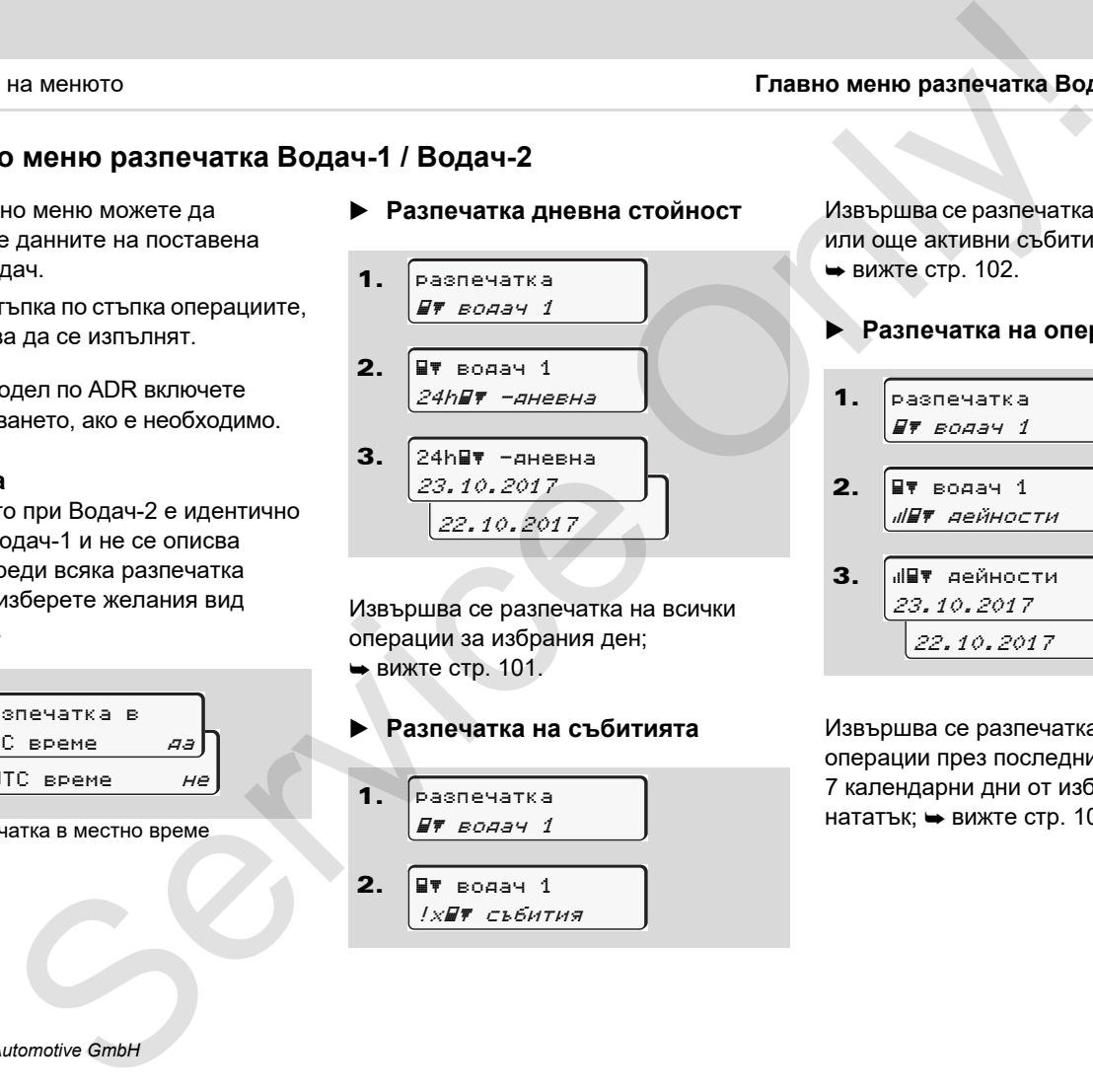

Извършва се разпечатка на всички операции за избрания ден; **• вижте стр. 101.** 

 **Разпечатка на събитията** 1. 2. разпечатка водач 1 водач 1 !х∏т събития

Извършва се разпечатка на запаметени или още активни събития и смущения; вижте стр. 102.

#### **Разпечатка на операции**

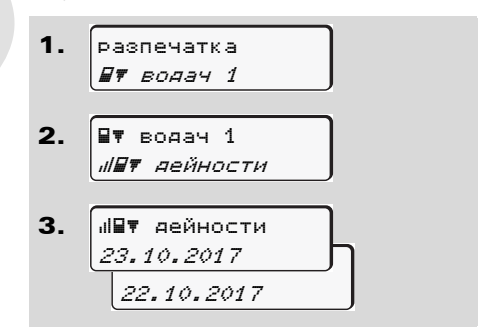

Извършва се разпечатка на всички операции през последните 7 календарни дни от избрания ден нататък;  $\rightarrow$  вижте стр. 106.

# **Главно меню разпечатка прев. средство**

2.

3.

В това главно меню можете да разпечатате данните от оперативното запаметяващо устройство. Изберете стъпка по стъпка операциите, които трябва да се изпълнят.

**ПРИ МОДЕЛ ПО ADR ВКЛЮЧЕТЕ** запалването, ако е необходимо.

#### **Забележка**

Преди всяка разпечатка можете да изберете желания вид разпечатка.

**6**

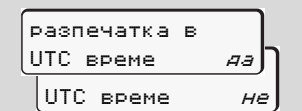

"Не" = Разпечатка в местно време

- **Разпечатване на дневна стойност от оперативното запаметяващо устройство**
- 1. разпечатка автомобил

Извършва се разпечатка на всички операции на водача в хронологичен ред отделно за Водач-1 / -2; вижте стр. 103. 25.10.2017 24.10.2017 **PROTECTED**<br>
MeHIO **ROSTER CREAT AND ACCEPTED**<br>
MeHIO **ROSTER CREAT AND ACCEPT CONDITION**<br>
MEHIC COPERATION CONDENSITY OF CONDENSITY OF CONDENSITY OF CONDENSITY OF CONDENSITY OF CONDENSITY OF CONDENSITY OF CONDENSITY OF C

 автомобил 24h## -дневна

 $24h$   $N =$ дневна

- **Разпечатване на събития от оперативното запаметяващо устройство**
- 1. разпечатка автомобил
- 2. автомобил !x събития

Извършва се разпечатка на запаметени или още активни събития и смущения;  $ightharpoonup$  вижте стр. 104.

### **Разпечатване на превишавания на скоростта**

1. 2. разпечатка автомобил автомобил прев.скорост

Извършва се разпечатка на превишавания на настроената на DTCO 1381 стойност на скоростта;

- $\rightarrow$  вижте стр. 105.
- **Разпечатване на технически данни**

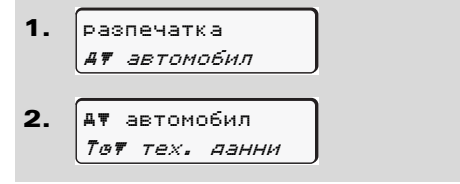

Извършва се разпечатка на данни за 形

разпознаване на прев. средство, разпознаване на сензори и калибриране; вижте стр. 105.

**Разпечатване на v-диаграма**

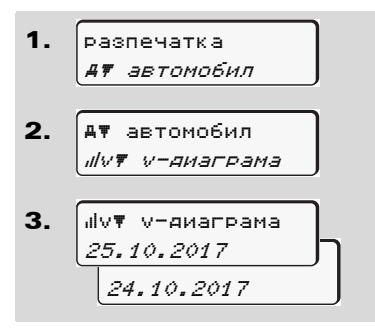

Извършва се разпечатка за протичането на скоростите на желания ден;  $\rightarrow$  вижте стр. 106.

# **Разпечатка на статус D1/D2 \***

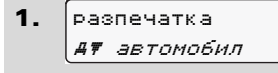

2. автомобил **IIDT** статус D1/D2 3. <u>25.10.2017 - J</u> 24.10.2017 .<br>⊍D∀ стат∨с D1/D2

От избрания ден нататък се извършва разпечатка на статусните входове на последните 7 календарни дни;  $\rightarrow$  вижте стр. 106.

#### **Разпечатване на профили на скоростта \***

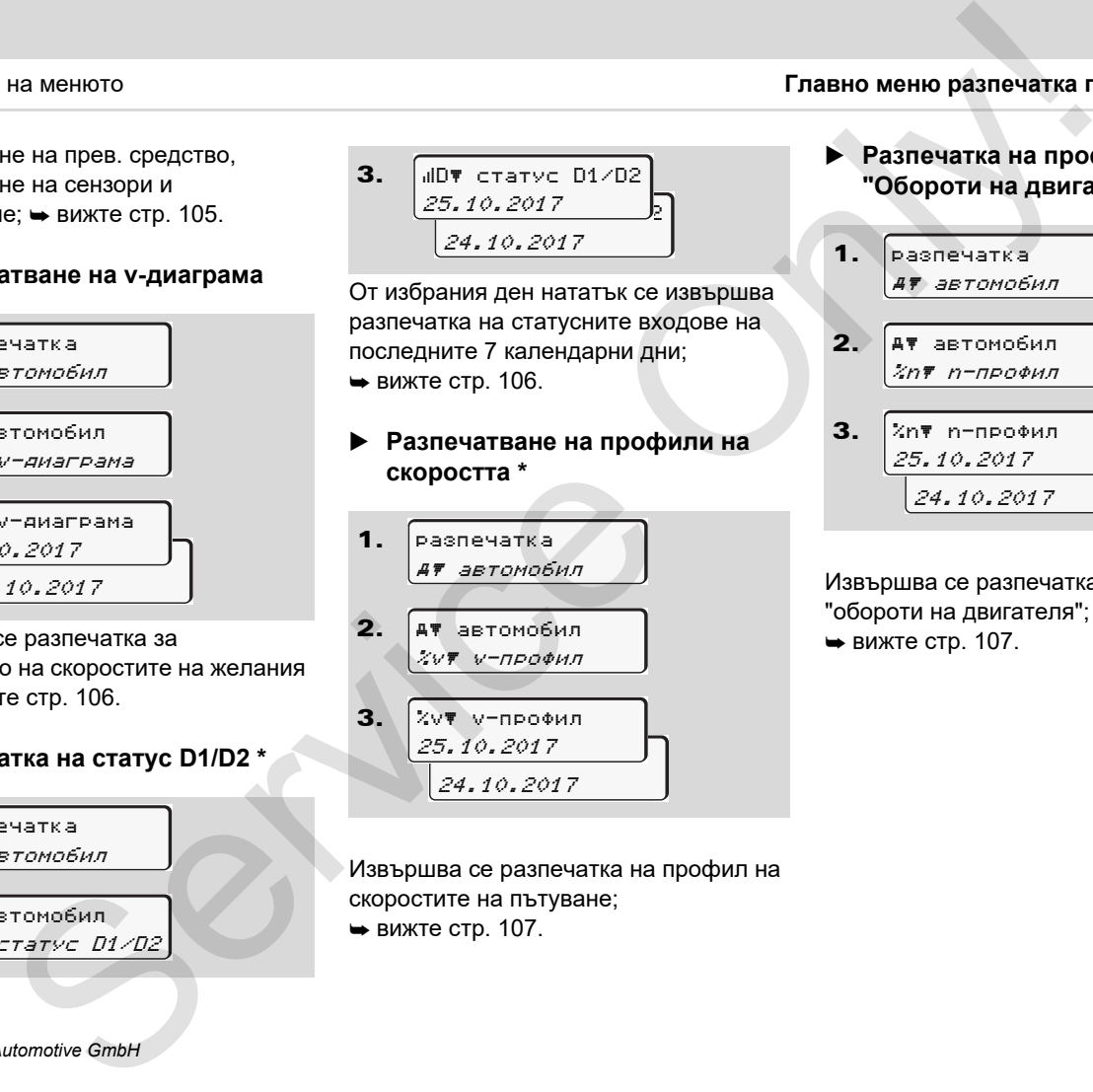

Извършва се разпечатка на профил на скоростите на пътуване;

вижте стр. 107.

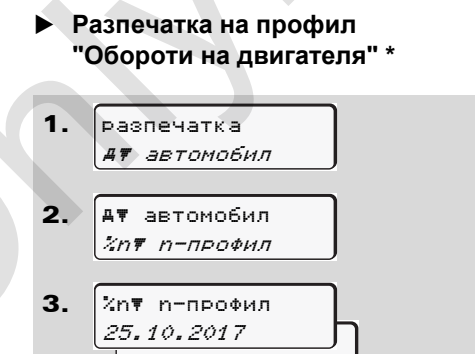

Извършва се разпечатка на профил "обороти на двигателя";

24.10.2017

вижте стр. 107.

# **Главно меню въвеждане Водач-1 / Водач-2**

Независимо от функцията Поставяне или изваждане на картата на водача, Вие можете да предприемете въвеждане на страната.

**Съгласно Наредбата Водач-1 и** /!\ **Водач-2 трябва да въвеждат страната, в която започва или завършва смяната им, отделно в тахографа.**

#### **Забележка**

**6** Протичането при Водач-2 е идентично както при Водач-1 и не се описва отделно.

## **Въвеждане на страната на началото**

Избирайте следните функции стъпка по стъпка:

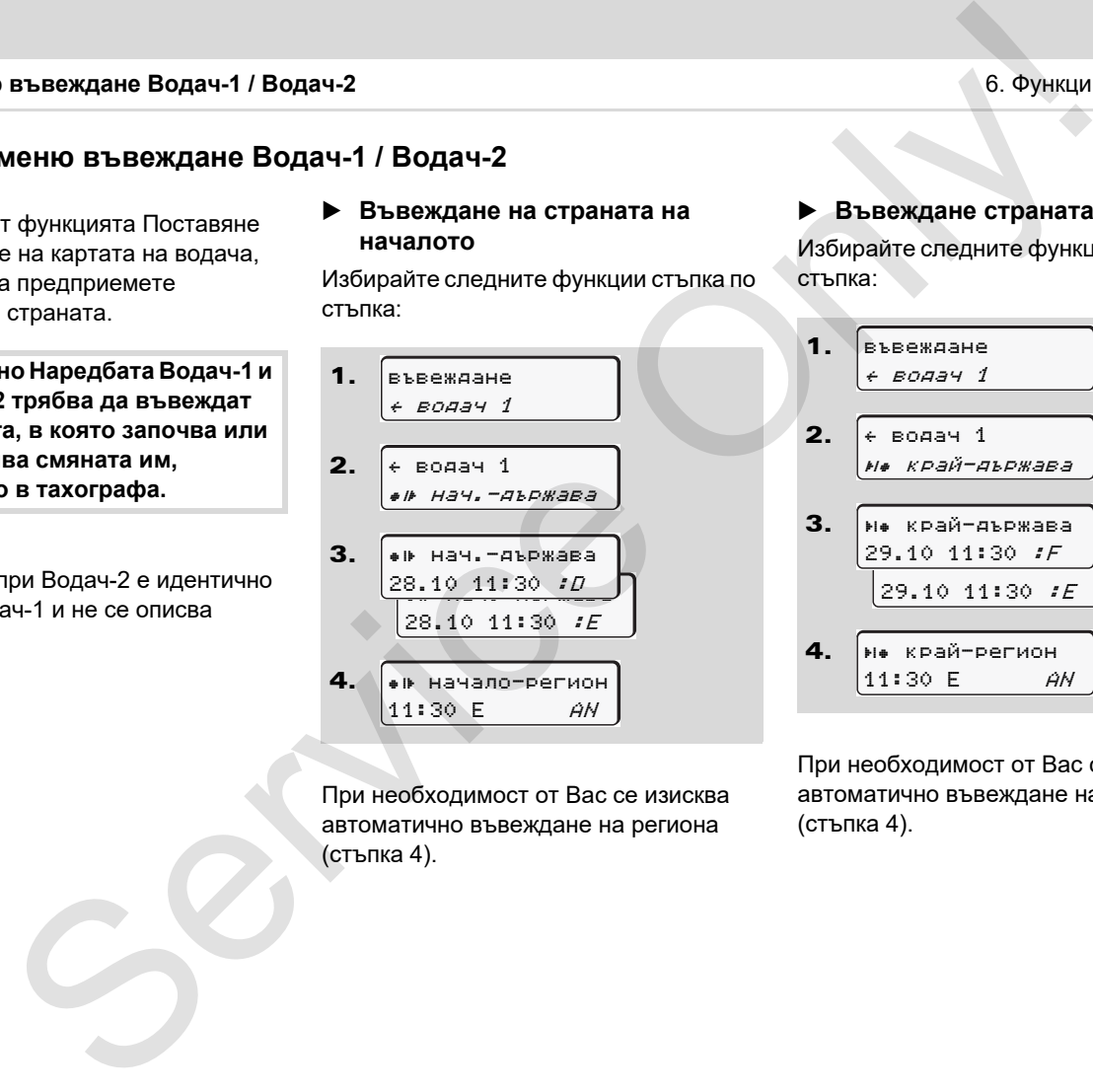

При необходимост от Вас се изисква автоматично въвеждане на региона (стъпка 4).

### **Въвеждане страната на края**

Избирайте следните функции стъпка по стъпка:

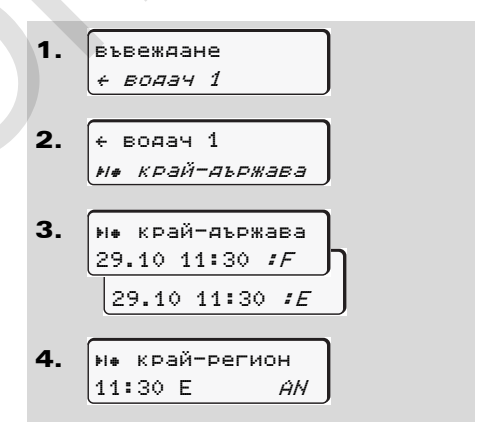

При необходимост от Вас се изисква автоматично въвеждане на региона (стъпка 4).

## **Активиране дистанционното управление**

Изберете следните функции стъпка по стъпка:

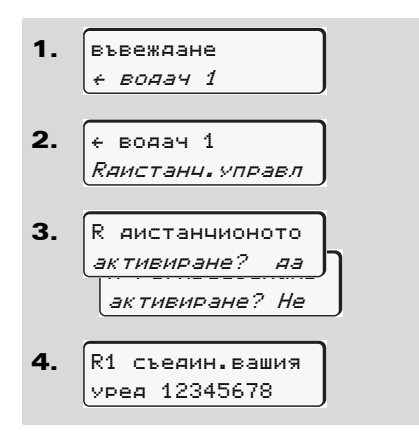

Ако е поставен DTCO SmartLink на тахографа и е инициирано едно блутусъвместимо устройство, на дисплея на DTCO 1381 се показва един ключ (стъпка 4), който трябва да зададете на вашето блуту-съвместимо устройство.

При използването на дистанционно управление, самият потребител е отговорен за законната пълнотата и точността на заданията и признава това чрез използването на дистанционното управление. Ползването на дистанционно управление не е част от законната тахографна система. Използването е на собствена отговорност. на менюто **Главно моню въвождане Вол**<br> **Вране дистанционното С** $\frac{3\pi}{6}$  • При използавиего на дистан-<br> **енединте функции отъпка по** изобрателем с амиси-<br> **елединте функции отъпка по** потребител в отвержение.<br> **елени** 

Периодите, в които е било приложено дистанционно управление, могат да бъдат отпечатани и показани. За подробности вижте "Разпечатка за деня на прев. средство" на стр. 103.

# **Главно меню въвеждане прев. средство**

В това главно меню можете да извършите следните въвеждания.

 **Изход от въвеждане на начало / край**

Ако сте на път с прев. средство извън областта на валидност на Наредбата, то можете да настроите функцията "извън обсег" респ. отново да я приключите.

Избирайте следните функции стъпка по стъпка.

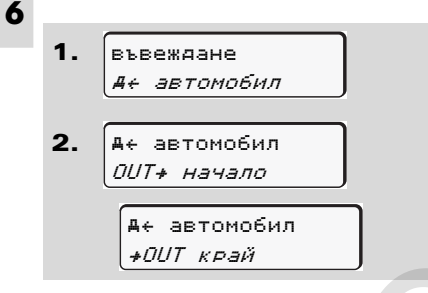

Настройката "извън обсег" приключва автоматично, щом поставите или извадите карта на водача от процепа за поставяне на карти.

# <span id="page-69-0"></span> **Въвеждане начало ферибот / влак**

Документирайте престоя на прев. средство на ферибот или влак, щом застанете на позицията си при натоварването.

**Ферибот/влак във връзка с VDO Counter \*:** Вземете под внимание, че заданието за началото на "ферибот/влак" трябва винаги да се постави между началото на първия и края на втория блок време за почивка. В противен случай дневното време за почивка няма да бъде правилно разпознато. **иемно превеслия средство** в средство в средство в средство в средство и на следство дели с средство дели с средство дели с средство дели со собедните высокодания (домонитирайте престо на превесли собедните высокодания (

Избирайте следните функции стъпка по стъпка.

1. 2. въвеждане автомобил автомобил ферибот/влак 3. След това настройте Вашата операция в момента.

Записването за натоварване приключва автоматично, щом от DTCO бъде записана една минута време на пътуване.

- Символът "А" се заличава автоматично, когато бъде поставена или извадена една карта на водач.
- **ПЭЭ** Символът " е " няма да бъде повече показан, щом превозното средство се движи.

Показанието се появява обаче отново, щом превозното средство спре, преди от DTCO да е записана една минута време на пътуване.

# **Настройка на населено място**

Запознайте се първо с глава rэ "Управление на времето", преди да предприемате промени! Вижте "Управление на времето" на стр. 92.

Изберете стъпка по стъпка операциите, които трябва да се изпълнят.

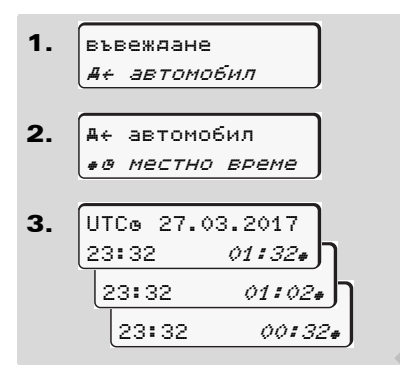

Можете да адаптирате часовото време в стандартната индикация към локалната часова зона както към началото или края на лятното часово време на стъпки от ± 30 минути.

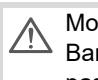

Моля спазвайте валидните във Вашата страна законови разпоредби!

# **Настройка на местното време на превозвача**

За обикновено изчисление на работното време, DTCO 1381 предлага брояч на работното време, според местното време на превозвача. Тези информации могат да бъде извикани чрез интерфейса за сваляне.

Изберете следващата опция в менюто, за да настроите местното време на превозвача:

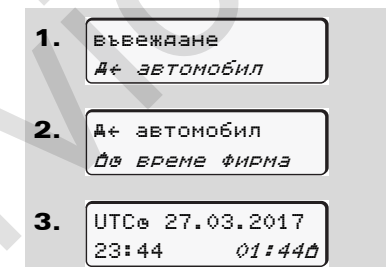

Задайте в стъпка 3 датата и местното време на превозвача, както и отклонението спрямо UTC-времето.

## **Предприемане на UTC-корекция**

Вие можете да коригирате UTCвремето максимално ± 1 минута на седмица. По-големи отклонения могат да се коригират само в оторизиран сервиз.

Избирайте следните функции стъпка по стъпка:

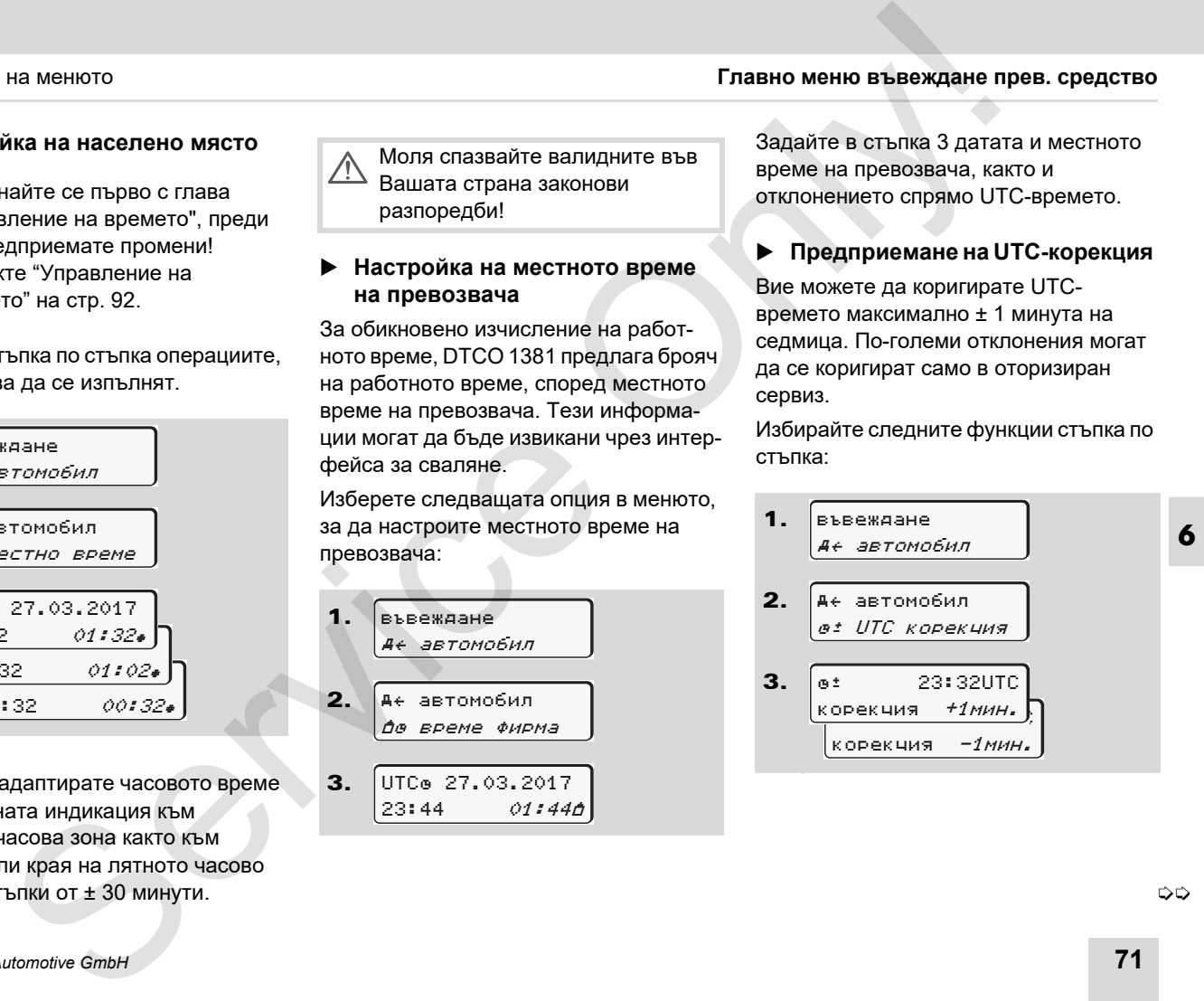

 $\overline{O}$ 

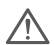

Ако отклонението на показваното UTC-време възлиза на повече от 20 минути, моля потърсете оторизиран сервиз!

- Тази функция на менюто е **R** блокирана при следните ситуации:
	- Ако през последните 7 дни вече е провеждана корекция. Или
	- $\bullet$  Вие се опитвате да коригирате UTC-времето между 1 минута преди или след полунощ.

При избор за 3 секунди се появява следното указание.

> At UTC корекция невъзможна!

# **Включване / изключване на детекцията на превозното средство**

Вие имате възможност да включите (2) и изключите (1) записването на данни за местоположението и за превозното средство.

Изберете следната функция стъпка по стъпка:

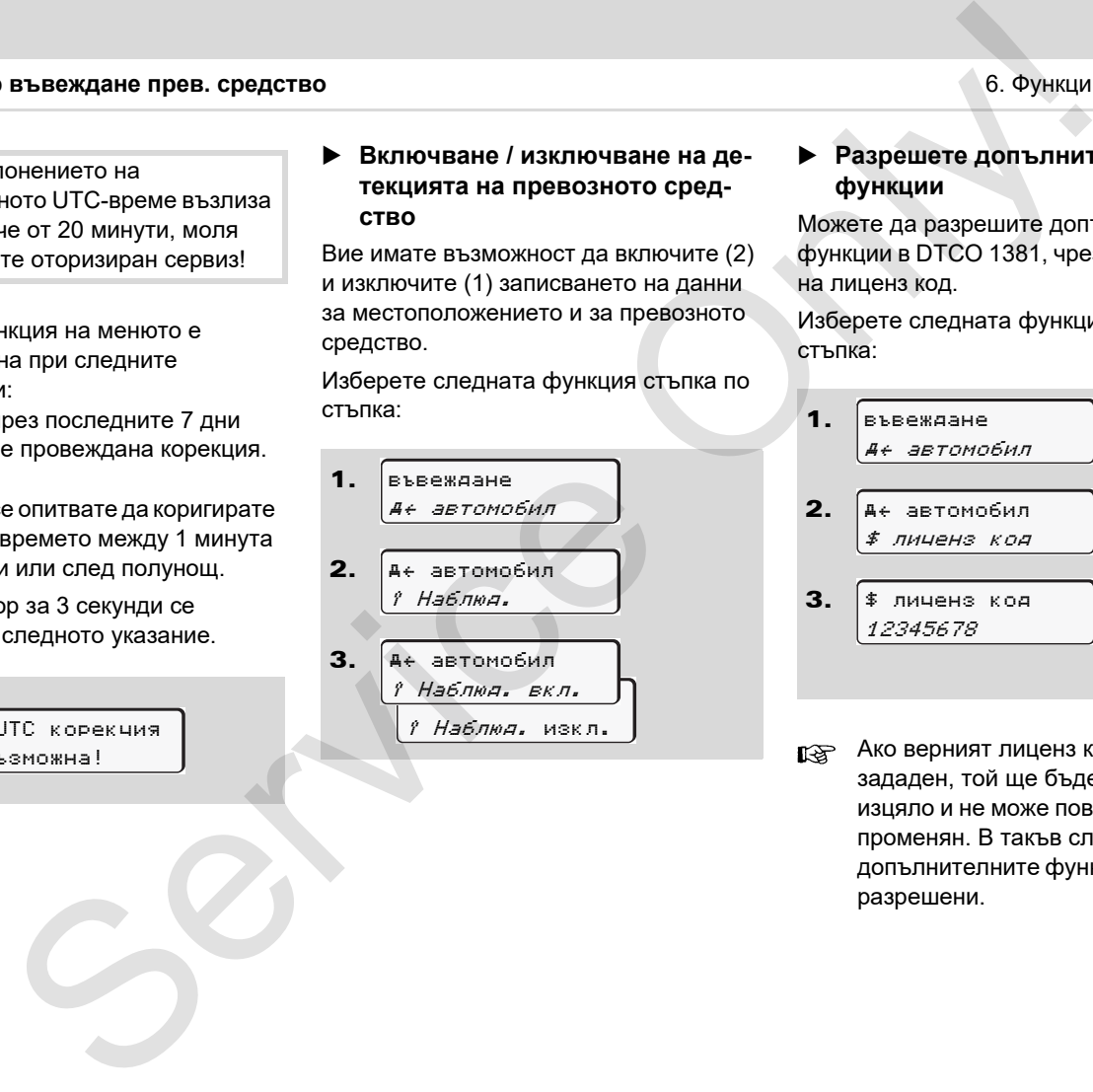

## **Разрешете допълнителни функции**

Можете да разрешите допълнителни функции в DTCO 1381, чрез въвеждане на лиценз код.

Изберете следната функция стъпка по стъпка:

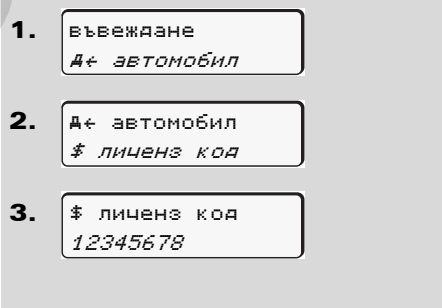

Ако верният лиценз код е вече зададен, той ще бъде показан изцяло и не може повече да бъде променян. В такъв случай допълнителните функции са вече разрешени.
# **Главно меню индикация Водач-1 / Водач-2**

В това главно меню можете да покажете данните на поставена карта на водач.

За да може да използвате ræ неограничено дисплея за данни, при ADR версия, включете запалването, ако е необходимо.

#### **Указание към индикацията**

За сравнение към дадена разпечатка се появяват данните на дисплея, при което редът на разпечатката (24 знака) се показва разпределен на два реда.

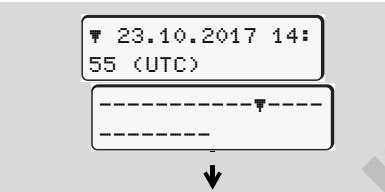

Пример на индикацията на данни

В случай, че при разлистване на информациите с бутоните  $\Box$  /  $\Box$ отново разлистите назад, можете да извикате само прибл. 20 реда от разпечатката назад.

С бутона Вие напускате индикацията.

#### **Забележка**

Извикването на функциите е идентично като това на разпечатката и не е описано отделно. Също така се предлага възможност да извикате желаната индикация в местно време. на менюто<br> **СО менно индикация Водач-1 / Водач-2**<br>
но меню можете да<br>
выните на поставена харта в случива, че при разлистване на<br>
множе да използвате<br>
множе да използвате<br>
множе да използвате<br>
множе да използвате<br>
множе

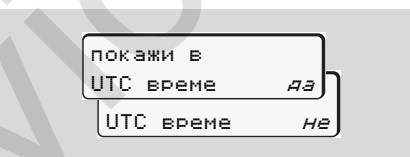

"Не" = Разпечатка в местно време

Изберете стъпка по стъпка възможните индикации за Водач-1 или Водач-2.

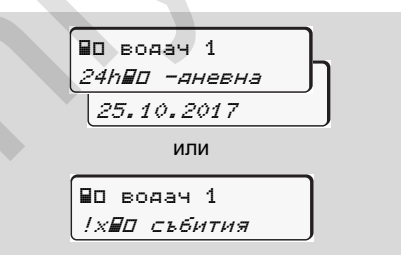

Всички операции на избрания ден респ. всички запаметени и още активни събития и смущения могат да се покажат посредством разлистване.

### **Главно меню индикация прев. средство**

В това главно меню можете да покажете данните от оперативното запаметяващо устройство.

**ПЭВ За да може да използвате** неограничено дисплея за данни, при ADR версия, включете запалването, ако е необходимо.

#### **Указание към индикацията**

За сравнение към дадена разпечатка се появяват данните на дисплея, при което редът на разпечатката (24 знака) се показва разпределен на два реда.

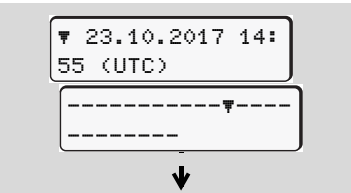

Пример на индикацията на данни

В случай, че при разлистване на информациите с бутоните  $\Box$  /  $\Box$ отново разлистите назад, можете да извикате само прибл. 20 реда от разпечатката назад.

С бутона Вие напускате индикацията.

#### **Забележка**

Извикването на функциите е идентично като това на разпечатката и не е описано отделно. Също така се предлага възможност да извикате желаната индикация в местно време.

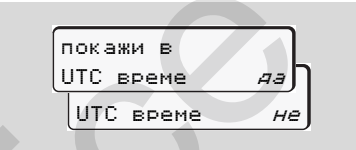

"Не" = Разпечатка в местно време Изберете стъпка по стъпка възможните операции. Чрез разлистване можете:

- да покажете в хронологична последователност всички операции на водача
- $\bullet$  да покажете всички запаметени или още активни събития и смущения
- да покажете превишаванията на настроената стойност на скоростта
- да покажете данните за разпознаване на прев. средство и

#### калибрирането

#### Или

 $\bullet$  да покажете номера на картата на превозвача на регистрирания предприемач. Ако не е регистрирано предприятие, се показва "\_\_\_".

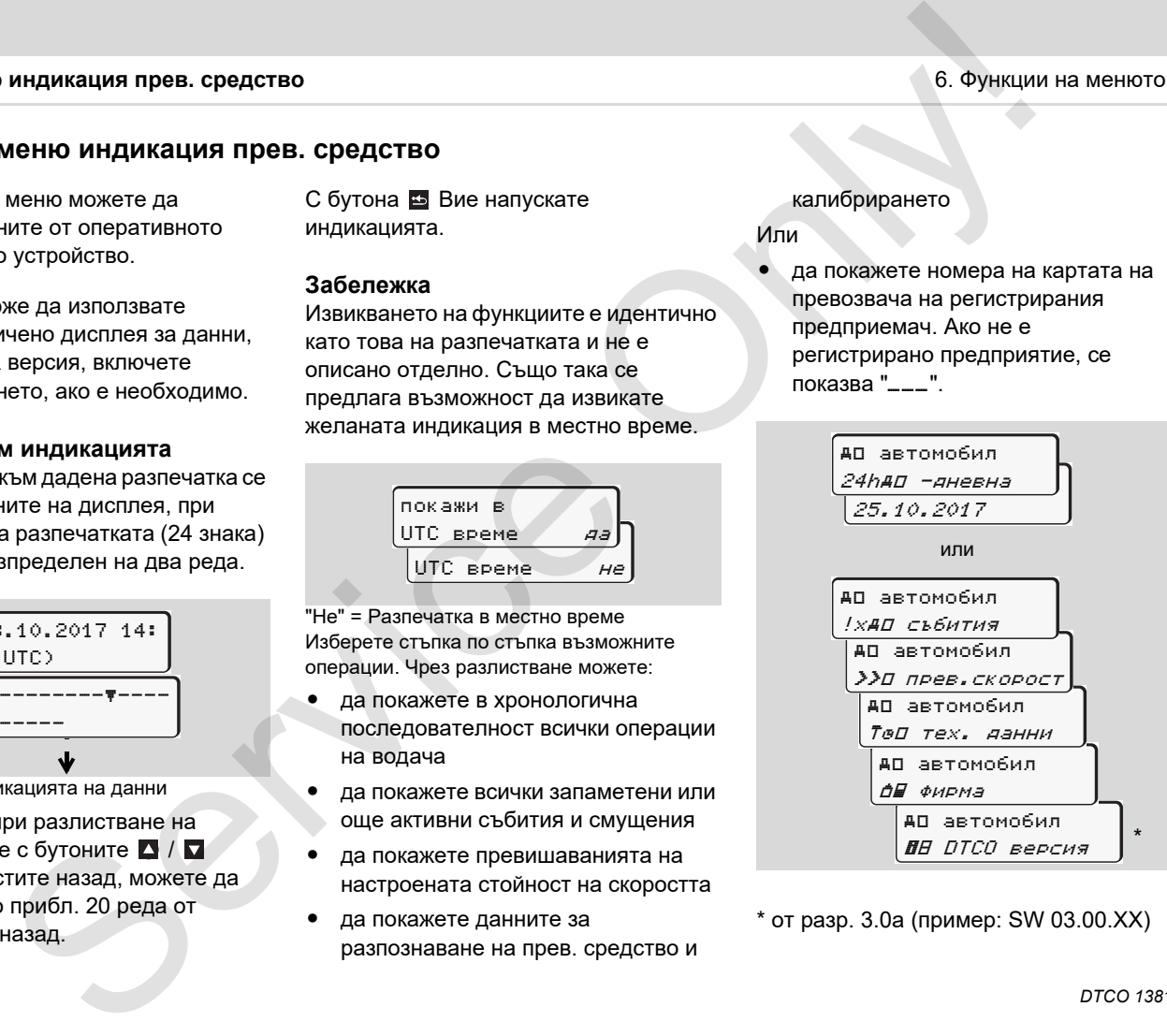

\* от разр. 3.0a (пример: SW 03.00.XX)

# **Съобщения**

**Появява се съобщение Обзор на събитията Обзор на грешките Предупреждения за време на управление Обзор на служебните съобщения** C - DOGILI PHIM<br>
DOSIGN HA C C - DOGILI PHIM<br>
OGSOP HA CHYMED HA TO HARTHART OGSOP IN A TOPLIKYI<br>
OGSOP HA CHYMEGHATE C LOGILI PHIM<br>
OGSOP HA CHYMEGHATE C LOGILI PHIM<br>
MAGING CRIBE

## **Появява се съобщение**

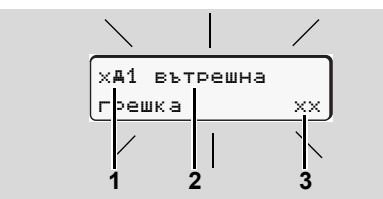

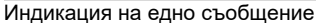

- **(1)** Комбинация от пиктограми, при необх. номера на отвора за поставяне на карти
- **(2)** Открит текст на съобщението
- **(3)** Код за грешка

# **7**

**STOP** 

#### **Опасност от злополука**

По време на път на дисплея могат да се появят съобщения. Също така съществува възможността, поради нарушение на сигурността, картата на водача да бъде изхвърлена автоматично.

**Не се разсейвавайте от това. Изцяло се съсредоточете в движението по пътя.**

DTCO 1381 регистрира постоянно отнасящите се до водача и прев. средство данни и контролира функциите на системата. Грешки в един компонент, в уреда или в обслужването се появяват на дисплея веднага след възникването им и се разпределят функционално на следните групи:  $\begin{array}{|c|c|} \hline \end{array}$ <br>  $\begin{array}{|c|c|c|c|c|}\hline \end{array}$ <br>  $\begin{array}{|c|c|c|c|}\hline \end{array}$ <br>  $\begin{array}{|c|c|c|c|}\hline \end{array}$ <br>  $\begin{array}{|c|c|c|}\hline \end{array}$ <br>  $\begin{array}{|c|c|c|}\hline \end{array}$ <br>  $\begin{array}{|c|c|c|}\hline \end{array}$ <br>  $\begin{array}{|c|c|c|}\hline \end{array}$ <br>  $\begin{array}{|c|c|c|}\hline \end{array}$ 

- ! = Събитие
- $x =$  Грешка
- - $4$  = Предупреждение за време на управление
- - $4$  = Служебно съобщение
- При съобщения свързани с картата, до пиктограма се появява и номера на отвора за поставяне на карти.

#### **Белези на съобщенията**

#### **Събития, смущения**

- - Фоновото осветление на дисплея мига за прибл. 30 секунди. Същевременно се появява причината на смущението с програмната комбинация, открит текст на съобщението и код на грешката.
- - Тези съобщения трябва да потвърдите с бутон .
- $\bullet$  Освен това DTCO 1381 запаметява данните за събитието или за грешката съгласно изискванията за запаметяване на Наредбата в тахографа и в картата на водача. Тези данни можете да покажете или разпечатате от функцията на менюто.
- Съобщението предупреждава водача за надвишаване на времето на управление.
- - Съобщението се появява с фоново осветление и трябва да се потвърди с бутон .

#### **Служебни съобщения**

Служебните съобщения се появяват без мигащо фоново осветление и изгасват (освен отделни съобщения) автоматично след 3 респ. 30 секунди.

#### **Индикаторен инструмент**

В случай, че в прев. средство е монтиран индикаторен инструмент, контролът на функцията " • указва за съобщения на DTCO 1381.

 Подробни информации вижте в Инструкцията за работа на прев. средство.

#### <span id="page-76-0"></span>**Потвърждения на съобщения**

- 1. Натиснете бутон **••**, така мигането на фоновото осветление изгасва веднага.
- 2. Натиснете още веднъж бутона <sup>ок</sup>, така съобщението изгасва и се появява отново стандартната индикация **(a)**, **(b)** или **(c)**.

#### **Забележка**

Служебните съобщения изгасват още при първото потвърждаване с бутон ок.

Ако има налични повече съобщения, то трябва да потвърдите отделните съобщения едно след друго.

При грешни функции на тахографа Вие като водач сте задължен да отбелязвате на отделен лист или на задната страна на хартиената ролка данните от операциите на тахографа, които не се записват или разпечатват правилно. ния **кдения за време на верные в сущения на съобщения на съобщения в собщения в собщения в собщения в собщения с бутона для мизанисто стать в собщения с собщения с собщения с собщения с собщения с собщения с собщения с с** 

 Вижте "Ръчно вписване на операциите" на стр. 43.

#### 7. Съобщения **Появява се съобщение**

### **Обзор на събитията** 7. Съобщения

# **Обзор на събитията**

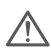

#### **В случай, че дадено събитие сe повтаря постоянно, моля потърсете квалифициран сервиз!**

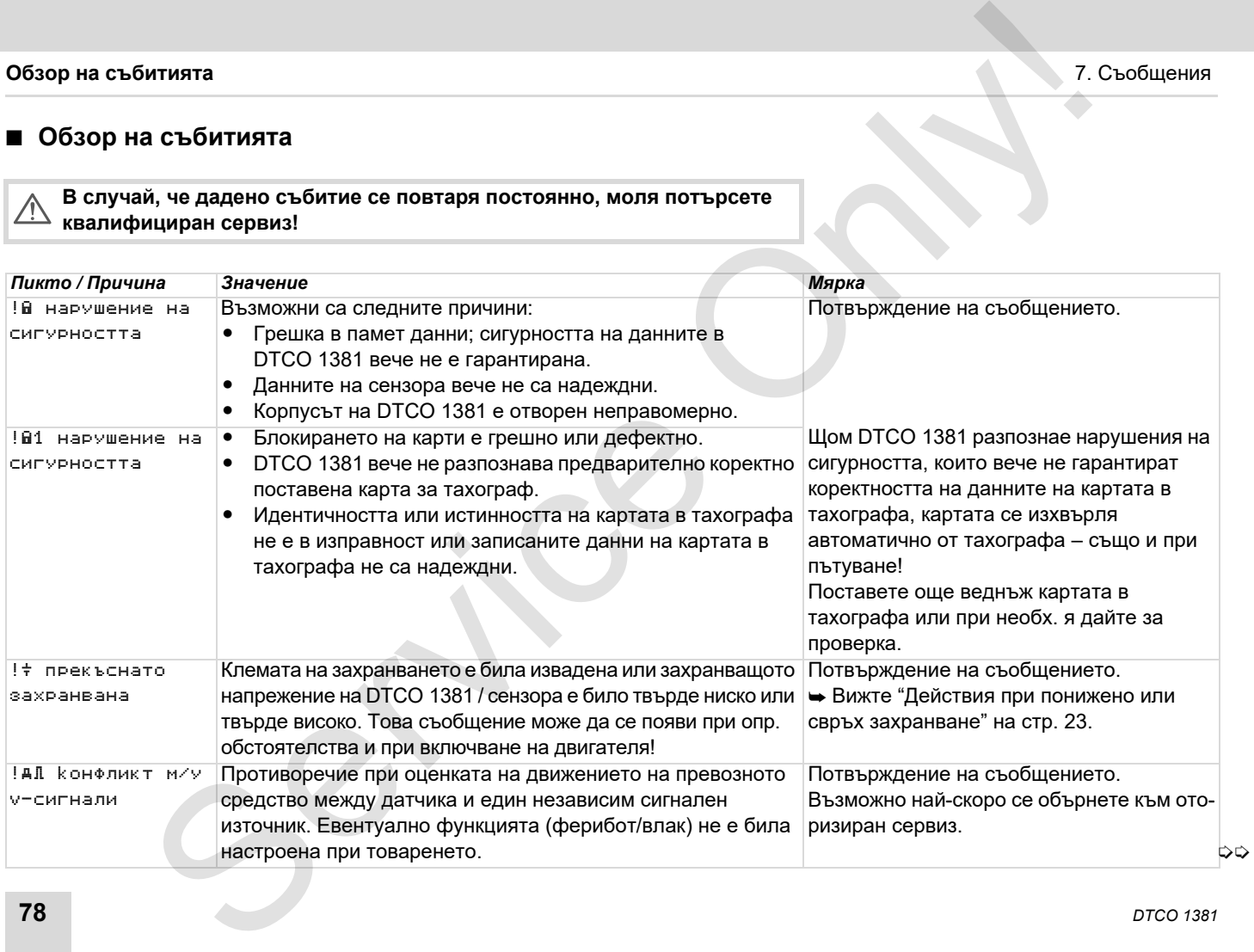

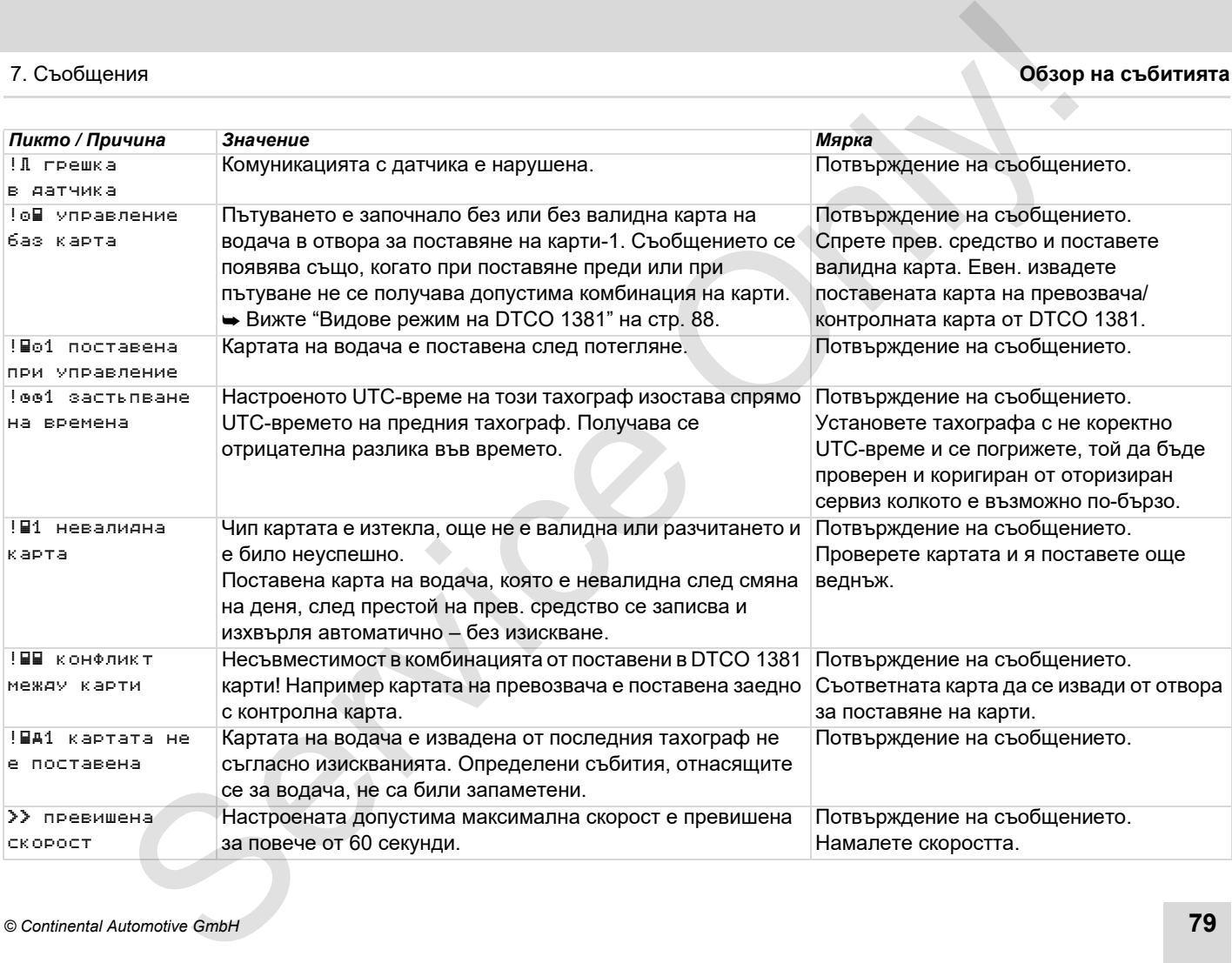

# **Обзор на грешките**

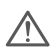

#### **В случай, че дадена грешка се повтаря постоянно, моля потърсете квалифициран сервиз!**

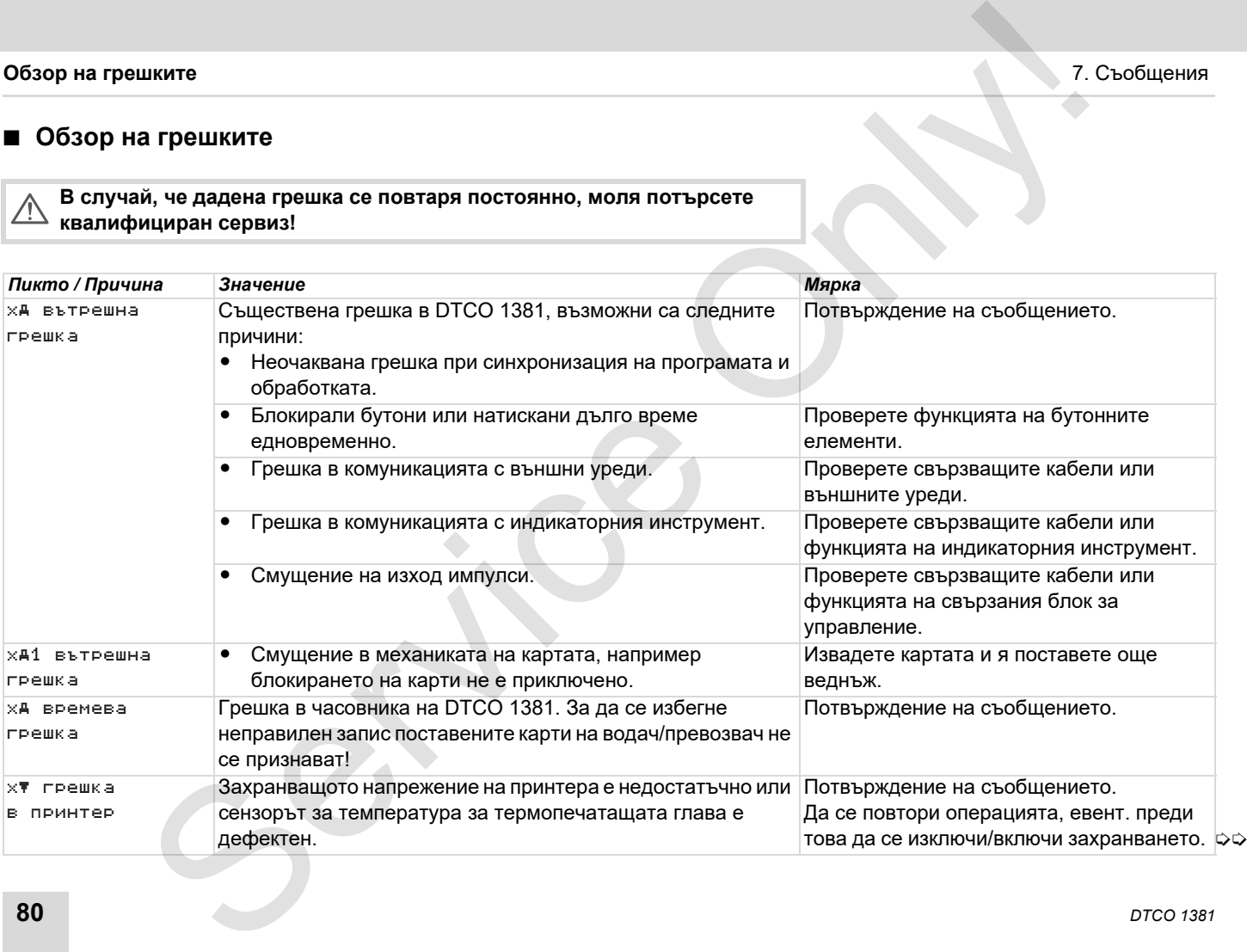

# 7. Съобщения **Обзор на грешките**

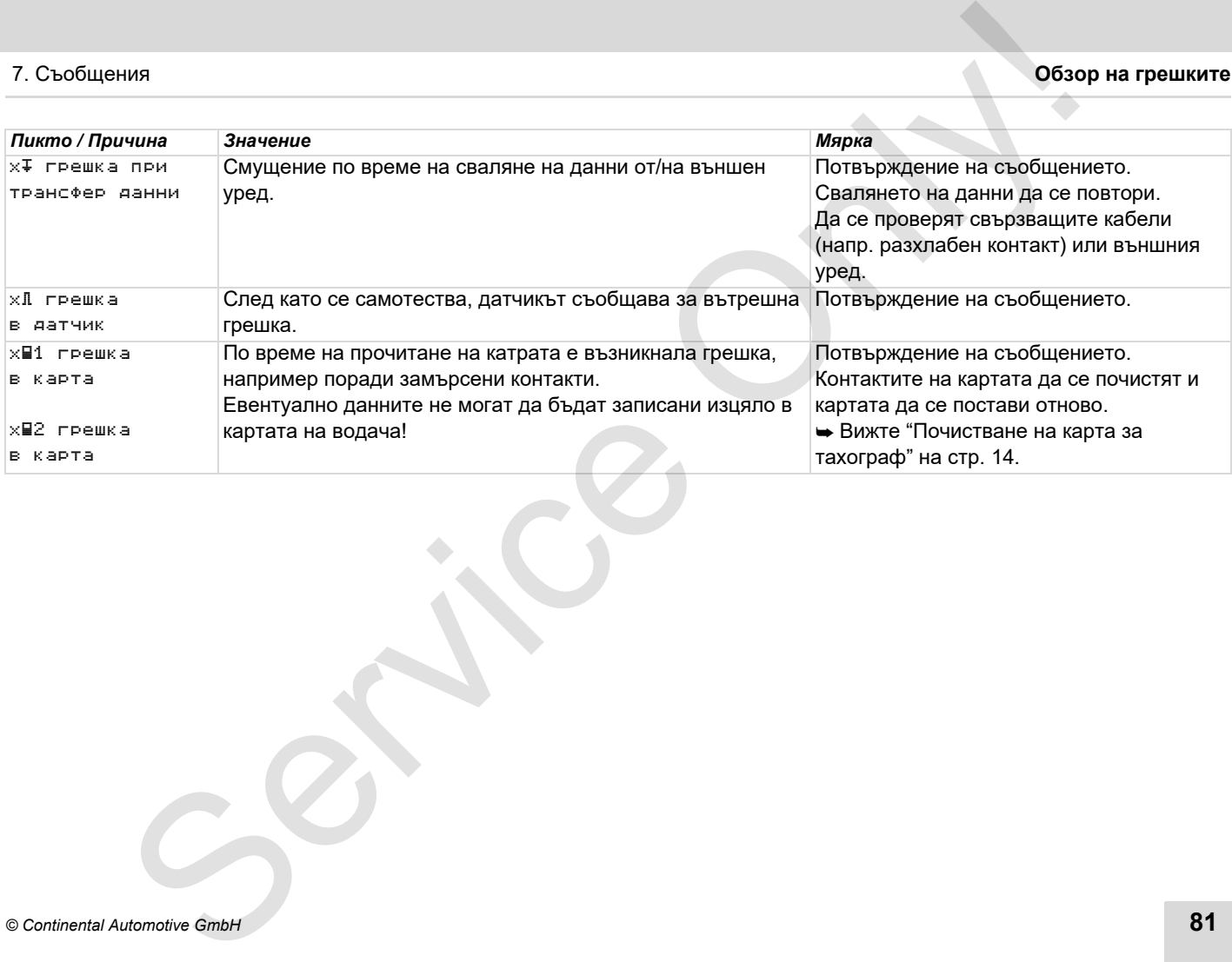

# **Предупреждения работно време**

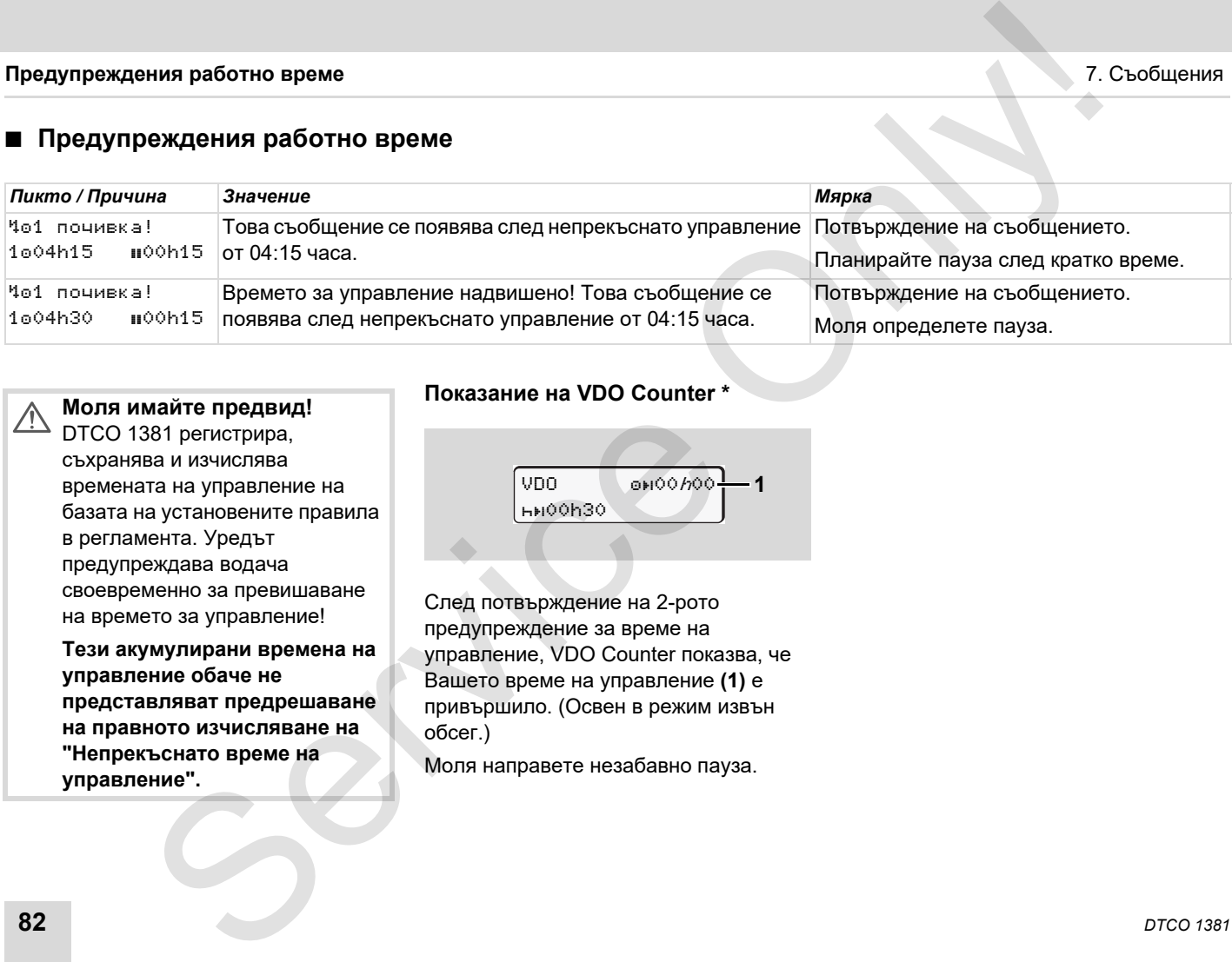

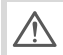

#### **Моля имайте предвид!**

DTCO 1381 регистрира, съхранява и изчислява времената на управление на базата на установените правила в регламента. Уредът предупреждава водача своевременно за превишаване на времето за управление!

**Тези акумулирани времена на управление обаче не представляват предрешаване на правното изчисляване на "Непрекъснато време на управление".**

#### **Показание на VDO Counter \***

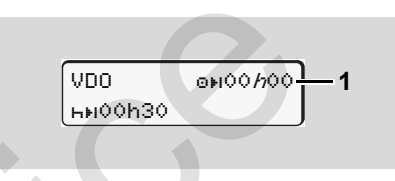

След потвърждение на 2-рото предупреждение за време на управление, VDO Counter показва, че Вашето време на управление **(1)** е привършило. (Освен в режим извън обсег.)

Моля направете незабавно пауза.

# **Обзор на указанията за обслужване**

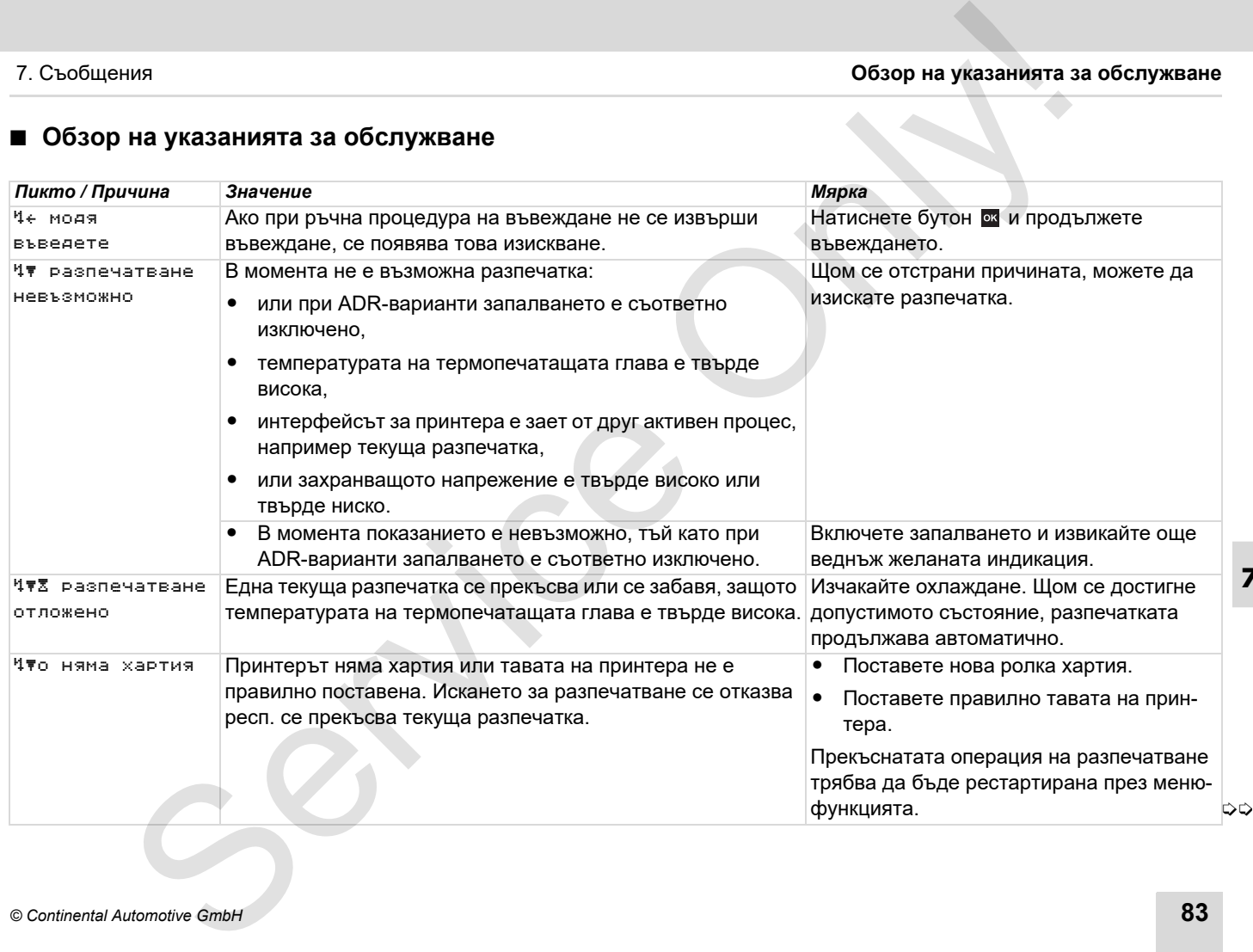

# **Обзор на указанията за обслужване** 7. Съобщения

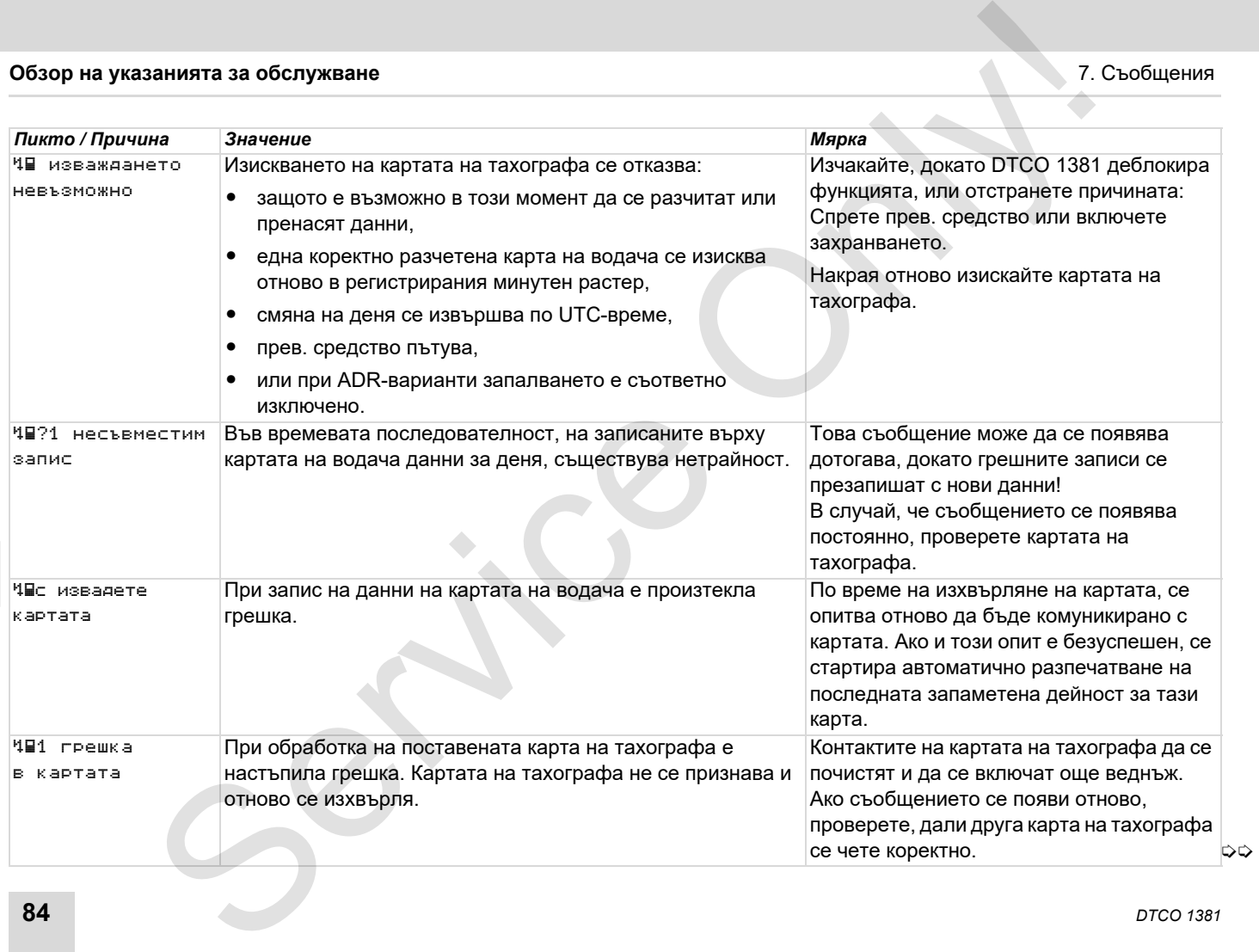

### 7. Съобщения **Обзор на указанията за обслужване**

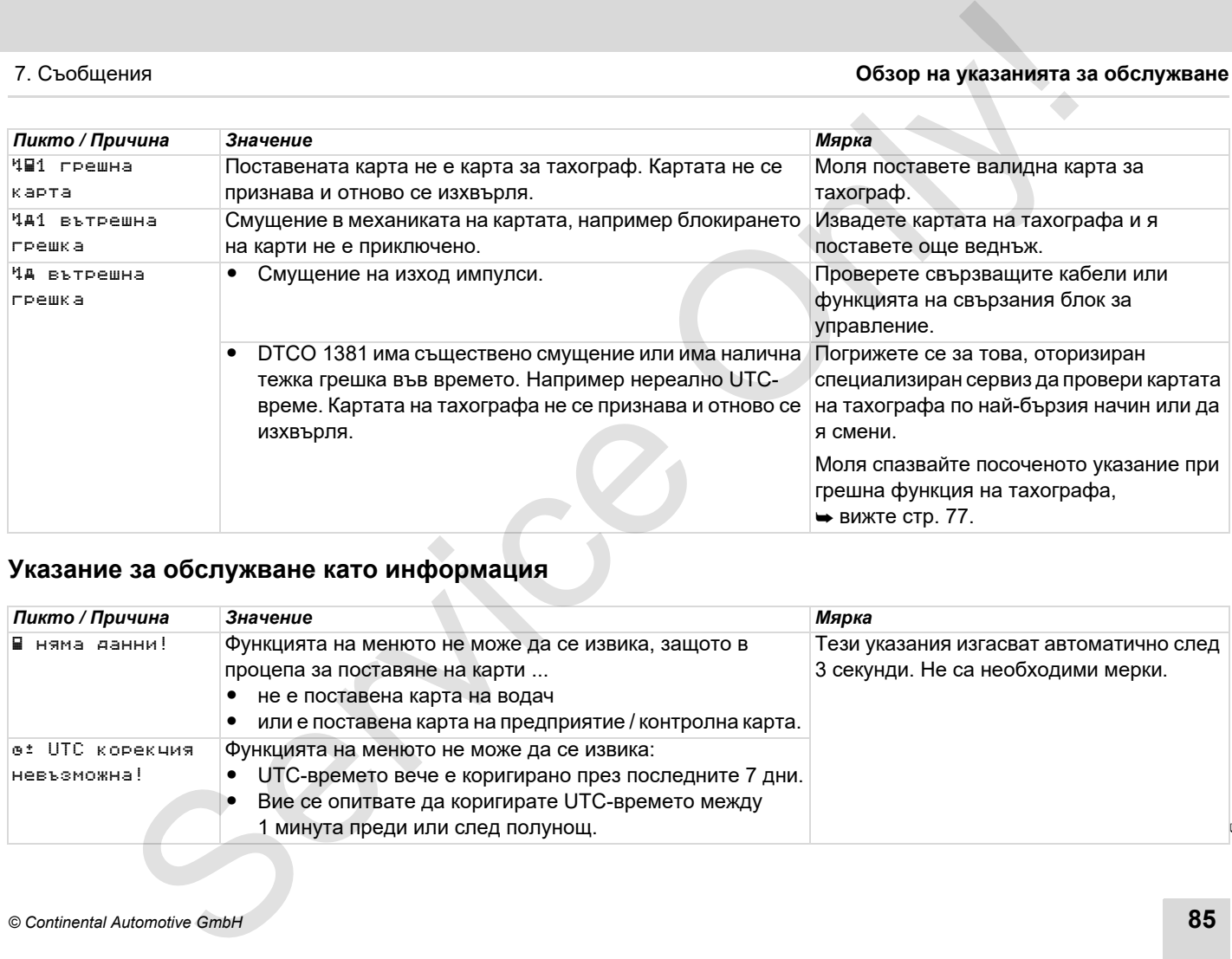

# **7 Указание за обслужване като информация**

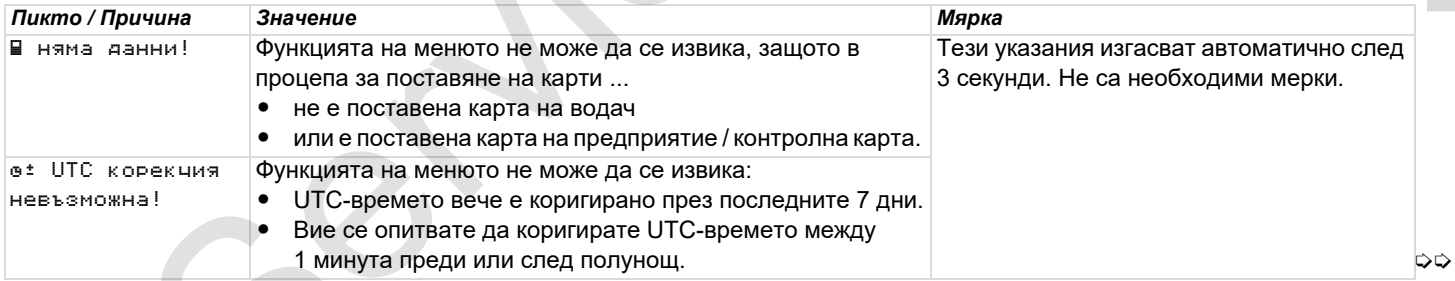

### **Обзор на указанията за обслужване** 7. Съобщения

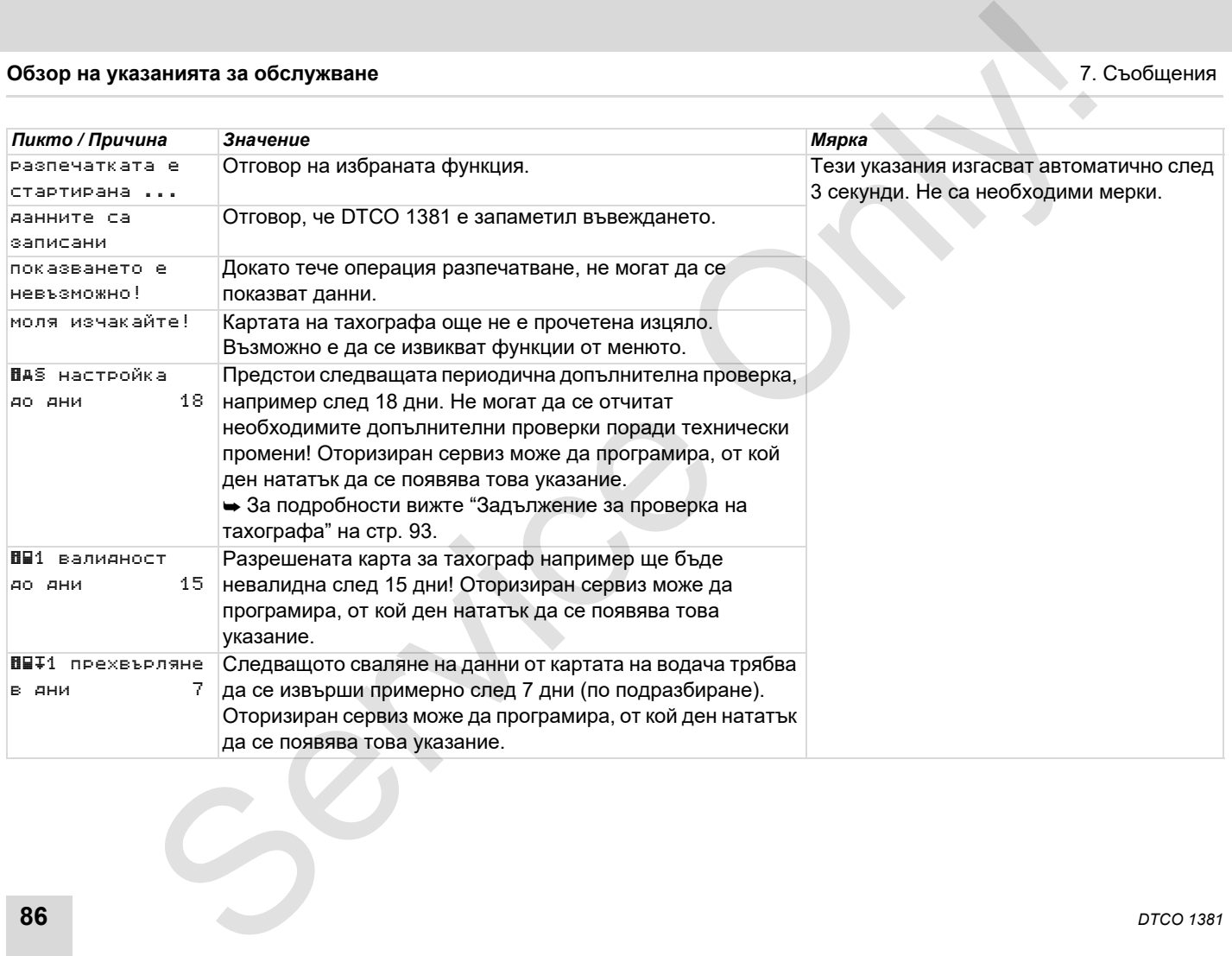

# **Описание на продукта**

**Видове режим на DTCO 1381 Карти за тахограф Запаметени данни Управление на времето Поддръжка и грижа Технически данни** Oписание на продукт<br>
Видове режим на DTCO 138<br>
Карти за такогран<br>
Управление на времет<br>
Поддръжка и грим<br>
Технически данн<br>
Технически данн

# <span id="page-87-0"></span>**Видове режим на DTCO 1381**

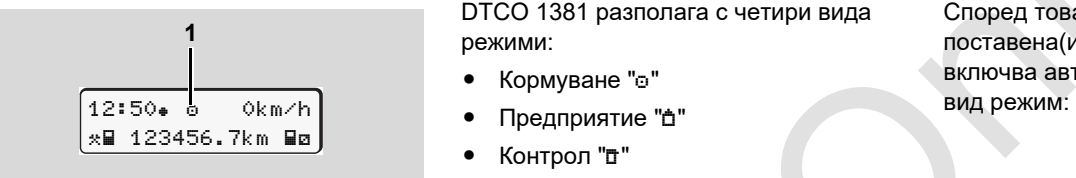

#### **(1)** Индикация на вида режим

DTCO 1381 разполага с четири вида режими:

- $\bullet$ Кормуване "о"
- $\bullet$
- $\bullet$ Контрол ""
- $\bullet$ Калибриране ""

Според това, коя(и) карта(и) е(са) поставена(и) в тахографа, DTCO 1381 включва автоматично на съответния

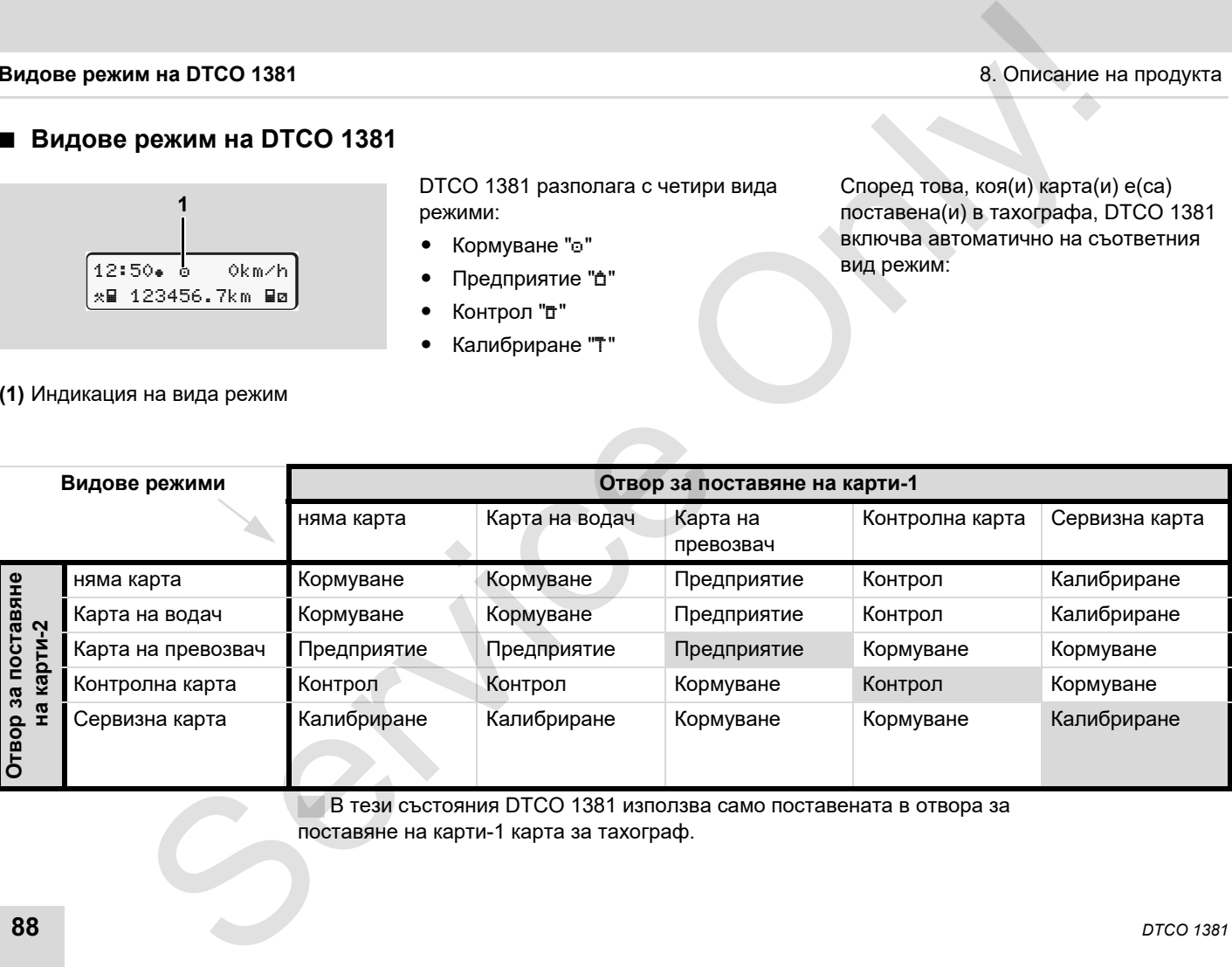

 В тези състояния DTCO 1381 използва само поставената в отвора за поставяне на карти-1 карта за тахограф.

# **Карти за тахограф**

Предписаните от законодателя карти за тахографи ще получите от инстанциите на страните-членки на ЕС.

#### **Карта на водач**

С картата на водача водачът се идентифицира пред DTCO 1381. Картата на водача служи за нормалния режим на пътуване и позволява под тази идентичност да се запаметяват, показват или (само при поставена карта на водач) разпечатват операции.

#### **Карта на превозвач**

Картата на превозвача идентифицира дадено предприятие и дава право на достъп до данните за това предприятие. Картата на превозвача позволява показване, разпечатване и сваляне на запаметените данни в тахографа, както и от поставената карта на водача. Евентуално (еднократно за уред), въвеждане на регистриращата страна-членка и на регистрационния номер на прев. средство в DTCO 1381.

Също така съществува възможността, със съответната система за управление на флота пакетът от данни да се свали и с дистанционно управление (remote). Картата на превозвача е определена за притежатели и държатели на прев. средства.

#### **Контролна карта**

Контролната карта идентифицира служителя на контролния орган (напр. полиция) и позволява достъп до тахографа. Има достъп до всички запаметени данни и до данните от поставената карта на водача. Те могат да се покажат, разпечатат или да се свалят чрез интерфейс за сваляне на данни. не и продукта с инстанциите със състеления на продукта картиза също така съществува въякокността,  $\bullet$  Блокиране на картиза също така също така съществува въякокността,  $\bullet$  Блокиране на картиза в одень и для с есло и от

### **Сервизна карта**

Лицата от оторизирани сервизи, които са упълномощени за програмиране, калибриране, активиране и проверка, получават сервизната карта.

#### **Блокиране на картите на тахографа**

Ако DTCO 1381 разпознава поставената в тахографа карта, изваждането се блокира механично. Изваждането на картата от тахографа е възможно само:

- при спряло прев. средство,
- при изискване от потребителя,
- след запаметяване в картата на дефинираните от Наредбата данни.

#### **Автоматично изхвърляне**

Ако DTCO 1381 засече грешка в комуникацията с картата, то той ще се опита да запише съществуващите данни в нея.

Водачът бива информиран за грешката чрез съобщение "Изхвърляне на карта" и бива приканен да извади картата на водача.

Автоматично се разпечатват последните запаметени дейности. [За](#page-23-0) подробности вижте "Грешка на комуникацията с картата" на стр. 24.

# **Карти за тахограф** 8. Описание на продукта

#### **Права за достъп на картите за тахограф**

Правата за достъп до запаметените в в тахографа DTCO 1381 данни са уредени от закона и се деблокират само от съответната карта за тахограф .

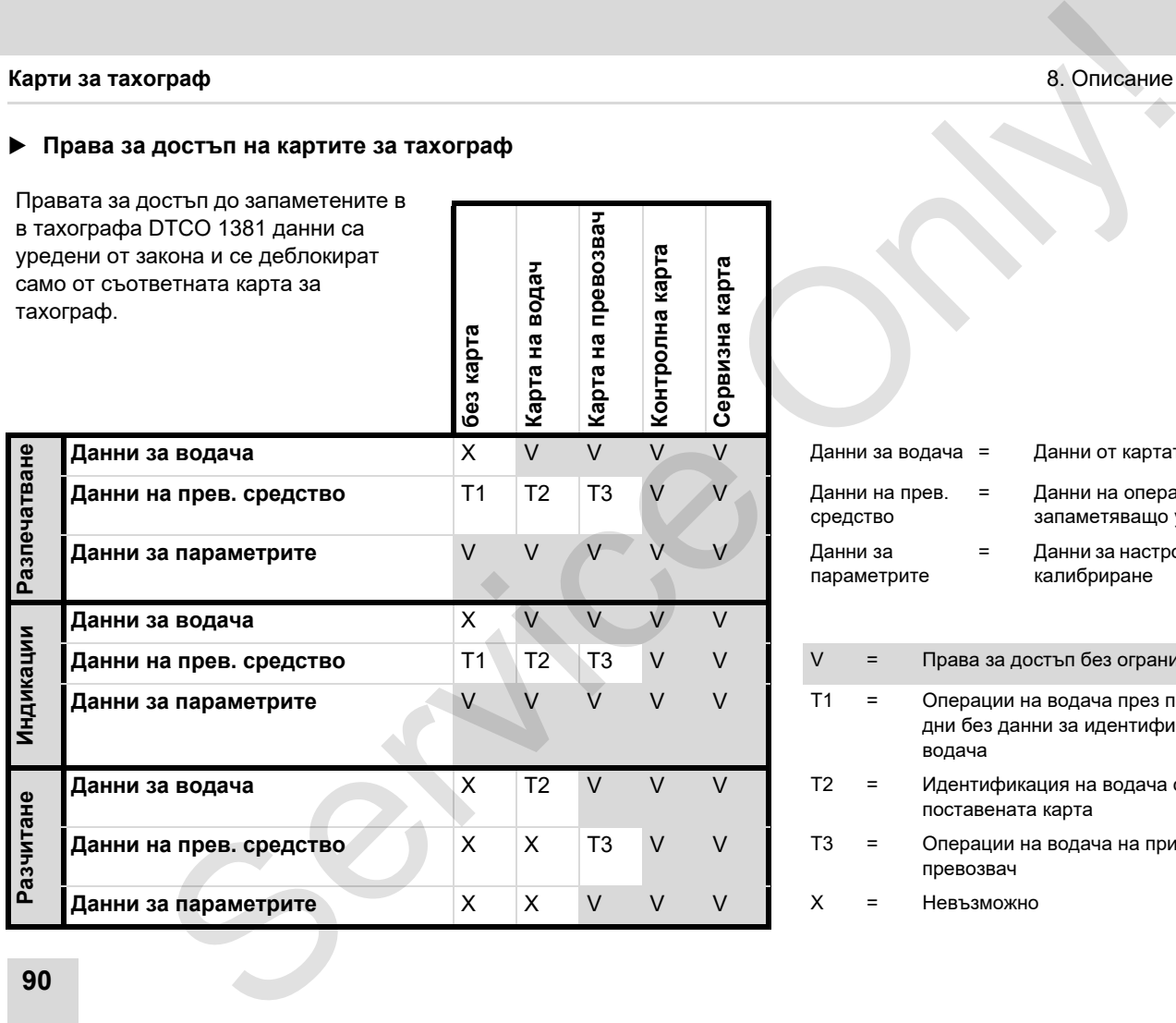

**без карта**

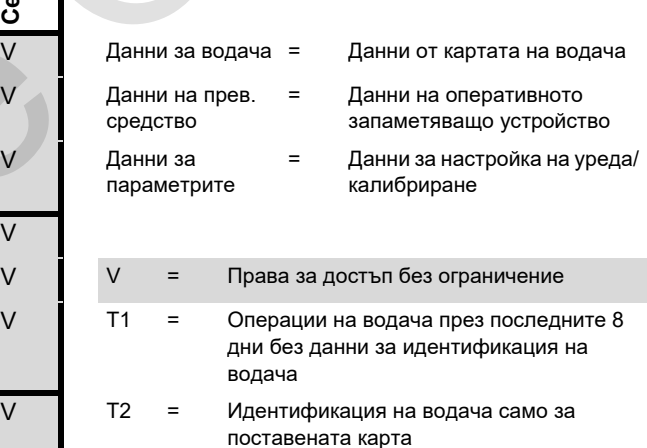

- Т3 = Операции на водача на принадлежащия превозвач
- V X = Невъзможно

# **Запаметени данни**

#### **Карта на водача**

- Идентификационни данни за водача.

След всяко ползване на прев. средство са запаметени следните данни:

- -Ползваните превозни средства
- - Операции на водача, при нормален режим на пътуване най-малко 28 дни.
- -Въвеждане на страната
- -Настъпили събития / смущения
- - Информации за контролни операции
- - Специфични условия, при които прев. средство се намира на ферибот / влак или в режим "извън обсег".

Ако капацитетът на паметта е изчерпан, DTCO 1381 записва върху по-старите данни, които се изтриват.

#### **Карта на превозвача**

 $\bullet$  Сочи идентификацията на предприятието и оторизира за достъп до запаметените данни на предприятието.

Относно операциите на предприятието, са запаметени следните данни:

- - Вид на операцията
	- Регистрация / Отписване от регистрация
	- Сваляне на данните от мас паметта
	- Сваляне на данните от картата на водача
- - Времеви интервал (от/до), данните на който ще бъдат свалени.
- -Идентификация на прев. средство
- - Идентичност на картата на водача, от която ще бъдат свалени данните.

#### **Мас памет**

- - Мас паметта регистрира и запаметява предписаните данни за един период от време от минимум 365 календарни дни, в съответствие с Регламента (ЕИО) 3821/85 Приложение I B. ие на продукта в стании со смелуние и соверения с соверения с соверения с соверения с соверения с соверения с соверения с соверения с соверения с соверения с соверения с соверения с соверения с соверения с соверения с со
	- $\bullet$  Оценяването на операциите се извършва през интервали от една календарна минута, при което

DTCO 1381 оценява най-дългата непрекъсната операция за интервал.

- - DTCO 1381 може да запаметява прибл. 168 часа скоростни стойности в резолюция от една секунда. При това стойностите се регистрират с часа и датата с точност до секунда.
- - Запаметените скорости с по-висока резолюция (една минута преди и една минута след необикновено забавяне) подпомагат анализирането при произшествие.

Тези данни могат да бъдат прочетени през интерфейса за сваляне на данни:

- законно сваляне на данни 24 часа,
- със специалния софтуер за сваляне на данни от мас паметта.

### **VDO GeoLoc \***

Като опция е възможно записването на данни за местоположението и за прев. средство. За подробности вижте "VDO GeoLoc \*" на стр. 20.

# **Управление на времето**

Начало и край на всички вписвания за времето на работната смяна, времето за управление, времето за почивка и т.н. DTCO 1381 запаметява в UTC-време.

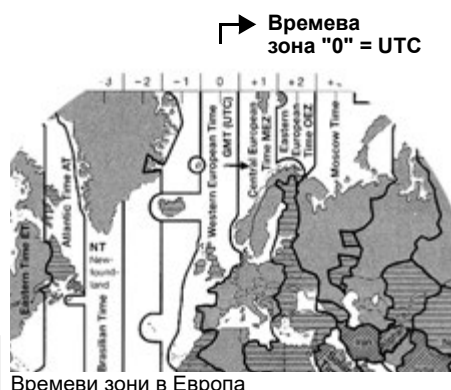

UTC-времето съответства на времевата зона "0" на разделеното на 24 времеви зони (-12 ... 0 ... +12) земно кълбо.

При фабричните настройки часът на дисплея по принцип е настроен според UTC-време. Чрез функцията от менюто можете да настроите местното време. Вижте "Настройка на населено място" на стр. 71.

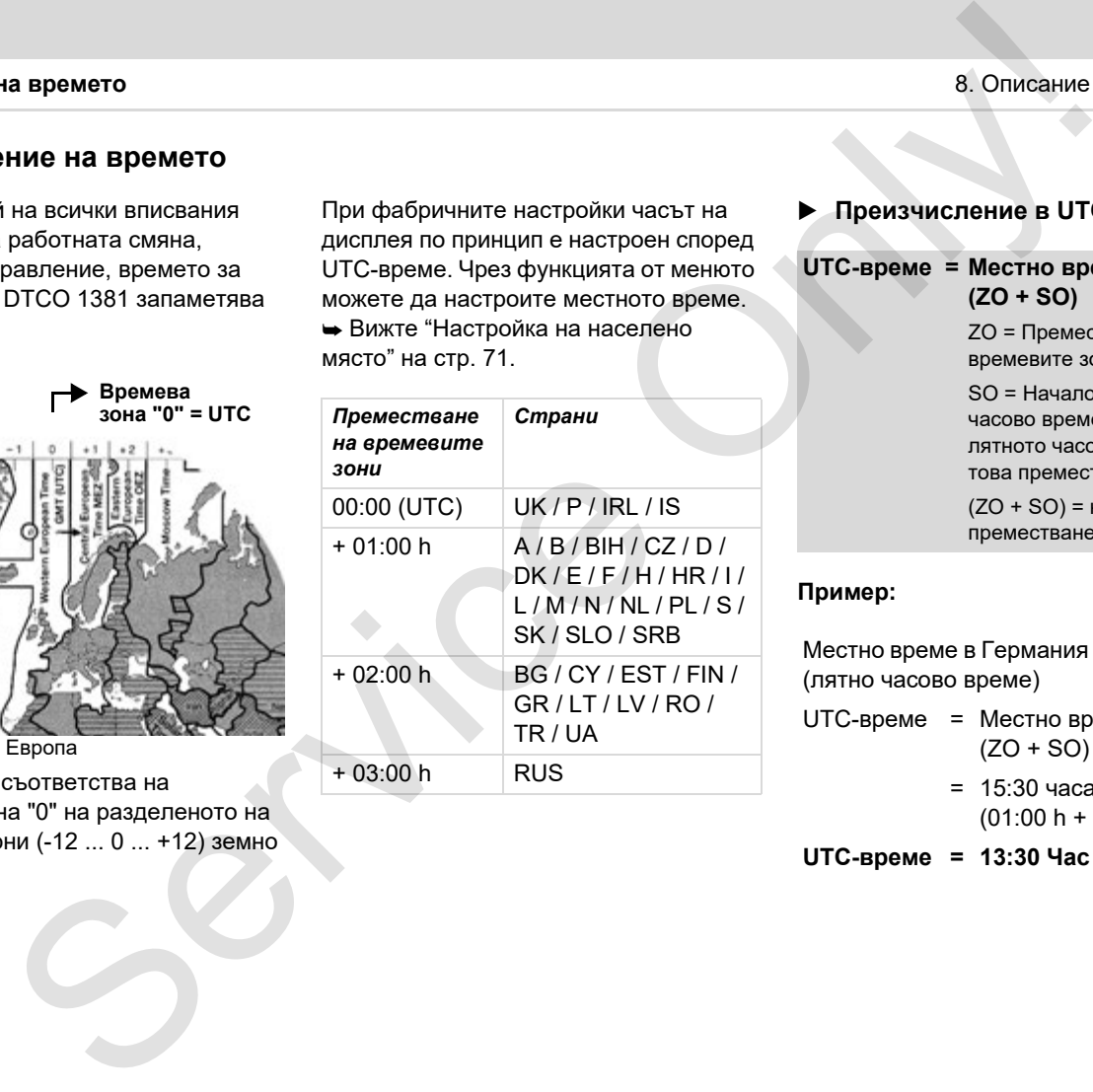

#### **Преизчисление в UTC-време**

#### **UTC-време = Местно време – (ZO + SO)**

ZO = Преместване на времевите зони

SO = Начало на лятното часово време (с края на лятното часово време това преместване отпада)

 $(ZO + SO)$  = настроено преместване в DTCO 1381

#### **Пример:**

Местно време в Германия = 15:30 часа (лятно часово време)

```
UTC-време = Местно време – 
             (ZO + SO)
```
 $= 15:30$  часа – (01:00 h + 01:00 h)

```
UTC-време = 13:30 Час
```
# **Поддръжка и грижа**

### **Почистване на DTCO 1381**

Почистете корпуса, дисплея както и функционалните бутони с леко навлажнена кърпа или с почистваща кърпа от микрофибър.

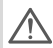

Не използвайте абразивни почистващи препарати, а също и разтворители като разредители или бензин.

### <span id="page-92-0"></span> **Задължение за проверка на тахографа**

Профилактични работи по поддръжката не са необходими за DTCO 1381. Минимум на всеки две години съобразената с изискванията работа на DTCO 1381 трябва да се проверява от оторизиран сервиз.

Допълнителни проверки са необходими, когато ...

- $\bullet$  се извършват промени по прев. средство, например брой на импулсите или размера на гумите,
- $\bullet$ е проведен ремонт на DTCO 1381,
- се промени регистр. номер на прев. средство,
- $\bullet$  UTC-времето се отклонява с повече от 20 минути.

Погрижете се за това, монтажна табелка да се обновява при всяка допълнителна проверка и да съдържа предписаните данни.

Погрижете се за това, в рамките на предписаното задължение захранващото напрежение на DTCO 1381 като сума да се разделя за повече от 12 месеца, например при разкачване на акумулатора на прев. средство от самото прев. средство. е на продукта **Пода**<br>
ване на **DTCO 1381 • се промени регистр, номер на прев. • Поведение при регистрии спекс с примене бутони с постоляние от 20 минути.<br>
мертное от 20 минути. • Столенное от 20 минути. • Столенное от 20** 

 **Поведение при ремонт / Смяна на DTCO 1381** 

Оторизираните сервизи могат да свалят данните от DTCO 1381 и да ги предават на съответното предприятие.

Ако свалянето на запаметените данни не е възможно поради дефект, сервизите трябва да връчат на превозвача удостоверение за това.

Архивирайте данните или запазете грижливо удостоверението за евентуални контролни запитвания.

#### **Унищожаване на компонентите като отпадъци**

Моля унищожавайте DTCO 1381 с принадлежащите компоненти на системата според изискванията за унищожаване на отпадъци от контролни уреди на ЕС за съответната страна-членка.

# **Технически данни**

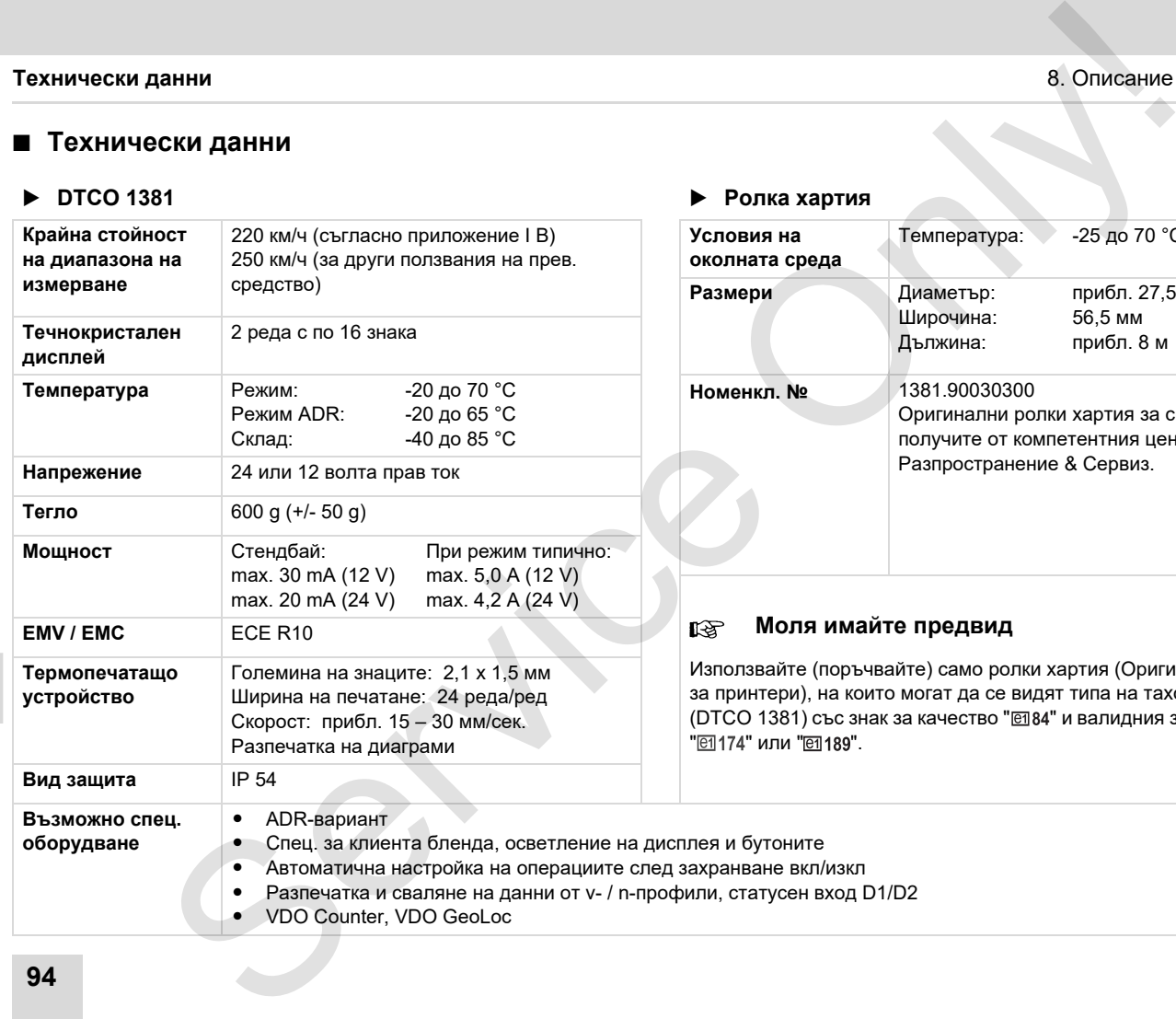

#### **DTCO 1381 Ролка хартия**

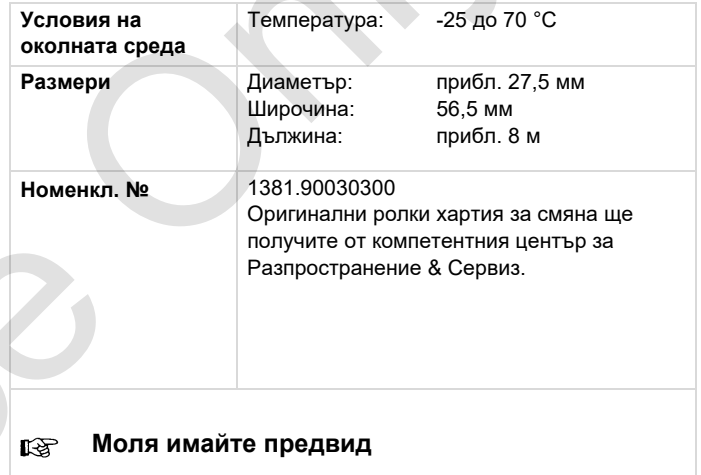

ползвайте (поръчвайте) само ролки хартия (Оригинална хартия за принтери), на които могат да се видят типа на тахографа (DTCO 1381) със знак за качество " " и валидния знак за допуск 174" или " <mark>е</mark>1189".

# **Пиктограми и примери за разпечатка**

**Обзор на пиктограмите Обозначение на страните Примери за разпечатка Обяснение към примерите за разпечатки Цел на записа на данни при събития или грешки** Пиктограми и примери за разпечатк<br>Обэзна инстоrрами<br>Обэзнание на стании<br>Примери за разлечати<br>Обяснение към примерите за разпечати<br>Цел на записа на данни при събития или греши<br>Селото блен

# **Обзор на пиктограмите**

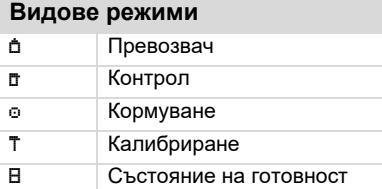

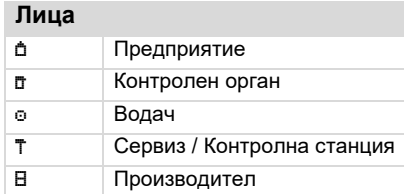

### **Операции**

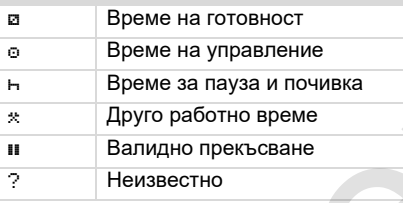

#### **Уреди / Функции**

1 Отвор за поставяне на карти-1; Водач-1

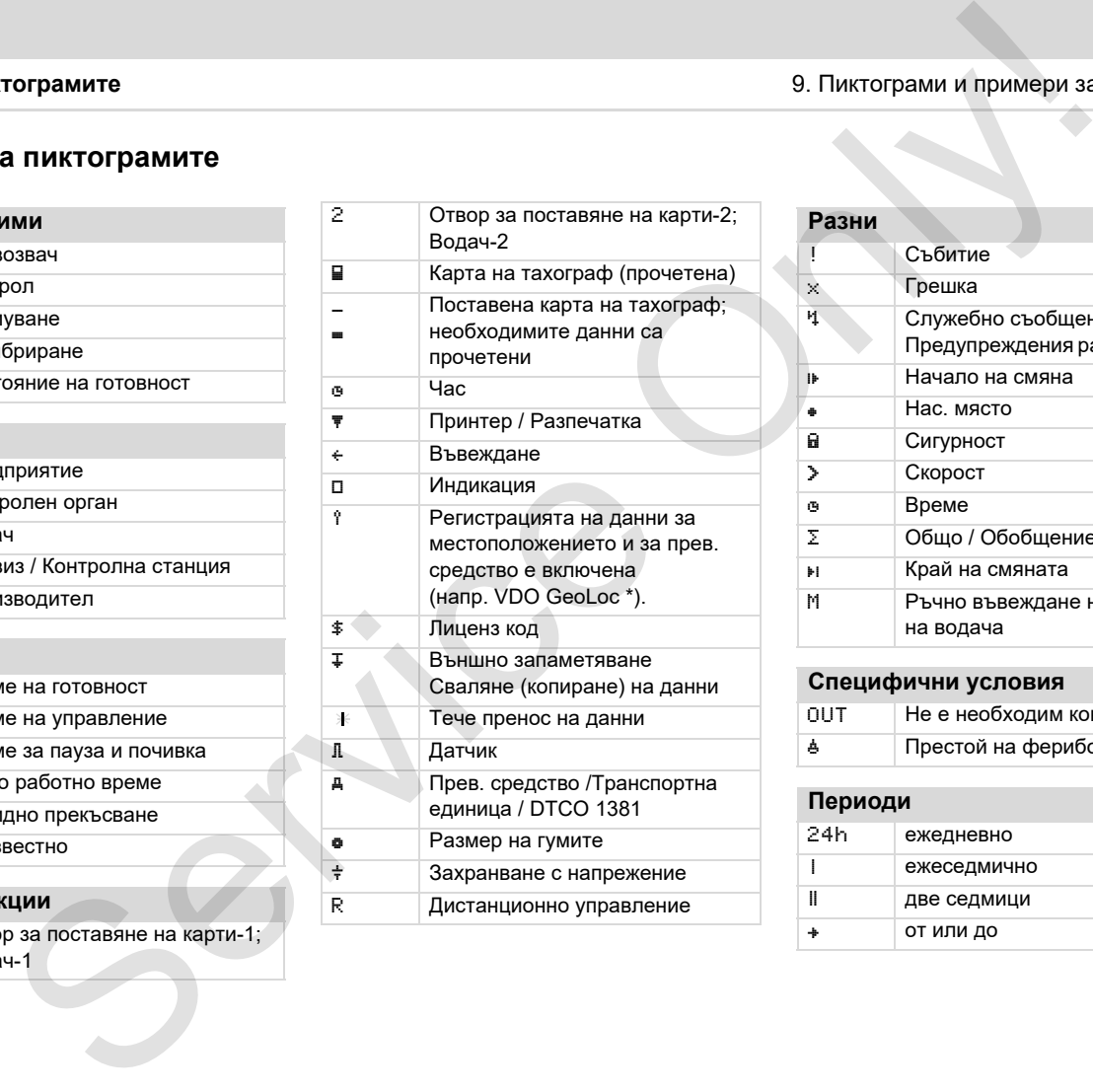

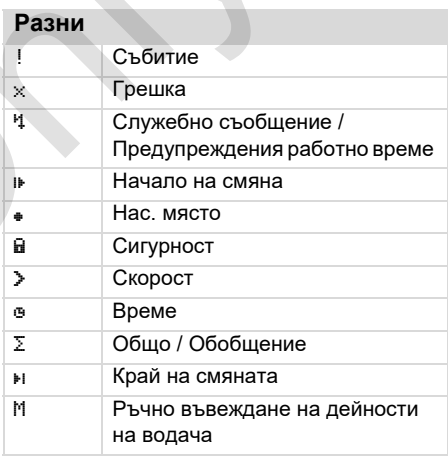

#### **Специфични условия**

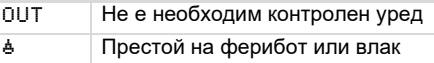

#### **Периоди**

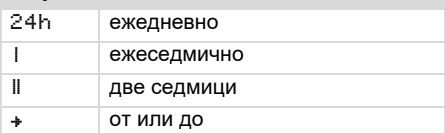

#### 9. Пиктограми и примери за разпечатка **Обзор на пиктограмите**

### **Комбинации от пиктограми**

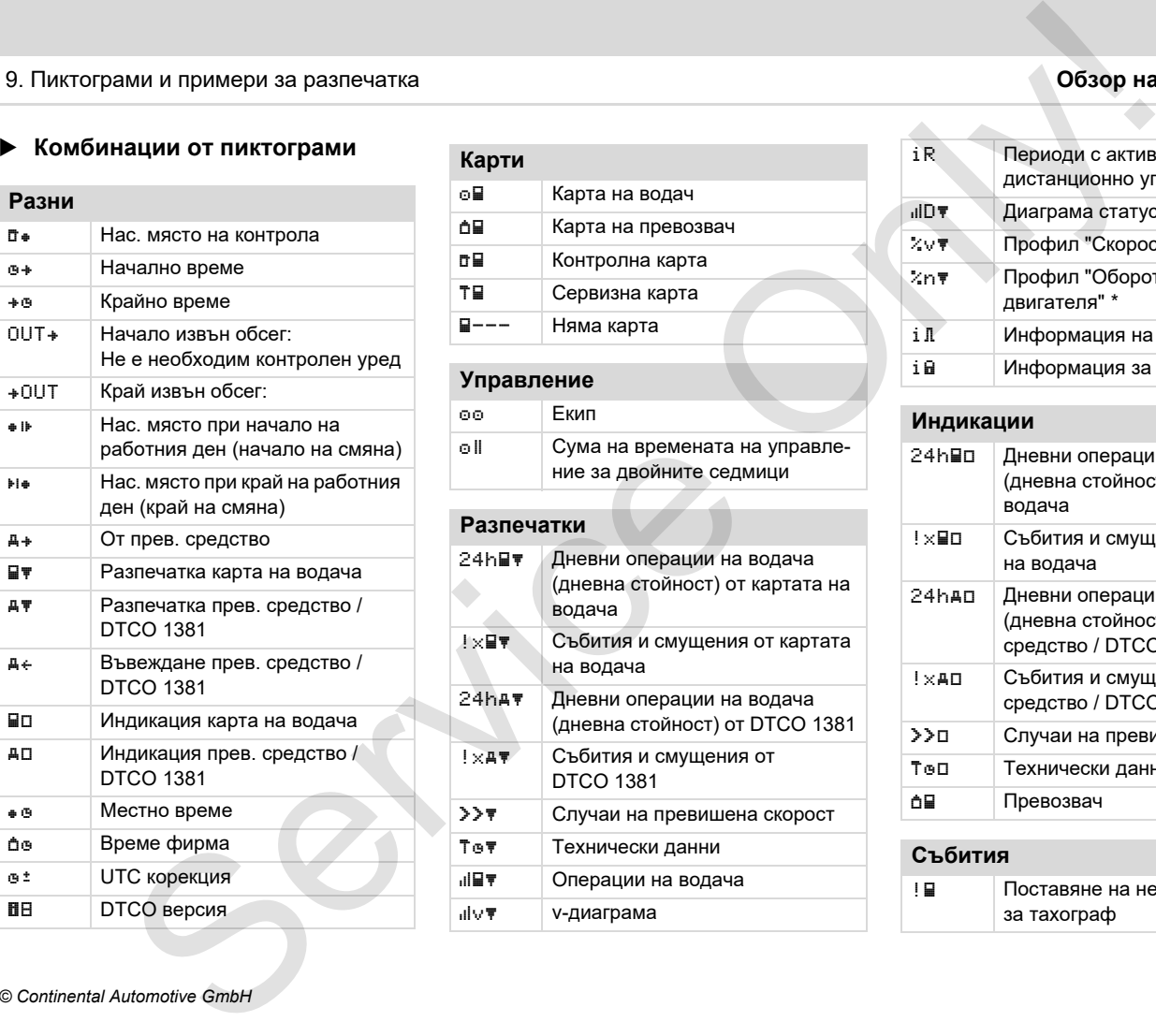

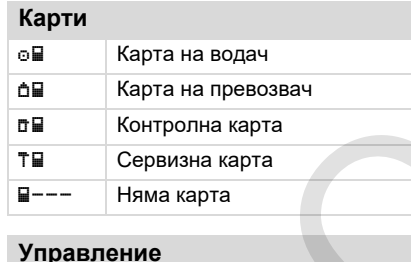

# Екип Сума на времената на управление за двойните седмици

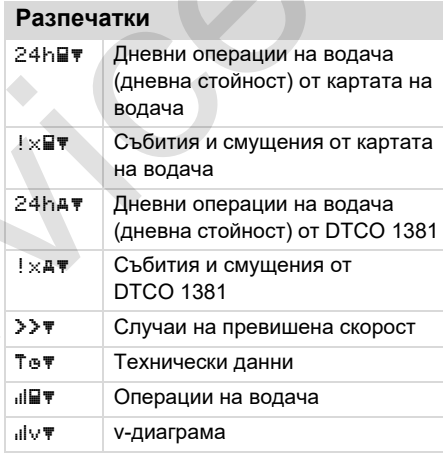

### iR Периоди с активирано дистанционно управление  $\overline{AD}$  Диаграма статус D1/D2 \*  $x \vee \mathbb{F}$  Профил "Скорост" \*  $\mathbb{Z} \cap \mathbb{F}$  Профил "Обороти на двигателя" \* i Информация на датчика i Информация за безопасност

#### **Индикации**

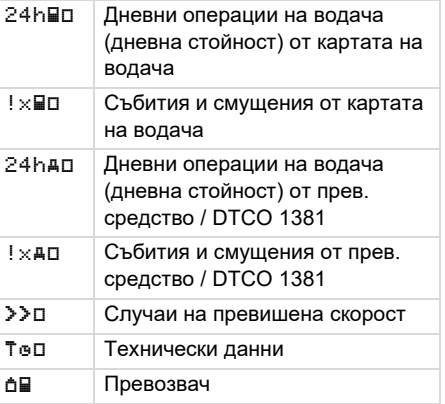

#### **Събития**

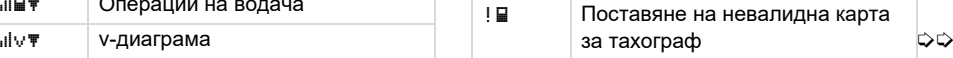

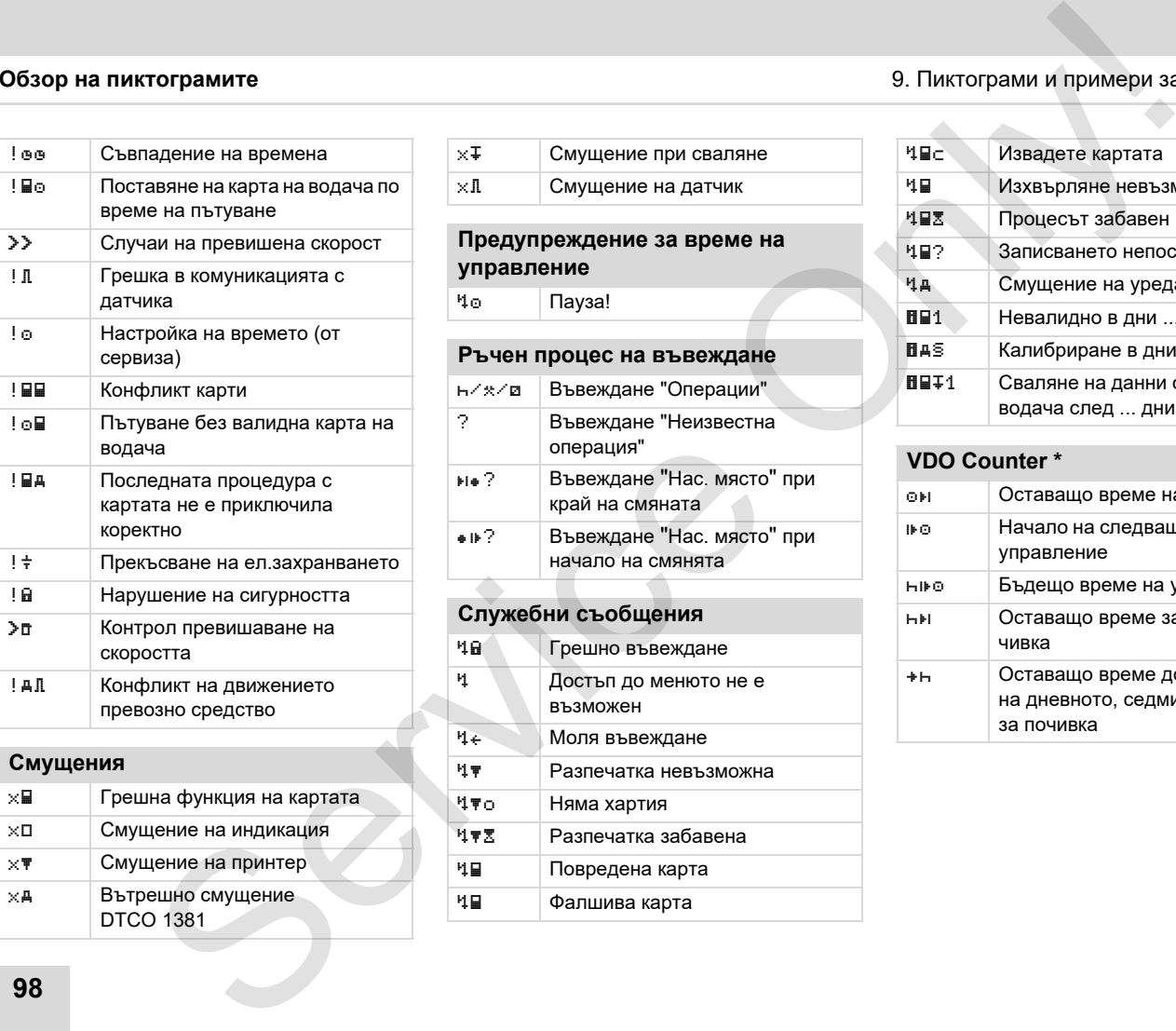

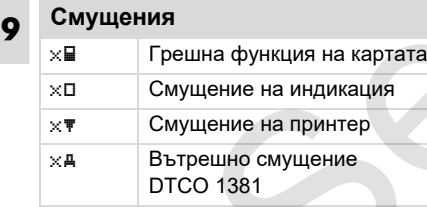

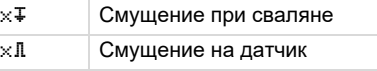

#### **Предупреждение за време на управление** Пауза!

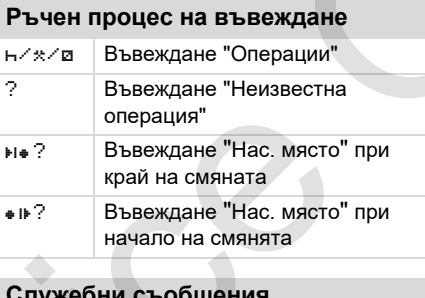

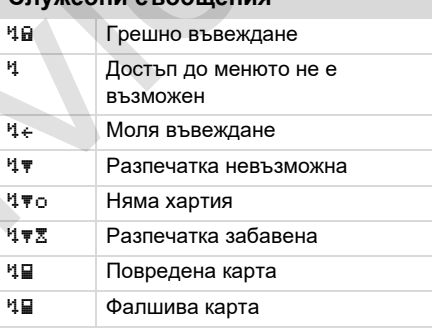

#### **Обзор на пиктограмите** 9. Пиктограми и примери за разпечатка

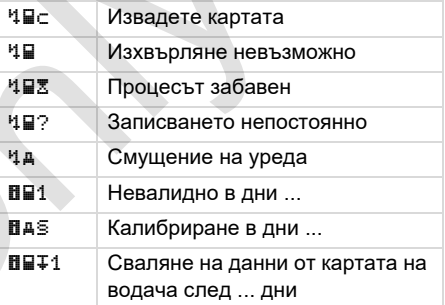

#### **VDO Counter \***

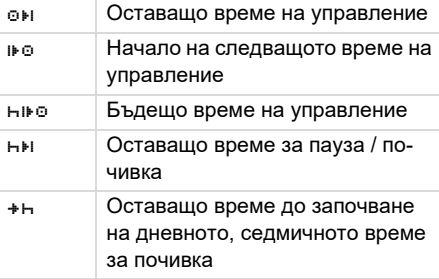

#### 9. Пиктограми и примери за разпечатка **Обозначение на страните**

# **Обозначение на страните**

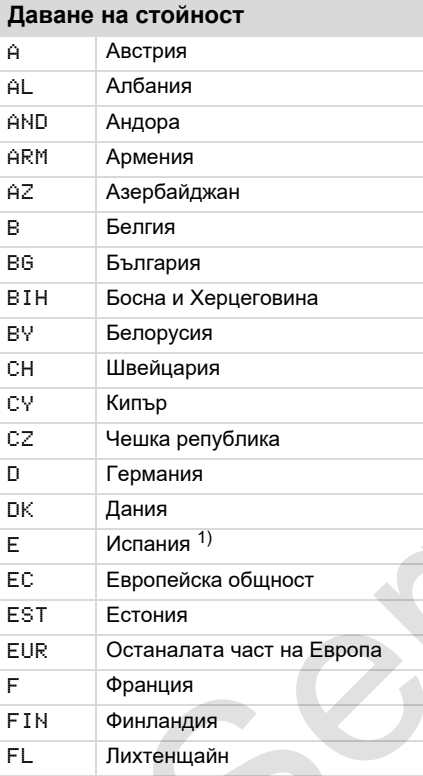

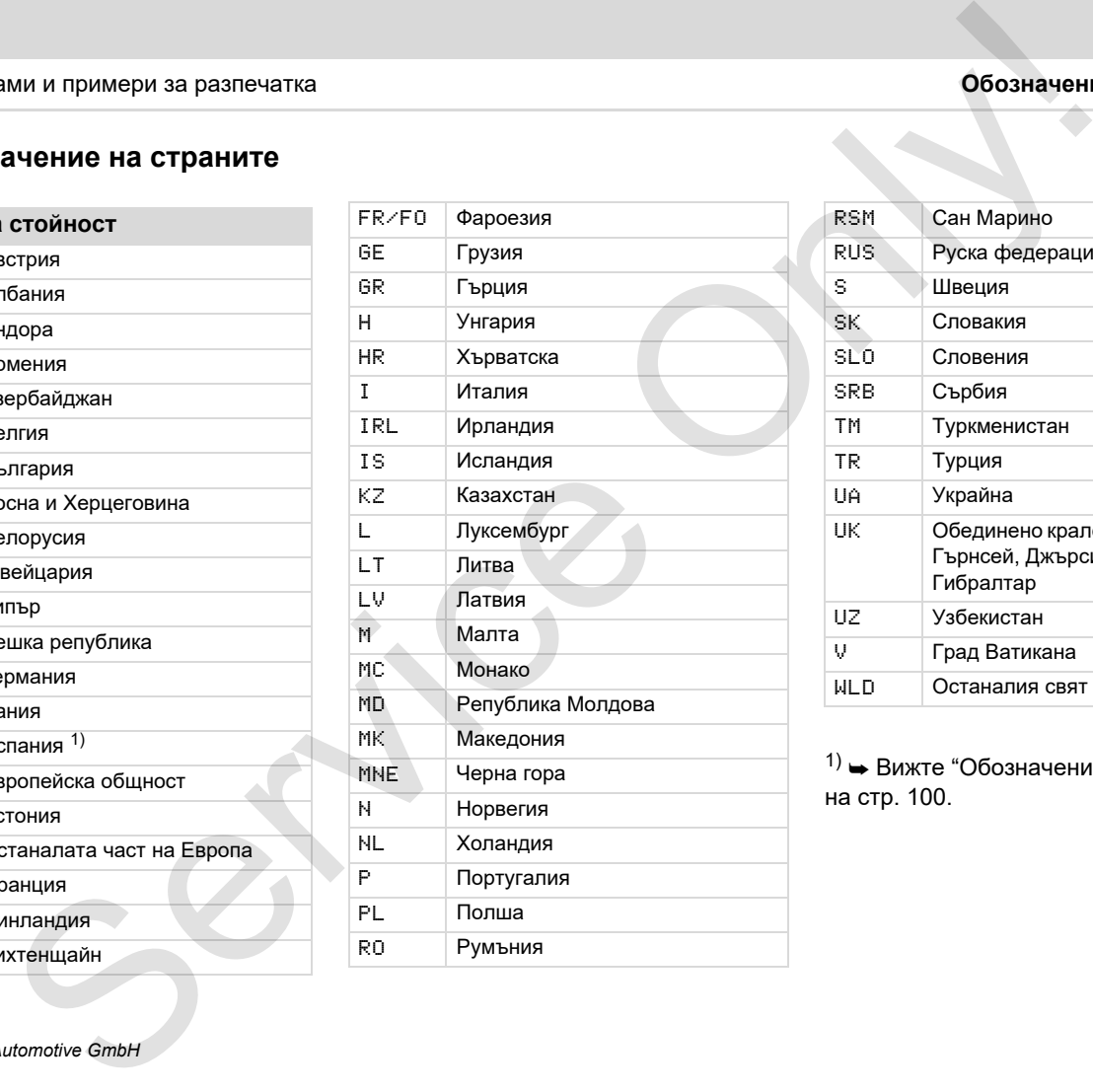

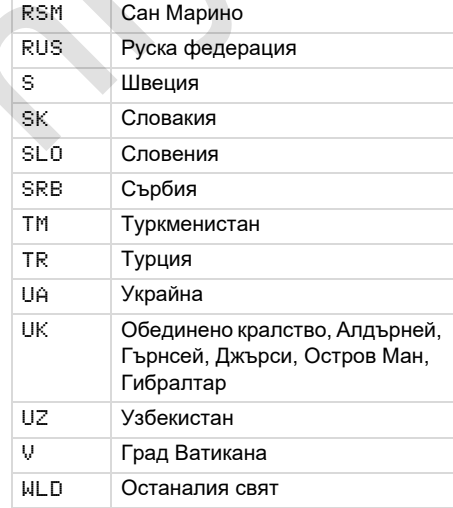

 $1) \rightarrow$  Вижте "Обозначение на региони" на стр. 100.

#### **Обозначение на страните** 9. Пиктограми и примери за разпечатка

#### <span id="page-99-0"></span>**Обозначение на региони**

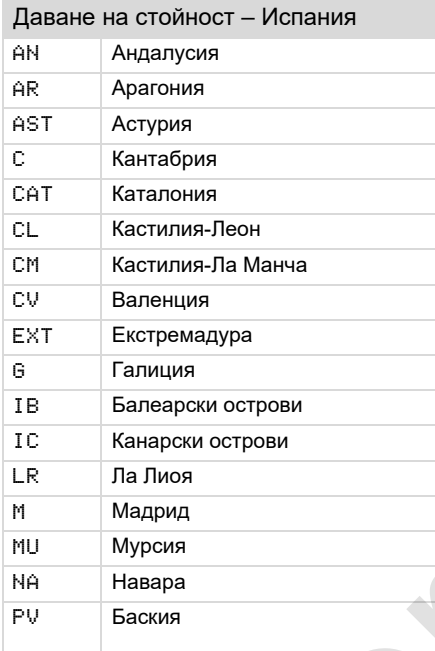

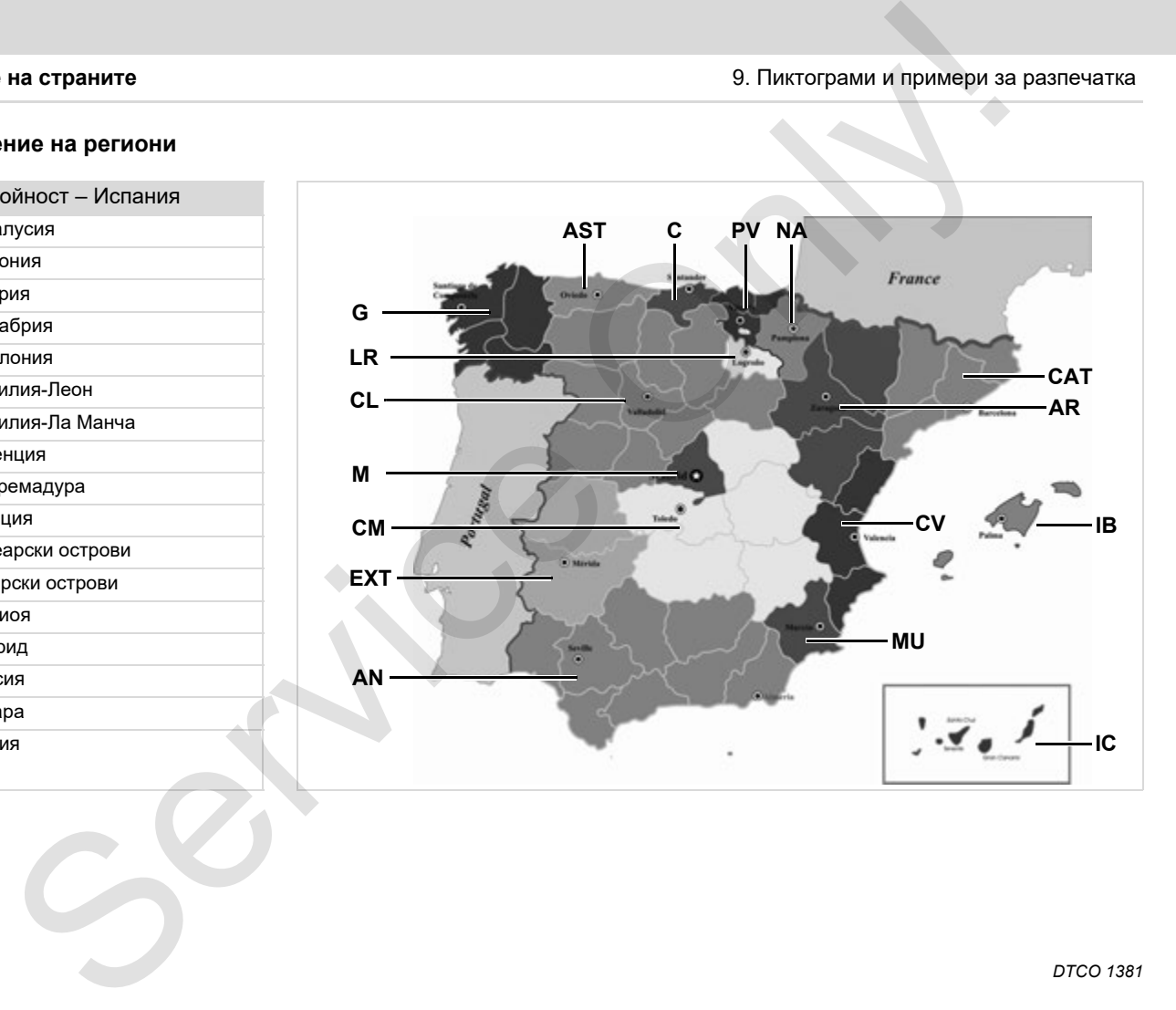

#### 9. Пиктограми и примери за разпечатка **Примери за разпечатка**

#### **Примери за разпечатка**

#### **Разпечатка за деня на картата на водача**

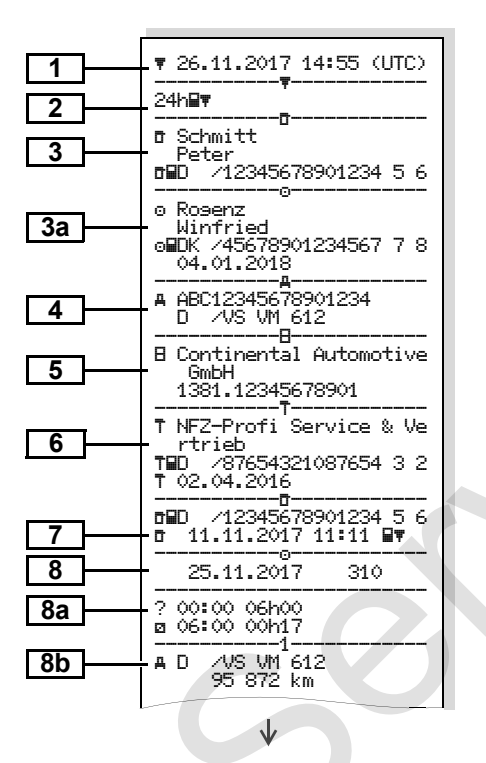

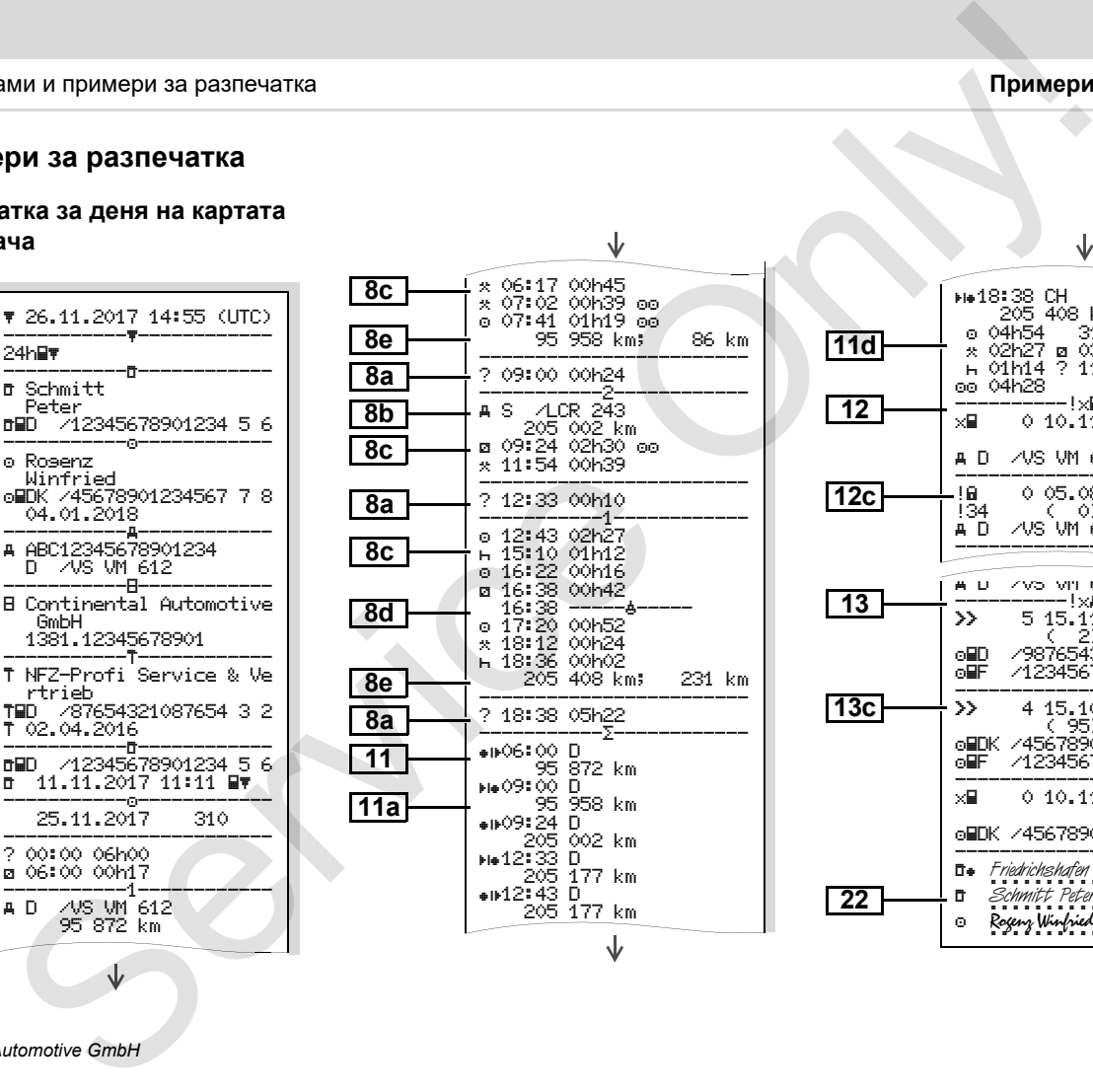

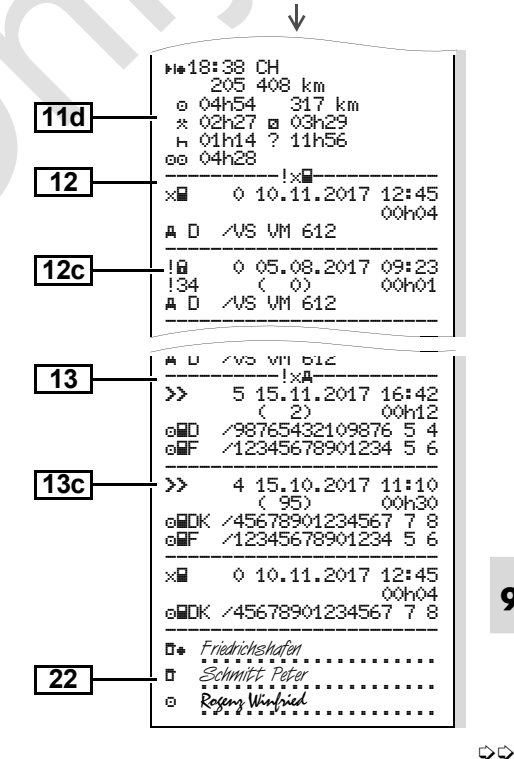

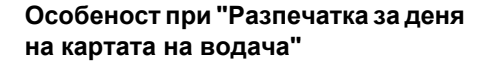

 **Събития /Грешки от картата на водача**

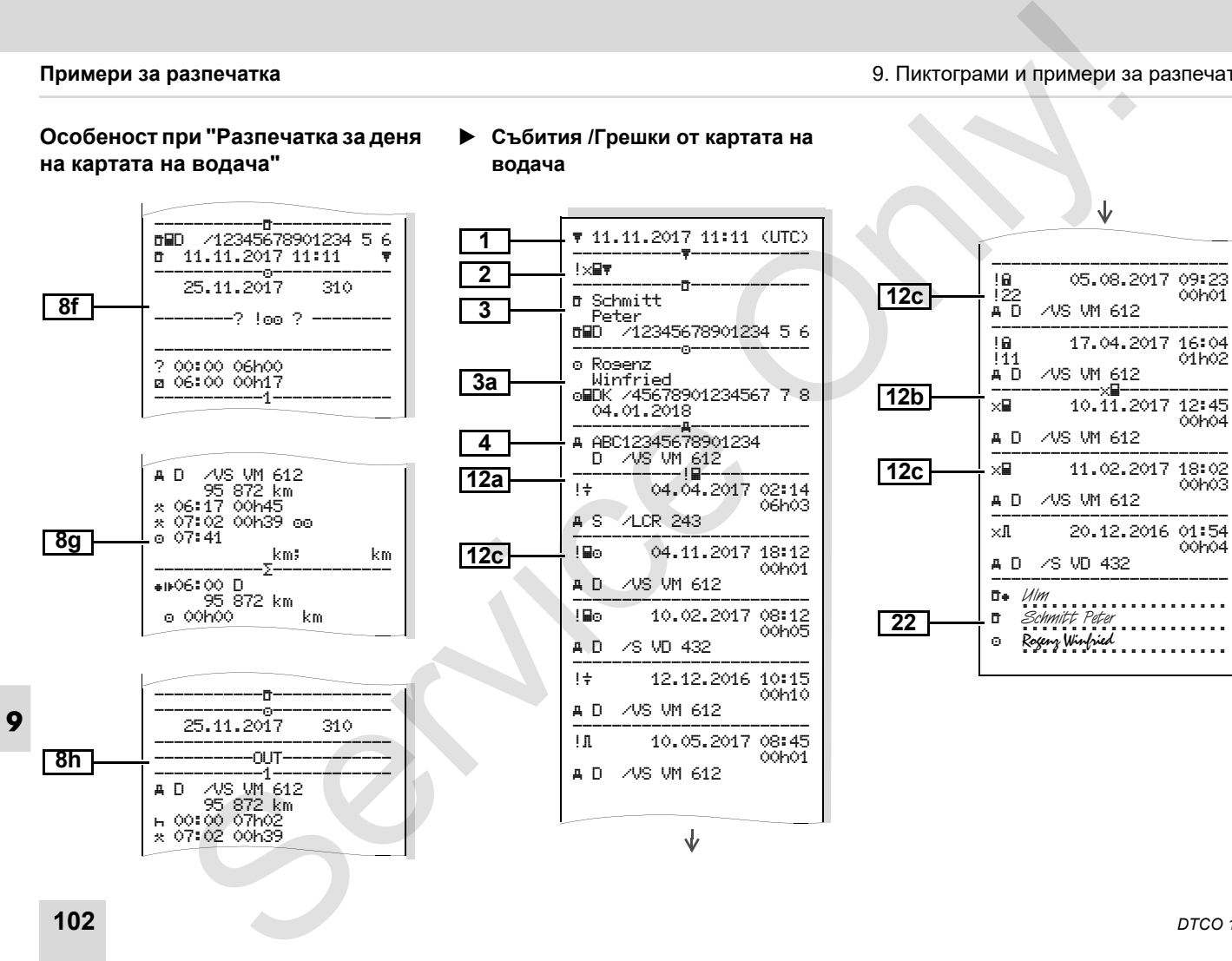

#### 9. Пиктограми и примери за разпечатка **Примери за разпечатка**

#### **Разпечатка за деня на прев. средство**

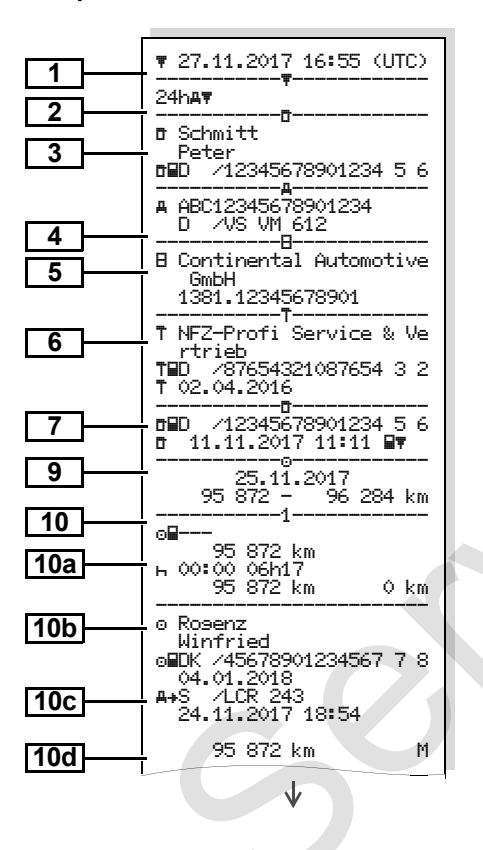

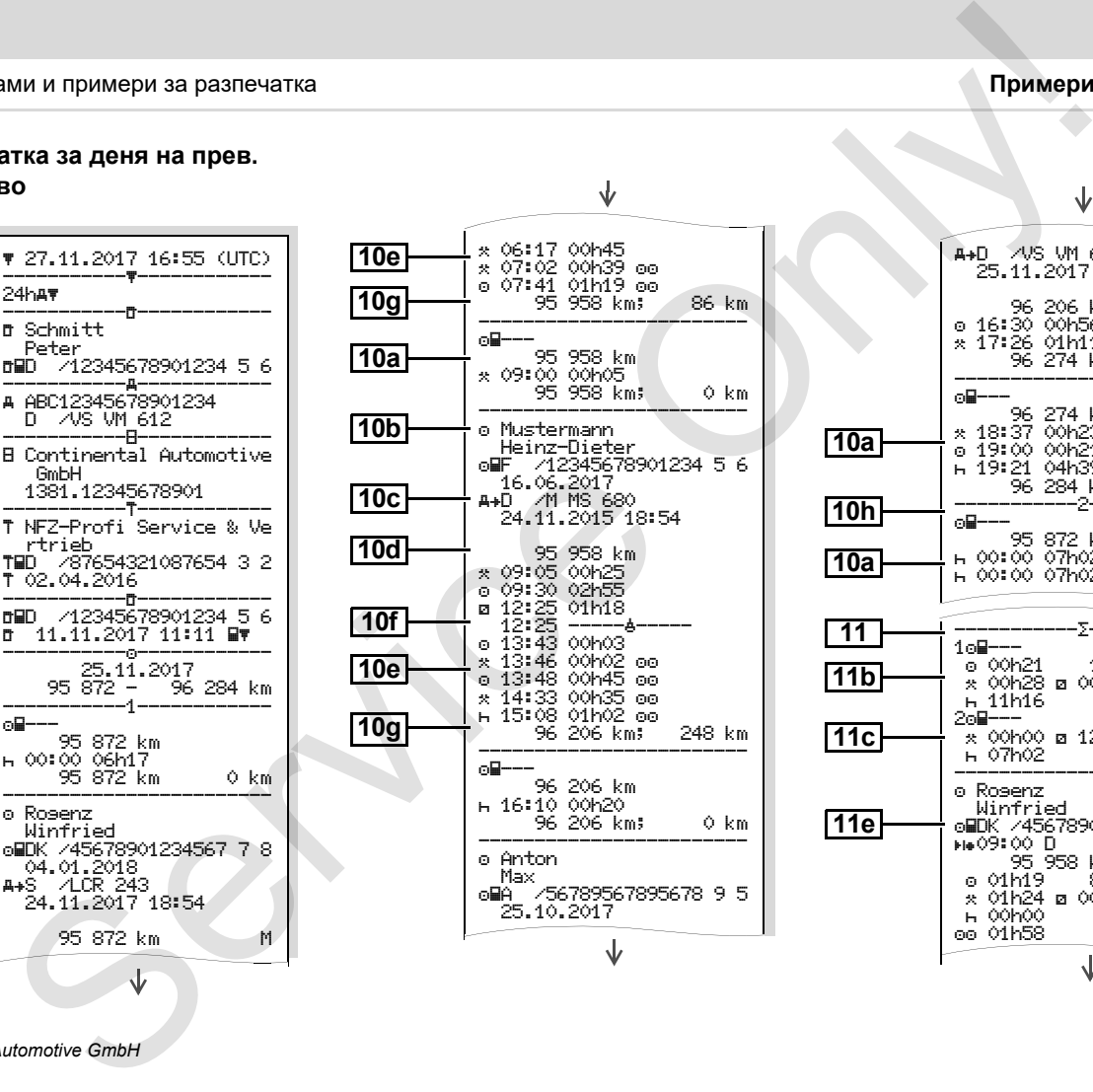

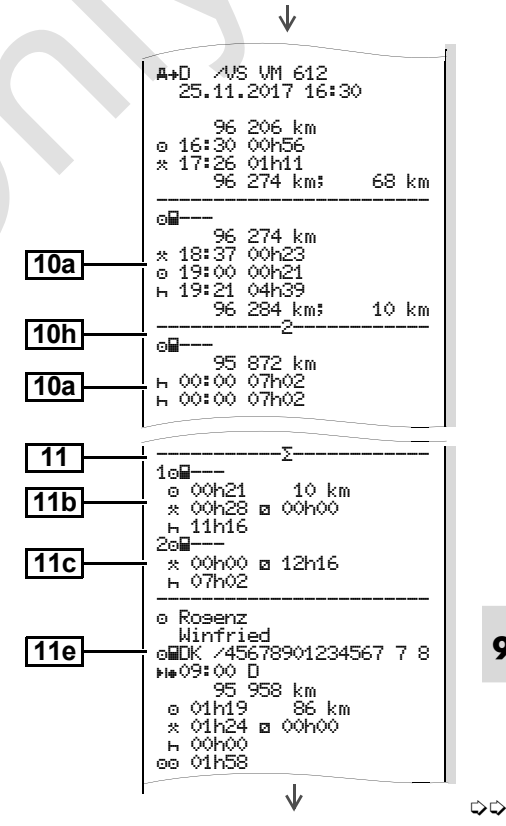

*© Continental Automotive GmbH* **103**

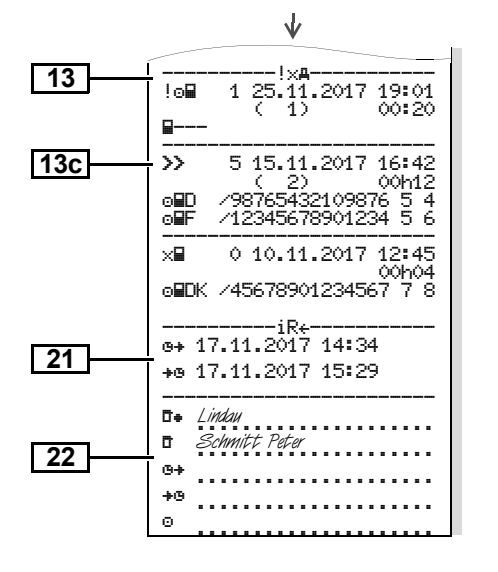

**Особеност при "Разпечатка за деня на прев. средство"** 

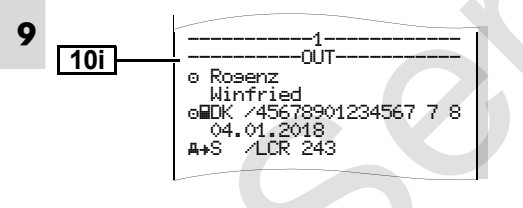

 **Събития / Грешки на прев. средство**

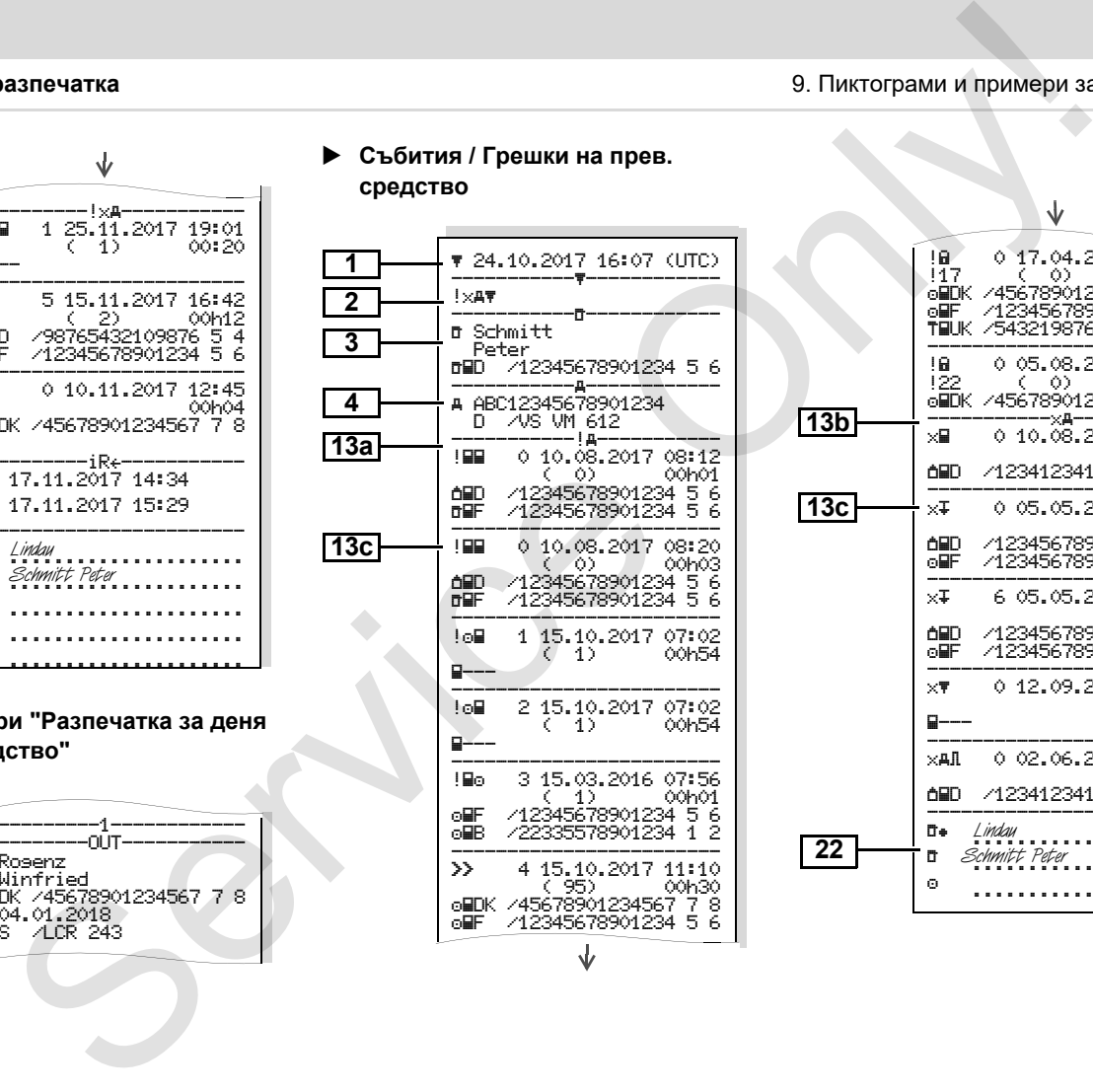

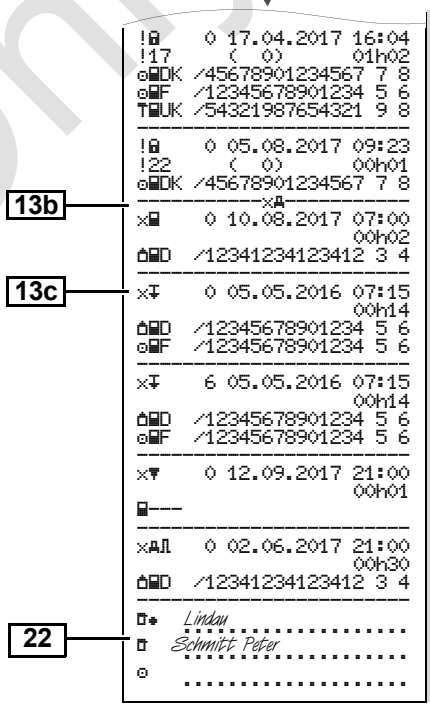

**Случаи на превишена скорост**

#### **Технически данни**

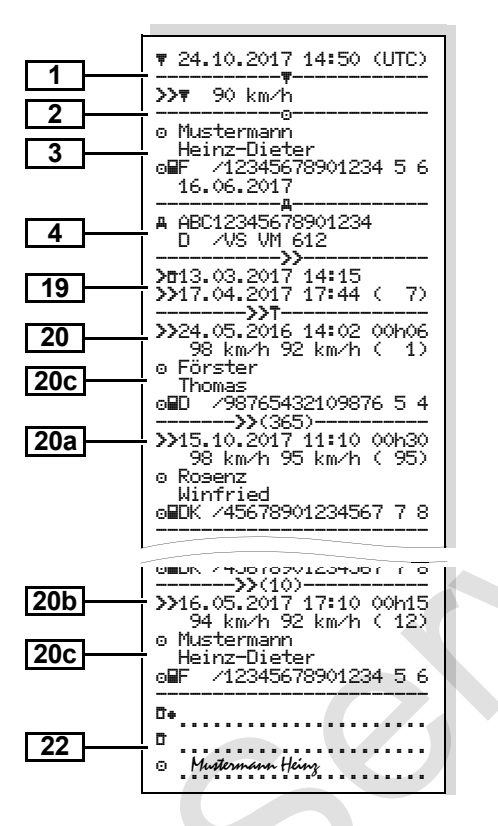

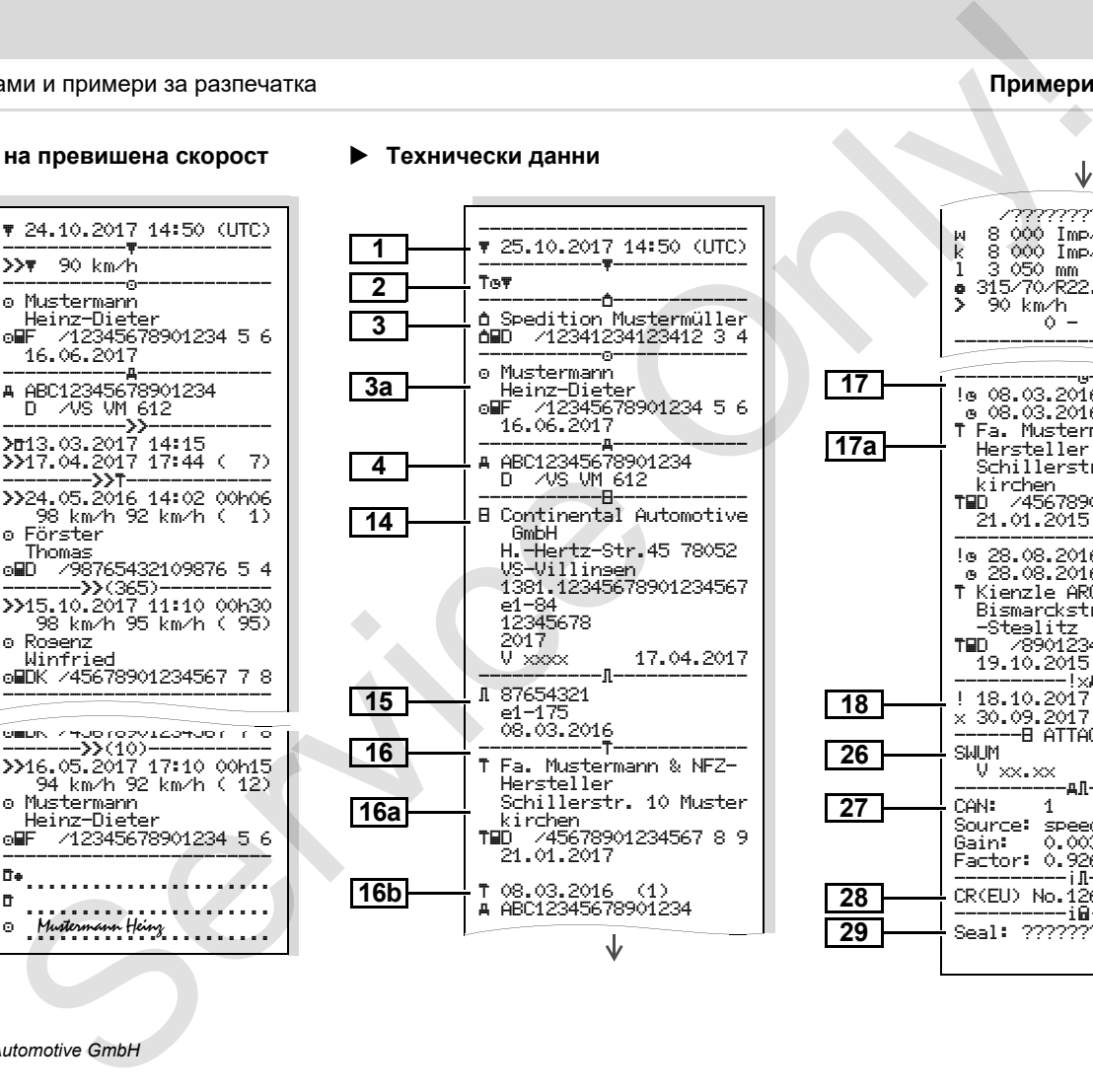

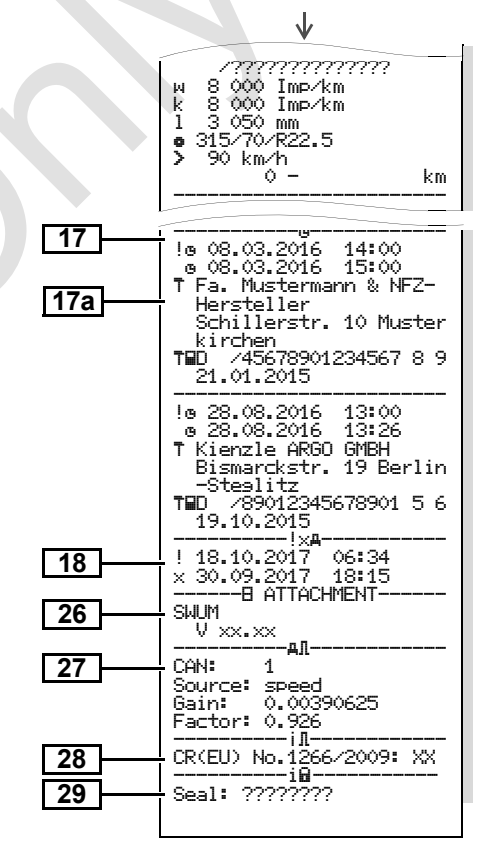

**Операции на водача**

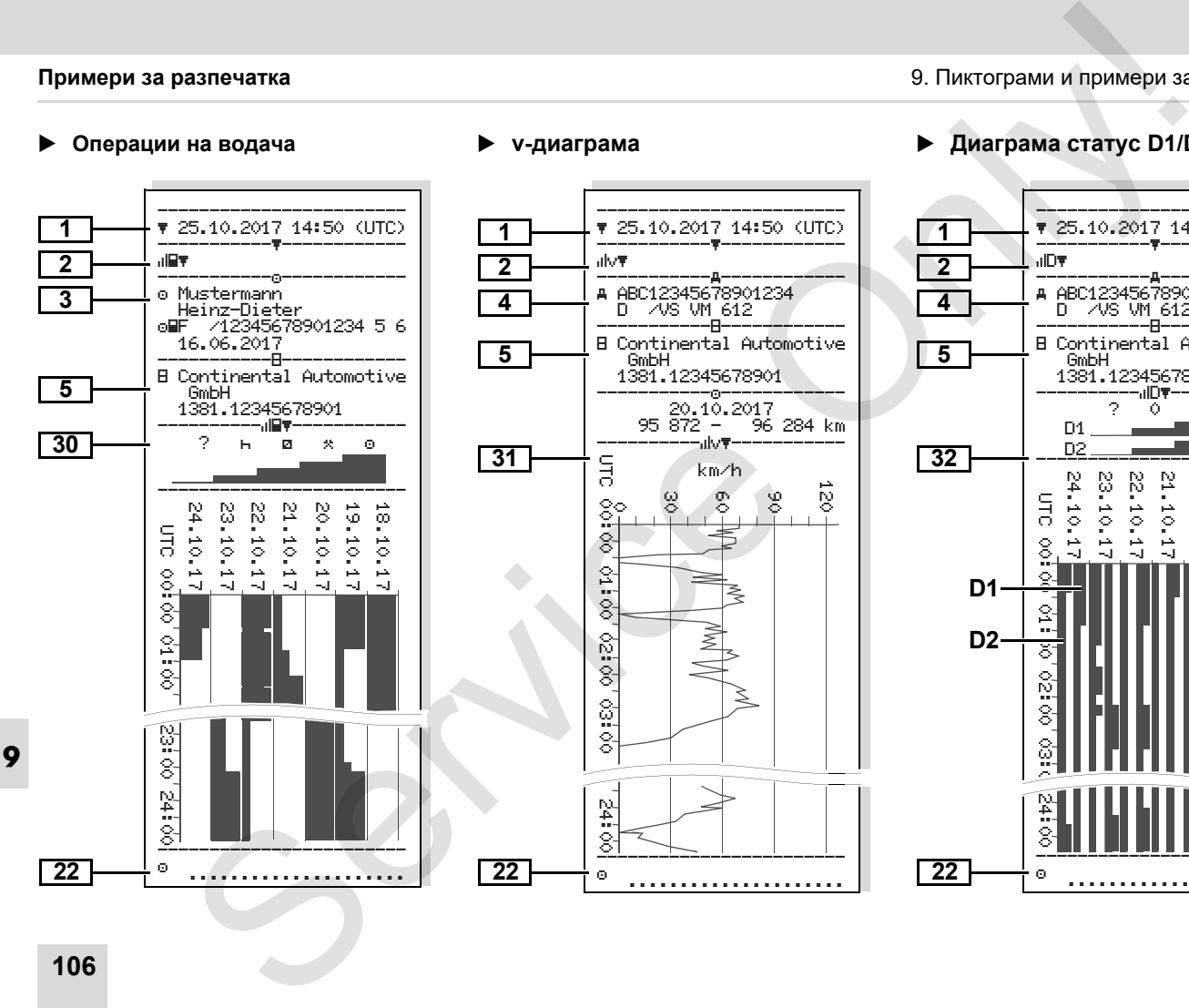

**v-диаграма**

#### **Диаграма статус D1/D2 \***

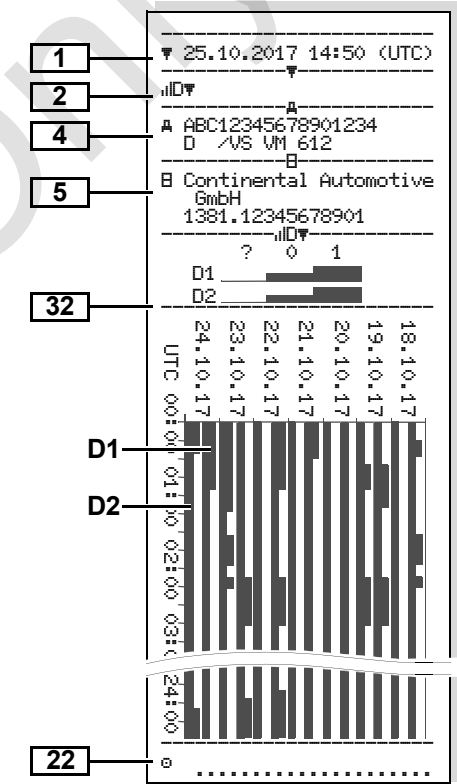

**Профил "Скорост " \*** 

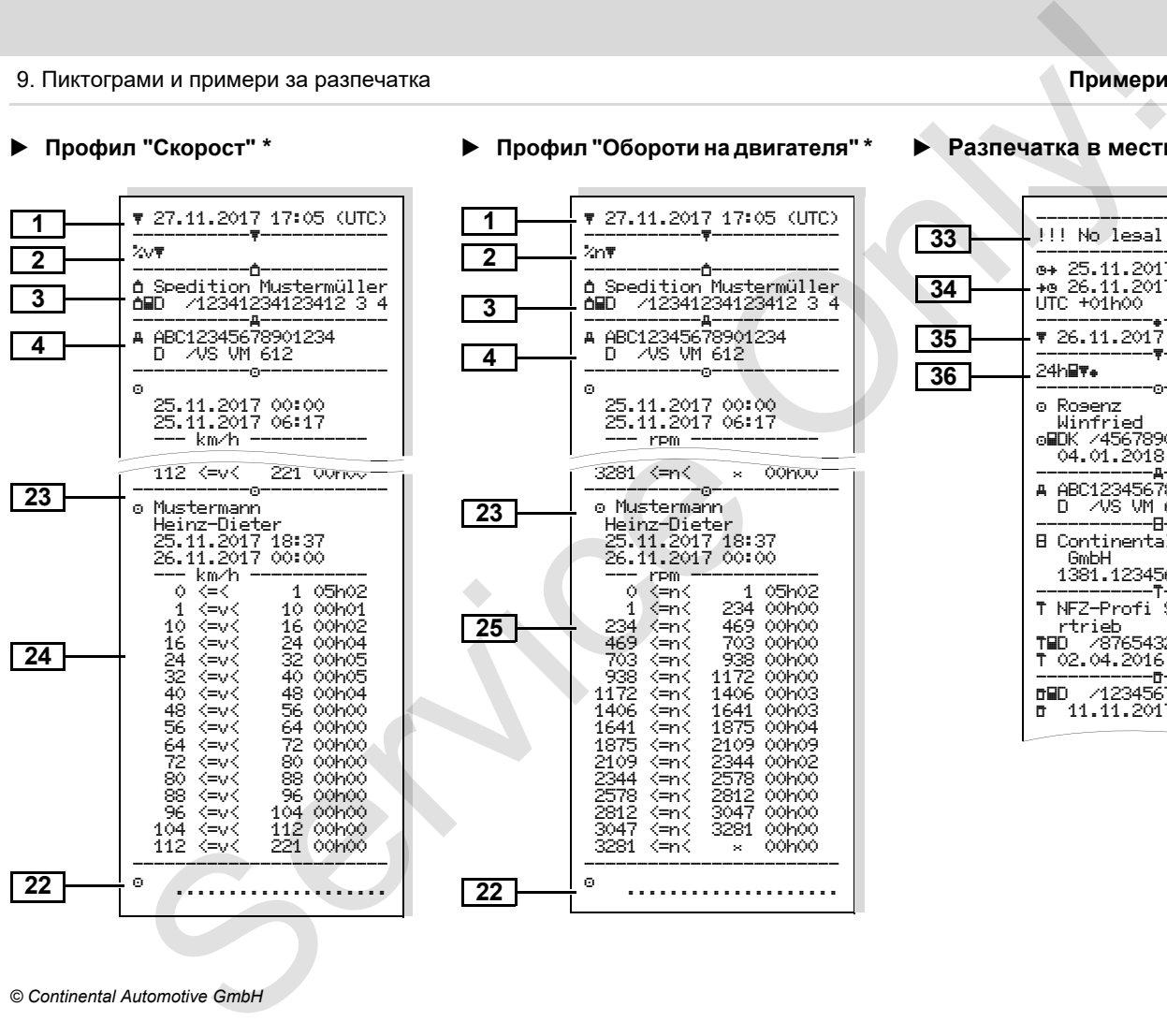

#### **Профил "Обороти на двигателя " \***

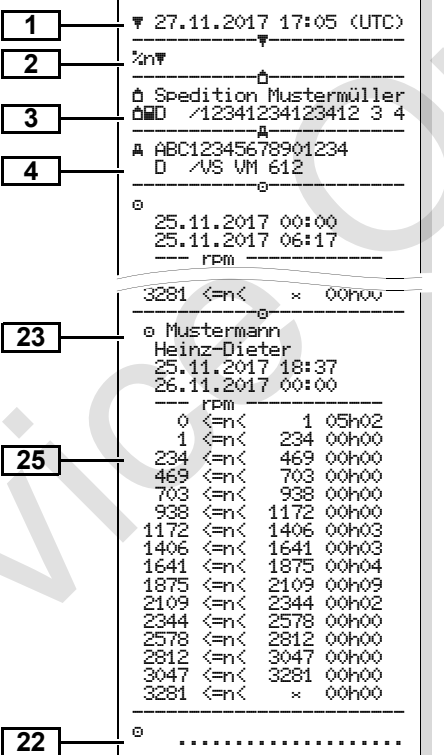

#### **Разпечатка в местно време**

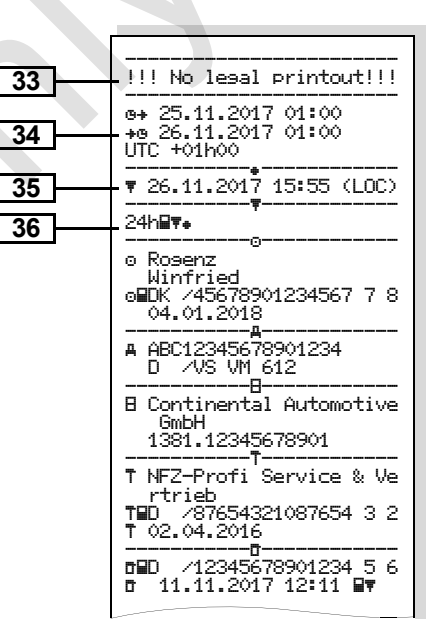

# **Обяснения към примерите за разпечатки**

Гæ да има специфично за фирмата лого .

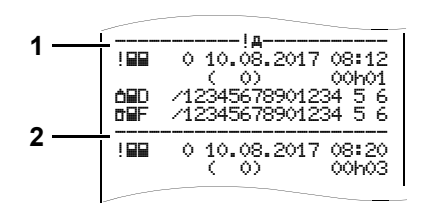

Всяка разпечатка се състои от стоящи една до друга редици от различни блокове данни, които се документират от блокови идентификатори **(1)** .

Един блок данни съдържа един или повече записи данни, които се документират от един идентификатор записи данни **(2)** .

**9** Непосредствено след един блоков идентификатор не се разпечатва идентификатор записи данни !

# **Легенда на блокове данни** По желание разпечатката може

 $\frac{1}{2}$ 

- Дата и часово време на разпечатката в UTC-време Вид на разпечатката : 24h<mark>≣</mark>) = Разпечатка за деня на картата на водача !x = Събития /Грешки от картата на водача 24h<mark>a† = Р</mark>азпечатка за деня операции на водача от DTCO 1381 ! хдт = Разпечатка за деня на DTCO 1381 **>>▼ = Случаи на превишена** скорост Настроената стойност на законно допустимата максимална скорост се принтира допълнително .  $\overline{\mathsf{T}}$ о $\overline{\mathsf{v}}$  = Технически данни <mark>.⊪l</mark>∎ = Операции на водача <mark>،</mark>il∨♥ = v-диаграма Опционални разпечатки : D = Диаграма статус D1/D2 \*  $\sqrt[k]{•}$  = Профил "Скорост" \* \*<mark>:n\ = Профил "Обороти на</mark> двигателя" \* **EMPLEMENTE SURFACE SURFACE SURFACE SURFACE SURFACE SURFACE SURFACE SURFACE SURFACE SURFACE SURFACE SURFACE SURFACE SURFACE SURFACE SURFACE SURFACE SURFACE SURFACE SURFACE SURFACE SURFACE SURFACE SURFACE SURFACE SURFACE** 
	- Данни за притежателя на поставената в тахографа карта : <mark>п</mark> = Контролен орган о = Водач  $\triangle$  = Предприятие  $\bar{\tau}$  = Сервиз / Контролна станция - Фамилия - Име - Разпознаване на картата - Картата валидна до ... При не индивидуални карти за тахограф вместо името се отпечатва името на контролната инстанция, на предприятието или на сервиза . Данни за притежателя на другата карта за тахограф Разпознаване на прев. средство : • Идентификационен номер прев. средство • Допускаща страна-членка и регистрация на прев. средство **3 3a4**

形
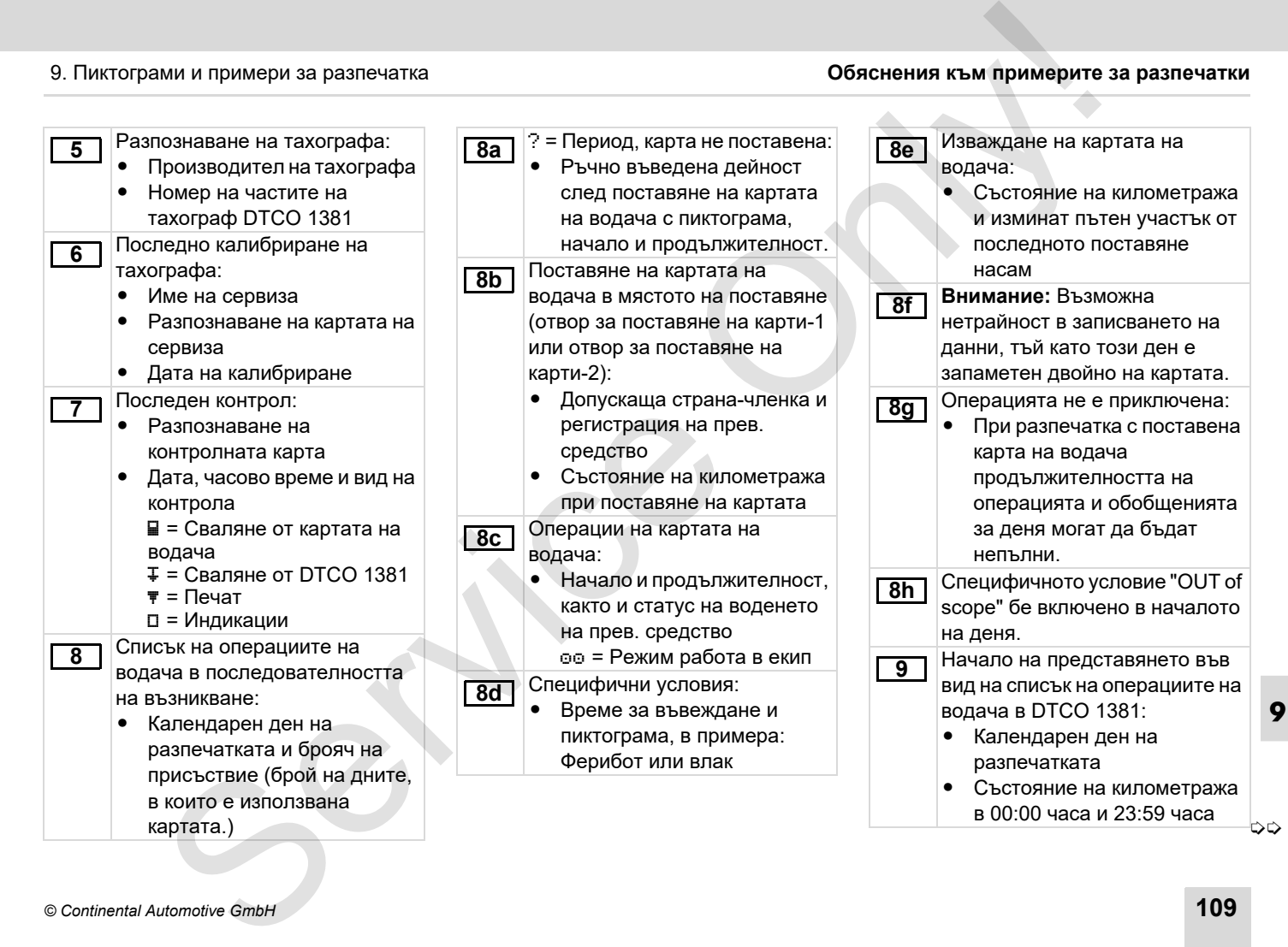

### **Обяснения към примерите за разпечатки** 9. Пиктограми и примери за разпечатка

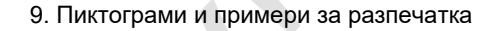

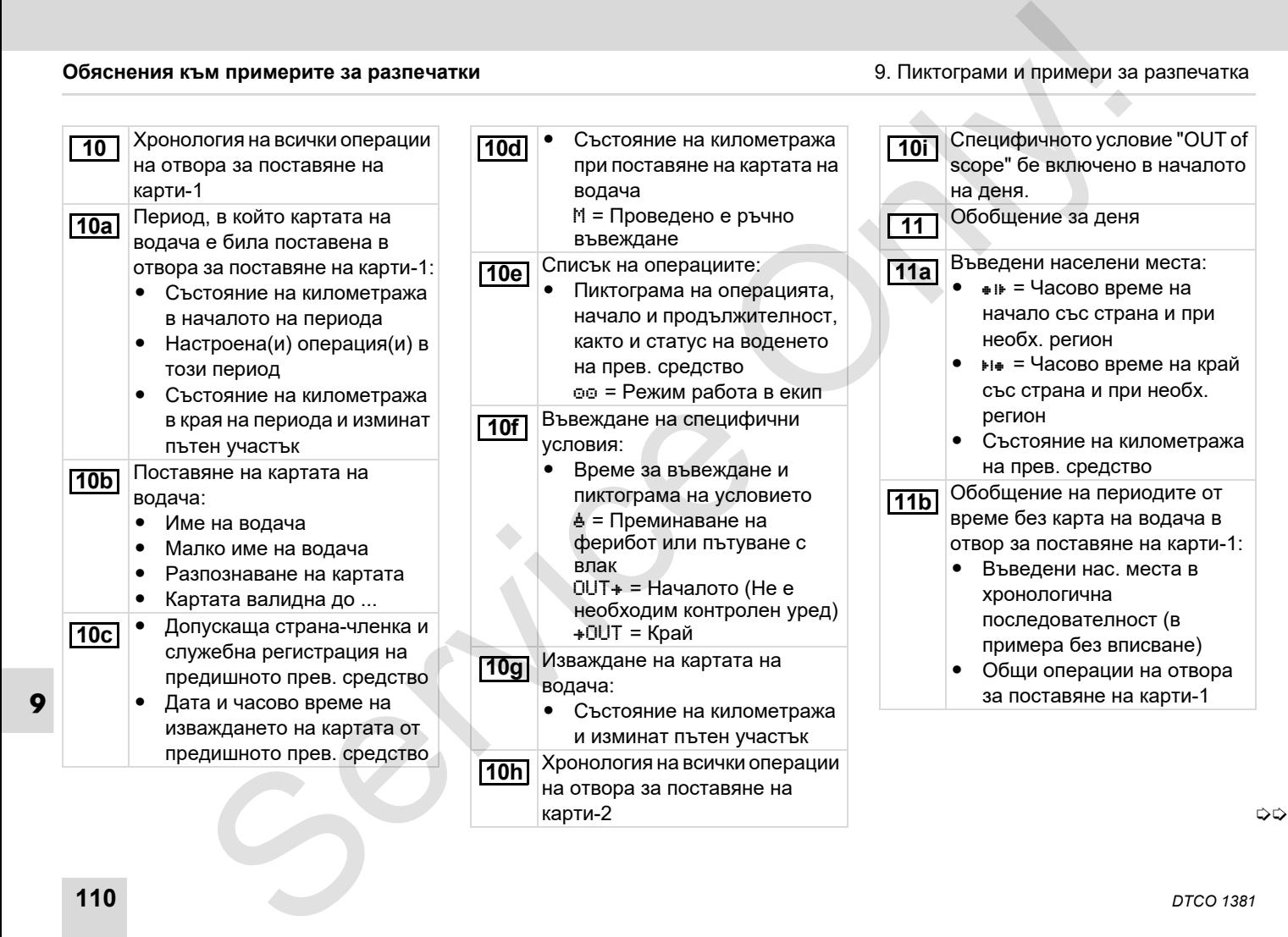

данни при събития или грешки" на стр. 116.

 Продължителност на събитието или на смущението.

 $\bullet$ 

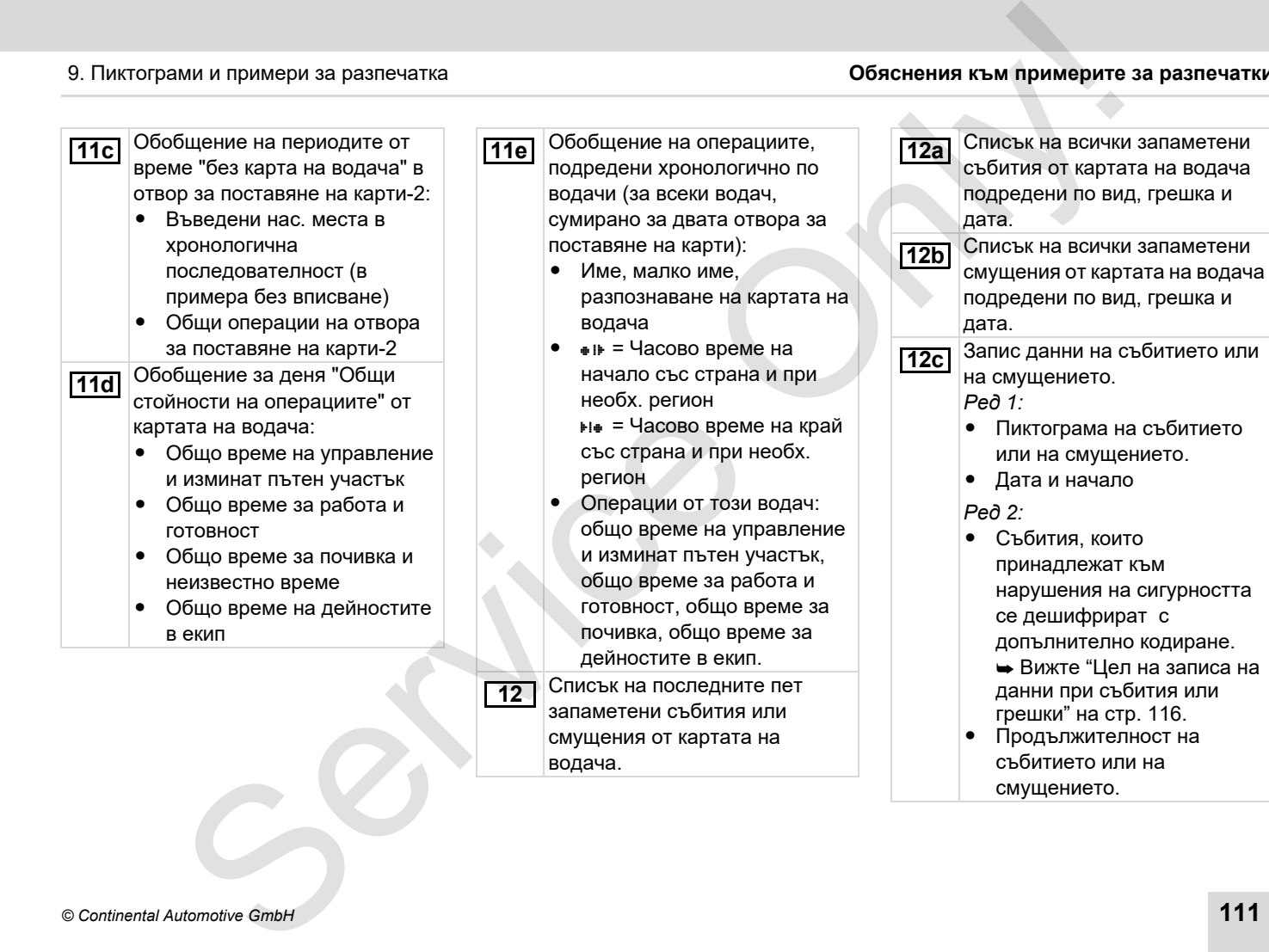

**12**

Списък на последните пет запаметени събития или смущения от картата на водача.

**9**

# **Обяснения към примерите за разпечатки** 9. Пиктограми и п

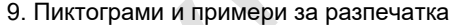

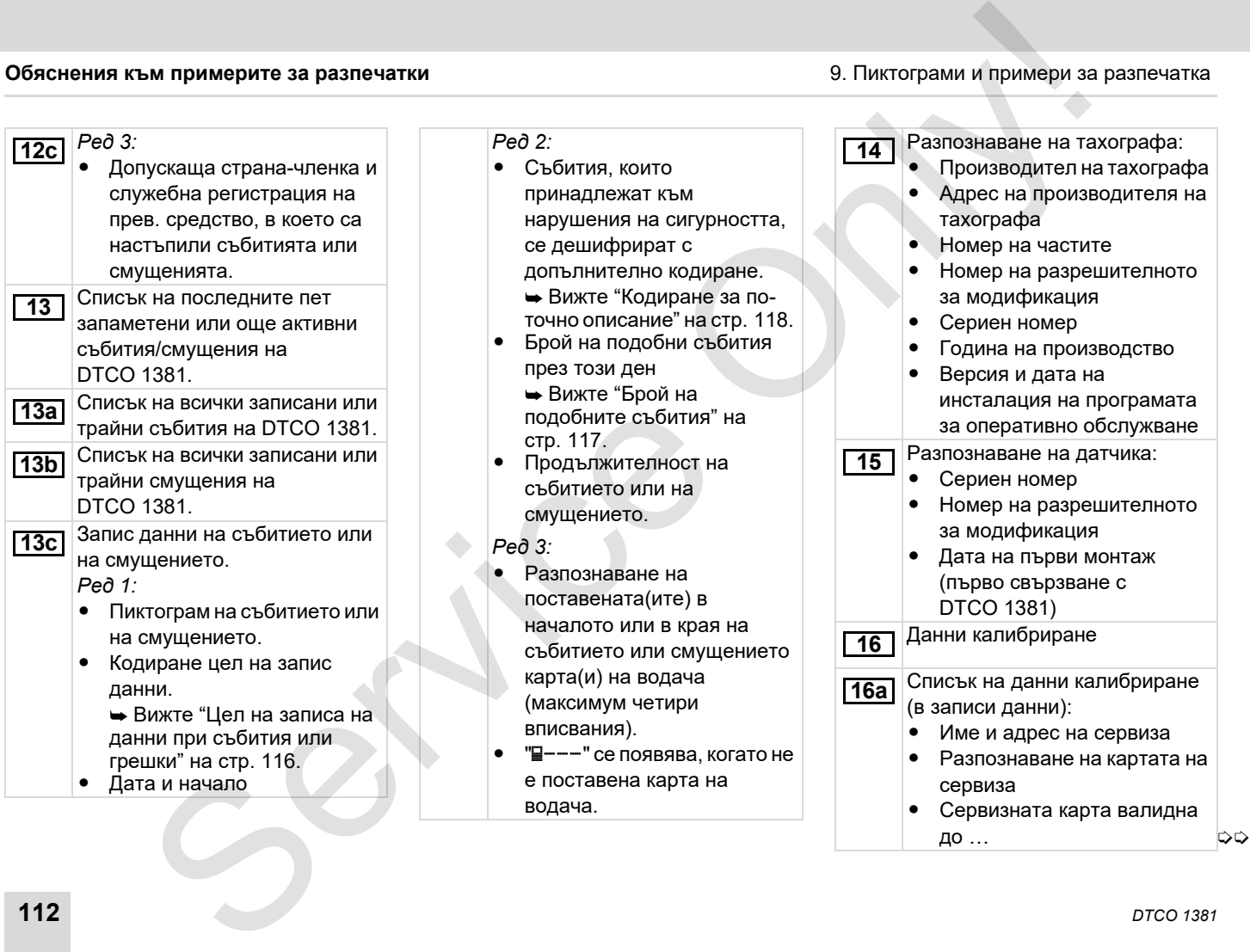

**9**

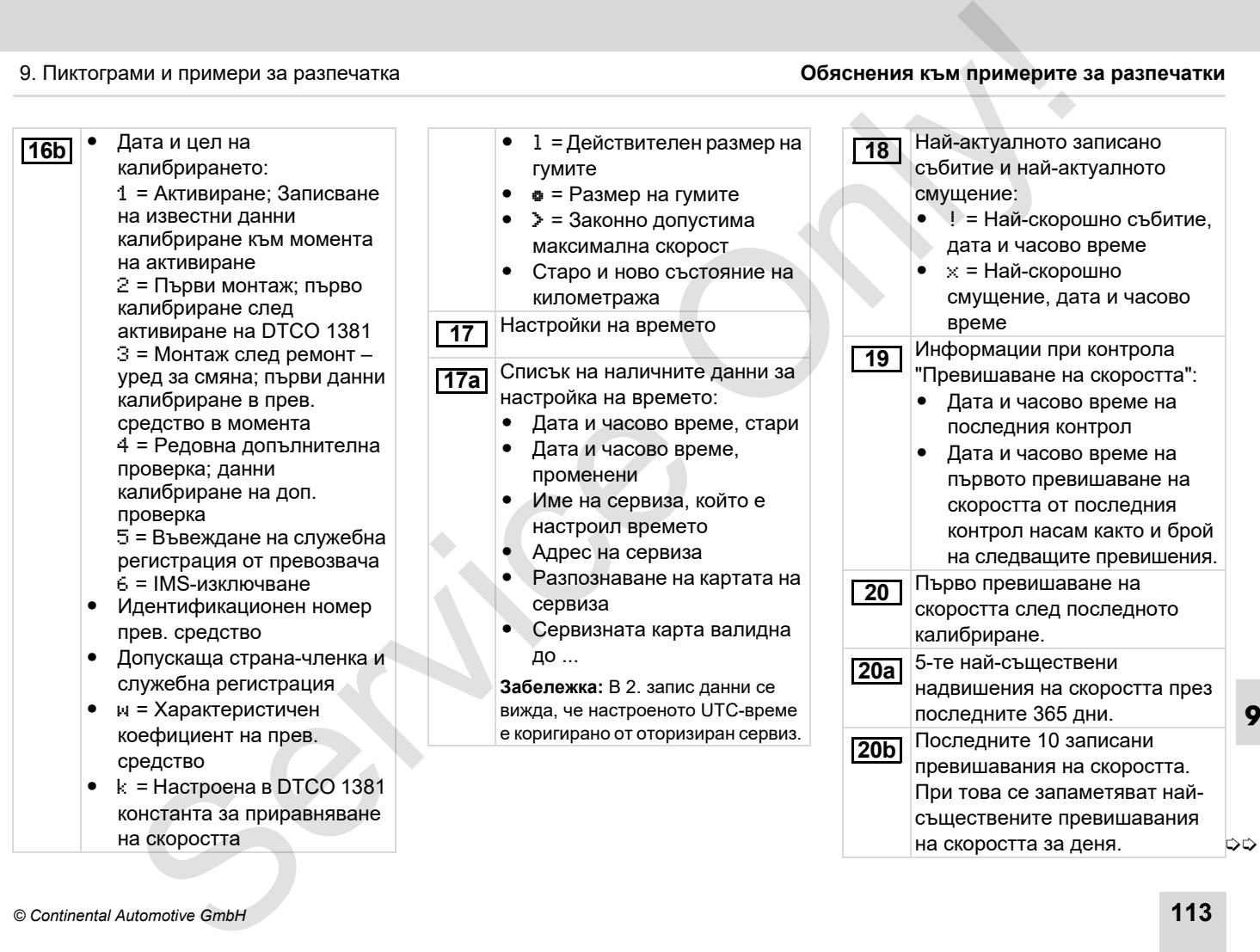

**9**

## **Обяснения към примерите за разпечатки** 9. Пиктограми и примери за разпечатка

**9**

- Вписвания при случаи на превишена скорост (хронологично подредени според най -високата Шскорост): **20c**
	- Дата, часово време и продължителност на превишаването
	- -● Най-висока и Ш-скорост на превишаването, брой на подобни събития през този ден .
	- -Име на водача
	- -Малко име на водача
	- - Разпознаване на картата на водача

**Забележка:** Когато в даден блок не съществува запи с данни за превишаване на скоростта, се появява ">>---".

- Периоди с активирано дистан ционно управление : **21**
	- -= Начално време
	- -= Крайно време

**Забележка:** Записът за Водач-1 и Водач-2 се извършва отделно. На разпечатката се показват времената на двамата водачи, дори ако те са еднакви . No примерите за разлечатии  $\begin{bmatrix} 22 \\ -21 \\ -22 \\ -23 \\ -24 \\ -25 \\ -26 \\ -26 \\ -27 \\ -28 \\ -29 \\ -20 \\ -20 \\ -21 \\ -22 \\ -23 \\ -24 \\ -25 \\ -26 \\ -26 \\ -27 \\ -28 \\ -29 \\ -20 \\ -20 \\ -21 \\ -22 \\ -23 \\ -24 \\ -24 \\ -25 \\ -26 \\ -26 \\ -26 \\ -27 \\ -28 \\ -29 \\ -20 \\ -20 \\ -21 \\ -21 \\ -22 \\ -23 \\ -24 \\ -25 \\ -26 \\ -2$ 

### Ръкописни данни : **22**

- - $\Box$  = Нас. място на контрола
- - = Подпис на контрольора -= Начално време
- -= Крайно време
- - $\odot$  = Полпис на водача

Данни за картодържателя на записания профил : **23**

- -Име на водача
- -Малко име на водача
- -Разпознаване на картата

**Забележка :** Липсващи данни за картодържателя означава: в отвора за поставяне на карти-1 не е поставена карта .

- $\bullet$  Начало на записа на профила с дата и часово време
- Край на записа на профила с дата и часово време

Съз дават се нови профили :

- - Посредством поставяне / изваждане на карта от отвора за поставяне на карти-1
- -Посредством смяна на деня
- - Посредством корекция на UTC-времето
- - Посредством прекъсване на напрежението .

Записване на профили скорости : **24**

- Списък на дефинирани диапазони скорости и период в този диапазон .
- Диапазон: 0 <= v < 1 = Спиране на прев. средство

Профил скорости се разделя на 16 зони. Отделните диапазони могат да се настроят ръчно при инсталацията.

**25**

Записване профили обороти :

- $\bullet$  Списък на дефинирани диапазони на оборотите на двигателя и период в този диапазон .
- Диапазон: 0 <= n < 1 = Двигател изкл
- Диапазон: 3281 <= n < x = безкраен

Профил обороти се разделя на 16 зони. Отделните диапазони могат да се настроят ръчно при инсталацията .

**26**

Специфични за производителя данни :

• Номер на версията на софтуера за обновяване на модула (SWUM)

▷⇔

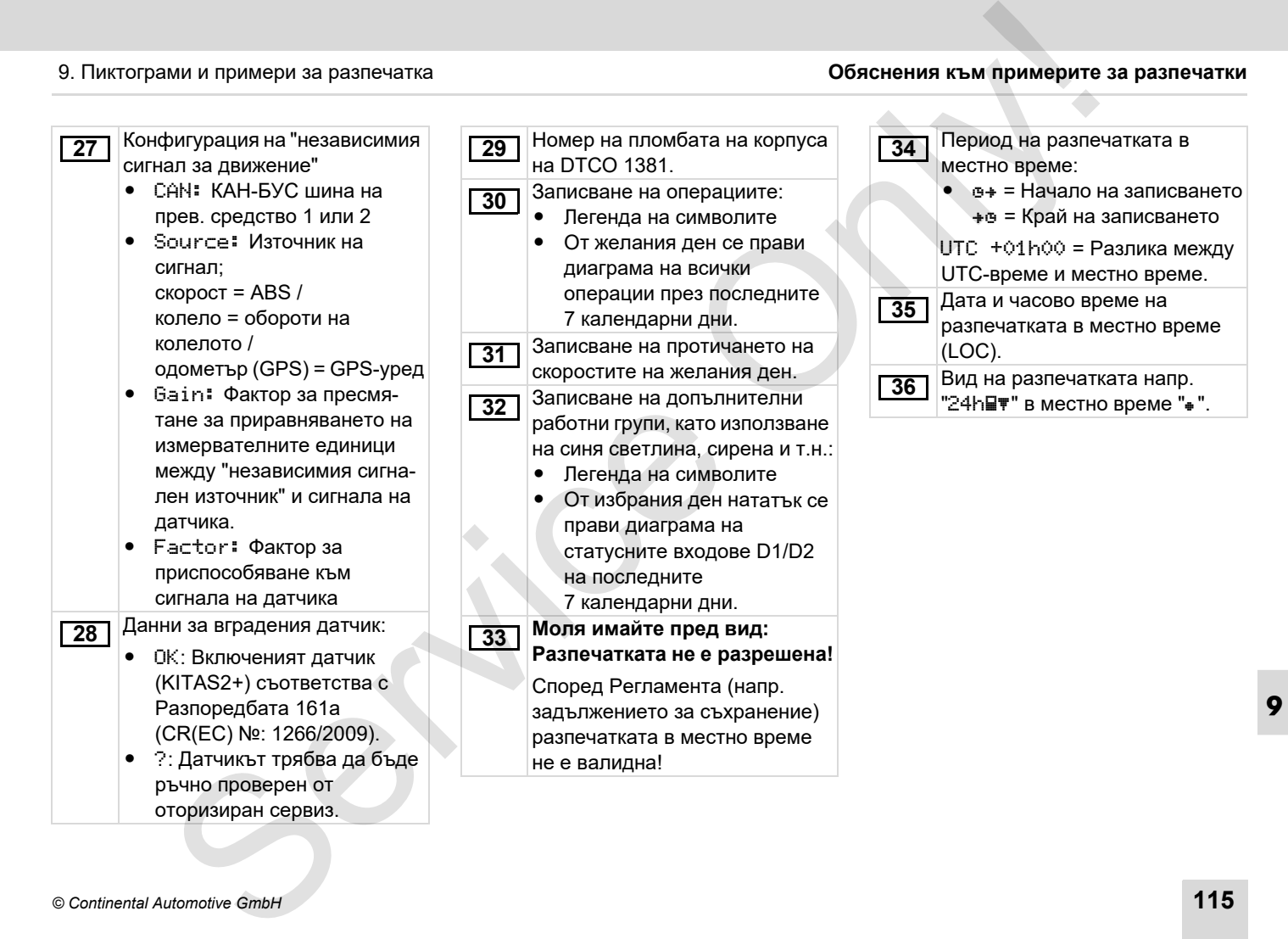

# <span id="page-115-0"></span>**Цел на записа на данни при събития или грешки**

При всяко установено събитие или при всяко установено смущение DTCO 1381 регистрира и запаметява данните по следните правила.

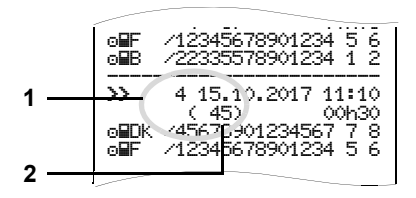

- **(1)** Цел на запис данни
- **(2)** Брой на подобни събития през този ден

Цел на запис данни **(1)** обозначава, защо са записани събитието или смущението. Събития от същия вид, които възникват многократно през този ден, се появяват на поз. **(2)**.

**Кодиране цел на запис данни**

Следващият обзор показва събитията и смущенията подредени по вид грешка (причина) и причисляване на цел на запис данни:

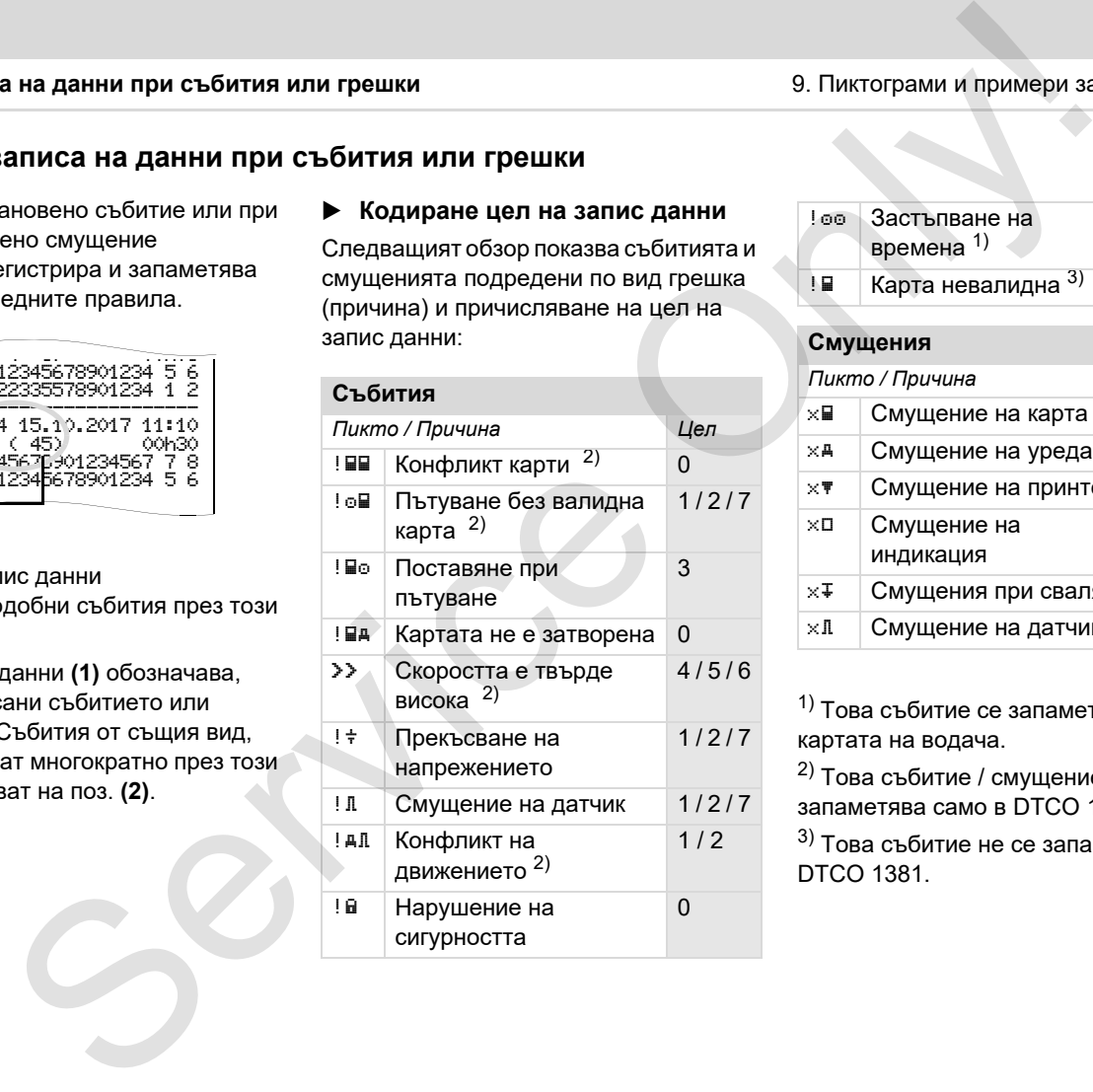

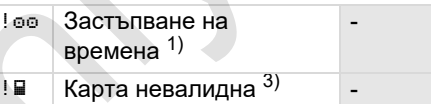

## **Смущения**

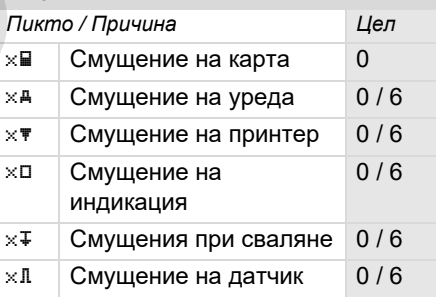

 $1)$  Това събитие се запаметява само на картата на водача.

2) Това събитие / смущение се запаметява само в DTCO 1381.

 $3)$  Това събитие не се запаметява от DTCO 1381.

 $\overline{O}$ 

- 0 = Едно от 10-те най-скорошни събития или смущения.
- 1 = Най-дългото събитие от един от последните 10 дни, в които е настъпило събитие.
- 2 = Едно от 5-те най-дълги събития в последните 365 дни.
- 3 = Последното събитие от един от последните 10 дни, в които е настъпило събитие.
- 4 = Най-сериозното събитие от един от последните 10 дни, в които е настъпило събитие.
- 5 = Едно от 5-те най-сериозни събития в последните 365 дни.
- 6 = Първото събитие или първото смущение след последното калибриране.
- 7 = Едно активно събитие или едно продължително смущение.

# **Обзор цел на запис данни Брой на подобните събития**

- <span id="page-116-0"></span>0 = Запаметяването на "Брой подобни събития" не е необходимо за това събитие.
- 1 = На този ден е настъпило събитие от този вид.
- 2 = На този ден са настъпили две събития от този вид и само едно е запаметено.
- n = На този ден са настъпили "n" събития от този вид и само едно е запаметено. ими и примери за разлечатка **Цел на записа на данни при събит**<br> **На запис данни Брой на подобните събития**<br>
зи по мущения. Прой на подобните събития с то подобните на "Брой на подобните" (0 с 3 апаметлавнего на "Брой на

## <span id="page-117-0"></span>**Кодиране за по-точно описание**

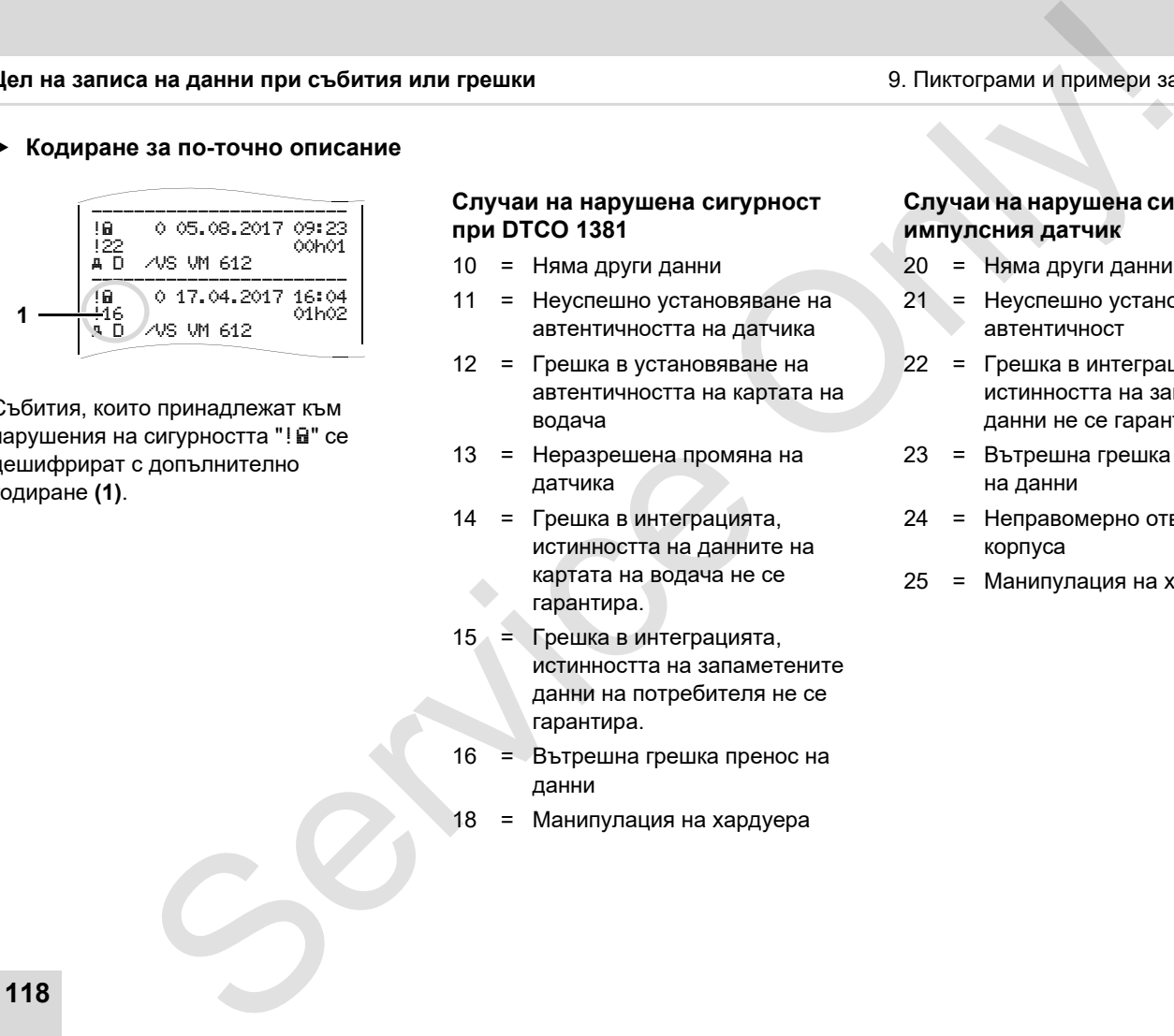

Събития, които принадлежат към нарушения на сигурността "!  $\mathbf{\hat{u}}$ " се дешифрират с допълнително кодиране **(1)**.

## **Случаи на нарушена сигурност при DTCO 1381**

- 10 = Няма други данни
- 11 = Неуспешно установяване на автентичността на датчика
- 12 = Грешка в установяване на автентичността на картата на водача
- 13 = Неразрешена промяна на датчика
- 14 = Грешка в интеграцията, истинността на данните на картата на водача не се гарантира.
- 15 = Грешка в интеграцията, истинността на запаметените данни на потребителя не се гарантира.
- 16 = Вътрешна грешка пренос на данни
- 18 = Манипулация на хардуера

## **Случаи на нарушена сигурност на импулсния датчик**

- 20 = Няма други данни
- 21 = Неуспешно установяване на автентичност
- 22 = Грешка в интеграцията, истинността на запаметените данни не се гарантира.
- 23 = Вътрешна грешка пренасяне на данни
- 24 = Неправомерно отваряне на корпуса
- 25 = Манипулация на хардуера

# **A**

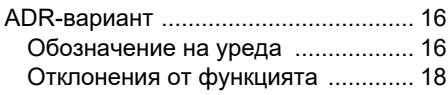

# **В**

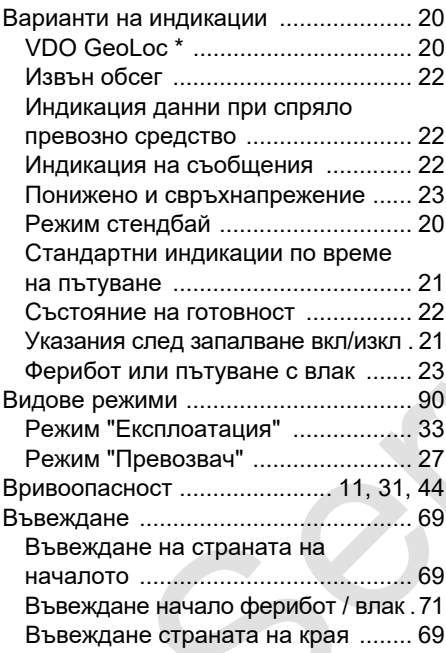

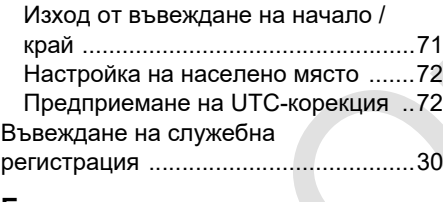

# **E**

ЕС Declaration of Conformity ............127

# **З**

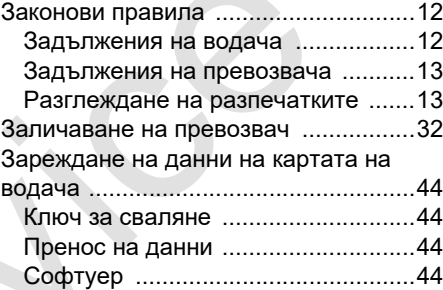

## **И**

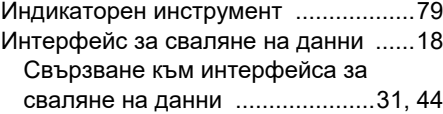

## **К**

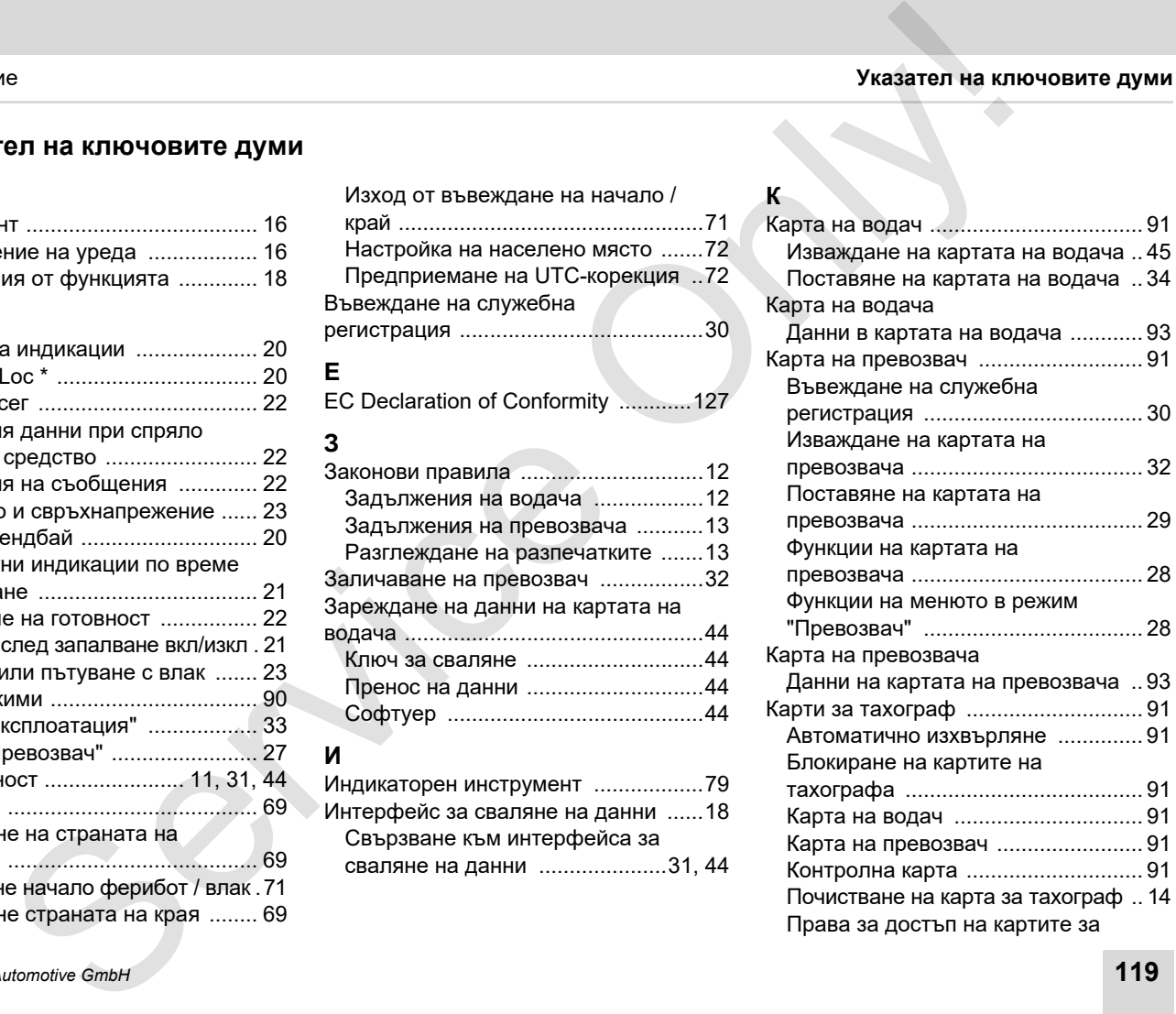

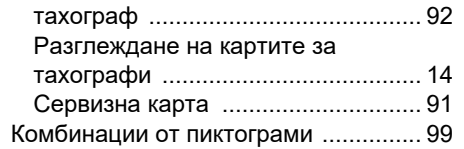

# **Н**

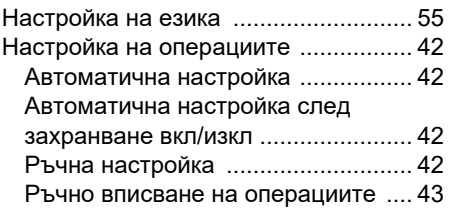

# **О**

**A**

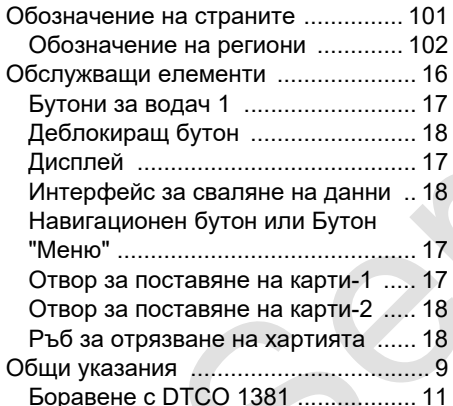

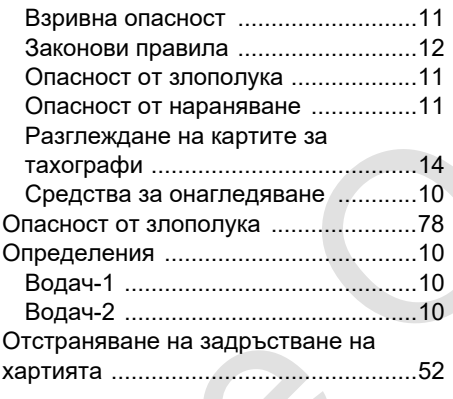

# **П**

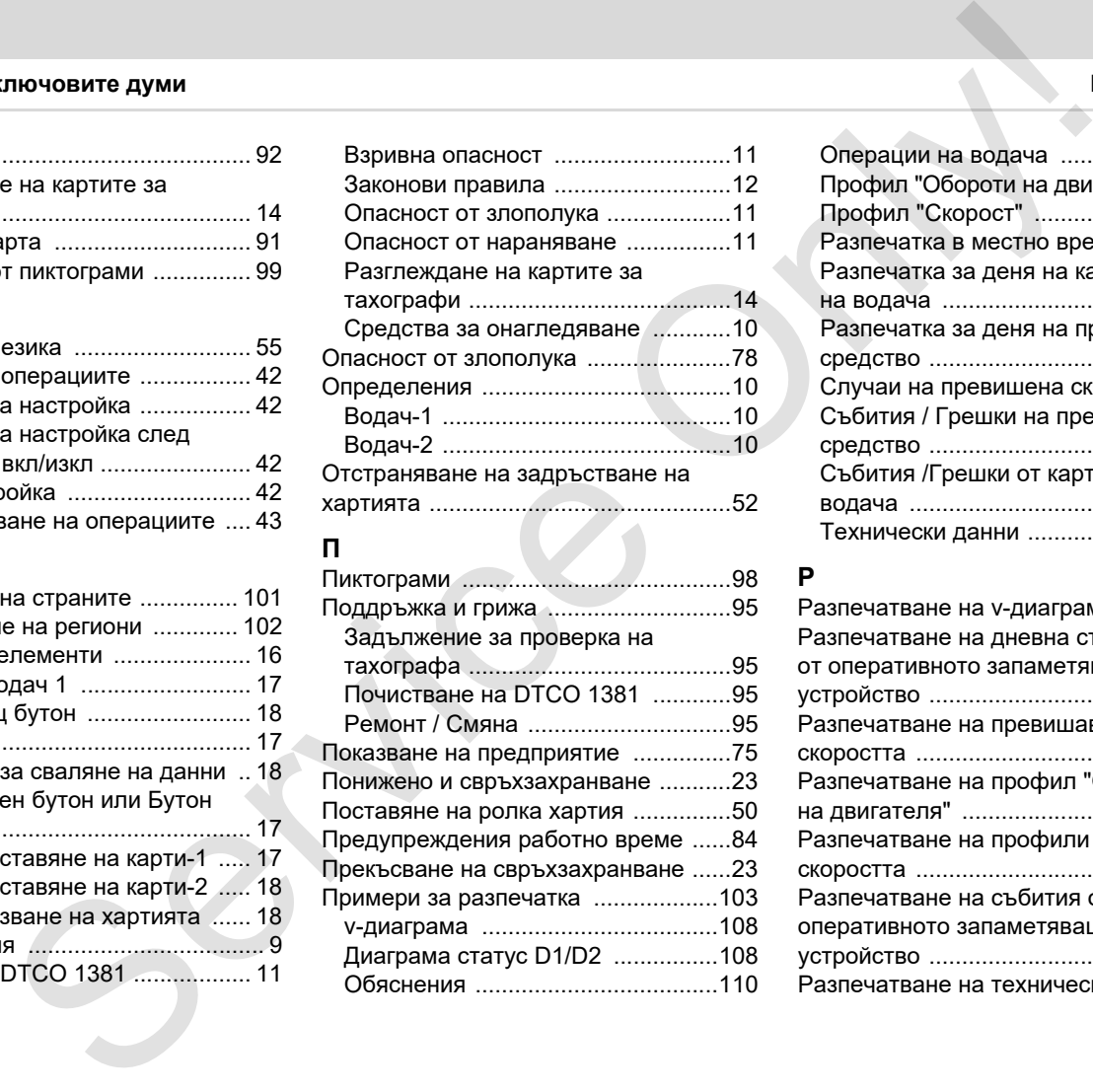

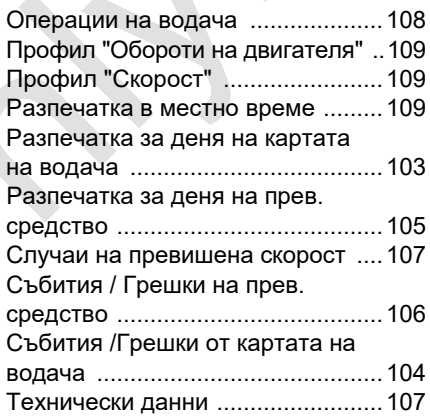

# **Р**

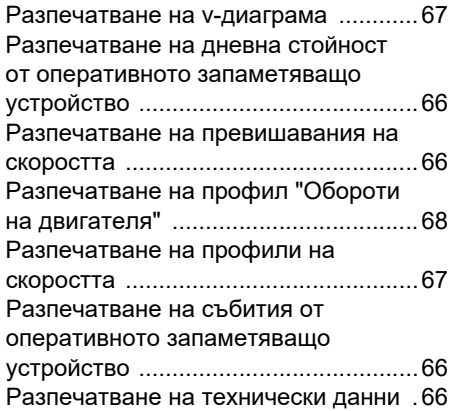

# *© Continental Automotive GmbH* **121**

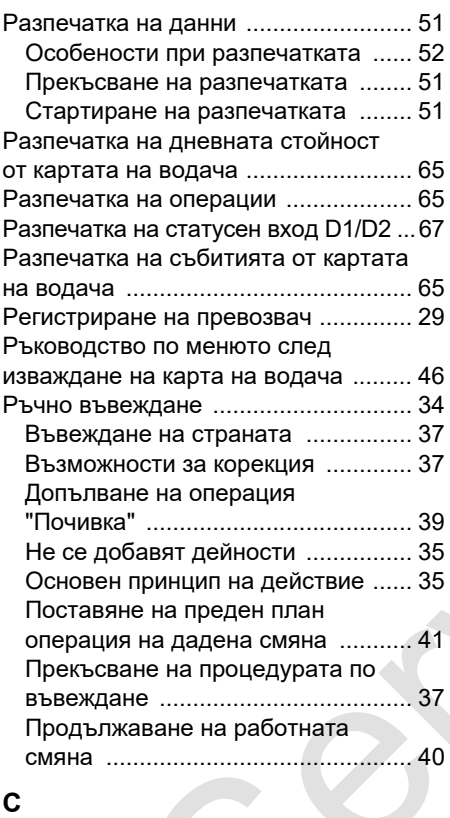

Сваляне на данните .......................... 31

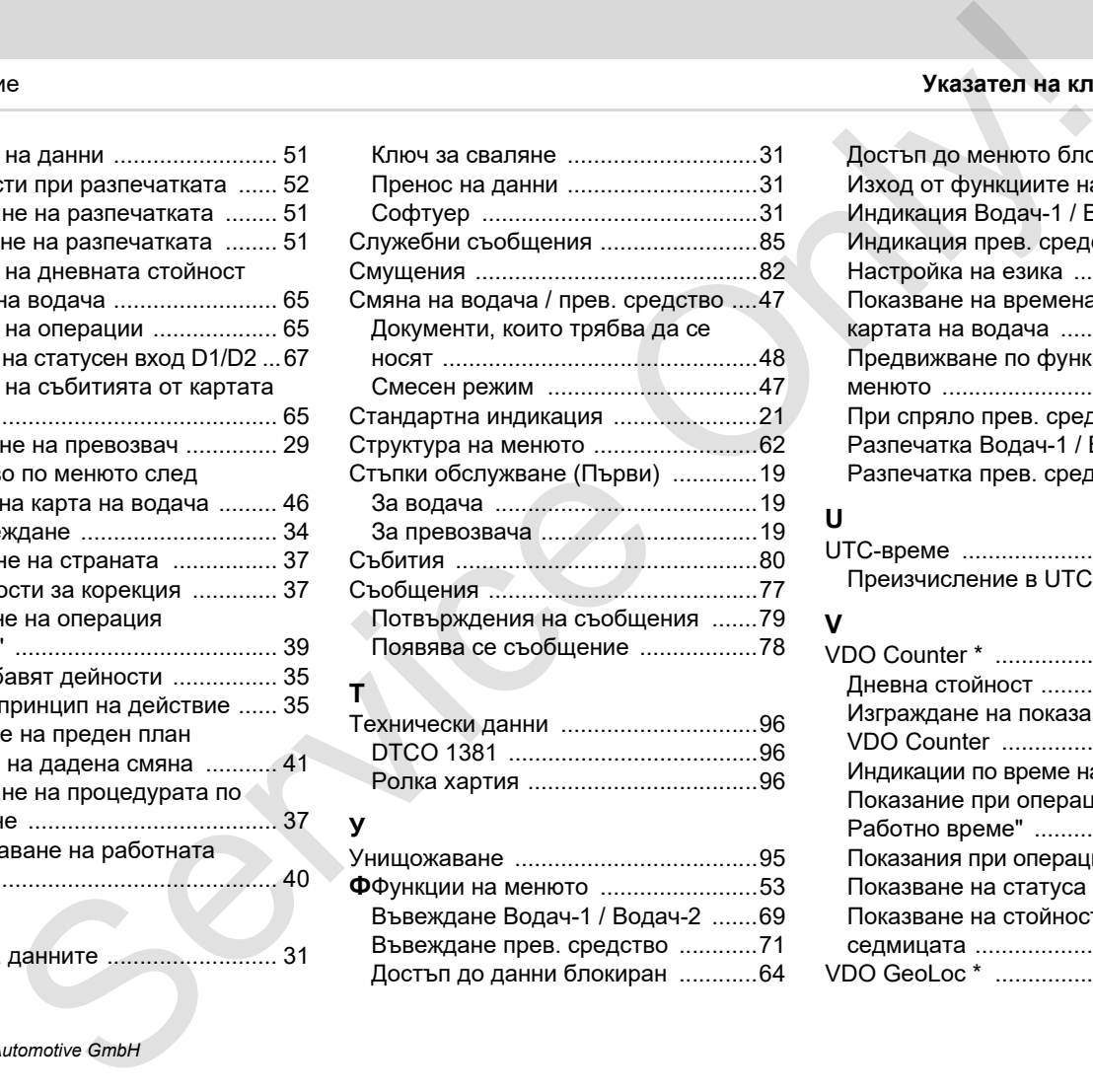

Достъп до данни блокиран ............64

## Приложение **Указател на ключовите думи**

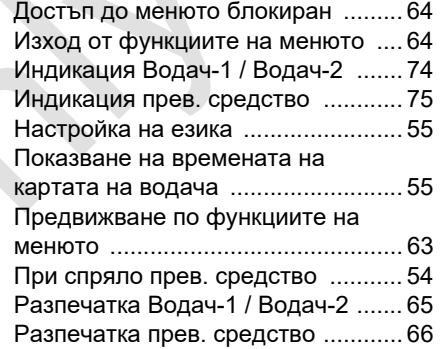

# **U**

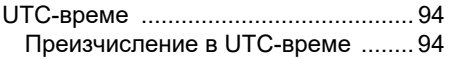

# **V**

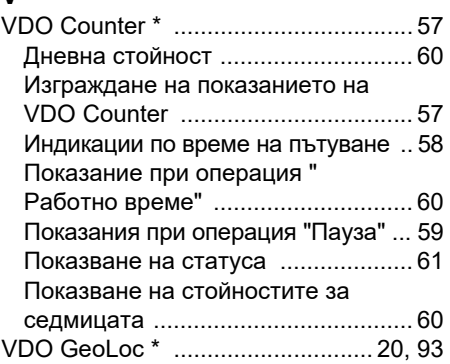

# **Автоматична настройка на операциите след захранване вкл/изкл**

## **Автоматично настроена операция ...**

## **... след захранаване вкл ... след захранаване изкл Указание!**

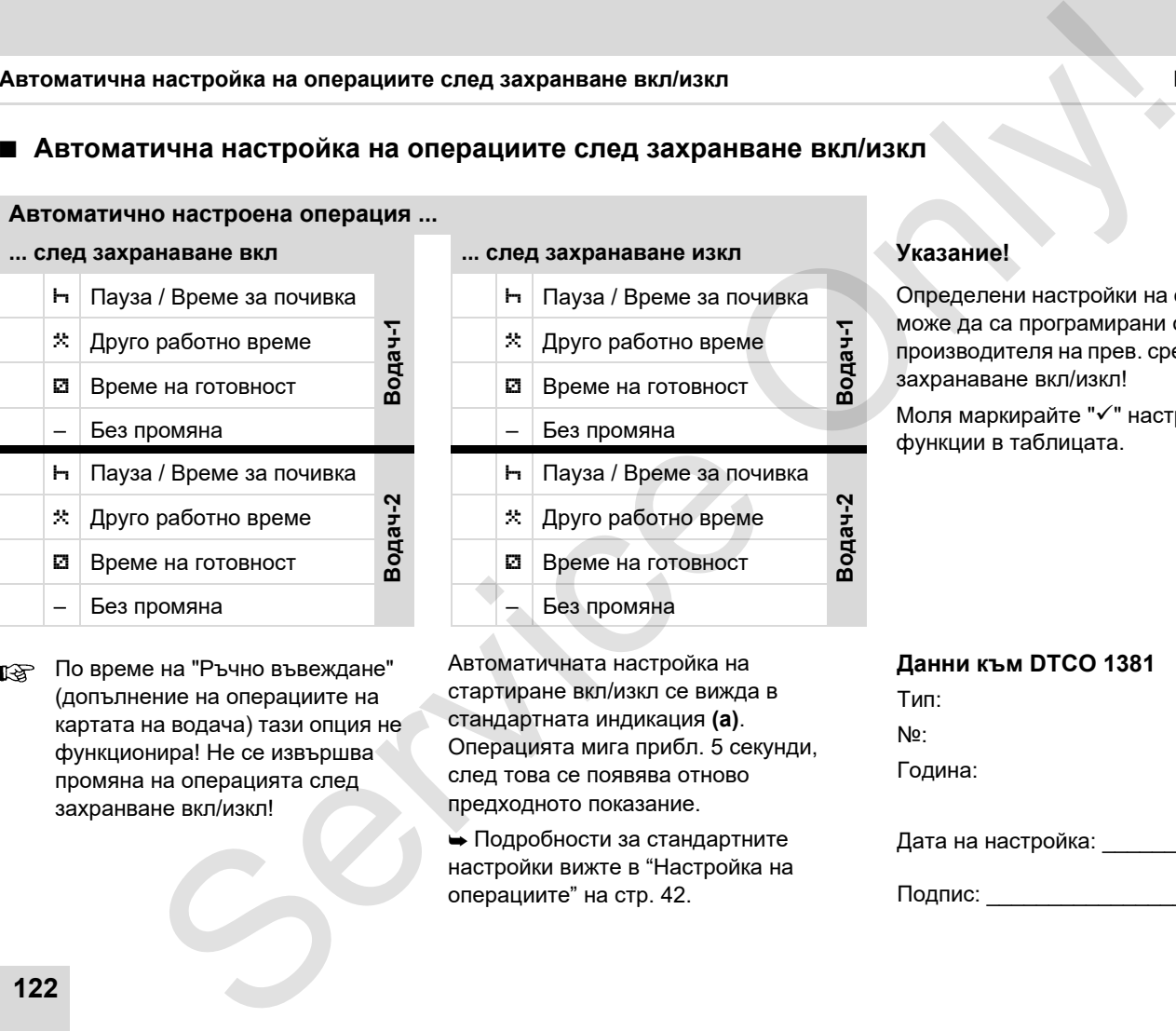

По време на "Ръчно въвеждане"  $\mathbb{R}$ (допълнение на операциите на картата на водача) тази опция не функционира! Не се извършва промяна на операцията след захранване вкл/изкл!

- Пауза / Време за почивка  $\mathbb{X}$  Друго работно време
- Време на готовност Време на готовност
- $-$  Без промяна Пауза / Време за почивка **Водач-2** Друго работно време Друго работно време Време на готовност Време на готовност Без промяна

Автоматичната настройка на стартиране вкл/изкл се вижда в стандартната индикация **(а)**. Операцията мига прибл. 5 секунди, след това се появява отново предходното показание.

 Подробности за стандартните настройки вижте в "Настройка на операциите" на стр. 42.

**Водач-1**

Определени настройки на операцията може да са програмирани от производителя на прев. средство след захранаване вкл/изкл!

Моля маркирайте "√" настроените функции в таблицата.

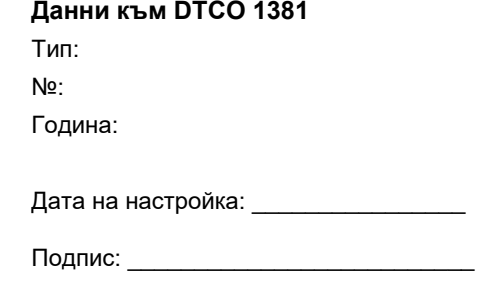

# **Принадлежности (аксесоари)**

**DLKPro Download Key**

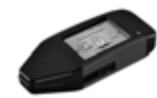

Посредством DLKPro Download Key можете да сваляте и архивирате по законосъобразен начин данните от DTCO 1381 и от картата на водача.

Номер за поръчка: **A2C59515252** със свободно включване на четеца на карти.

**DLKPro TIS-Compact**

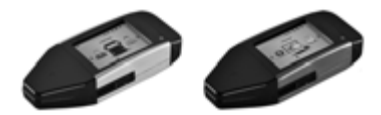

Посредством DLKPro TIS-Compact можете да сваляте, архивирате и визуализирате по законосъобразен начин данните от DTCO 1381 и от картата на водача.

Номер за поръчка:

- - Европа – **A2C59515262** със свободно включване на четеца на карти.
- - Франция – **A2C59516565** със свободно включване на четеца на карти
- **DTCO**<sup>®</sup> SmartLink

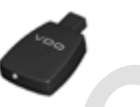

DTCO SmartLink служи за безжична връзка от DTCO 1381 към едно блутут съвместимо устройство (напр. смартфон) FRIEND (MONTEND ACCESS CONTROLL CONTROLL CONTROLL CONTROLL CONTROLL CONTROLL CONTROLL CONTROLL CONTROLL CONTROLL CONTROLL CONTROLL CONTROLL CONTROLL CONTROLL CONTROLL CONTROLL CONTROLL CONTROLL CONTROLL CONTROLL CONTROLL C

Номер за поръчка DTCO SmartLink Pro за iOS и андроид: **1981-2000000101**

**DTCO® GeoLoc**

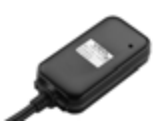

DTCO GeoLoc служи за регистриране на данните на позициониране на превозното средство в DTCO 1381.

Номер за поръчка: **A2C59517076**

 **DLD® Short Range II и DLD® Wide Range II**

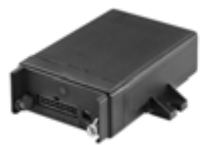

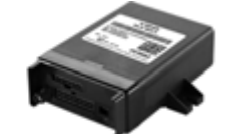

Посредством DLD Short Range II и DLD Wide Range II можете да предадете изтеглени данни чрез WLAN или GPRS на системата за управление на вашия автопарк или на софтуера за оценка.

Номер за поръчка:

- -DLD Short Range II – **A2C59516619**
- -DLD Wide Range II – **A2C59516626**

## **Почистващи карти и почистващи кърпи**

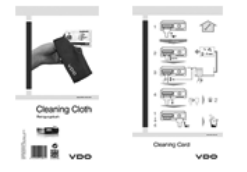

С почистващите карти почистете слотовете за карти на DTCO 1381, кърпите служат за почистване на картите на водача и/или превозвача. DETH (AKCOCOORPH)<br>
MH KAPTH H<br>
MH KAPTH H<br>
MH KAPTH<br>
THE RAPH NO-WCTOF (1951, 1953)<br>
THE RAPH NO-WCTOF (1951, 1953)<br>
THE RAPH NO CONTROL CONDITION<br>
SER (12 KapTH)<br>
MI KAPTH –<br>
MI KAPTH –<br>
MI KAPTH –<br>
MISCORT (GOVINT)<br>
SERV

Номер за поръчка:

- Почистващи карти **A2C59513382** (12 карти)
- Почистващи кърпи **A2C59511849** (12 кърпи)
- $\bullet$  Почистващи кърпи (Комплект) – **A2C59511838** (6 карти/ 6 кърпи)

# **Забележка**

Service Only

# Konformitätserklärung

EC Declaration of Conformity

<span id="page-126-0"></span>**EG-Konformitätserklärung**<br>EC-Konformitätserklärung<br>Wir erkären hermit als Hersteller, dass die nachstellen die schriebene Einrichtung die Anforderungen der Richtlinie Nr.<br>1994/9EG vom 23. Warz 1994 (bis 19. April 2016) un 94/9/EC of 23 March 1994 (until April 19<sup>b</sup>, 2016) and Directive 2014/34/EU (from April

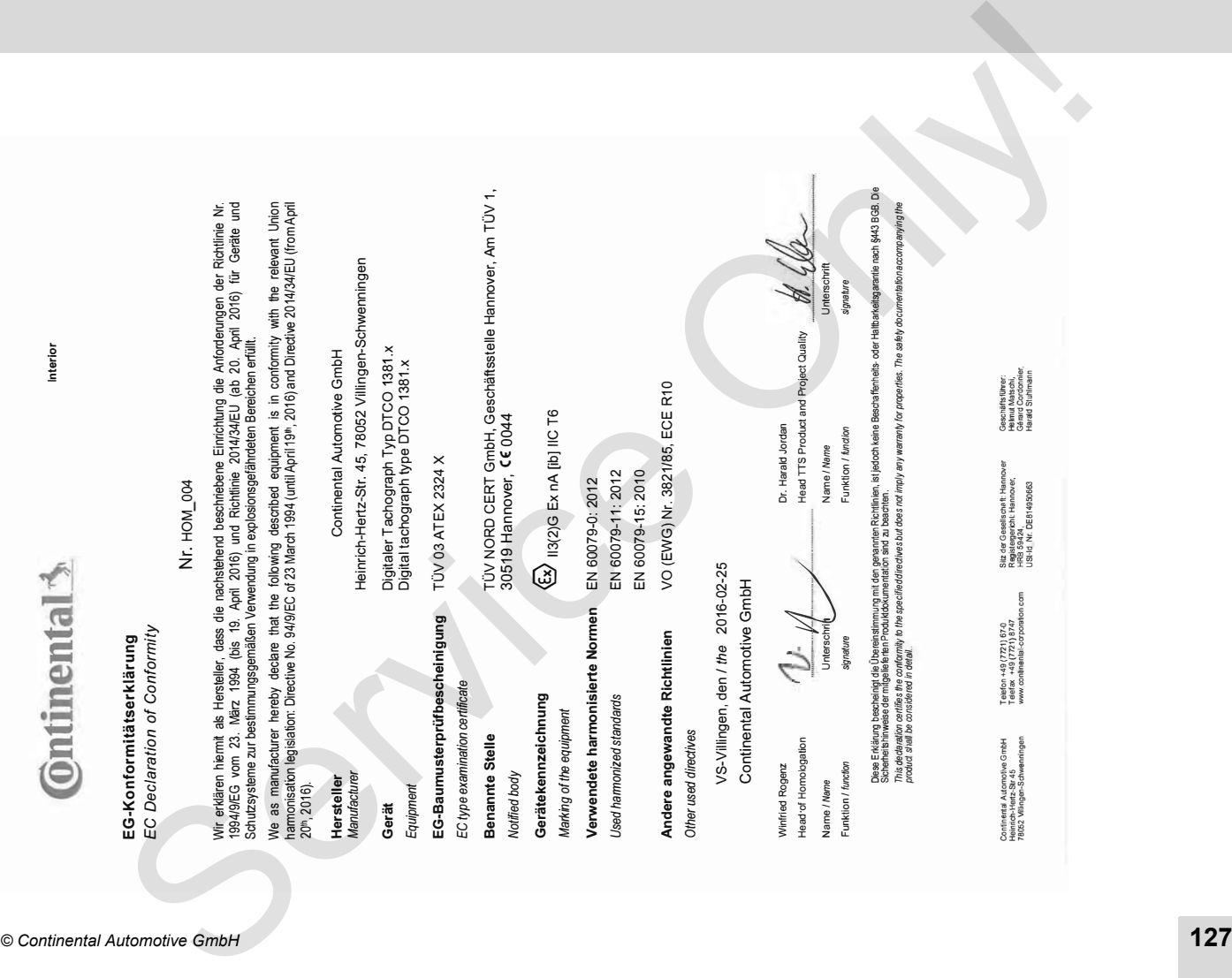

Head TTS Product and Project Quality<br>Name / Name<br>Mame / Name

ist jedoch keine Beschaffenheits- oder Haltbarkeitsgarantie nach §443 BGB. Die

Sicherheitshin weise der mitgelieferten Produktokumentation sind zu

I be considered in detail.

Continental Auto Continental Automotive GmbH<br>Heinrich-Hertz-Str 45<br>78052 Wilngen-Schwenningen Continental Automotive GmbH<br>Heinrich-Hertz-Str 45<br>78052 Villingen-Schwenningen

Teefon +49 (7721) 67-0<br>Teefax +49 (7721) 874 ) 8747<br>procesio

**www.cc** nlinental-co

÷-

Silz der Gesellschaft: Hanno<br>Regislergericht: Hannover,<br>m – HRB 59424.

Registergericht: Hanno

lannover<br>ver.

Sitz der Gesellscheft: Hannover Geschäftsführer:<br>Registergerbht: Hannover, Geschiftsführer:<br>USHd Nr. DE814950683

tschi,<br>rdonnier C4 pard Co Harald Stuhlmann

Scherleis hinwese der müglele hen-Produktskunentation sed zu beschen.<br>Zoalo des albor ozities en oznamity to he specified nechwes oz oder pi en weren for propertes. The saley documeration economy gine Diese Erklärung bescheinigt die Übereinstimmung mit den genannten Rochtlinien, ist jedoch kien eieschrännis eich seine leich seiten Die<br>Scheine Ishuwese der müglelie han Produktokunnentation sin zu beachten.<br>"modut siella

!"#!\$ 

 \$\$ 9<br>Adone Maria Constant University (Maria Constant)<br>And Som State Book 9 (Bagine 9 Book 9 M )<br>Des Erkänd bescheidt die Dreenstimmung die geranten Richtlinen, ist jeroch keine Beschäfen eies oder Halbundsparalie 1<br>Des Erkänd

## **Continental Automotive GmbH**

P.O. Box 1640 78006 Villingen-Schwenningen GERMANY Continental Automotive GmbH<br>
2-O. Box 1640<br>
SERMANY<br>
MERICANS CORM 29<br>
ACC13875000 29<br>
ACC13875000 29<br>
ACC13875000 29<br>
ACC13875000 29<br>
ACC13875000 29<br>
ACC13875000 29<br>
ACC13875000 29<br>
ACC13875000 29<br>
ACC13875000 29<br>
ACC1387

www.fleet.vdo.com

A2C13875000 29 41024321 OPM 000 AB **BA00.1381.30 100 118 Език: Български**

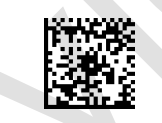

Printed in Germany I © 12.2019 I Continental Automotive GmbH